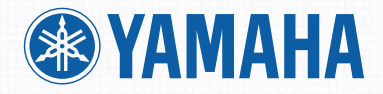

# РУКОВОДСТВО ПОЛЬЗОВАТЕЛЯ

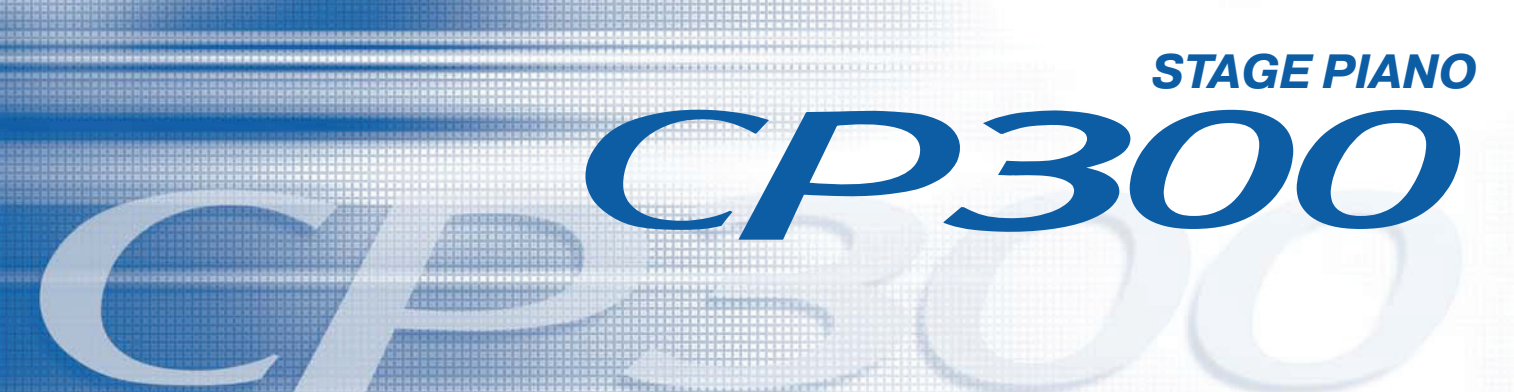

**1999 - Paul Bank (1999)** 

# **Информация для ознакомления**

**Предупредительная маркировка:** на электронном оборудовании Yamaha могут использоваться специальная предупредительная маркировка (лейблы), примеры который вы видите ниже. Пояснения к этим графически схемам вы найдете ниже на этой странице. Пожалуйста, внимательно ознакомьтесь с информацией этого раздела.

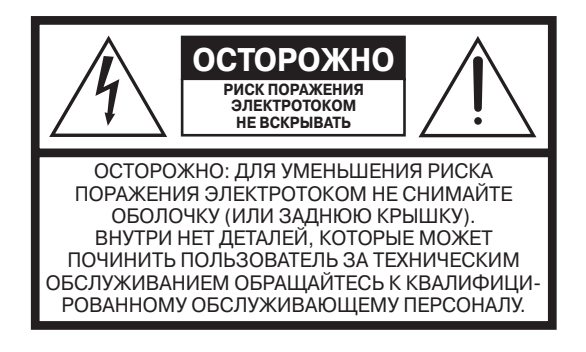

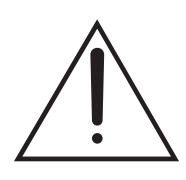

"треугольник с восклицательным знаком" - Восклицательный знак внутри равностороннего треугольника предупреждает пользователя об особом внимании к инструкции, сопровождающей оборудование.

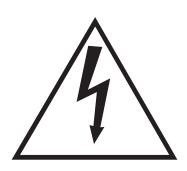

"треугольник с молнией" - Знак молнии внутри равностороннего треугольника предупреждает пользователя о наличии неизолированного "опасного напряжения" в корпусе оборудования, которое может иметь

достаточную величину, чтобы привести к поражению электрическим током.

**Важное примечание:** Все электронное оборудование компании Yamaha протестировано и одобрено независимой лабораторией по испытаниям системы безопасности. Таким образом, вы можете быть уверены, что при правильной установке и настройке инструмента, все возможные риски исключены. Вы не можете вносить в данный раздел изменения, если у вас нет официального разрешения от компании Yamaha. Эксплуатационные характеристики изделия и нормы безопасности могут ослабиться. Претензии по гарантийному обслуживанию могут быть отклонены, если вы модифицировали оборудование. Подразумеваемая гарантия может подвергнуться изменениям.

Изменение спецификаций: Информация, которая содержится в данной инструкции считается корректной на момент выхода в печать. Однако, компания Yamaha сохраняет за собой право менять или модифицировать спецификации без обязательства обновления существующих компонентов.

**Окружающая среда:** Компания Yamaha стремится производить безопасное и экологически благоприятное оборудование. Мы искренне верим, что наша продукция и методы производства соответствуют поставленным целям. Мы также хотим проинформировать вас относительно следующего пункта:

**Батарея:** В комплекте с данным инструментом может поставляться небольшая не перезаряжаемая батарея, впаянная в определенное место. Средний срок службы данного типа батареи составляет приблизительно пять лет. В случае, если вам понадобится сменить батарею, обратитесь за помощью к квалифицированному специалисту.

**Предупреждение:** Не пытайтесь самостоятельно перезаряжать, разбирать или утилизировать данный тип батареи. Храните батареи в недоступном для детей месте. Избавляйтесь от использованных батарей, согласно действующему закону. Примечание: в некоторых регионах, по закону, сервисный отдел вынужден вернуть владельцу дефектные детали. Однако, вы можете попросить сервисный отдел утилизировать дефектные детали.

Если оборудование было повреждено после ремонта или, по какой-либо причине, его эксплуатация в дальнейшем невозможна – обратитесь в местные органы федерального права с просьбой утилизировать оборудование, которое содержит электропроводку, батареи, пластик и пр.

**Примечание:** Оплата технического обслуживания входит в обязательный пункт в том случае, если неправильная эксплуатация оборудования не покрывается гарантией, и поломка произошла по вине пользователя. Пожалуйста, внимательно ознакомьтесь с инструкцией пользователя, прежде чем обращаться в сервисный центр.

**AC INLET ASSIGNABLE FOOT PEDAL USB OUTPUT OUTPUT INPUT** Месторасположение заводской марки: На рисунке ниже вы можете увидеть месторасположение заводской марки. Номер модели, серийный номер, требуемая мощность и пр. указаны в данной маркировке. Вы должны вписать номер модели, серийный номер и дату покупки в пробельные участки ниже. Сохраняйте данную инструкцию в качестве регистрации вашей покупки.

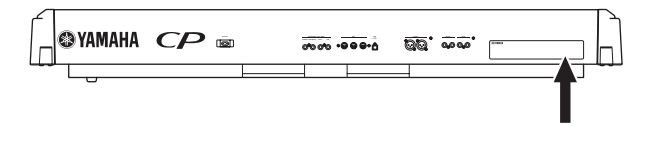

 $Model - <sub>MQ</sub>q<sub>CD</sub>$ Serial No. - серийный номер Purchase Date – дата покупки

# **Правила техники безопасности**

Во избежание серьезных травм, электрического удара, пожара и других инцидентов всегда соблюдайте следующие меры безопасности:

**Предупреждение:** Во время использования любого электронного оборудования, обязательно следуйте основным мерам предосторожности. К основным правилам относятся:

**1.** Перед подключением инструмента к сети питания обязательно ознакомьтесь с инструкцией по технике безопасности, инструкцией по установке инструмента, разделом о специальных сообщениях устройства.

**2.** Процедура проверки мощности, потребляемой от сети: оборудование компании Yamaha производится с учетом напряжения источника питания в регионе, где будет реализовываться продукция. Если у вас есть какие-либо сомнения относительно напряжения источника питания, то проконсультируйтесь у компании-поставщика оборудования и узнайте о процедуре проверки мощности, потребляемой от сети. Требуемое сетевое напряжение обычно указывается в паспорте оборудования.

**3.** В комплект с инструментом может поставляется полярная вилка (у которой один вставной резец шире, чем другой). Если у вас не получается вставить вилочный контакт в разъем, переверните вилку и попробуйте снова. Если проблему все же не удалось разрешить, обратитесь к электромонтеру, чтобы заменить устаревшую розетку питания. Не разбирайте предохранитель розетки самостоятельно!

**4.** Некоторые электронные устройства используют внешние источники питания или адаптеры. Не подключайте устройство к какому-либо другому источнику питания, кроме того, которое рекомендуется в инструкции пользователя или компанией Yamaha.

**5.** Предупреждение: не ставьте какие-либо предметы на шнур электропитания, и не устанавливайте инструмент в том месте, где люди будут наступать на шнур электропитания, спотыкаться об него и пр. Не рекомендуется использовать удлинитель. Если все же необходимо воспользоваться удлинителем, то минимальный диаметр для 25' провода должен составлять 18 AWG (American Wire Gauge, американский калибр проводов). Примечание: чем меньше калибр AWG, тем выше пропускная способность тока. Относительно более длинных удлинителей проконсультируйтесь у электромонтера.

**6.** Вентиляция: электронное оборудование должно стоять в месте с подходящей вентиляцией. Если в инструкции ничего не упоминается о данном пункте, вы должны знать, что должна обеспечиваться беспрепятственная вентиляция.

**7.** Температура: электронное оборудование должно находиться в местах, где температура не влияет на работу устройства. Стоит избегать близкого расположения с источниками тепла: радиаторами, обогревателями и др.

**8.** Это устройство не предназначено для использования во влажных/сухих местах, рядом с источниками воды: бассейнами, спа, ваннами, раковинами и пр.

**9.** Инструмент должен использоваться только с компонентами, которые входят в комплект поставки; либо вы можете воспользоваться запчастями (стойкой, подставкой), рекомендуемыми поставщиком. Если вы пользуетесь подставкой (стойкой), то ознакомьтесь с маркировкой по безопасности, которая находится на аксессуаре.

**10.** Отключайте шнур питания из розетки, когда длительное время не пользуетесь инструментом. Так же, отключайте провода, когда существует вероятность возгорания и перегрузки электросети.

**11.** Позаботьтесь о том, чтобы на инструмент не падали объекты и не разливалась жидкость из разных емкостей.

**12.** Электронное оборудование должно обслуживаться квалифицированными специалистами втом случае, если:

- a) шнур питания был поврежден;
- b) на инструмент упал предмет и попал внутрь, или на пианино пролилась жидкость и попала внутрь;
- с) инструмент подвергся воздействию дождя;
- d) устройство не работает;
- e) инструмент упал, или был поврежден корпус.

**13.** Не пытайтесь самостоятельно исправить неполадки. Все ремонтные работы должны осуществляться квалифицированными специалистами.

**14.** Данный инструмент (самостоятельно или при подключении к нему наушников, усилителя или динамиков) способен воспроизводить такой уровень громкости, который может вызвать потерю слуха. Не играйте долго на инструменте при высокой громкости звука, либо при громкости, которая доставляет дискомфорт. Если у вас возникли проблемы со слухом, немедленно обратитесь к врачу (отоларингологу). Примечание: чем выше звук, тем быстрее вероятность возникновения проблемы со слухом.

**15.** Некоторое оборудование компании Yamaha поставляется с скамейками, подставками и/или другими аксессуарами, которые могут входить в основной или дополнительный комплект поставки. Некоторые из этих устройств должны быть собраны/установлены компанией-поставщиком. Перед эксплуатацией инструмента, убедитесь, что дополнительное оборудование в хорошем рабочем состоянии. Скамейки, поставляемые компанией Yamaha, предназначены только для сидения. Использование данного аксессуара с другой целью не рекомендуется.

# **МЕРЫ ПРЕДОСТОРОЖНОСТИ**

**Пожалуйста, внимательно прочитайте перед началом эксплуатации устройства.**

**\* пожалуйста, храните это руководство в надежном месте, чтобы при необходимости вы могли к нему обратиться.**

# B**ВНИМАНИE**

**Во избежание серьезных травм, удара электрическим током, а также короткого замыкания, повреждения оборудования, пожара и других инцидентов всегда соблюдайте следующие меры безопасности:**

### **Источник питания/шнур питания**

- Используйте только напряжение, заданное для данного инструмента. Это напряжение указано на завадском лэйбле.
- Периодически проверяйте вилку электроинструмента и удаляйте с нее грязь и пыль.
- Используйте только тот шнур питания, который входит в комплект поставки.
- Шнур питания не должен находиться с источниками тепла (нагревателями, радиаторами и пр.). Не допускайте чрезмерного сгибания и повреждения шнура питания, не ставьте на него тяжелые предметы и располагайте его в таком месте, где на него нельзя наступить, задеть ногой или чтонибудь по нему перекатить.

### **Не открывайте**

• Не открывайте инструмент и не пытайтесь разобрать или модифицировать его внутренние компоненты. В инструменте не содержатся части, которые подлежат обслуживанию пользователя. При появлении неисправностей, немедленно прекратите эксплуатацию и обратитесь за помощью к квалифицированному специалисту центра технического обслуживания компании Yamaha.

### **Берегите инструмент от попадания воды**

- Берегите инструмент от дождя, не используйте его рядом с водой, в условиях сырости и повышенной влажности; не ставьте на него емкости с жидкостью, которая может разлиться и попасть внутрь.
- Никогда не вставляйте и не вынимайте вилку электроинструмента мокрыми руками.

### **Берегите инструмент от огня**

• Не ставьте на инструмент горящие предметы, например свечи. Горящий предмет может упасть и вызвать пожар.

### **Если вы заметили какие-либо дефекты:**

• В случае износа или повреждения шнура питания, а также при внезапном исчезновении звука во время эксплуатации, при появлении необычного запаха и дыма немедленно отключите электропитание, выньте шнур из розетки и обратитесь за помощью к специалистам центра технического обслуживания компании Yamaha.

# B**Осторожно**

**Во избежание нанесения серьезных травм себе и окружающим, а также повреждения инструмента и другого имущества, всегда соблюдайте следующие меры безопасности:**

#### **Электропитание/Сетевой кабель**

• Не тяните за шнур при отключении кабеля питания, всегда держите непосредственно вилку.

#### **Местоположение**

- Перед перемещением устройства, отсоедините все подключенные к нему кабели.
- Не используйте устройство в закрытом, плохо проветриваемом месте. При монтировании устройства в EIA стандартную стойку оставьте заднюю стенку открытой и убедитесь, что расстояние от микшера до стен помещения или других устройств составляет не менее 10 см.
- Если микшер будет использоваться в колонке, удостоверьтесь, что пространство между колонкой и стенами помещения или другими устройствами не менее 30 см. В противном случае установите дополнительный вентилятор. Плохая вентиляция может привести к перегреву устройства и, как следствие, к его повреждению и даже возгоранию.
- не устанавливайте все контроллеры эквалайзера и контроллеры уровня – LEVEL на максимум. В зависимости от состояния подключенных устройств, это может вызвать обратную связь и повредить динамики.
- Не устанавливайте прибор в пыльных местах и местах подверженных чрезмерным колебаниям температур (под прямыми солнечными лучами, вблизи обогревателя или в автомобиле в течение дня), чтобы предотвратить деформацию лицевой панели или повреждение внутренних компонентов.
- Не ставьте устройство на неустойчивую поверхность, оно может случайно упасть.
- Не блокируйте вентиляционные отверстия. Они предназначены для того, чтобы препятствовать повышению внутренней температуры. В частности, не ставьте устройство на бок или перевернутым вниз (микшер имеет вентиляционные отверстия сверху). Плохая вентиляция может привести к перегреву устройства и, как следствие, к его повреждению и даже возгоранию.
- Не используйте устройство возле телевизоров, радиоприемников, стереофонического оборудования, мобильного телефона, или других электрических устройств. Это может привести к возникновению помех непосредственно в устройстве и в приборах находящихся вблизи

#### **Подключение**

- Перед соединением системы с другими устройствами, выключите питание на всех устройствах. Перед включением или выключением питания каких-либо устройств, установите все уровни громкости на минимум.
- Используйте только кабели, предназначенные для громкоговорителей и для подключения динамиков. Использование кабелей других типов может привести к пожару

#### **Предосторожности при работе**

- При включении питания Вашей звуковой системы, данное устройство всегда включайте ПОСЛЕД-НИМ, чтобы избежать повреждения громкоговорителей. При выключении питания, устройство должно быть выключено ПЕРВЫМ по той же причине.
- Не вставляйте пальцы или руки в отверстия устройства.
- Избегайте попадания инородных предметов в корпус устройства (бумаги, пластмассовых или металлических объектов, и т.д.) Если это произошло, немедленно отключите питание и отсоедините сетевой шнур. Затем дайте осмотреть устройство квалифицированным специалистам от Yamaha.
- Не используйте устройство в течение длительного периода времени на высоком уровне громкости, так как это может привести к потере слуха. Если Вы испытываете какие-либо проблемы со слухом, проконсультируйтесь с врачом.
- Не используйте устройство, если звук искажается. Длительное использование в этом состоянии может вызвать перегрев устройства и как следствие этого – возгорание.
- Не давите своим весом на устройство, и не размещайте на нем тяжелых предметов, а также чрезмерно не давите на кнопки, выключатели или гнезда.

### **Введение**

Благодарим вас за то, что остановили свой выбор на синтезаторе «Yamaha CP300». Данная модель отличается исключительно высококачественным звуком, обширными возможностями и разнообразием функций редактирования, что делает ее подходящей для применения в целом ряде различных областей, включая исполнение музыки вживую и звукозапись.

Мы рекомендуем, чтобы вы тщательно прочитали данное руководство и таким образом смогли воспользоваться всем спектром самых современных и удобных функций синтезатора СРЗ00. Мы также рекомендуем, чтобы вы хранили данное руководство в безопасном и доступном месте, чтобы иметь возможность обращаться к нему в будущем.

### **О данном руководстве пользователя**

Данное руководство состоит из четырех основных разделов: «Введение», «Основные функции», «Справочная информация» и «Приложение».

#### **Введение (с. 6)**

Пожалуйста, сначала прочитайте именно этот раздел.

#### **Основные функции (с. 20)**

В этом разделе подробно рассказывается об основных функциях и о том, как их применять. Обращайтесь к данному разделу во время игры на синтезаторе CP300.

#### **Справочная информация (с. 53)**

В этом разделе подробно объясняется, как делать установки разнообразных функций CP300. Обращайтесь к данному разделу в случае необходимости.

#### **Приложение (с. 94)**

В этом разделе содержится важный справочный материал, включая списки типов звучания синтезируемых инструментов, в т.ч. отдельно ударных, а также различные подробные схемы и таблицы.

• Иллюстрации и изображения с жидкокристаллического дисплея, представленные в данном руководстве пользователя, служат лишь инструктивным целям и могут отличаться от реальных, которые вы увидите на своем инструменте.

Копирование доступных для приобретения музыкальных данных, включая формат MIDI и/или аудиоформат, но не ограничиваясь ими, вне рамок личного использования строго запрещено. Если вы хотите использовать подобные данные не для личного использования, проконсультируйтесь со специалистом по авторскому праву.

Вместе с данным продуктом в комплекте поставляются компьютерные программы и контент (содержимое), на которые компания «Ямаха» обладает авторским правом или же в отношении которого она имеет лицензию использовать чужие авторские права. Эти защищенные авторским правом материалы включают, не ограничиваясь ими, все виды программного обеспечения, файлы стилей, файлы в формате MIDI, данные в формате WAVE, партитуры и фонограммы. Любое неправомочное использование этих программ и контента вне рамок личного использования не разрешается по соответствующим законам. Любое нарушение авторского права влечет за собой юридические последствия. НЕ СОЗДАВАЙ-ТЕ, НЕ РАСПРОСТРАНЯЙТЕ И НЕ ИСПОЛЬЗУЙТЕ НЕЛЕГАЛЬНЫЕ КОПИИ. Данное устройство оптимизирует различные типы и форматы музыкальных данных, подгоняя их под надлежащий формат для дальнейшей работы. В результате данное устройство может воспроизводить их не совсем так, как первоначально было задумано музыкантами или композиторами.

Торговые марки

- Windows зарегистрированная торговая марка корпорации Microsoft.
- Apple и Macintosh торговые марки корпорации Apple Computer, Inc..
- • Наименования компаний и продуктов в данном руководстве пользователя являются торговыми марками или зарегистрированными торговыми марками соответствующих компаний.

### **Вспомогательные материалы в комплекте**

- • Шнур питания
- Ножная педаль (FC3)
- • Руководство пользователя

### **Основные возможности**

Синтезатор CP300 предоставляет вам максимально приближенный к реальному звук акустического фортепьяно благодаря использованию трехступенчатого динамического сэмплирования, возможности изменения тона с помощью педали протягивания звука и добавления едва различимого аутентичного звука отпускания, когда вы убираете пальцы с клавиатуры.

Самые современные функциональные возможности включают следующее:

- Клавиатура Graded Hammer с 88 клавишами, звучание которой практически неотличимо от настоящего акустического фортепьяно.
- Передовое синтезирующее устройство и система звуковой генерации AWM с максимальной полифонией, включающей 128 нот.
- Использование в модели CP300, вместе с системой AWM, 50 оригинальных типов звучания, в т.ч. разнообразных вариантов сверхреалистично звучащего фортепьяно и других клавишных инструментов, а также множества аутентичных типов звучания практически любых других инструментов.
- Высококачественный пятиполосный эквалайзер, дающий возможность интуитивно регулировать звучание посредством ползунков на панели.
- Богатая библиотека эффектов реверберации и хора, а также разнообразие многочисленных других эффектов, добавляющих к звучанию невероятную глубину и экспрессию.
- Обширные MIDI-функции для использования вместе с другими устройствам или же в более крупных системах для музыкального продюсирования.
- • Четыре педальных соединителей для максимальных возможностей передачи экспрессии, в особенности идеально подходящих для исполнения вживую, и встроенные высококачественные стереодинамики.
- • Мощная, многоцелевая функция исполнения, позволяющая сохранять и мгновенно восстанавливать ваши собственные установки модели CP300, включая сдваивание-разделение, параметры синтезируемых инструментов и эффектов, значения передаваемых и получаемых данных в формате MIDI и установки основного редактирования.
- • Встроенный 16-дорожечный секвенсор для записи и воспроизведения вашей игры на синтезаторе, а также для создания сложных мультиинструментальных аранжировок и песен – до 16 компонентов максимально.
- Режим мастеринга, позволяющий осуществлять независимую настройку до четырех внешних звуковых генераторов.
- • Обширный выбор устройств ввода и вывода данных и интерфейсов, включая две отдельные пары для стереовывода, устройства стереоввода, MIDI-терминалы и USB-соединитель.

## **Содержание**

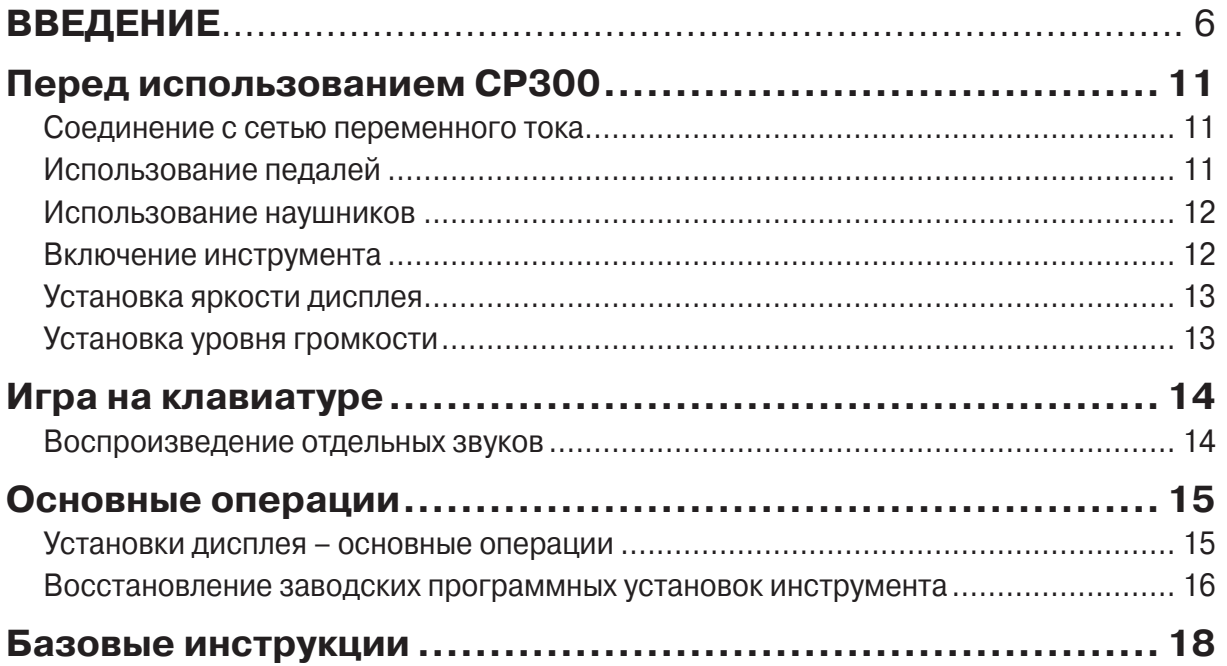

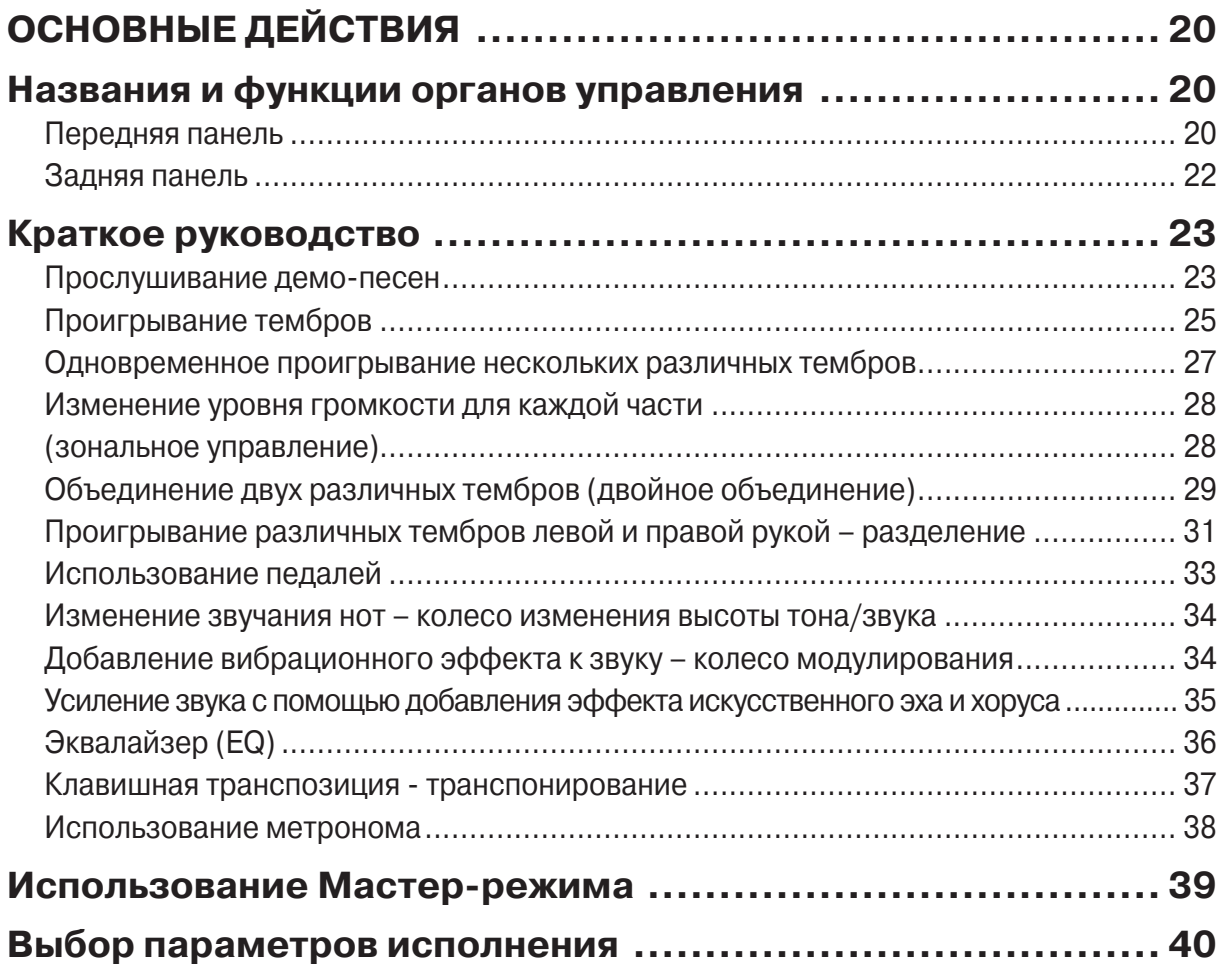

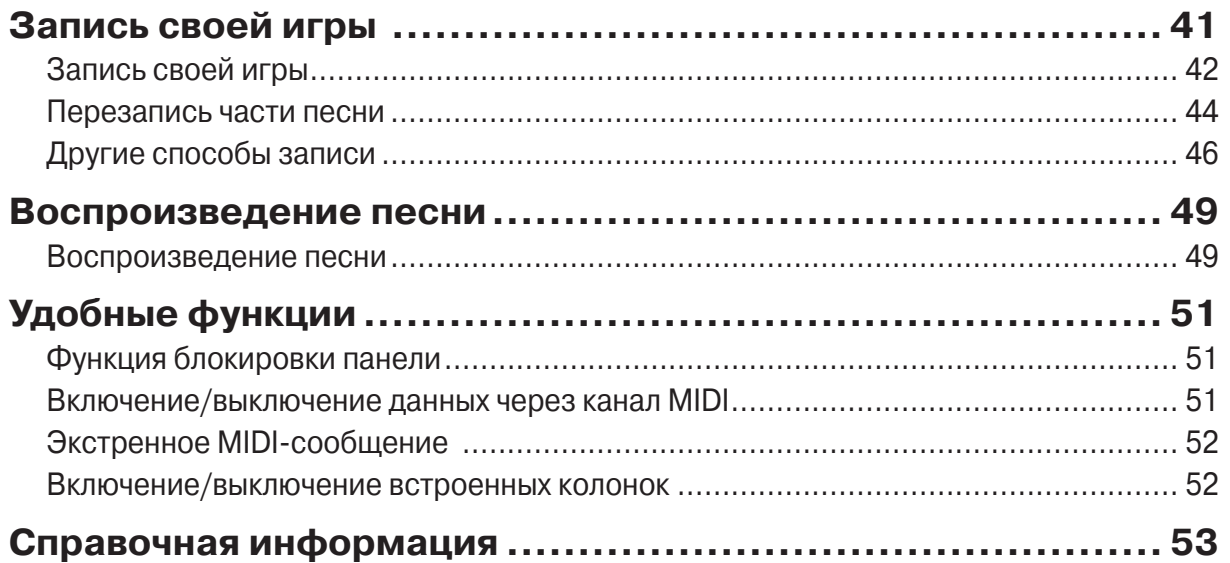

## **Настройки Мастер-режима-**

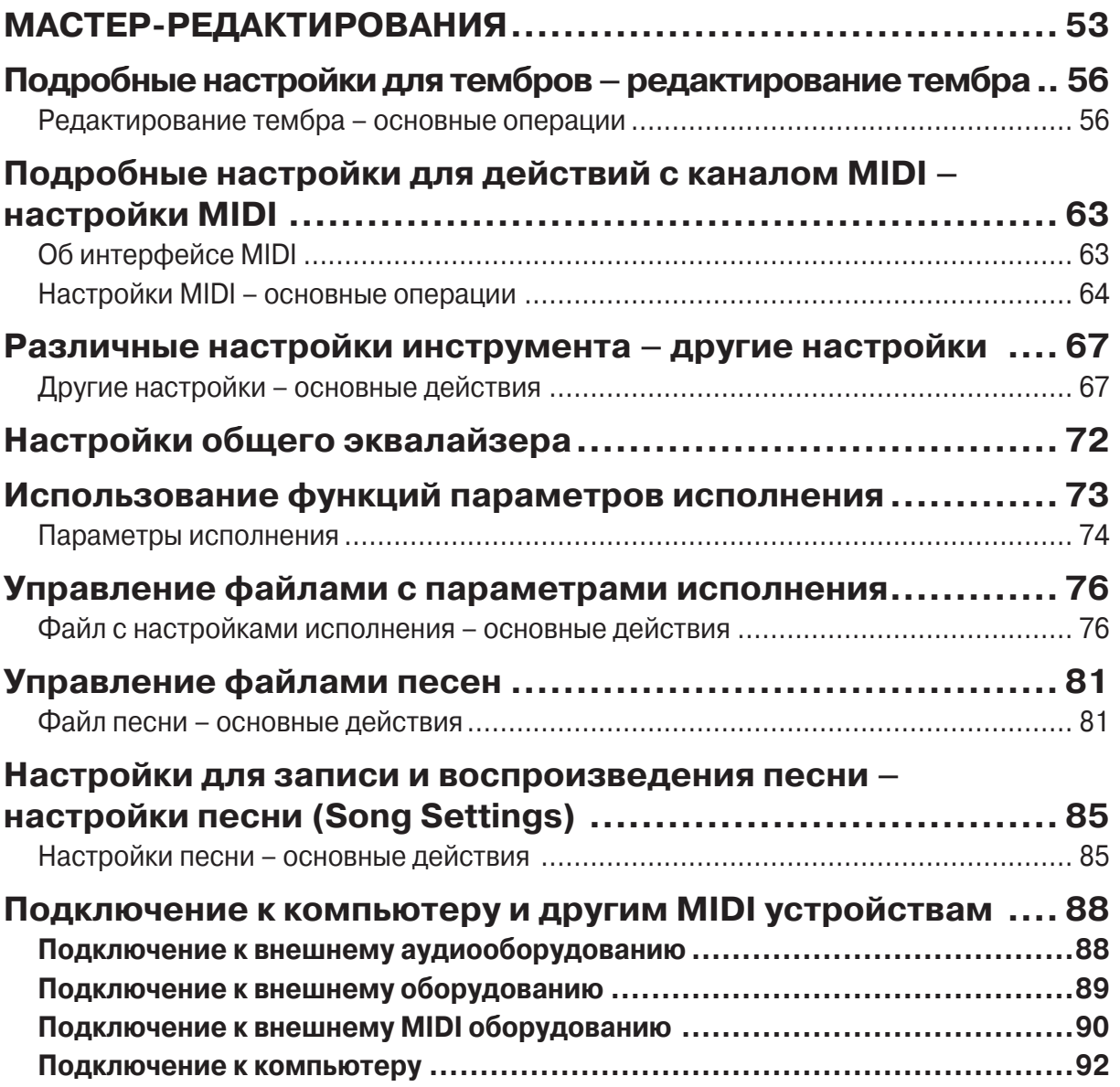

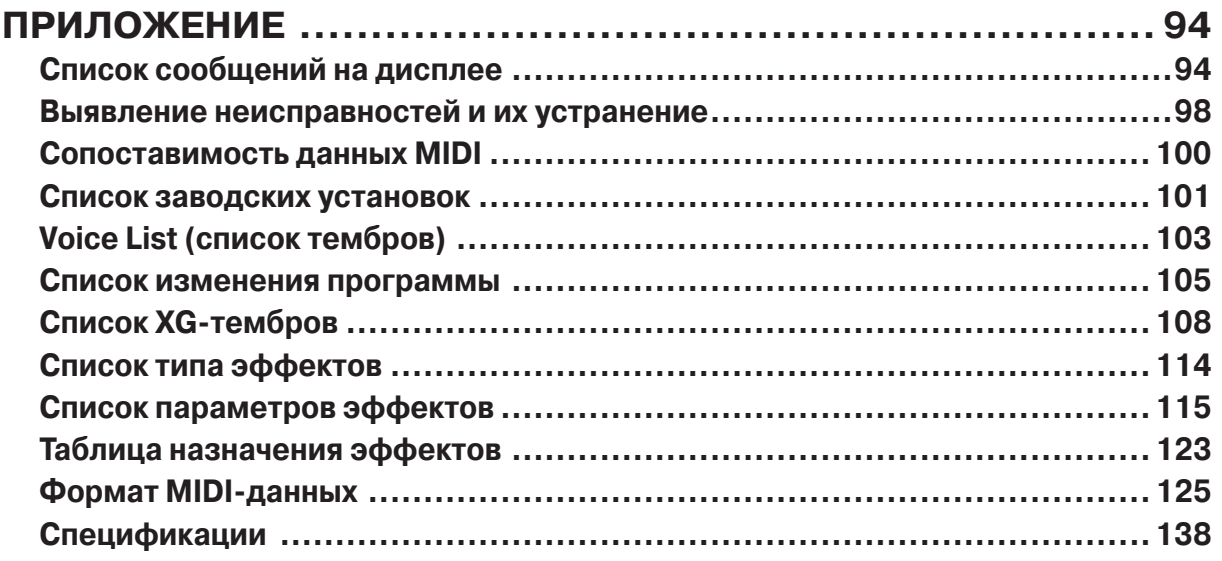

## **Перед использованием СР300**

## **Соединение с сетью переменного тока**

1 **Убедитесь, что выключатель питания ( OWER ����) находится <sup>в</sup> выключенном положении (��� OFF**

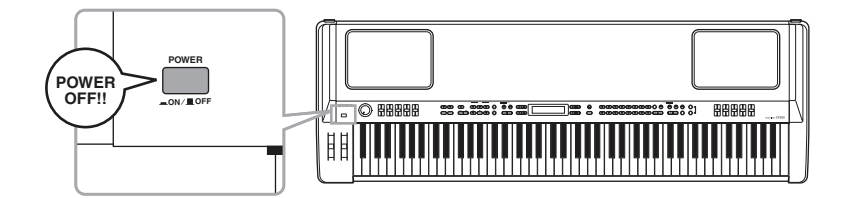

- 
- 2 **Вставьте разъём кабеля, идущего <sup>в</sup> комплекте <sup>с</sup> инструментом, <sup>в</sup> разъём переменного тока (�AC I� ET ��), находящегося на задней панели (стр.22)**
- 3 **Вставьте другой конец кабеля <sup>в</sup> розетку переменного тока. Убедитесь, что приобретённый Вами инструмент будет работать при напряжении сети электрического тока в Вашей стране или регионе.**

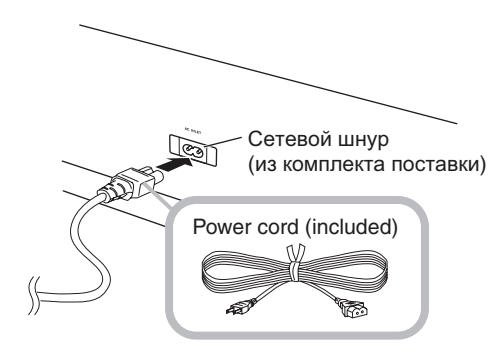

## **Использование педалей**

Вставьте разъём шнура педали FC3, идущей в комплекте, в соответствующий разъём (1 SUSTAIN). Также можно установить дополнительные ножные переключатели FC3/FC4/FC5 или ножной контроллер FC7 параллельно в этот же разъём. Также можно установить дополнительные ножные переключатели FC3/FC4/FC5 или ножной контроллер FC7 параллельно в дополнительный разъём (4 AUX), и с их помощью можно контролировать различные параметры инструмента.

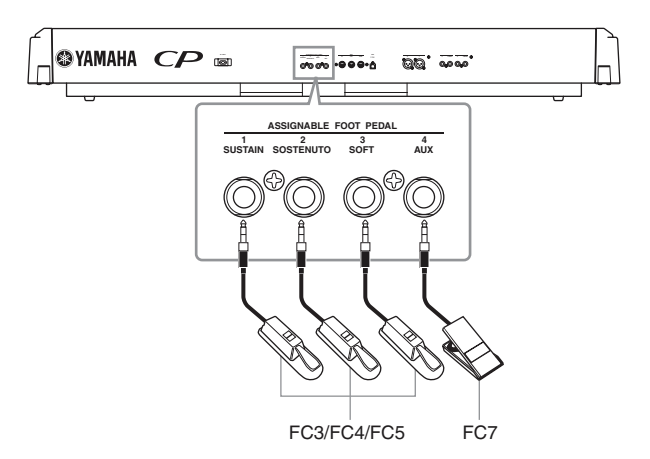

## **Использование наушников**

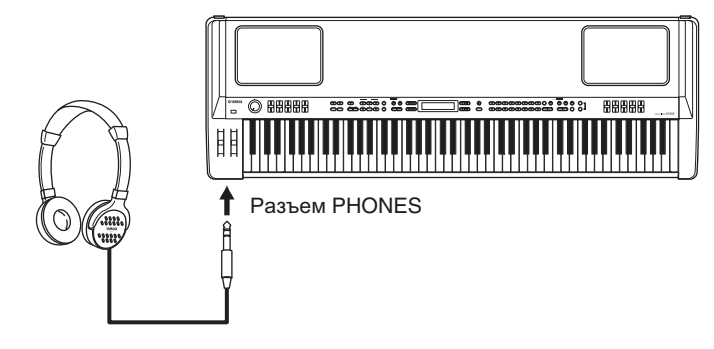

Если Вы используете наушники, подключите их через специальный разъём (PHONES)

## $\triangle$  внимание!<br><del>До нимание!</del>

Не используйте наушники на высокой громкости долгое время. Это может привести к потере слуха.

примечание если горит кнопка (SPEAKER), это значит, что встроенные колонки звучат нормально во время использования наушников.

## **Включение инструмента**

.<br>Убедитесь, что настройки громкости инструмента и внешних устройств убраны до минимума. э осдитесь, что настроики громкости инструмента и внешних устроиств<br>Нажмите выключатель питания (POWER), чтобы включить инструмент.

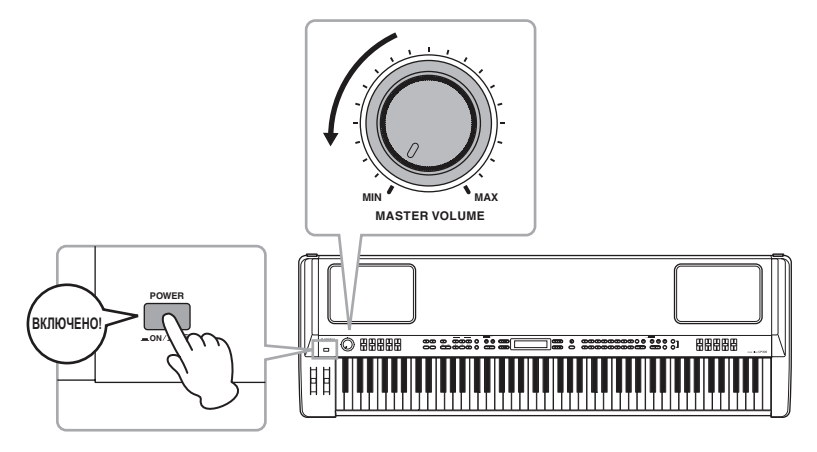

Включится дисплей в центре передней панели.

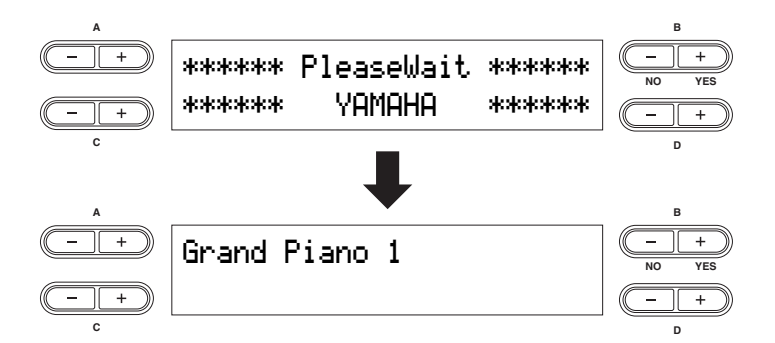

 $\sum_{n=1}^{\infty}$  suitches the press the  $\sum_{n=1}^{\infty}$  (DOWED) smitter to the CP300. Нажмите выключатель питания (POWER) ещё раз, чтобы выключить инструмент.<br>Листрой сылкошлес Дисплей вылючится.

## **Установка яркости дисплея**

Можно установить контрастность дисплея с помощью регулятора контрастности (CONTRAST), находящегося справа от жидкокристаллического дисплея.

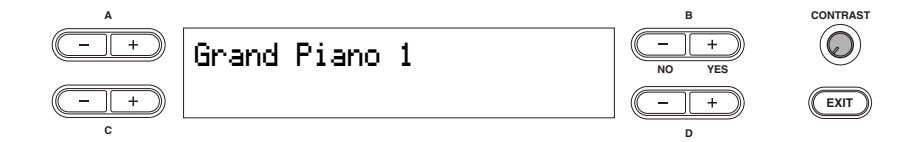

## Setting the Volume **Установка уровня громкости**

Для установки уровня громкости поверните поворотный регулятор громкости (MASTER VOL-UME), расположенный на панели слева. Когда начнёте играть, с помощью поворотного регулятора громкости (MASTER VOLUME) установите оптимальный уровень громкости. По часовой стрелке – увеличение уровня громкости, против часовой стрелки – уменьшение.

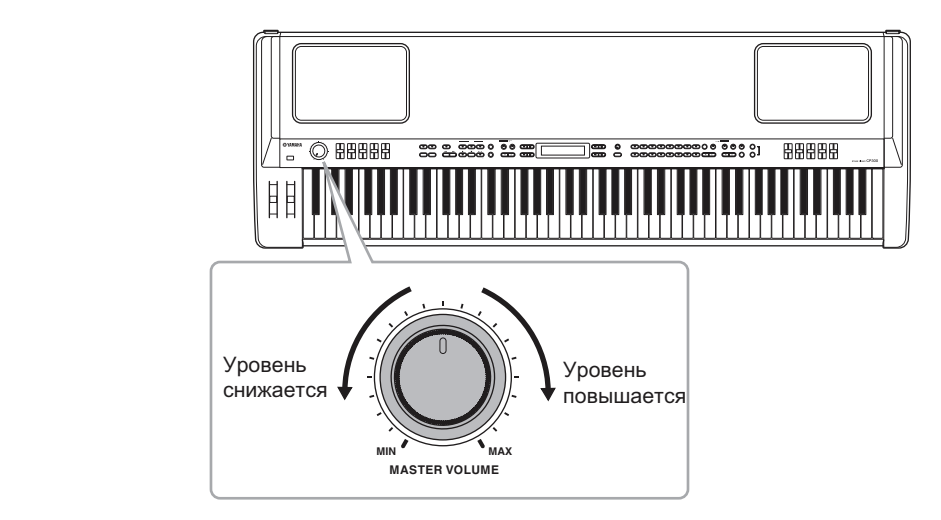

### **Терминология**

Поворотный регулятор громкости (MASTER VOLUME) определяет уровень громкости всего инструмента.

**ПРИМЕЧАНИЕ** Поворотный регулятор громкости (MASTER VOLUME) также контролирует уровень громкости наушников.

## **Игра на клавиатуре Playing the keyboard**

## **Воспроизведение отдельных звуков**

Попробуйте воспроизвести несколько реалистичных и динамичных звуков с помощью клавиатуры инструмента.

тетрумента.<br>Когда вы включаете инструмент, следуя инструкциям по его подключению на страницах 11 и 12, включается дисплей, показанный на рисунке снизу.<br> When you turn the power of the power of the power Supply Connections in the directions in the parameters in the directions of the power Supply Connections in the directions of the power Supply Connections in the power of t

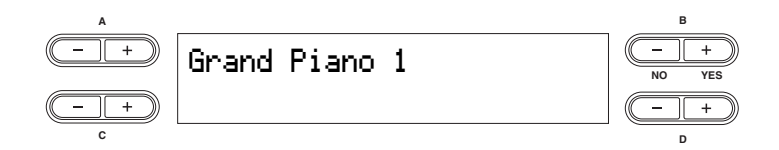

.<br>В этом случае Вы, нажимая на клавиши, можете слышать тембр «Рояль 1». Чтобы изменить тембр, ь этом случае вы, нажимая на клавиши, можете слышать темор «гояль т». чтооы изменить<br>нажмите любую кнопку из группы кнопок выбора тембра, расположенных справа от панели.

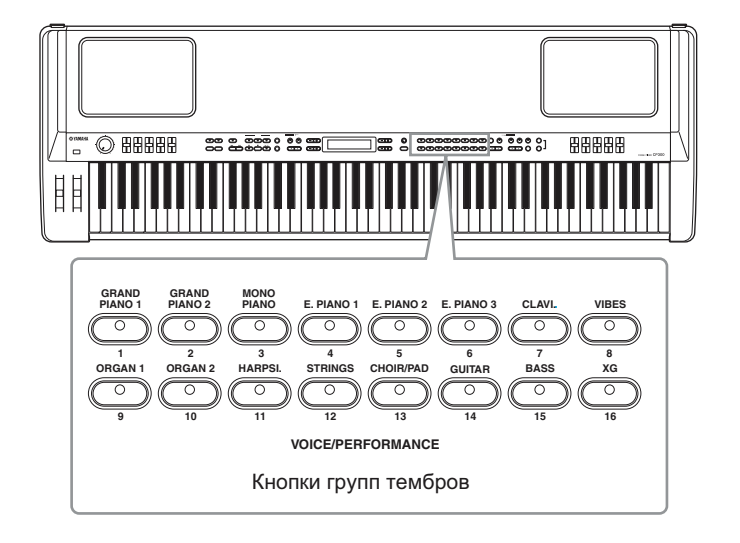

Нажимайте клавиши инструмента и наслаждайтесь звуком.

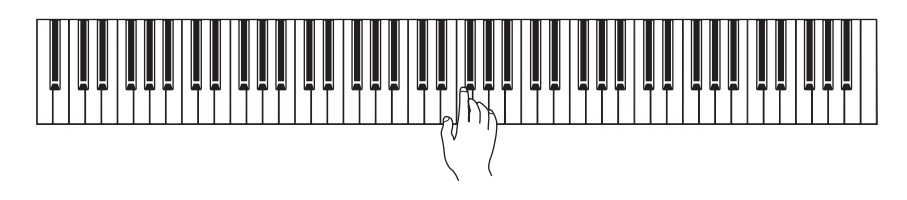

## **Основные операции**

виделе Вы узнаете об основных операциях с СР300 – использование панельных кнопок и В этом разделе Вы узнаете об основных операциях с СР300 – использование панельных к<br>органов управления, и как сбросить память СР300 до заводских значений по умолчанию.

#### **Установки дисплея – основные операции** Joianophy Andrines Concentre Oriep  $h_{\alpha=0}$

У каждой функции могут быть много вариантов параметров, которые Вы можете выбрать. Для Each function may have many items or parameters from which you can choose. To select an item or parameter, **COMAGO COPERATION CONTROLS AND SUPPOSE IN PROPERTY OF A SETTING AND DISPLAY OF A SETTINGS** высора какого-то параметра, пажки<br>С, или D, а также символами + и -. С, или D, а также символами + и -. Display Settings—Basic Operations—Basic Operations—Basic Operations—Basic Operations—Basic Operations—Basic Op<br>Display Settings—Basic Operations—Basic Operations—Basic Operations—Basic Operations—Basic Operations—Basic Op

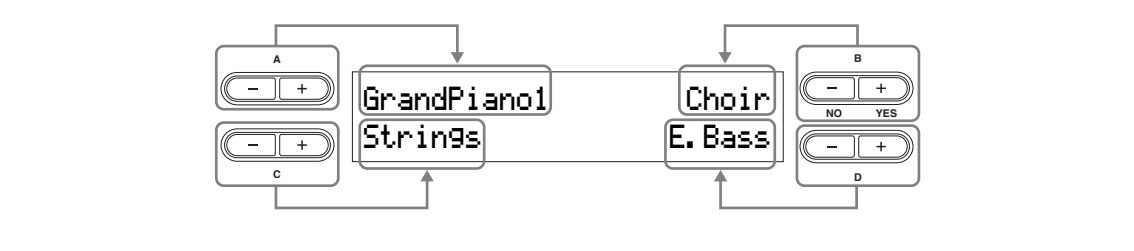

Каждый параметр на дисплее соответствует кнопкам, расположенным рядом с ним. Иногда после изменения значений, установок и параметров Вы, возможно, захотите сбросить их до иногда после изменения значении, установок и параметров оы, возможно, залотите соросить ил д<br>первоначального состояния. Сделать это можно, нажав одновременно кнопки + и – одновременно. IIC DBOHA LIBHOI O COCTOTHITY. CACTATE FIO MOMHO, HAMAB OAHOBOCM

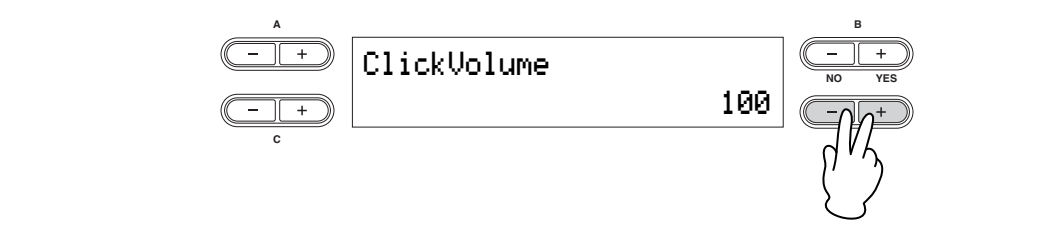

примечание кнопки выбора величины темпа (TEMPO) (UP) (DOWN) такой же формы, + и -. Параметры, соответствующие парам кнопок одинаковой формы, могут быть сброшены до параметров по умолчанию их одновременным нажатием. как и кнопки, маркированные латинскими буквами А, В, С, или D, а также символами

В-(NO). Вообще, когда на дисплее появляется подсказка, нажмите кнопку B+(YES) для подтверждения выполнения операции, и кнопку B-(NO) для отмены выполнения. (NO – отмена, YES – под-Для выполнения операции, нажмите кнопку B+(YES). Чтобы отменить операцию, нажмите кнопку тверждение).

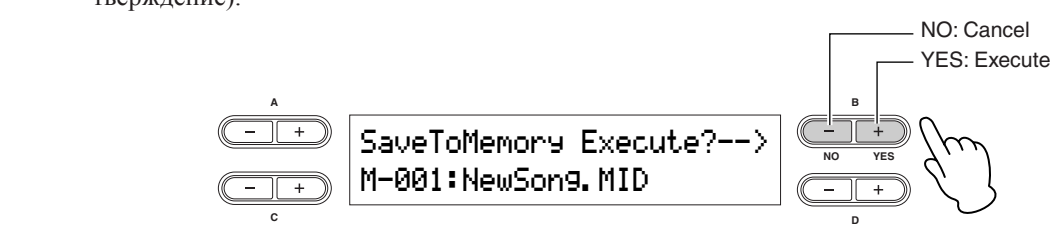

Нажмите кнопку выхода (EXIT) для выхода из режима установки функции.

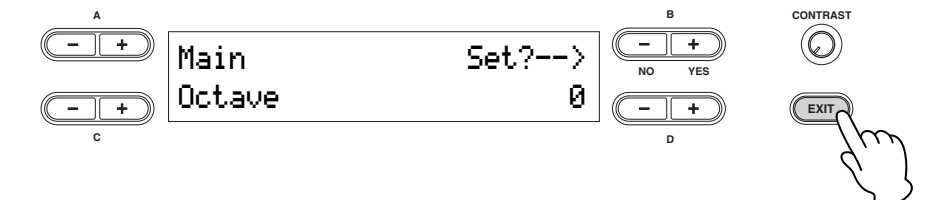

## **Восстановление заводских программных установок инструмента**

Restoring the Factory-programmed Settings of the CP300

В инструменте Yamaha СР300 предусмотрена функция восстановления заводских программных настро-В инструменте Yamaha CP300 предусмотрена функция восстановления заводских программных настро-<br>ек для того, чтобы восстановить программные настройки к заданным по умолчанию. С помощью этой функции можно восстановить тембры и параметры исполнения (VOICES and PERFORMANCES), а также системные и другие настройки. Для этого посмотрите список заводских настроек на странице 101.

This lets you restore the CP300's default Voices and Performances, as well as its System and other settings.

.<br>Существует два способа восстановления памяти СР300 до заводских настроек: 1) установите параметр «Заводские настройки» («Factory Set») в меню других установок (OTHER SETTINGS) или 2) выключите и вновь включите инструмент, нажав при этом клавишу С7 (самая правая клавиша на клавиатуре). parameter in the Other Settings menu, or 2) Turn the power off and turn the power on again while holding the гвует два способа восстановления памят

#### **Метод 1 Method 1**   $\overline{c}$  can the key on the keyboard). The key on the key on the keyboard  $\overline{c}$

1 Нажмите кнопку (OTHER SETTINGS), чтобы получить доступ в меню других уста-<br>новок. **новок. HOBOK.**<br>The contraction of the Other Settings in the Other Settings menu. Access in the Other Settings menu. Access in the Other Settings menu. Access in the Other Settings menu. Access in the Other Settings menu. Access

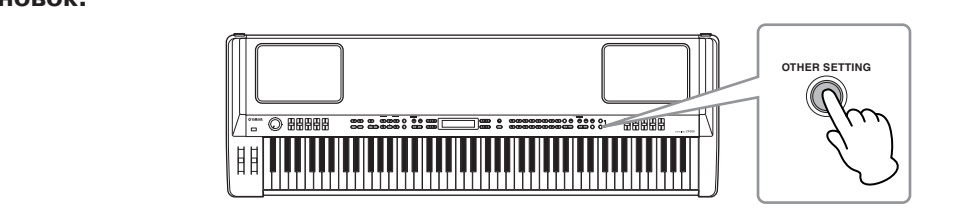

2 Повторяйте нажатие кнопки (OTHER SETTINGS) или используйте кнопки A+ или<br>- А- чтобы вызвать меню «Заволские настройки» («Factory Set») на лисплее **"Factory Set" in the display. А- чтобы вызвать меню «Заводские настройки» («��Fa ry ��� Set») на дисплее.** 2 **Press the [OTHER SETTING] button repeatedly or use the A [–][+] buttons to call up**  2 **Press the [OTHER SETTING] button repeatedly or use the A [–][+] buttons to call up**  2 **Press the [OTHER SETTING] button repeatedly or use the A [–][+] buttons to call up** 

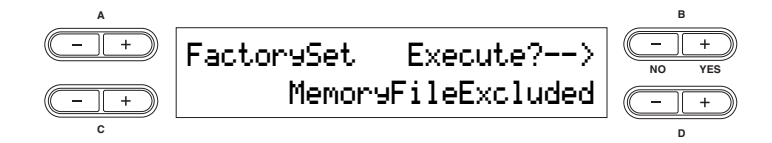

**Included."**  3 **Use the D [–][+] buttons to select either "Memory File Excluded" or "Memory File**  3 **Используйте кнопки D+ или D-, чтобы выбрать параметры «Сохранить фай-**Используйте кнопки D+ <mark>или D-, чтобы выбрать параметры «Сохранить фай-</mark><br>лы памяти» "Memory File Excluded" или «Удалить файлы памяти» "Memory File<br>Included" Memory File Excluded.......................Memory files are maintained. **Storage memory selections:**  $I$ **ncluded**"

Выбор параметров памяти: **Storage memory selections:** p нараметров намяти.<br>
Side E al. d. 33

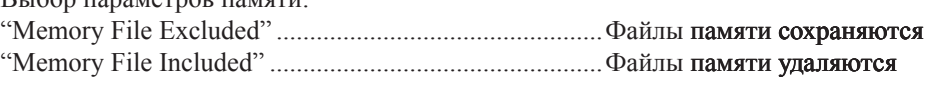

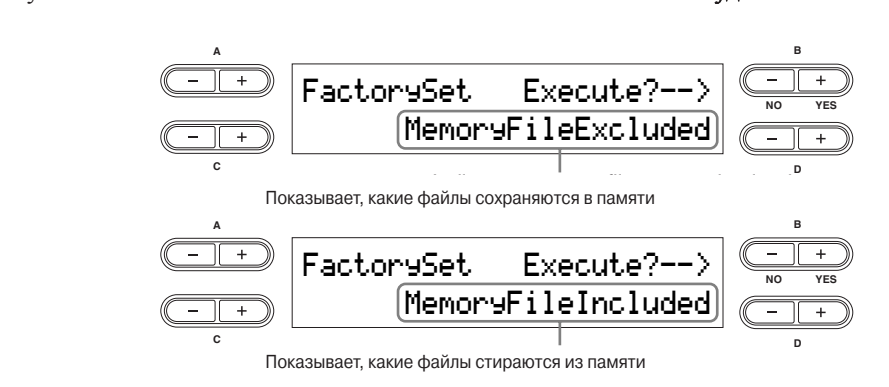

примечани Параметр «Код характера» в файле песни не изменяется (стр. 84)

## 4 **Нажмите кнопку В+(��YES), чтобы завершить операцию.**

После завершения работы, появится сообщение о завершении «�Completed» и операция на дисплее вернётся в исходное положение.

## B **Внимание!**

Во время выполнения операций по заводским настройкам, требующих большего периода времени, на дисплее будет отображаться сообщение «В процессе…» "Executing". Не выключайте инструмент, пока это сообщение отображается на дисплее. В случае выключения питания инструмента, система может зависнуть.

#### **Терминология**

Файл. Файл содержит различные сгруппированные данные. Файл включает и данные исполнения, и данные песни.

## **Метод 2**

Одновременно удерживая нажатой белую клавишу на правой стороне клавиатуры (С7) и включите инструмент с помощью выключателя (POWER). В этом случае, файлы, сохранённые в хранилище памяти, не сотрутся.

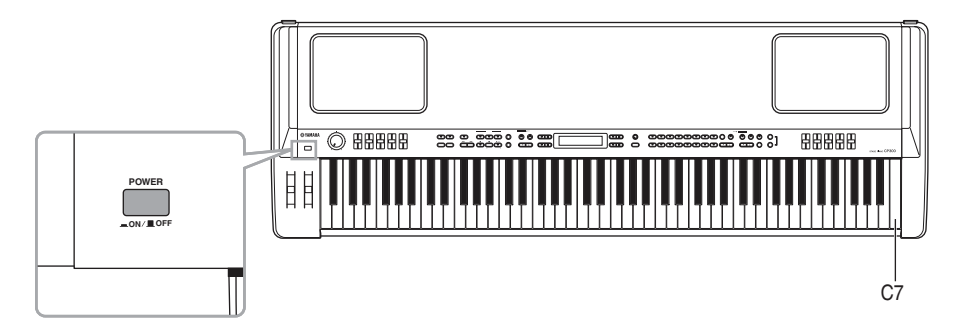

Если вы хотите удалить файлы, то в этом случае одновременно нажмите самую правую белую клавишу С7 и чёрную клавишу Вбемоль6, и включите инструмент с помощью выключателя (POWER).

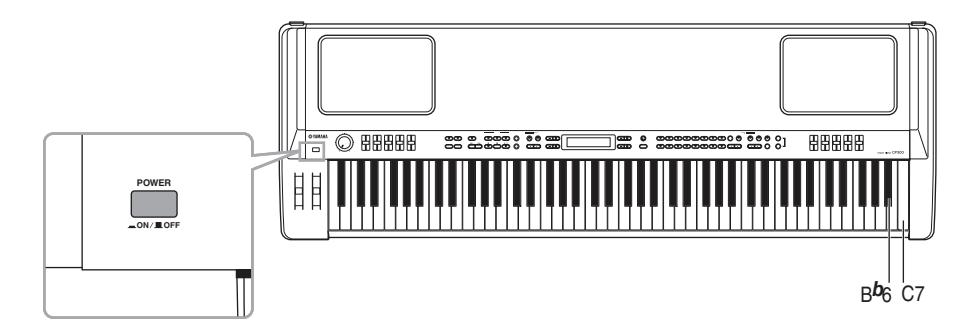

### **Терминология**

Хранилище памяти – область памяти, позволяющая сохранять файлы настроек исполнения и записанные песни.

## **Базовые инструкции**

#### **Включение инструмента:**

перед тем, как начать играть, включите инструмент и настройте его (перед использованием СР300 стр. 11 и 12).

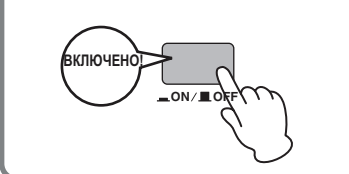

#### **Выбор тембра и игра в его рамках:**

модель СР300 имеет в своём распоряжении чрезвычайно широкий диапазон предварительно установленных тембров для игры в практически любом музыкальном стиле. Поэкспериментируйте с настройками тембров, чтобы найти наиболее подходящий для вас вариант. Выбор тембра – смотрите страницу 25

**Терминология:** предварительно установленные настройки – настройки инструмента, установленные производителем.

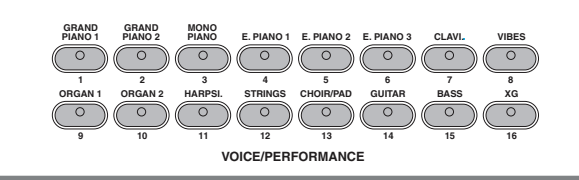

#### **Объединение тембров и игра в их рамках**

Модель СР300 позволяет проигрывать ноты одновременно нескольких различных тембров, объединяя их в один объединенный звук. Вы также можете проигрывать ноты одного тембра левой рукой, а правой рукой играть ноты другого тембра, или даже двумя различных тембров, объединённых в один объединенный звук! Попробуйте несколько различных вариантов и поэкспериментируйте со своими собственными комбинациями тембров.

- • **Одновременное проигрывание нот различных тембров (стр. 27)**
- • **Объединение двух тембров (стр. 29)**
- • **Проигрывание нот различных тембров левой и правой рукой (стр. 31)**

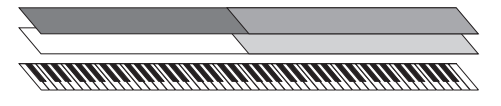

#### **Создайте собственные тембры**

Узнав все возможности ваших любимых тембров, и научившись ими пользоваться, попробуйте создать свои собственные тембры.

• **Детализированные настройки тембров – изменение тембров**

**Соединение с компьютером и устройствами с MIDIинтерфейсом**

- • **Соединение с внешним аудио оборудованием (стр. 88)**
- **Соединение с внешним оборудованием с MIDI-интерфейсом (стр. 90)**
- **Соединение с компьютером (стр. 92)**

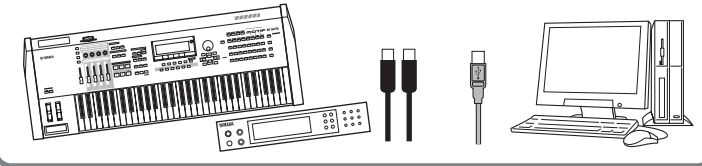

#### **Запись своей игры и её воспроизведение**

Записать свою игру и воспроизвести её чрезвычайно легко. Модель СР300 позволяет записать до 16 независимых партий, а также независимо записывать партии для левой и правой руки, и с их помощью создать завершённую мультиинструментальную мелодию, соединяя партии одна за другой.

- • **Запись своей игры (стр. 42)**
- **Другие методики записи (стр. 46)**
- **Обращение с файлами песен (стр. 81)**
- **Воспроизведение песен (стр. 49)**

**Терминология:** для модели СР300 данные исполнения называются песней «Song�. Сюда также входят демо-мелодии и предустановленные мелодии для фортепиано.

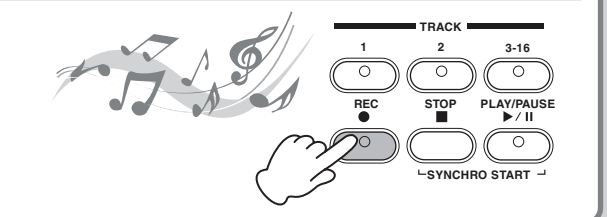

#### **Использование функций исполнения**

Полезные функции исполнения позволят вам хранить и вызывать из памяти все настройки модели СР300 одновременно. Сюда входят настройки объединения/разделения, параметры тембра и эффектов, настройки каналов передачи/приёмов MIDI, и настройки Мастер-редактирования. Если вы создали собственные параметры тембра, вы можете сохранить их также в функциях исполнения.

- • **Использование функций исполнения (стр. 73)**
- **Выбор параметров исполнения (стр. 40)**
- **• Параметры исполнения (стр. 74)**
- **Обращения с файлами исполнения (стр. 76)**

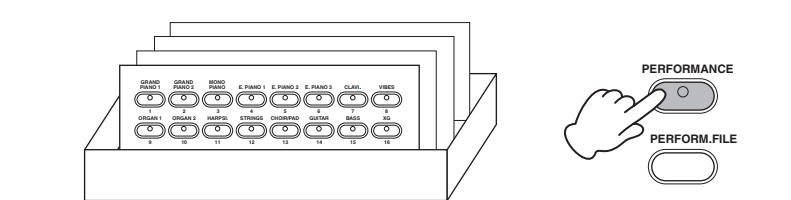

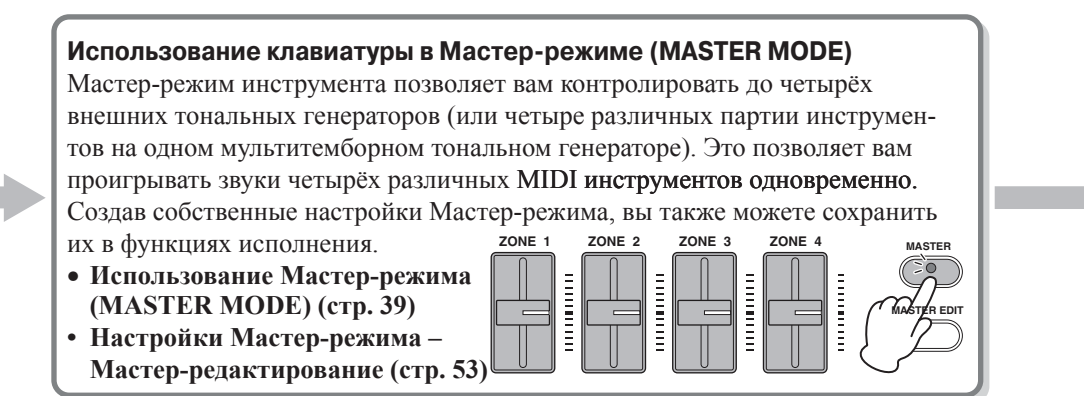

# **Основные действия**

## **Названия и функции органов управления**

## **Передняя панель**

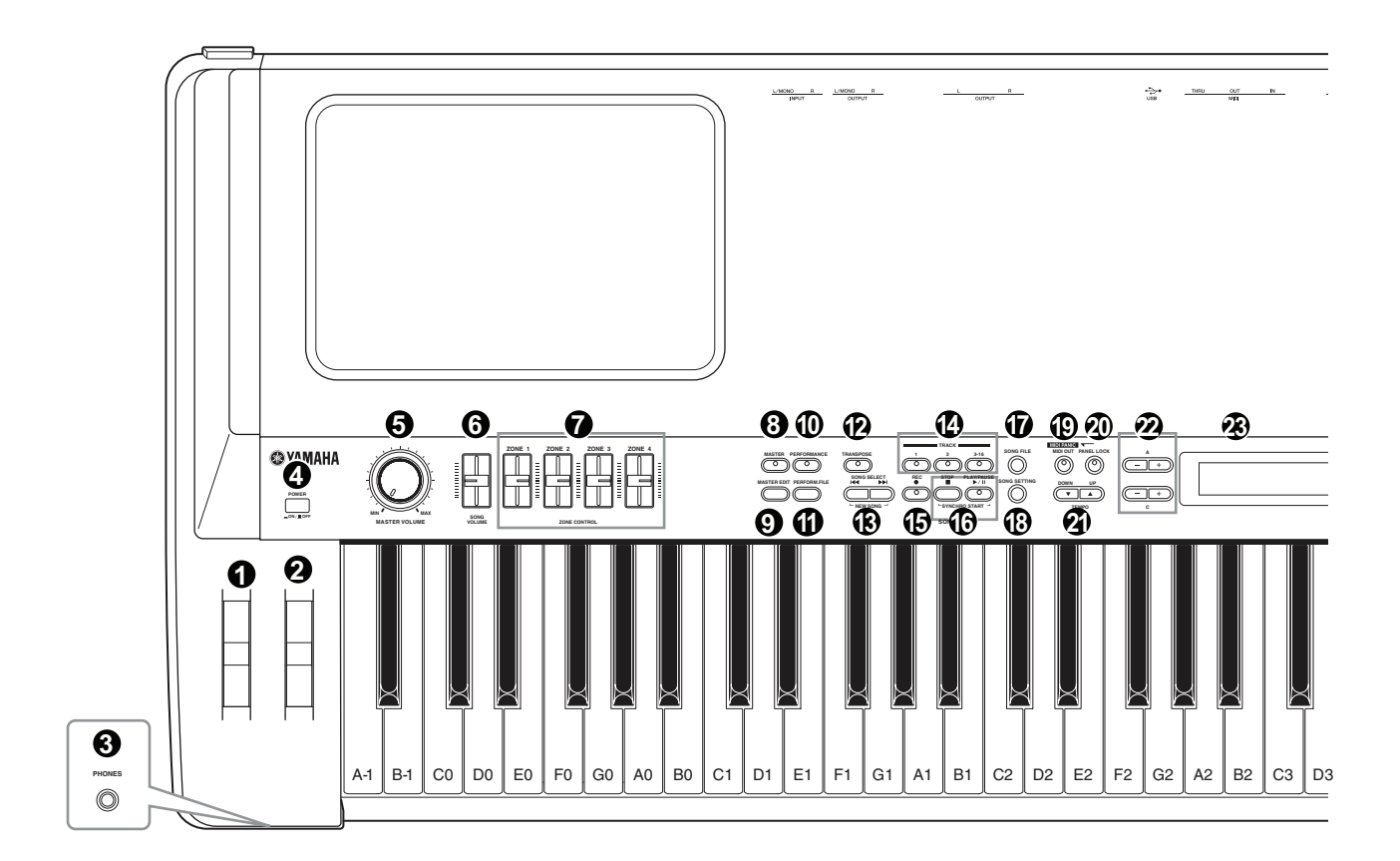

- **Колесо изменения высоты (**управление эффектом изменения высоты звука) – стр. 34
- **Колесо модуляции (**управление эффектом модуляции) – стр. 34
- **Разъём для подключения наушников (PHONES)** (для подключения пары стереоофонических наушников) – стр. 12
- **<sup>4</sup> Выключатель питания (POWER) (для вклю**чения и выключения инструмента. Инструмент включен, если кнопка утоплена. В противном случае, инструмент выключен) – стр. 12
- **Колесо общей громкости инструмента (MAS-TER VOLUME)** (установка общей громкости инструмента) – стр. 13
- $\odot$  **Ползунок (SONG VOLUME) (устанавливает** громкость песни) – стр. 47
- $\odot$  **Ползунки (ZONE CONTROL)** (с помощью этих четырёх ползунков устанавливается уровень воспроизведения для частей каждого объединенного звука (до четырёх частей). Включение кнопки Мастер-режима (MASTER) включает функцию, назначенную для ползунков зонного управления (��ZONE ��CO ���� TROL **–** стр. 28, 39
- **Кнопка (MASTER)** (включение этой кнопки приводит к функционированию клавиатуры в Мастер-режиме) – стр. 39
- **Кнопка (MASTER EDIT)** (позволяет выбрать настройки для Мастер-режима) – стр. 53
- **Кнопка (�PER�FORMA��NCE)** (включает и выключает режим исполнения) – стр. 40
- $\Phi$  **Кнопка (PERFORM.FILE) (позволяет выбирать** настройки режима исполнения, такие, как сохранение и удаление данных режима исполнения, и создание других настроек для файлов режима исполнения) – стр. 76

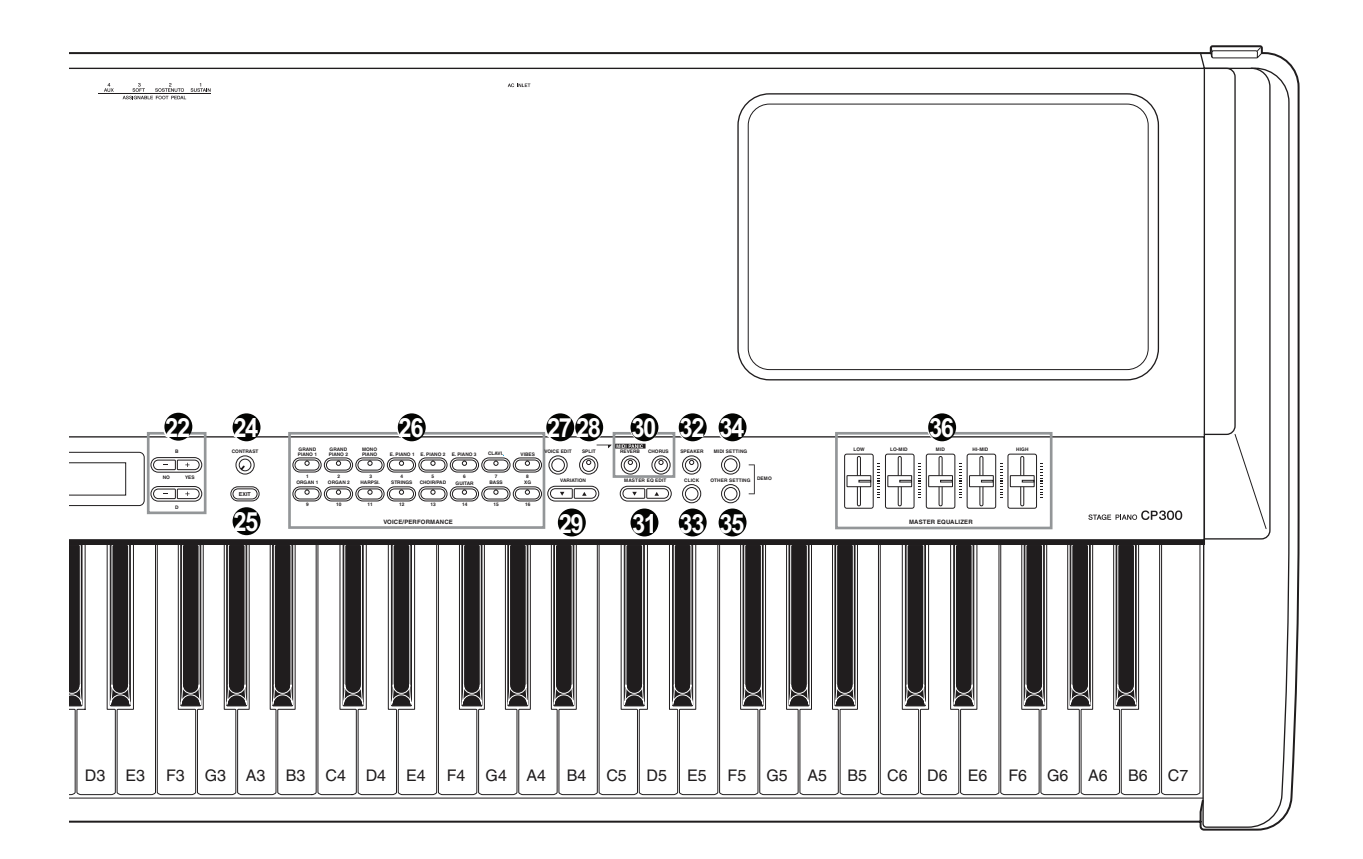

- $\Theta$  **Kнопка (TRANSPOSE)** (изменяет высоту звуков на всей клавиатуре вверх и вниз, давая вам возможность с легкостью подстроить инструмент под высоту голоса певца или других инструментов) – стр. 37
- **Кнопки выбора песни** (с их помощью выбирается одна из предустановленных песен или записанная вами песня) – стр. 42-49
- **Кнопки выбора звуковой дорожки (TRACK [1], [2], [3-16])** (предназначены для выключения одной из звуковых дорожек, чтобы вы могли вручную проиграть выключенный трек на клавиатуре) – стр. 50
- $\bigoplus$  **Kнопка (SONG REC) (нажмите эту кнопку, что**бы записать вашу игру на инструменте) – стр. 42
- **© Кнопки (PLAY/PAUSE, STOP)** (нажмите для воспроизведения, паузы и остановки предустановленных песен или песен, записанных вами) – стр. 49
- **Кнопка ( ��� � NG F�E)** (сохраняет записанные песни, а также управляет другими настройками для файлов песен) – стр. 81
- **© Кнопка (SONG SETTING) (выбор настроек для** воспроизведения записанных песен) – стр. 85
- **<sup>©</sup>** Кнопка (MIDI OUT) (включает и выключает передачу по каналу MIDI) – стр. 51
- **Кнопка (�PA�NEL �L �CK)** (блокирует/разблокирует панель. Включение блокировки не позволяет производить дальнейшие действия на панели) – стр. 51
- **<sup>@</sup>** Кнопки (ТЕМРО UP/DOWN) (настройка темпа) – стр. 38
- **<sup>2</sup> Кнопки А, В, С, D +/-** (для выбора параметров и изменения данных во время слежения за дисплеем) – стр. 15

#### **Названия и функции органов управления**

- **Дисплей** (для отображения различных сообщений и определённых настроек инструмента) – стр. 15
- **Ручка (�C �TRAST) (**установка яркости дисплея) – стр. 13
- **<sup>** $\circledast$ **</sup> Кнопка (EXIT)** (возвращение в первоначальный вид дисплея, который включается во время включения инструмента) – стр. 15
- **<sup>** $\circledR$ **</sup> Кнопки групп тембров (с их помощью можно** выбрать один из шестнадцати тембров, в том числе и тембр «рояль» GRAND PIANO. Также, можно выбрать параметры исполнения, если включена кнопка выбора параметров исполнения  $(PERFORMANCE) - crp. 25, 40$
- $\Phi$  Кнопка редактирования тембра (VOICE EDIT) (позволяет изменять детальные настройки звуков и эффектов) – стр. 56
- **Кнопка ( ��IT)** (позволяет вам проигрывать различные тембры на левой или правой части клавиатуры) – стр. 31
- **Кнопки вариации** (позволяют выбрать дополнительные параметры тембра в выбранной группе тембров) – стр. 25
- **<sup><b>@</sup>** Кнопки (REVERB, CHORUS) (эти кнопки до-</sup> бавляют эффекты искусственного эха (REVERB) и хоруса (CHORUS). Соответствующий эффект можно включить и выключить одним нажатием. – стр. 35
- **Кнопки настроек эквалайзера в Мастер-режиме (**выбор детальных настроек эквалайзера в Мастер-режиме) – стр. 72
- **<sup><sup>2</sup>** Кнопка (**SPEAKER**) (включает и выключает</sup> встроенные колонки) **–** стр. 52
- 33. Кнопка (CLICK) (включает и выключает метроном) – стр. 38
- **34. Настройки MIDI (MIDI SETTINGS)** (выбор детальных настроек MIDI) - стр. 64
- 35. Кнопка (OTHER SETTINGS) (позволяет устанавливать детальные настройки, такие, как чувствительность клавиатуры или точные настройки шкалы – стр. 67
- **36. Ползунки (MASTER EQUALIZER)** (эти пять ползунков устанавливают тон для каждого диапазона: LOW – низкий диапазон, HIGH – высокий диапазон)

## **Задняя панель**

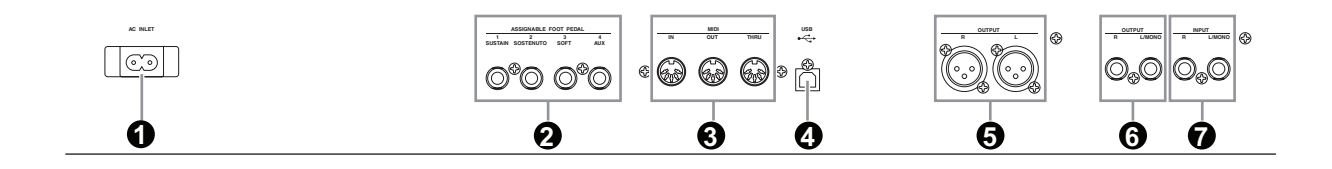

- Разъём для кабеля (AC INLET) (сюда вставляется электрический шнур. Используйте только шнур переменного тока, подходящий для модели СР300) – стр. 11
- Разъёмы для подключения педалей (ASSIGNABLE FOOT PEDAL) (для подключения педали, идущей в наборе FC3, дополнительного ножного переключателя FC4/5 или ножного контроллера FC7. – стр. 11, 33
- Соединители для устройств MIDI (IN, OUT, THRU) (для соединения внешних устройств MIDI, позволяющее использовать различные функции MIDI.
- Шнур USB (для соединения модели СР300 и компьютера) – стр. 92
- $\Theta$  Разъёмы выхода (L, R) (из этих гнёзд выходят сбалансированные аудиосигналы, а также они предназначаются для таких внешних устройств, как микшер).
- Разъёмы выхода (L/mono, R) (из этих гнёзд выходят стерео аудиосигналы (моно розетка для наушников на 1 /4 дюйма). Для монофонического выхода используйте только разъём (L/mono).
- $\Omega$  Гнезда входа (L/mono, R) (внешние аудиосигналы могут входить через эти разъемы для наушников (моно розетка для наушников на 1 /4 дюйма). Звук внешнего инструмента может воспроизводиться через колонки модели СР300. Используйте моно розетки для наушников на 1 /4 дюйма. Для входа стереозвуков с аудио устройства, подсоедините его к обоим разъёмам.

# **Краткое руководство Quick Guide**

## Прослушивание демо-песен

Модель СР300 имеет ряд предварительно записанных демо-песен, которые эффективно демонстрируют возможности каждой группы тембров. Прослушайте некоторые из этих демо-песен и услышьте широкий спектр возможностей инструмента.

спектр возможностей инструмента.<br>Примечание убедитесь, что инструмент готов к воспроизведению. Подробней об этом в разделе «Перед использованием СР 300» на странице 11.

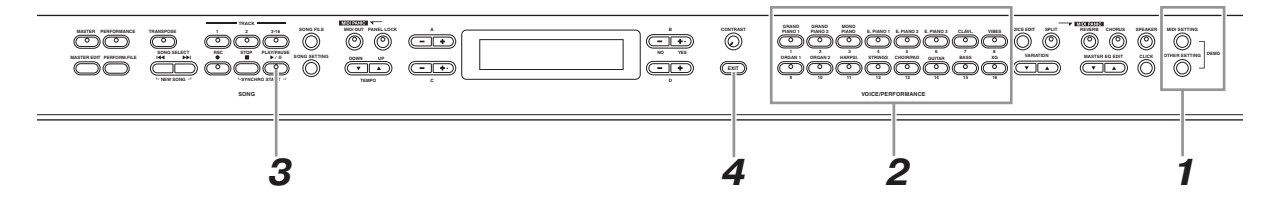

#### 1 **Одновременно нажмите кнопку (MIDI SETT ���IN�G) <sup>и</sup> кнопку (�� OTHER �S��� �G** 1 **Simultaneously press both the [MIDI SETTING] button and the [OTHER SETTING]**  овремє

Один за другим засветятся индикаторы кнопок тембра. На дисплее появится надпись (VOIC<br>PEMO) DEMO)  $\mathcal{L}$  appears in the display.

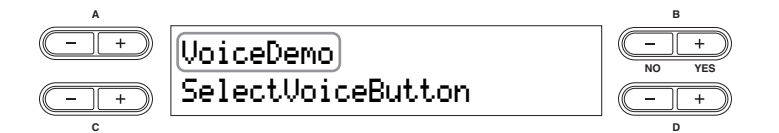

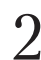

## 2 **Press one of the Voice group buttons to listen to the Demo Songs.**   $2$  Нажмите одну из кнопок выбора тембра, чтобы прослушать демо-песни Засветится соответствующий индикатор кнопки и начнётся воспроизведение. Демо-песни, показы-

кнопку (**STOP**). вающие возможности каждой группы тембров, будут звучать одна за другой, пока вы не нажмёте

### To adjust the volume level of the Demo Songs, use the [MASTER VOLUME] dial or [SONG VOLUME] **Настройка уровня громкости**

ния в советании с полезних демо-песен, используйте диск (MASTER VOLUME) или пол-<br>Чтобы настроить уровень громкости демо-песен, используйте диск (MASTER VOLUME) или ползунок (SONG VOLUME).

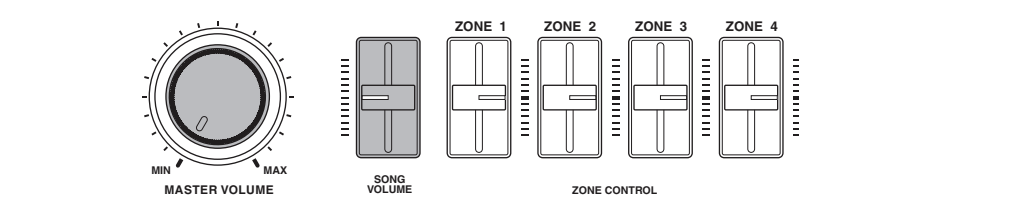

3 **Press the button of the Voice group currently being played or the [PLAY/PAUSE]**  Если ползунок опущен до минимума, вы не услышите звука. ПРИМЕЧАНИЕ убедитесь, что ползунок (SONG VOLUME) установлен в нужном положении.

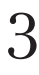

4 **Press the [EXIT] button to exit the Demo selection display. кнопку (PLAY ��/ �� E �), чтобы остановить воспроизведение демо-песни** 3 **Нажмите кнопку группы тембров, возможности которой демонстрируются, или**

4 **Нажмите кнопку (�E <sup>T</sup> �), чтобы вернуться <sup>в</sup> положения выбора демо-записи.**

**Quick Guide**

## **Прослушивание демо-песен для фортепиано**

1 Одновременно нажмите кнопку (MIDI SETTING) и кнопку (OTHER SETTING).

2 **Используйте кнопки A -/+ для выбора демо-песен для фортепиано.** На дисплее появится надпись (DEMO PIANO)

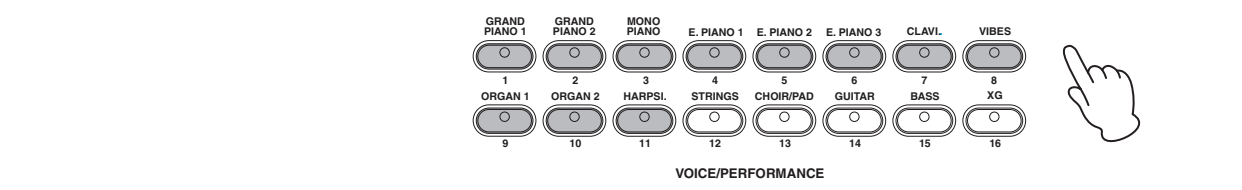

 $\Im$  Нажмите одну из кнопок групп тембров, чтобы прослушать соответствующую демо-песню для фортепиано.

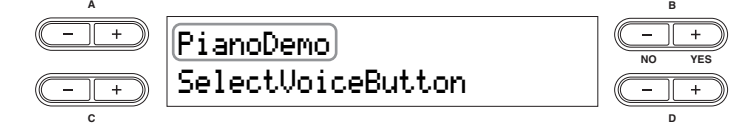

Песни для фортепиано соответствуют кнопкам, как описано ниже.

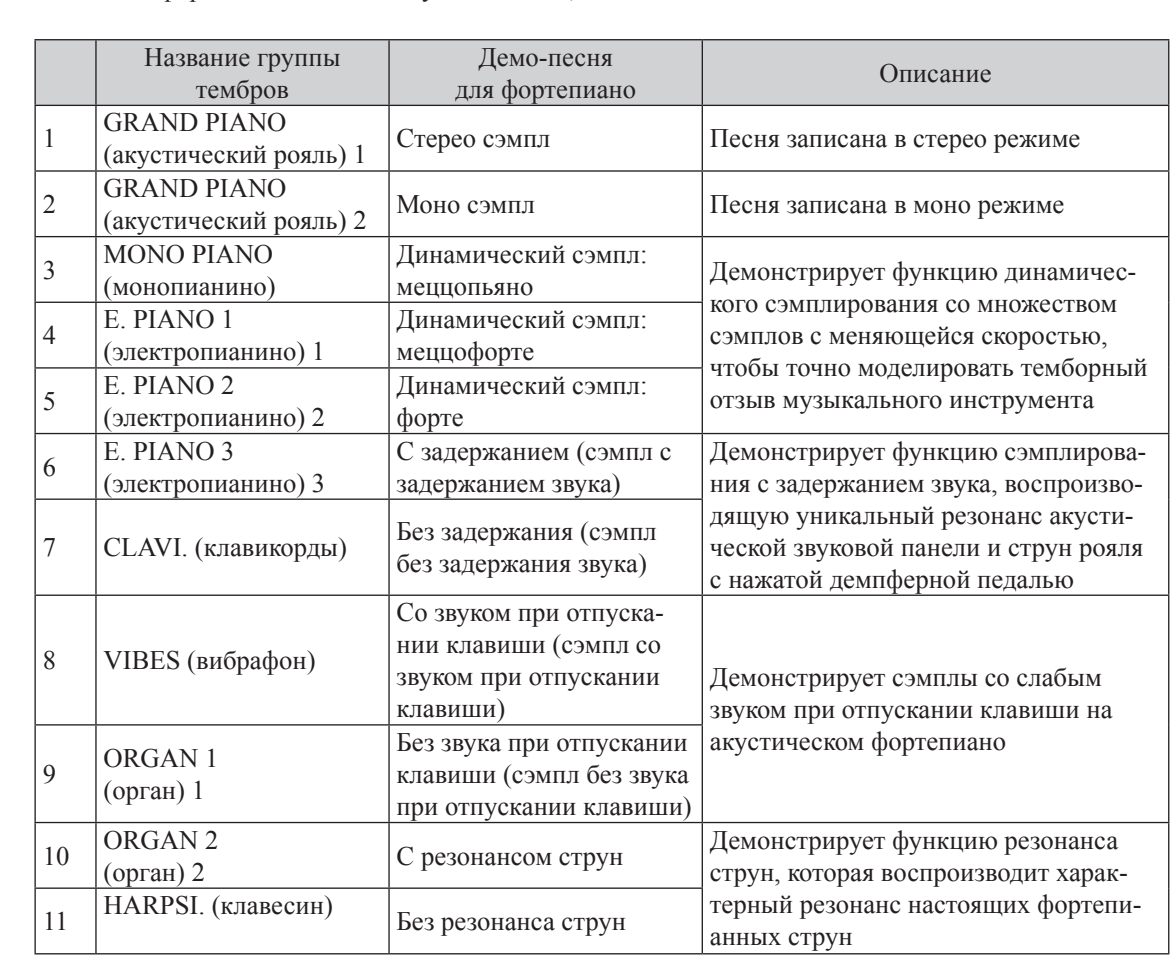

## Проигрывание тембров

## **Выбор тембра Selecting a Voice**

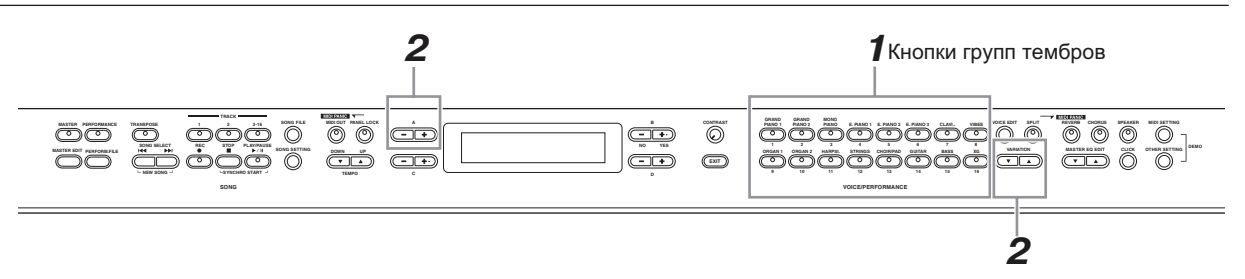

1 Выберите желаемую группу тембров, нажав на одну из кнопок выбора тембра. Сейчас нажмите кнопку «Рояль 1» (GRAND PIANO 1)

ПРИМЕЧАНИЕ Убедитесь, что выключена кнопка параметров исполнения (PERFORMANCE). **EXAMPLE SUGGATIONS**, TO BERGIO ICHA RIGHA INGLANCE POB REHOMANCE (1 EXA UNATIVOLS).<br>За дальнейшими деталями относительно параметров исполнения обратитесь к странице 73.

**ПРИМЕЧАНИЕ** Просмотрите список тембров (VOICE LIST) на странице 103 для дальнейшей информации по характеристикам каждого предустановленного тембра.<br>

 $2$  **Выберите желаемую группу тембров, используя кнопки вариации или кнопки А -/+.** .<br>Вы услышите звучание выбранной группы тембров, нажимая клавиши на клавиатуре.

Отображается выбранный в данный момент тембр.

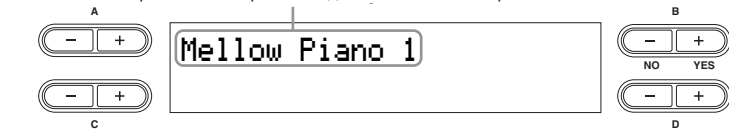

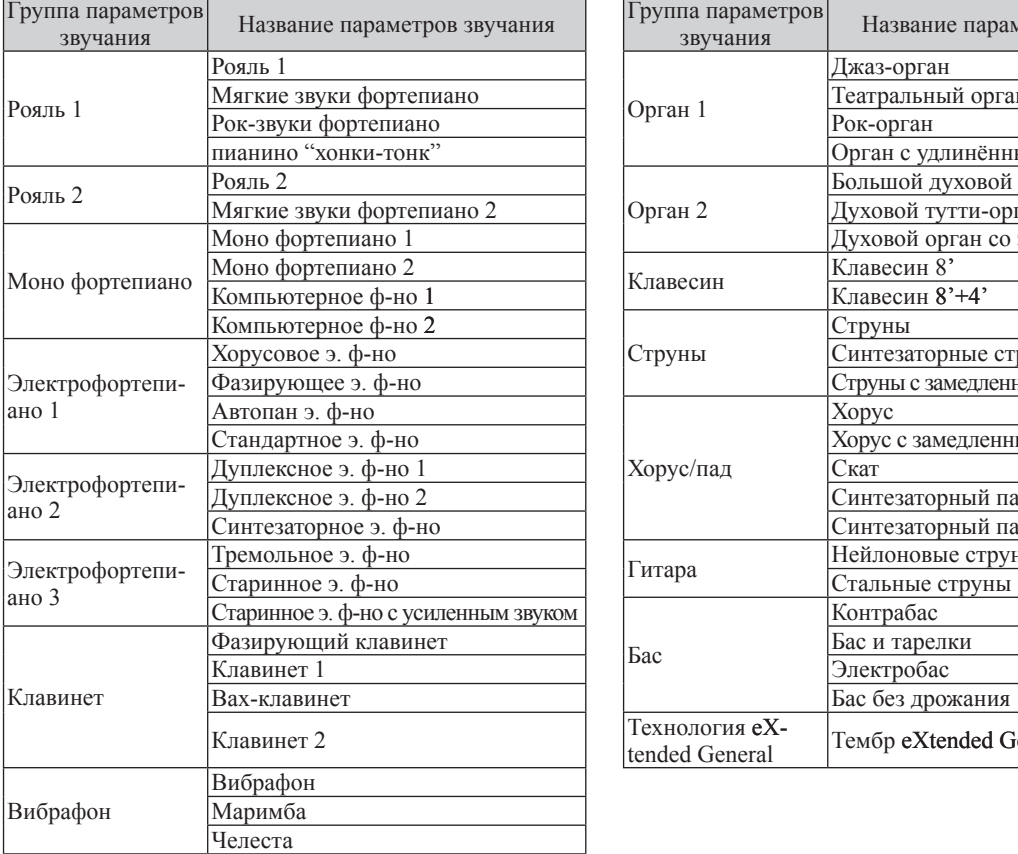

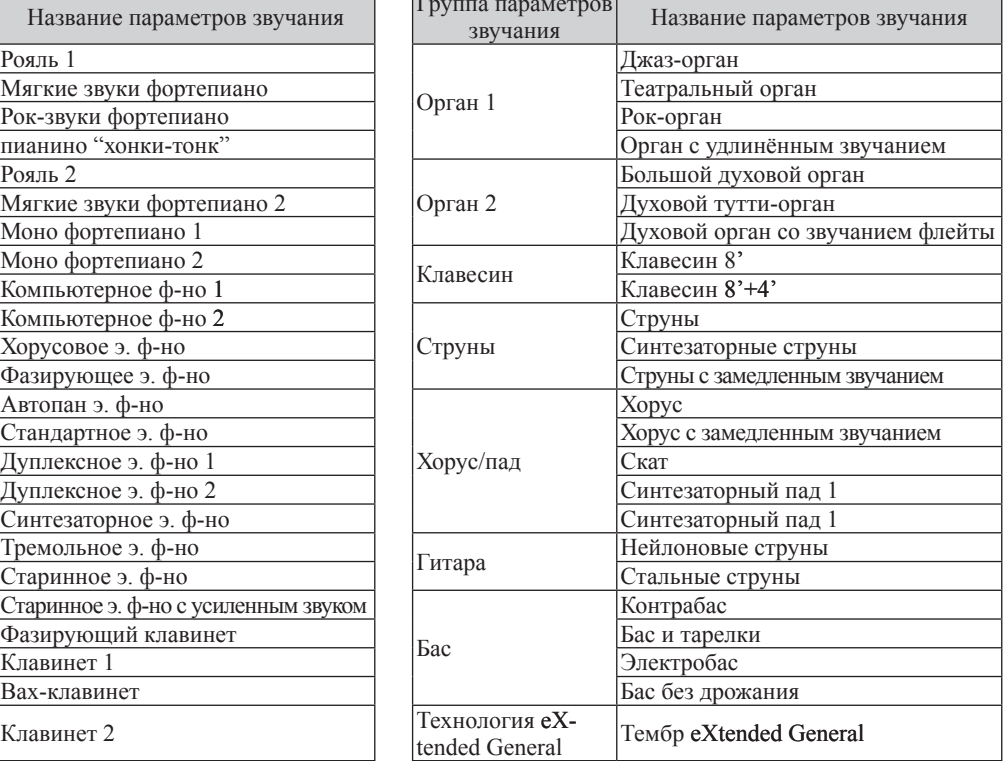

## **О тембре eXtended General**

Teмбр eXtended General категоризирован и содержится в соответствующих папках. Сначала выбетемер еткенаем сенена натегоризирован и седержител в состветствующим и

**2-1 Нажмите кнопку XG** 2-1 **Press the [XG] button.** 

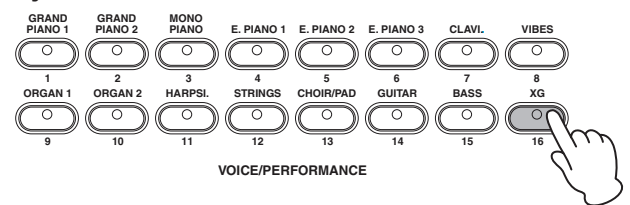

 $2\text{-}2$  Одновременно нажимайте кнопки  $+/-$ , находящиеся рядом со значком XG на дисп**лее, чтобы вызвать меню выбора тембров XG**

ясс, чтооы вызвать меню высора теморов **хо:**<br>В этом случае, одновременно нажимайте кнопки А+ и А-, чтобы вызвать меню выбора тембров XG.  $\overline{X}$   $\overline{C}$ 

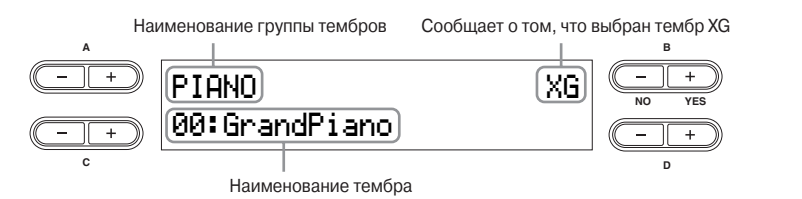

Меню выбора тембров XG также можно выбрать, нажимая одновременно обе кнопки вариации (VARIATION) после нажатия кнопки XG.

- **2-3 Используйте кнопки А+ <sup>и</sup> А- для выбора группы тембров.**
- 2-4 **Use the C [–][+] buttons to select a specific Voice. 2-4 Используйте кнопки А+ <sup>и</sup> А- для выбора отдельного тембра.**
- 3 **Play the keyboard.**  3 **Играйте на инструменте.**

## **Одновременное проигрывание нескольких различных тембров**

Улучшенные функции модели СР300 позволяют вам играть так, как вы не сможете играть на обычном акустическом инструменте. Например, можно накладывать несколько тембров один на другой, или проигрывать различные партии для левой и правой руки, в том числе и состоящие из различных тембров. Можно создать собственные детализированные настройки для каждого тембра и комбинированные объединённые или разделённые тембры. Для этого смотрите соответствующий раздел на странице 56.

### **Комбинации на клавиатуре**

Модель СР300 даёт возможность разделить клавиатуру на четыре независимых части: основная часть, объединенная, левая объединённая, правая объединённая, а для каждой части могут быть назначены собственные тембры.

#### 5 **Проигрывание одного тембра (основная часть, стр. 25)**

Вы можете проигрывать один тембр на всей клавиатуре. Это делается во время обыкновенного исполнения. основная партия партия партия партия партия и партия партия партия и партия и партия и партия и партия и парти<br>Последники

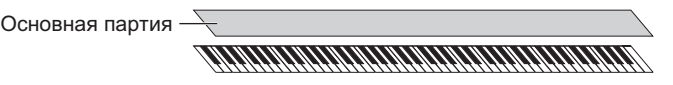

#### 5 **Одновременное проигрывание двух тембров (двойное объединение, стр. 29)**

 С помощью этой функции вы можете играть гармоничную мелодию двумя различными инструментами, или объединять два схожих тембра для создания более насыщенного звука.  $\overline{\text{H}}$ обтаницаттара обрединить два

> Наложенная партия Наложенная партия Наложенная партия Основная партия Основная партия Наложенная партия Основная партия Основная партия

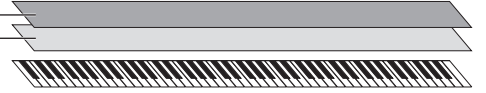

5 **Проигрывание различных тембров левой и правой рукой (разделение, стр. 31)**

 С помощью этой функции вы можете проигрывать различные тембры левой и правой рукой. Например, левой рукой вы можете играть басовую партию, используя параметры звучания «контрабас» или «электробас», а правой рукой – основную мелодию. ипи *«*электробас

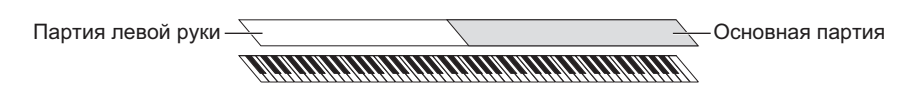

5 **Проигрывание трёх различных тембров левой и правой рукой (объединённые и разделённые для основных частей, стр. 29, 31)**

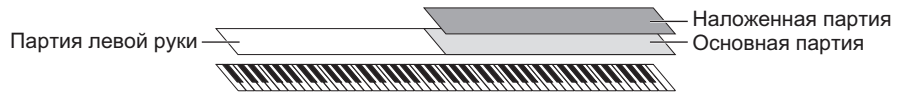

5 **Проигрывание звуков различных тембров левой и правой рукой (объединённые и разделённые для левых частей, стр. 31)**

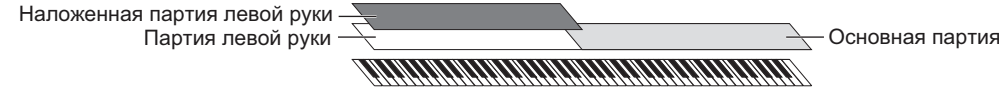

Партия левой руки Основная партия 5 **Проигрывание четырёх различных тембров левой и правой рукой (стр. 30)**

Партия левой руки Наложенная партия левой руки

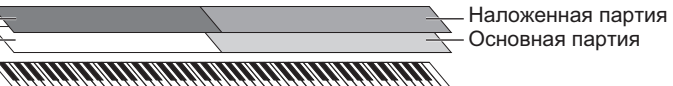

примечани уровень громкости для различных тембров может быть установлен независимо. Для дальнейших деталей смотрите страницу 28.

## **Изменение уровня громкости для каждой части (зональное управление)**

Удобные ползунки (ZONE CONTROL) дают вам возможность установить уровень громкости отдельно для каждой части во время вашей игры на инструменте. Передвижения ползунка вверх делает звук громче, передвижение вниз – тише.

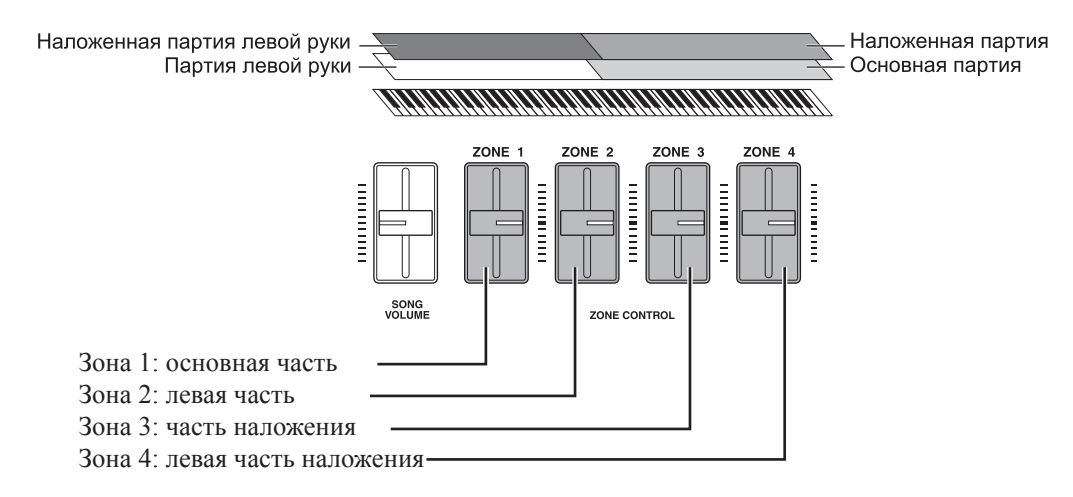

#### **ПРИМЕЧАНИЕ** Во время проигрывания одного тембра вы можете устанавливать уровень громкости, передвигая ползунок зоны 1 (ZONE 1). В этом случае, ползунки зон 2, 3, 4 (ZONE 2, ZONE 3, ZONE 4) не влияют на уровень громкости.

Нажатие кнопки Мастер-режима включает функцию ползунков зонального контроля. Прочитайте инструкцию пользования Мастер-режимом на странице 39.

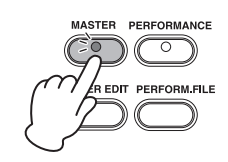

## **Объединение двух различных тембров (двойное объединение)**

Combining Voices—Dual

## -<br>Использование тембров различных групп тембров (двойное объединение)

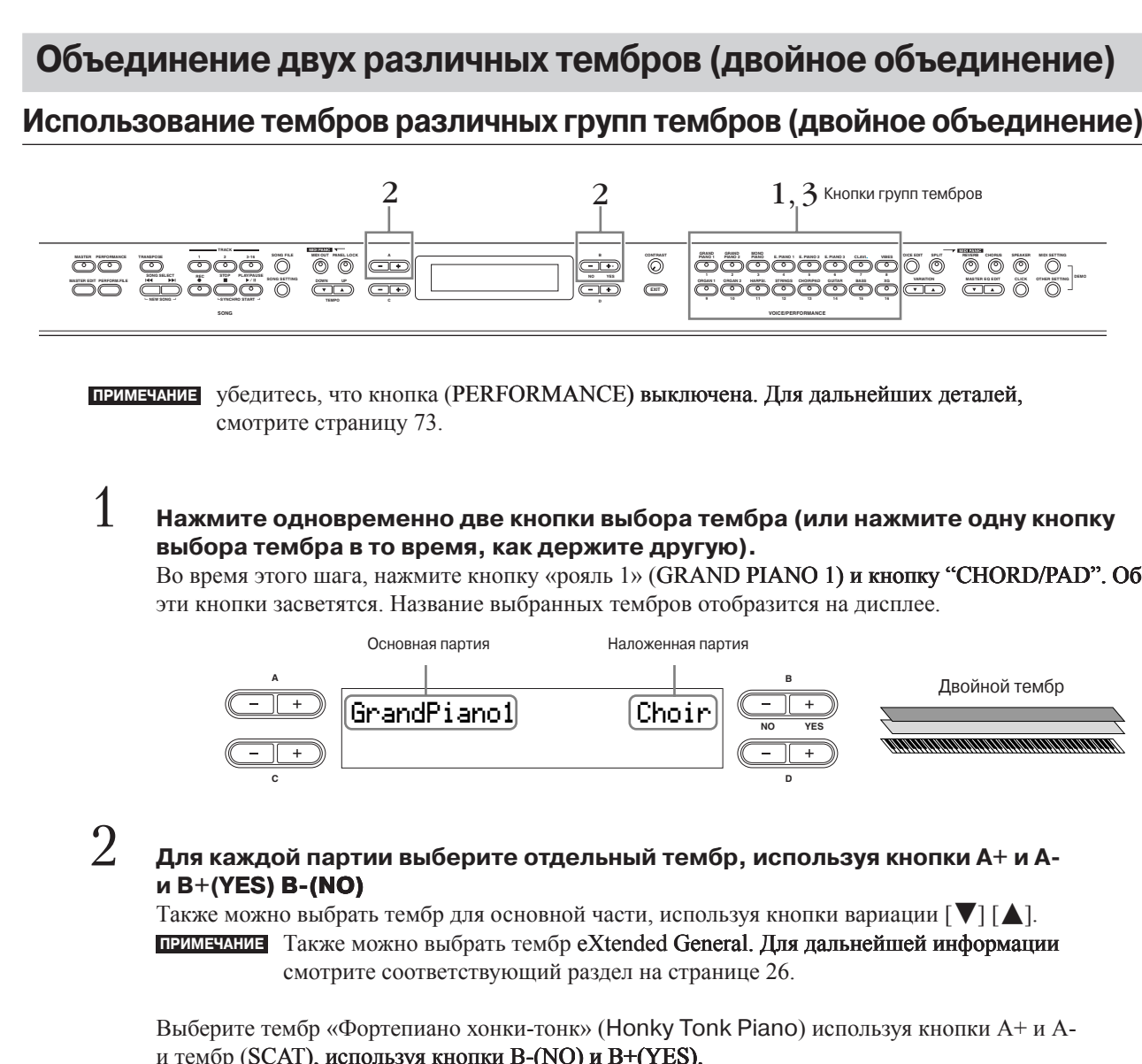

примечания убедитесь, что кнопка (PERFORMANCE) выключена. Для дальнейших деталей, смотрите страницу 73. 1 **Press two Voice group buttons at the same time (or press one Voice group button** 

## 1 Нажмите одновременно две кнопки выбора тембра (или нажмите одну кнопку выбора тембра в то время, как держите другую).

высора темора в то время, как держите другую.<br>Во время этого шага, нажмите кнопку «рояль 1» (GRAND PIANO 1) и кнопку "CHORD/PAD". Обе во время этого шага, нажмите кнопку «рояль т» (СКАТАВ титте т) и кнопку.<br>эти кнопки засветятся. Название выбранных тембров отобразится на дисплее.

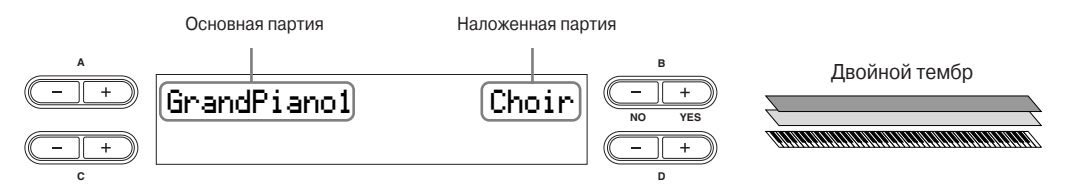

## $2$  Для каждой партии выберите отдельный тембр, используя кнопки A+ и A**для каждой партии**<br>и B+(YES) **B-(NO)**

---- (----) - (---)<br>Также можно выбрать тембр для основной части, используя кнопки вариации [ ▼ ] [ ▲ ]. смотрите соответствующий раздел на странице 26. примечани Также можно выбрать тембр eXtended General. Для дальнейшей информации

Выберите тембр «Фортепиано хонки-тонк» (Honky Tonk Piano) используя кнопки A+ и Aи тембр (SCAT), используя кнопки B-(NO) и B+(YES  $S_{\rm eff}$  Tonk Piano" Voice by using the A  $\pm$ поерите темор «Фортепиано хо<mark>і</mark>

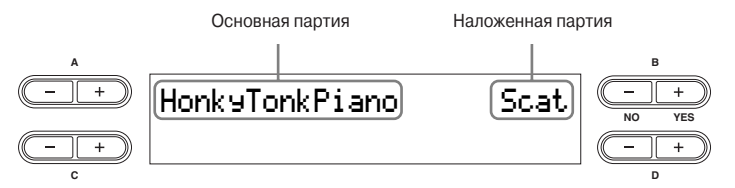

Чтобы выбрать три части – основную, объединённую и левую – одновременно удерживая нажатой кнопку (SPLIT) нажмите кнопку выбора желаемой группы тембров.

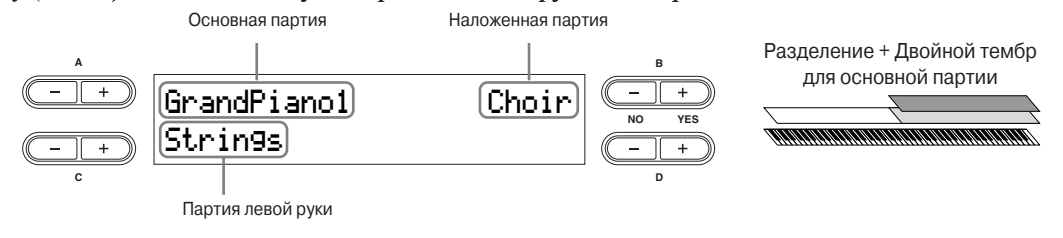

Для выбора четырёх частей – основной, объединённой, левой и левой объединённой - одновременно удерживая нажатой кнопку (SPLIT) и нажмите две кнопки выбора желаемой группы тембров.

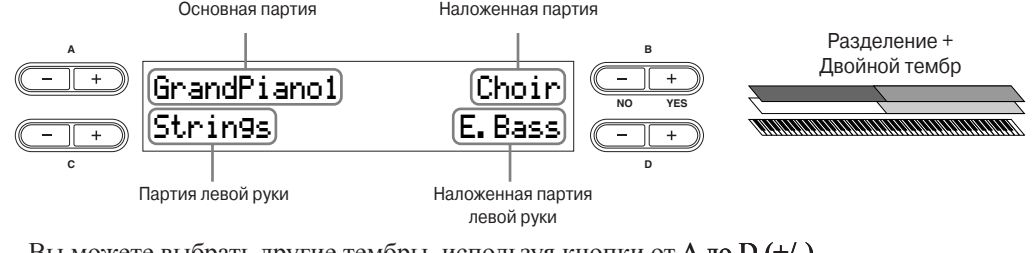

Вы можете выбрать другие тембры, используя кнопки от **А до D** (+/-)

примечание за детальной информацией о функции (SPLIT) см. стр. 3

ာ<br>Э Нажмите любую кнопку выбора группы тембров, чтобы выйти из меню двойного **объединения и вернуться к обычной игре.**

### **Using Voices in the Same Voice Group—Dual** Dual can also be used to select and play Voices in the same Voice group. **двойное объединение Использование тембров из одной и той же группы тембров –**

Двойное объединение может также использоваться для выбора и проигрывания тембров из той же самой<br>группы тембров группы тембров

2 **Use the A [–][+] buttons to select the desired Voice.**  1 **Нажмите одну из кнопок выбора группы тембров**  $\Omega$ Также можно выбрать тембр основной части с помощью кнопок [<sup>√</sup>] [△] вариации. 2 **<sup>С</sup> помощью кнопок А+ <sup>и</sup> А- выберите нужный тембр**

ာ<br>ပါ Используйте кнопки B(-NO) и B(+YES) дл<mark>я выбора другого тембра в той же самой</mark> To use different Voices within the same Voice group, press the B [– (NO)][+ (YES)] buttons repeatedly. **группе тембров**

Для выбора идентичных тембров нажмите кнопки B(-NO) и B(+YES) один раз. Для использования разных тембров, нажимайте кнопки B(-NO) и B(+YES) несколько раз.

## Проигрывание различных тембров левой и правой рукой – разделение

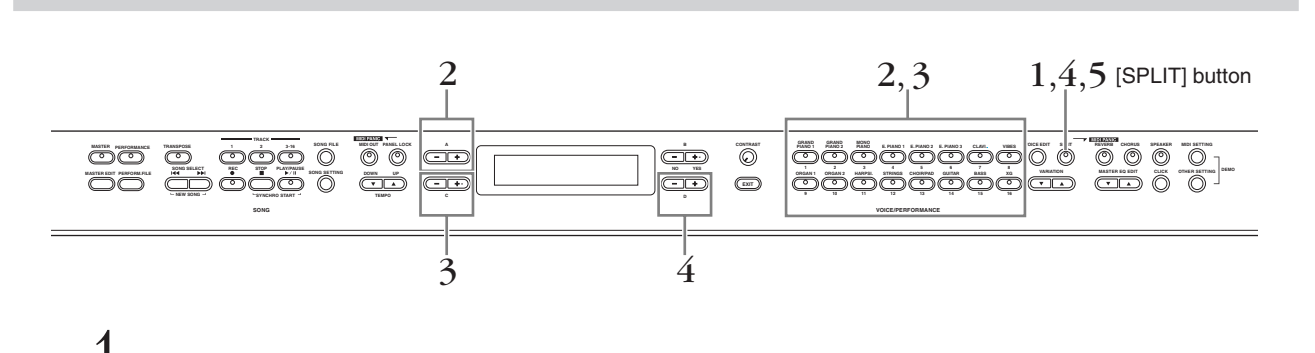

## 1 Нажмите кнопку (SPLIT) для включения режима разделения. Засветится кнопка (SPLIT)

**Выберите тембр для правой руки, нажав одну из кнопок выбора группы тембра**<br>На данном этапе нажмите кнопку «Рояль 1» (GRAND PIANO 1).  $2$  Выберите тембр для правой руки, нажав одну из кнопок выбора группы тембра на данном этапе нажмите кнопку «Рояль 1» (GRAND PIANO 1).  $\mathbf{F}$  in the property present property  $\mathbf{F}$ 

Выберите тембр «Фортепиано хонки-тонк» (Honky Tonk Piano) используя кнопки A+ и A-

## **одну из кнопок выбора группы тембров**<br>На данном этапе нажмите кнопку (CHOIR/PAD) ာ<br>ပါ Выберите тембр для левой руки, одновременно держа кнопку (SPLIT) и <mark>нажимая</mark><br>одну из кнопок выбора группы тембров **одну из кнопок выбора группы тембров button and pressing one of the Voice group buttons. button and pressing one of the Voice group buttons.**

гта данном этапе нажмите кнопку (СПОП*ГГ НD)*<br>С помощью кнопок С+ и С- выберите тембр (SCAT). The diameter of the Hammar Choice is a control of the control of the control of the control of the control of the control of the control of the control of the control of the control of the control of the control of the con C HOMOLORO MIOHOR  $C \nmid n \in \text{BMOP}$  Temple

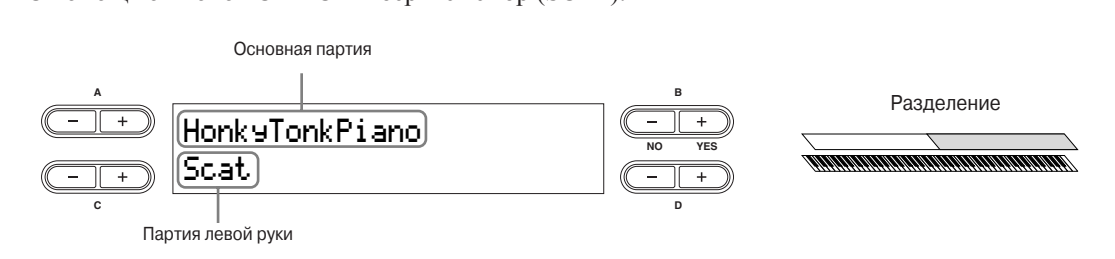

To divide the keyboard into  $\overline{R}$ Чтобы разделить клавиатуру на три части – основную, объединённую и левую – одновременно на-To divide the keyboard into  $\eta$  in the fact  $\eta$  and  $\eta$  and  $\eta$  and  $\eta$  and  $\eta$  and  $\eta$  and  $\eta$  and  $\eta$  and  $\eta$  and  $\eta$  and  $\eta$  and  $\eta$  and  $\eta$  and  $\eta$  and  $\eta$  and  $\eta$  and  $\eta$  and  $\eta$  and  $\eta$  and  $\eta$  жмите две кнопки выбора тембра (или нажмите одну кнопку выбора тембра, одновременно держа другую).  $\blacksquare$ 

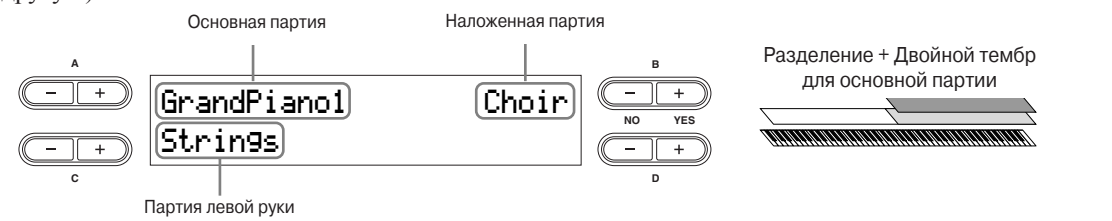

Чтобы разделить клавиатуру на три части – основную, объединённую и левую объединённую - од-To divide the keyboard into Main, Layer and Left Layer parts, simultaneously hold down the [SPLIT]  $\mathbf{b}$  and press two Voice group but the press two Voice group but the press two Voice group  $\mathbf{b}$ новременно удерживая нажатой кнопку (SPLIT) и нажмите две кнопки выбора тембра. button and press two Voice group but the press two Voices group but the set of the press two Voices group  $\mathcal{L}$ 

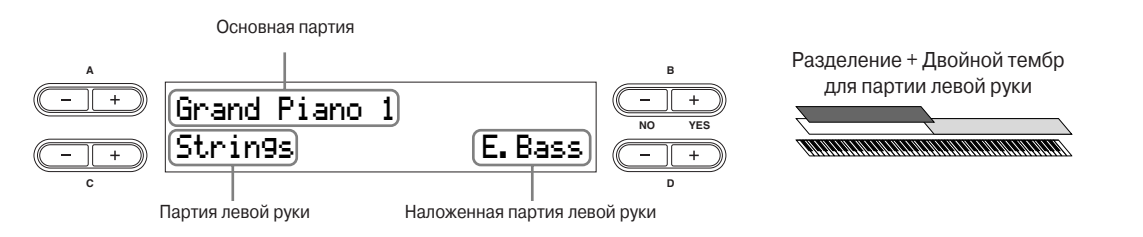

Чтобы разделить клавиатуру на четыре части - основную, объединённую, левую и левую объединённую - выполните последовательно операции, описанные в двух последних предложениях operations (last two sentences) in order. operations (last two sentences) in order. выше.  $\mathbf{B}$ bilite.

4 Определите точку разделения (границу между зонами для правой и левой руки) Unperformation of the parameter to the painting monthly contained the interest in the context pyrel.<br>Настройкой по умолчанию является точка «F#2» (если вам не нужно менять точку разделения, пропустите этот шаг).  $T_{\rm eff}$  setting (factor setting).

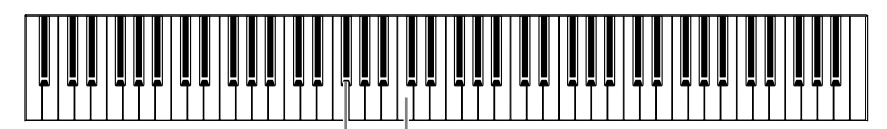

**F#2** Центральное «С» (С3)

## **To Change the Split Point Setting Для изменения настроек точки разделения**

**To Change the Split Point Setting**

#### $\alpha$ **the split point. 4-1 Одновременно зажмите кнопку ( <sup>T</sup> �) <sup>и</sup> <sup>с</sup> помощью кнопок D+ и D- определите границу разделения.** одновременно зажмите кнопку (огътт) и с помощью кнопок D <sup>г</sup> и D- определите<br>границу разделения.

также есть более быстрый интуитивный способ: вместо нажатия кнопок D+ и D- просто удерживая нажатой кнопку (SPLIT) и нажмите нужную клавишу на клавиатуре.

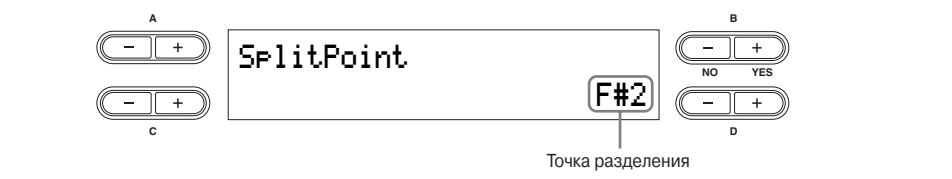

примечание Основная часть и объединённая часть точки разделения назначаются одновременно. Если вы хотите назначить точку разделения независимо параметров «10чка разделения» (SPLITTING POINT) уст**ановите точку**<br>разделения для основной части, а с помощью параметров (SPLITTING для каждой части, вызовите меню (OTHER SETTINGS), и с помощью<br>— народились «Towns postageway. (SBLITTING POINT) *нервысани*я точн 5 **Press the [SPLIT] button to exit Split and return to normal play.**  P��NT 2) установите точку разделения для объединённой части. параметров «Точка разделения» (SPLITTING POINT) установите точку

**4-2 Отпустите кнопку ( <sup>T</sup> �) для возвращения <sup>в</sup> исходное меню дисплея**

5 **Нажмите кнопку ( <sup>T</sup> �) для выхода из меню разделения <sup>и</sup> возвращения <sup>в</sup> основное меню.**

### **Использование педалей**

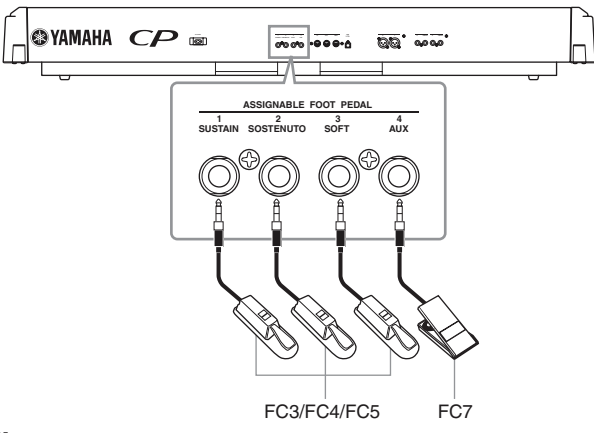

### B **Предупреждение!**

Убедитесь, что инструмент не подключён к электросети, когда вы подключаете или отключаете педали.

#### **ПРИМЕЧАНИЕ**

- подключая педаль через разъём (ASSIGNABLE FOOT PEDAL), вы можете с помощью педали контролировать различные функции инструмента. Прочитайте о параметрах педали 1, 2, 3 и 4 в меню редактирования настроек звучания (стр. 61, 62).
- В зависимости от того, какая педаль подключена к коннектору (ASSIGNABLE FOOT PEDAL), эффект от нажатия педали (включить/выключить, динамика и т.д.), может быть различным. Прочитайте о параметре типов педалей в меню других настроек (стр. 70).
- Функция кнопки [PLAY/PAUSE] может быть назначена для педали, подсоединённой к следующим разъёмам: [2 SOSTENUTO]/[3SOFT]/[4 AUX]. Прочитайте о параметре [PLAY/PAUSE] в меню других настроек (стр. 70).

Разъём (ASSIGNABLE FOOT PEDAL) первоначально предназначается для использования со следующими функциями (настройки по умолчанию).

#### **Педаль, удлиняющая звук (разъём 1 SUSTAIN)**

Этот разъём предназначается для подключения педали FC3, идущей в комплекте. Эта педаль функционирует так же, как и демпферная педаль акустического фортепиано. Подключите педаль FC3, идущую в комплекте, и нажмите её для удлинения звука. Когда выбраны группы тембров (GRAND PIANO 1), а также (Mono Piano 1) и (Comp. Piano 1), нажатие педали FC3 активизирует специальные сэмплы инструмента, которые точно воспроизводят уникальный резонанс звучания акустического рояля. Педаль FC3 может использоваться для контроля эффекта полунажатия педали для этих параметров звучания, воспроизводя частичное приглушение, которого можно добиться на настоящем фортепиано. Дополнительный ножной переключатель FC4/FC5 также можно подключить через этот разъём. Однако эти переключатели не могут использоваться для контроля эффекта полунажатия педали.

**ПРИМЕЧАНИЕ** глубина эффекта удлинения звука с помощью специальных сэмплов может контролироваться с помощью параметра "Sustain Sampling Depth" или в меню других настроек (OTHER SETTING), см. стр. 69.

#### **Педаль состенуто (разъём 2 SOSTENUTO)**

Это разъём предназначается для подключения педали FC3, идущей в комплекте, а также дополнительных ножных контроллеров FC3/ FC4/FC5. Если вы во время игры ноты или аккорда на клавиатуре нажмёте педаль состенуто, нота будет звучать, пока вы не отпустите педаль. Это даёт возможность продлить аккорд в то время, как другие ноты, например, проигрываются стакатто.

**ПРИМЕЧАНИЕ** орган, струны и хорус будут звучать до тех пор, пока педаль состенуто не будет нажата

#### **Софт педаль (левая педаль) (разъём 3 SOFT ���**

Это разъём предназначается для подключения педали FC3, идущей в комплекте, а также дополнительных ножных контроллеров FC3/FC4/FC5. Софт педаль (левая педаль), когда нажата, слегка уменьшает громкость звучания и несколько меняет тембр проигрываемых нот. Софт педаль (левая педаль) не влияет на уже проигрываемые ноты.

**ПРИМЕЧАНИЕ** глубина софт-педали может регулироваться с помощью настройки "Soft Pedal Depth" или в меню других настроек (OTHER SETTING), см. стр. 69.

#### **Дополнительная педаль (разъём 4 ��X**

Это разъём предназначается для подключения дополнительного ножного контроллера FC7. Эта дополнительная педаль может контролировать различные функции инструмента. Просмотрите раздел «Педаль 4» в меню редактирования параметров звучания (стр. 62).

### **Изменение звучания нот – колесо изменения высоты тона/звука**

Двигайте колесо изменения высоты тона/звука вверх (чтобы увеличить высоту тона/звука) или вниз (чтобы уменьшить) во время игры на клавиатуре. Колесо центрируется самостоятельно и возвращается в исходное положение, если его отпустить. Попробуйте воспользоваться колесом, сыграв несколько нот.

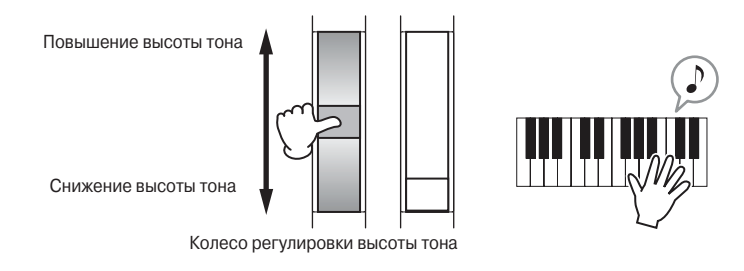

**ПРИМЕЧАНИЕ** диапазон изменения высоты тона/звука может меняться с помощью параметра "Pitch Bend Range" в меню других настроек (стр. 70)

## **Добавление вибрационного эффекта к звуку – колесо модулирования**

Колесо модулирования добавляет эффект вибрирования к звукам. Чем дальше вы передвигаете колесо вверх, тем сильнее применяемый эффект. Поэкспериментируйте с колесом модулирования и различными предустановленными тембрами во время игры на клавиатуре.

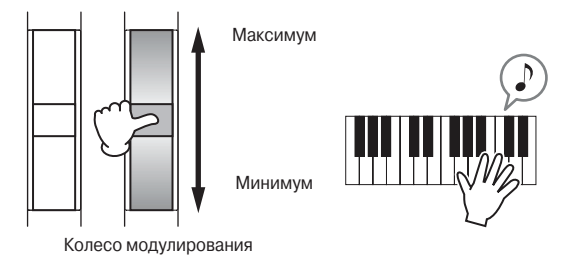

- примечание помните, что многие из предустановленных тембров не подвергаются эффекту модуляции (это сделано для того, чтобы обеспечить наиболее реалистичный звук, похожий на звучание соответствующего акустического инструмента). Однако эффект модуляции может быть эффективно использован чтобы контролировать эффекты, созданные пользователем, а также менять звуки подключённого тонального MIDI-генератора.
- **ПРИМЕЧАНИЕ** для колеса модуляции можно назначить различные функции. Просмотрите раздел «Модуляция» (MODULATION) в меню редактирования параметров звучания (стр. 62)
- **ПРИМЕЧАНИЕ** Чтобы избежать случайного применения эффекта модуляции или других эффектов к текущим тембрам, убедитесь перед игрой, что колесо модуляции повёрнуто до минимального значения.

## **Усиление звука с помощью добавления эффекта искусственного эха и хоруса**

Эффекты, используемые моделью СР300, включают в себя как системные эффекты, так и дополнительные/вставляемые эффекты

### **Системные эффекты – искусственное эхо и хорус**

Системные эффекты применяются к общему звуку, будь то тембр, параметры всего исполнения, песня и т.д. Каждая часть может быть обработана с различной интенсивностью системных эффектов.

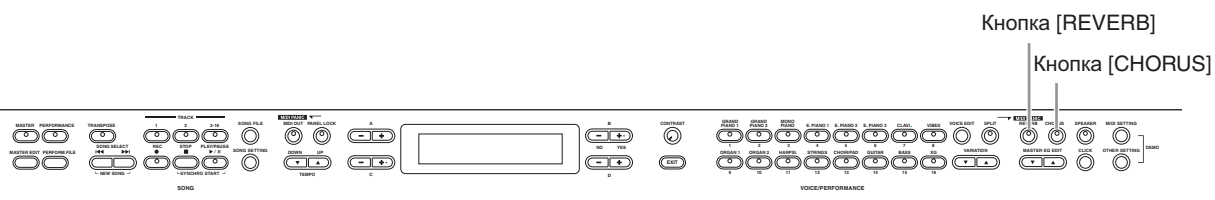

### **Искусственное эхо**

Эффект искусственного эха добавляет звуку тёплое окружение, воспроизводя объединенные отображения реальных пространств, таких, как концертный зал или небольшой клуб.

Посмотрите «Список типов эффектов» на стр. 114 для дальнейшей информации по предустановленным типам искусственного эха.

Кнопка (REVERB) имеет два положения – включено и выключено. Если кнопка включена, засвечивается соответствующий индикатор.

**ПРИМЕЧАНИЕ** вы можете выбрать тип искусственного эха с помощью параметра (REVERB TYPE) в меню изменения тембра, и изменить глубину искусственного эха для выбранных тембров с помощью параметра (REVERB SEND) (стр. 58)

**ПРИМЕЧАНИЕ** даже если эффект искусственного эха выключен, он будет применяться для следующих тембров: группы тембров рояль 1, рояль 2, и тембров моно фортепиано 1, моно фортепиано 2, маримба и челеста.

## **Хорус**

Эффект хоруса имитирует насыщенное звучание вокального хора или струнного ансамбля, используя наложение слегка искажённой версии звука на оригинал, чтобы обогатить звук.

Посмотрите «Список типов эффектов» на стр. 114 для дальнейшей информации по предустановленным типам эффекта хоруса.

Кнопка (CHORUS) имеет два положения – включено и выключено. Если кнопка включена, засвечивается соответствующий индикатор.

Эффект хоруса включается и выключается кнопкой (CHORUS) или с помощью параметра «"Chorus On Off "» в меню редактирования параметров звучания (стр. 59). Установка параметров эффекта с помощью кнопки (CHORUS) является временной, т.е. если вы выберете другой тембр, настройки эффекта хоруса для предыдущих тембров будут отменены.

Параметр "Chorus On Off" сохраняется для всех тембров. Т.е., выбрав определённый тембр, настройки хоруса автоматически включатся или выключатся согласно сохранённым настройкам.

**ПРИМЕЧАНИЕ** можно выбрать тип эффекта хоруса с помощью параметра "Chorus Type" в меню редактирования тембра и отрегулировать глубину хоруса для выбранного тембра с помощью параметра (CHORUS SEND), стр. 59. также включить и выключить хорус можно с помощью параметра "Chorus On Off".

## **Дополнительные/вставляемые эффекты**

Дополнительные/вставляемые эффекты могут применяться к каждой части индивидуально. Дополнительные/вставляемые эффекты в основном используются для того, чтобы обрабатывать какую-то часть напрямую. Модель СР300 имеет три различных блока дополнительных/вставляемых эффектов, с помощью которых можно применять звуковые эффекты к трём частям одновременно, выбирая из основной части, объединённой, левой и левой объединённой (стр. 27).

#### **Краткое руководство**

**ПРИМЕЧАНИЕ** можно выбрать тип вставки с помощью параметра (INS TYPE) в меню редактирования параметров звучания и установить глубину эффекта вставки для выбранной партии через параметр (DRY/WET BALANCE) (стр. 59, 60)

Модель СР300 также имеет встроенный эффект вариации, который может быть использован и как системный эффект, и как дополнительный/вставляемый эффект. Почитайте список типов эффектов на странице 114 для дальнейшей информации по типам эффектов, которые вы можете использовать. Эффект вариации можно использовать только с помощью MIDI сообщений.

## **Эквалайзер (��EQ**

Обычно эквалайзер используется для трансформации звука на выходе усилителя или колонок, чтобы подстроится под специальный тип места, в котором звучит музыка, или для изменения тонального характера звука. Эквалайзер разделяет звук на несколько частотных полос, и изменения делаются с помощью повышения или понижения уровня каждой полосы.

Настраивая звук согласно жанру: классическая музыка – более утончённая, поп-музыка – более чёткая, и рок-музыка – более динамичная, вы можете применить специальные музыкальные характеристики и сделать свою игру более приятной.

На инструменте есть разделение на две секции эквалайзеров: эквалайзер партии (PART EQ) и общий эквалайзер (MASTER EQ).

## **Эквалайзер партии**

Эквалайзер партии применяется для каждого тембра.

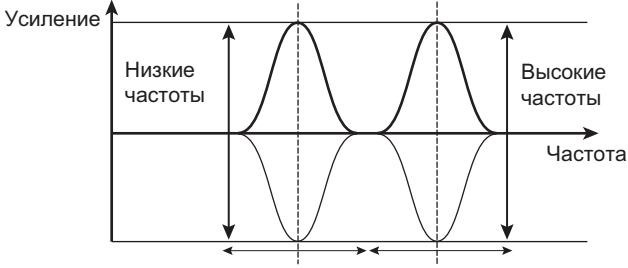

Низкие частоты Высокие частоты

примечание можно установить высокую и низкую частоту для партии с помощью параметров (EQ Low Freq.) и (EQ High Freq.) в меню редактирования параметров звучания. Также можно настроить увеличение низкого и высокого диапазона с помощью параметров "EQ Low Gain" и "EQ High Gain" (стр. 60, 61)

### **Общий эквалайзер**

Общий эквалайзер применятся к окончательному звучанию инструмента. Когда соответствующий ползунок находится в центре, уровень эквалайзера установлен в нормальном положении.

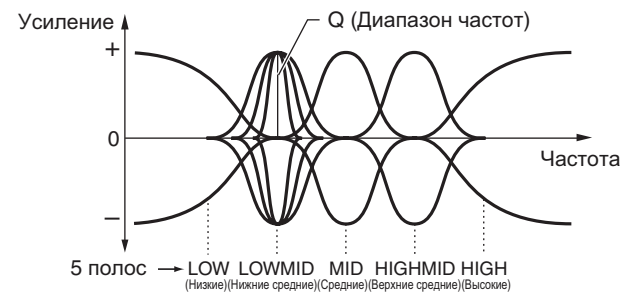

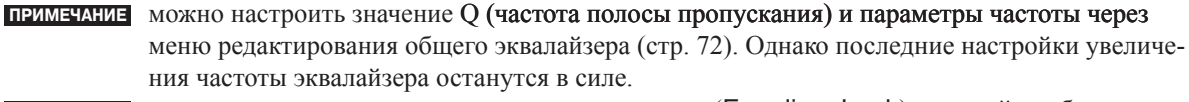

**ПРИМЕЧАНИЕ** когда в меню других настроек включен параметр (Equalizer Lock), настройки общего эквалайзера не будут меняться во время игры, входящих MIDI данных и воспроизведения песни.
#### **Клавишная транспозиция - транспонирование** Key Transposition—Transpose Клавишная транспозиция - тран

Функция транспонирования, которая есть в модели СР300, позволяет менять высоту тона/звука (под-The CP300's Transpose function makes it possible to shift the pitch of the entire keyboard up or down in нимать и опускать) с интервалом в полтона для проигрывания объединёных символов при ключе и для minaris in orgenaris, с intrepsation в поитона для проигравания совединения симвомов при нис те и для.<br>того, чтобы звучание инструмента по высоте тона совпадало с другими инструментами или вокалистом. ного, тоом злучшие инструмента но вместе тона сознадало с другими инструментами ингволанителя.<br>Например, если вы установите значение транспонирования в размере «+5», то нажатие клавиши «до» тапример, сонт вы установите значение транспонировании в размере will transmotive randomini was a инструмент будет<br>воспроизведёт ноту фа. Таким образом, вы можете играть мелодию в тональности до, а инструмент будет воспроизводить её в тональности фа. рункция транспонирования, которая есть в модели CP300, позволяет менять высоту тона/звука нимать и опускать) с интервалом в полтона для проигрывания ооъединеных символов при ключе <mark>г</mark> гого, чтооы звучание инструмента по высоте тона совпадало с другими инструментами или вока.<br>--например, если вы установите значение транспонирования в размере «+э», то нажатие клавиши «д воспроизведет ноту фа. таким ооразом,

Нажмите кнопку (TRANSPOSE) для транспонирования всей клавиатуры. Одним нажатием кнопки можно изменить конфигурацию настроек транспонирования. Смотрите ниже детали установки размера транспонирования. Если он имеет значение, отличное от нуля, засветится индикатор.

1 Кнопка TRANSPOSE

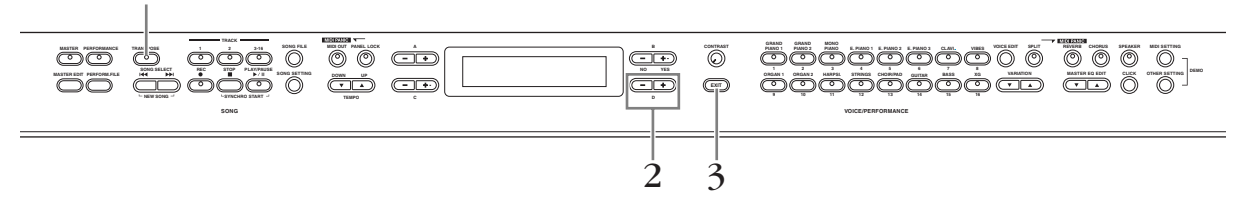

# 1 **Нажмите кнопку (TRANSPOSE)**<br>Размер транспоширования выраженией в

Размер транспонирования, выраженный в единицах полутона, появится на дисплее.

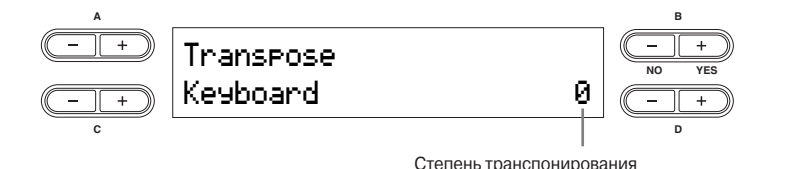

## **С помощью кнопок D- и D+ увеличьте или уменьшите размер** <sup>.</sup> **2 С помощью кнопок D- и D+ увеличьте или уменьшите размер транспонирования.**<br>Можно установить лиапазон транспонирования от -12 полутонов (октава вниз) ло +12 полутонов

Можно установить диапазон транспонирования от -12 полутонов (октава вниз) до +12 полутонов steps. You can set the range from -12 semitones (down one octave) to 12 semitones (up one octave) in semitone (октава вверх).

Транспонирование меняет высоту тона для всей клавиатуры.

## Диапазон транспонирования:

-12: -12 полутонов (одна октава вниз), 0: нормальная высота, 12: 12 полутонов (одна октава вверх). примечание транспонирование клавиатуры можно установить с помощью параметра

name require nonposed the keyboard of the stranspose via the "Transpose" (TRANSPOSE) (TRANSPOSE) в меню других настроек, когда включена кнопка (TRANSPOSE).

 $\frac{1}{2}$  but the set  $\frac{1}{2}$  button is the  $\frac{1}{2}$ . nThe Transpose setting affects transmitted MIDI data. примечание настройки транспонирования влияют на переданные MIDI данные.

# **3** • Нажмите кнопку (ЕХІТ), чтобы выйти из меню настроек транспонирования.<br>ПРИМЕНИИ - отрелактированные настройки транспонирования не сохранятся после того, ка

таключите инструмент. Если вы включите сохранение в памяти резервной копии выключите инструмент. Если вы включите сохрансние в намяти резервной конии<br>настроек транспонирования (Memory Backup's Transpose setting) в меню других mut pour tpanthompobamin (promoter whomep of humpood octanty) is mento af **3 РЕТРОСТР НАЖМИТЕ КНОПКУ (EXII), ЧТООЫ ВЫИТИ ИЗ МЕНЮ НАСТРОЕК ТРАНСПОНИРОВАНИЯ.**<br>ПРИМЕЧАНИЕ отредактированные настройки транспонирования не сохранятся после того, как вы настроек, текущие настройки транспонирования сохранятся, когда вы в следующий раз включите инструмент.

#### **Использование метронома**  $U$ Pressing the personal button turns Click or the metronome sound of  $\mathcal{L}$

Нажатие кнопки (CLICK) включает и выключает метроном.

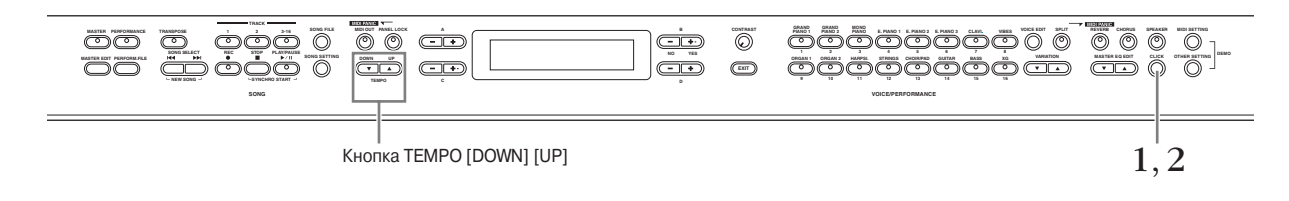

1 **Нажмите кнопку (СLICK), чтобы включить метроном.** 

# **Adjusting the Tempo Настройка темпа Adjusting the Tempo**

### 1-1 **Нажимайте кнопки (TEMPO [UP]/[DOWN])**  $T_{\text{T}}$   $\sum_{\text{T}}$

На дисплее появится надпись (ТЕМРО)

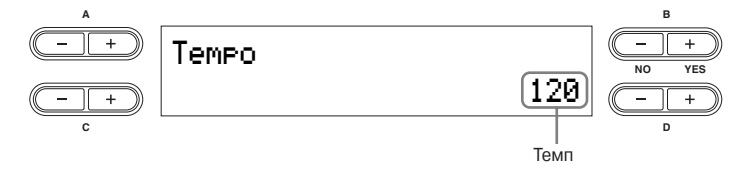

чения или уменьшения темпа (TEMPO [UP]/[DOWN]) **или кнопки D+ и D-**. Чтобы сбросить настройки темпа до настроек по умолчанию, одновременно нажмите кнопки увеличения или уменьшения темпа (TEMPO [UP]/[DOWN]) **или кнопки D+ и D-**. Настройки по умолчанию: 120 (если выбрана песня, то будет использоваться темп песни). чтобы установить темп (количество ударов за минуту – 10-500), используйте кнопки увели-

# $\bf 1\text{-}2$  Нажмите кнопку (EXIT), чтобы вернуться в основное меню дисплея.

# $2$  **Ражмите кнопку (CLICK), чтобы выключить метроном.**

Нажмите кнопку (CLICK), чтобы выключить метроном.<br><mark>ПРИМЕЧАНИЕ</mark> можно изменить настройки назначения времени, громкости и включения/выключения звонка в меню (Song Setting) (стр. 87).

примечание метроном не будет работать после остановки песни. Если вы хотите снова запустить метроном, нажмите кнопку (CLICK).

nthe component conditionity, hence of the **примечание** метроном остановится, когда будет нажата кнопка паузы.

# **Использование Мастер-режима**

Мастер-режим даёт возможность разделения клавиатуры на четыре независимых части (здесь называемых зонами). Каждая зона назначается для отдельных MIDI каналов и имеет различные функции ползунков управления. Это даёт возможность контролировать одновременно до четырёх тональных генераторов с одной клавиатуры, а также контролировать настройки звучания внешнего тонального генератора через несколько разных каналов, а также внутренние настройки звучания самого инструмента.

Нажмите кнопку (MASTER-MODE) для включения Мастер-режима.

Включение Мастер-режима также включает настройки (MASTER EDIT) для этой функции. Для более подробной информации смотрите стр. 53.

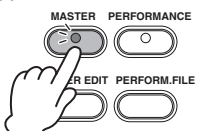

#### **Пример: подключение к внешним тональным генераторам**

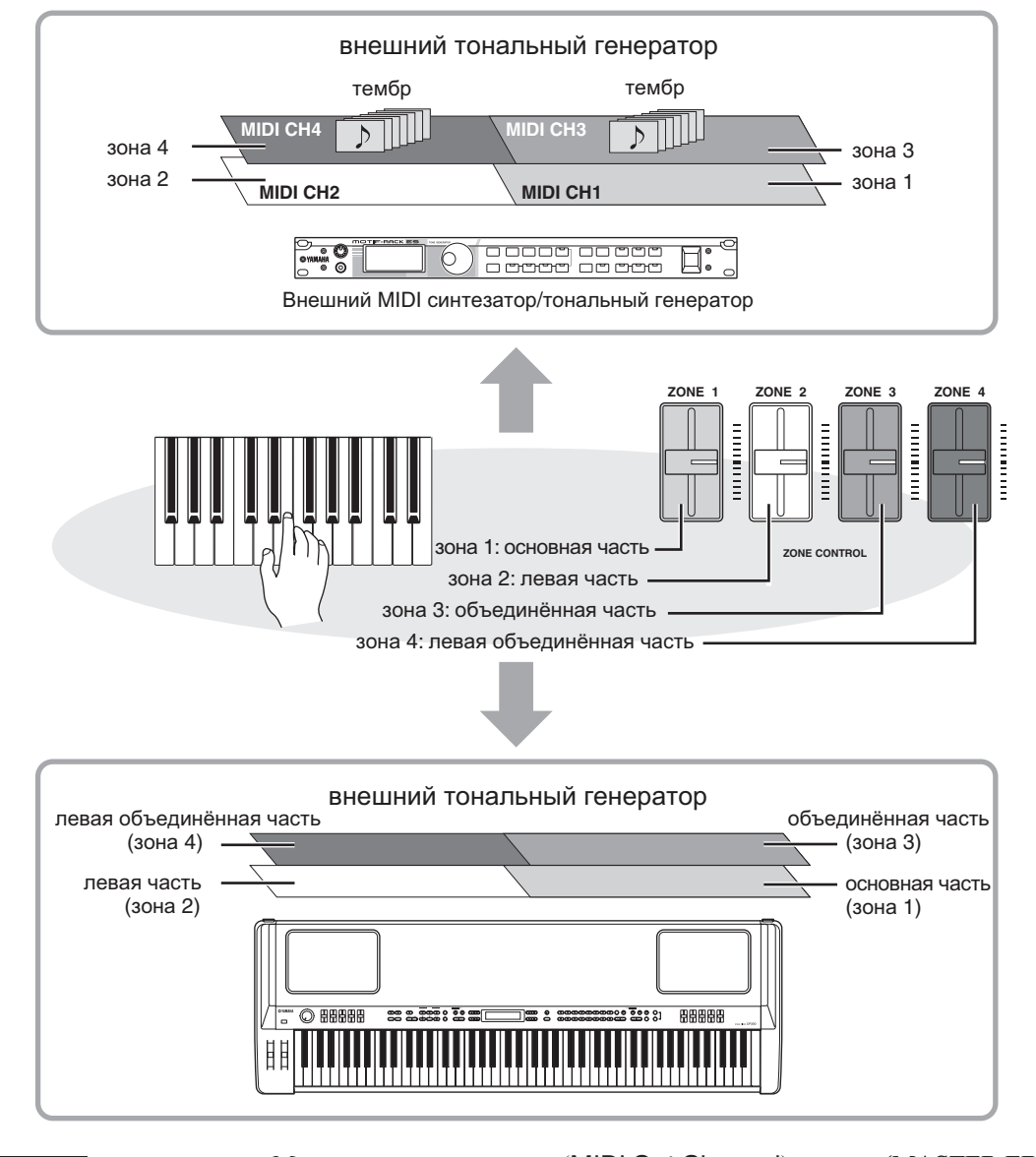

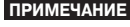

ПРИМЕЧАНИЕ когда включён Мастер-режим, параметр (MIDI Out Channel) в меню (MASTER EDIT) будет доступен для канала MIDI.

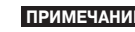

**ПРИМЕЧАНИЕ** если вы выключите и снова включите инструмент при включённом Мастер-режиме, эта функция выключится.

# **Выбор параметров исполнения**

**Preset Performance file:** A single file that includes data of 64 different Preset Performances.

Полностью все настройки инструмента могут быть одновременно сохранены в одну группу, которая называется (PERFORMACE). Параметры исполнения включают в себя настройки объединения/разделения, параметры тембра и эффектов, настройки передачи/приёма данных через канал MIDI, а также настройки Мастер-редактирования. Для получения более подробных данных о настройках параметров исполнения смотрите странцу 73.<br>Ния. Для получения более подробных данных о настройках параметров исполнения смотрите страницу 73. Модель СР300 в общей сложности имеет 64 различных параметров исполнения. Предустановленные параметры исполнения включают в себя 32 оригинальных тембра YAMAHA и 32 предустановленных параметра исполне-<br>ния (тембры группы Grand Piano). Поэкспериментируйте с этими предустановленными параметрами исполнения (тембры группы Grand Piano). Поэкспериментируйте с этими предустановленными параметрами исполнения и послушайте звук All settings of the entire CP300 can be saved to as a group, referred to as  $\mu$  and  $\mu$ 

A total of 64 Preset Performances are supplied with the CP300. The Preset Performances consist of 32 Yamaha original Voices

# Dual/Split settings, Voice and effect parameters, MIDI transmit/receive channel settings and Master Edit settings. For details

ан терминология анд 32 default Performances (Grand Piano Voices). Try some of the sound. Try some of the sound файл предустановленных параметров исполнения – файл, включающий в себя 64 различных параметра исполнения. and 32 default Performances (Grand Piano Voices). Try some of the Preset Performances and listen to the sound.

примечания просмотрите список параметров исполнения на странице 106 для дальнейшей информации преседения и в совет Римский и в советании по советание советания.<br>• О характеристиках различных предустановленных параметров исполнения.

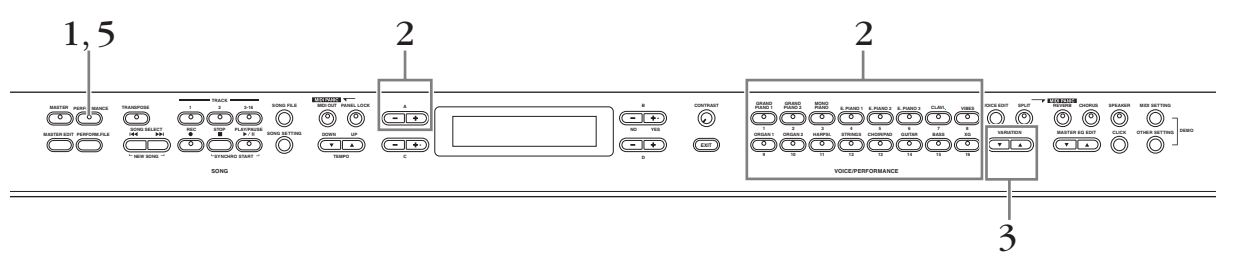

1 **Press the [PERFORMANCE] button to enter the Performance mode.** 1 **Нажмите кнопку [PERFORMANCE], чтобы войти <sup>в</sup> режим выбора параметров ис-**The [PERFORMANCE] button flashes. **полнения. полнения.**<br>Засветится кнопка [PERFORMANCE]

**CONSETTER ANDRA PERFORMANCE BUTTONS.**  $\,2\,\,$ Выберите нужные параметры исполнения, нажав одну из кнопок выбора группы  $\mathbf P$ ров $\mathbf P$ **тембров** ерите нужные параметры исполнения, нажав одну из кнопок выбо<br><mark>бров</mark>

лее. Значение параметров, которые отображаются на дисплее с параметрами исполнения, коротко<br>объясняется ниже. Играя на инструменте, вы слышите звуки с параметрами исполнения, отображёнными на диспобъясняется ниже.

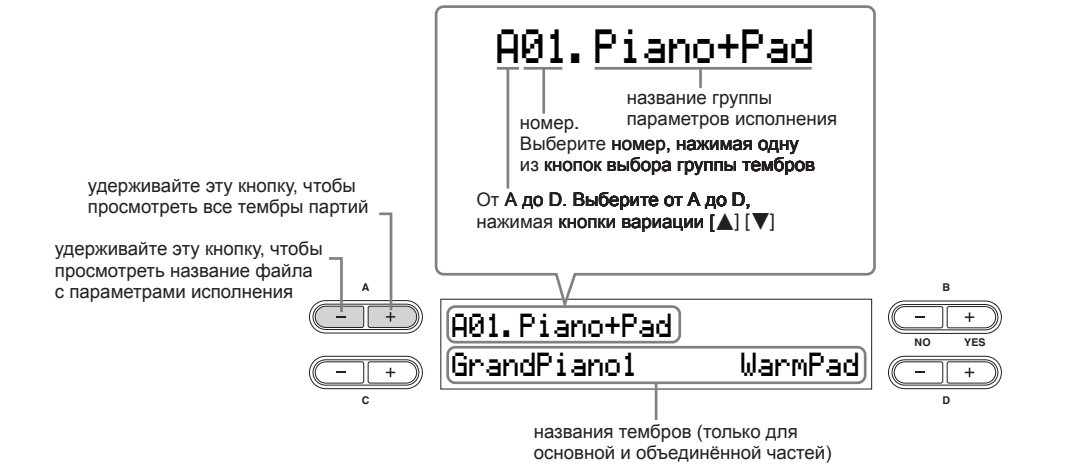

A single Performance can include up to four different Performances (A to D). "A" and "B" features the имаите кнопки для выоора однои из вариации исполнения  $[\blacksquare]$  [  $\blacktriangledown$  ], от  $\blacktriangledown$ одна труппа параметров исполнения может включать в сеоя до тетырех разли ных параметров ис<br>полнения (от **А до D)**. Кнопками А и В выбираются оригинальные тембры **YAMAHA**, кнопками<br>С и D – параметры исполнения по умолчанию  $\mathbf{B}$ <br> $\mathbf{B}$ **A to D.**  3 **Нажимайте кнопки для выбора одной из вариаций исполнения [**/**] [**\**], от А до �D** полнения (от **А до D)**. Кнопками А и В выбираются оригинальные тембры YAMAHA, кн**опками** Одна группа параметров исполнения может включать в себя до четырёх различных параметров ис- $C$  и D – параметры исполнения по умолчанию (группа тембров Grand Piano).

# 4 **Играйте на инструменте**

5 **Нажмите кнопку [PERFORMANCE], чтобы выйти из режима выбора параметров исполнения.**

Индикатор кнопки [PERFORMANCE] потухнет. Будет снова установлен тот тембр, который был выбран до нажатия на кнопку [PERFORMANCE].

Можно выйти из режима выбора параметров исполнения, сохранив тембр, который был выбран до нажатия на кнопку [PERFORMANCE], удерживая кнопку B [– (NO)] и нажав кнопку [PERFORMANCE].

# **Запись своей игры**

В этой главе объясняется, как с помощью различных функций записи модели СР300 записать свою игру на инструменте. Например, вы можете записать только партию для левой руки, а потом потренироваться проигрывать партию для правой руки, в то время как партия для левой руки будет воспроизводиться инструментом. Так как с помощью инструмента можно записать до 16 отдельных партий, можно создать полноценную, мультиинструментальную песню, записывая партии одну за другой.

## **О функциях записи модели СР300**

В отличие от обыкновенной аудиозаписи (как например, запись на минидисковом или кассетном проигрывателе), модель СР300 записывает вашу игру на инструменте как данные исполнения. Другими словами, если аудиопроигрыватели записывают звуки как они есть, то модель СР300 записывает физические движения и настройки, которые создают звуки – включая данные о том, какие ноты проигрываются, хронометраж их проигрывания, использованные тембры, и темп. Преимуществом такого способа звукозаписи является меньший размер данных и возможность более гибкого редактирования данных.

**ПРИМЕЧАНИЕ** если вы хотите записывать свою игру как аудиоданные, вы можете это делать, подключив минидисковый проигрыватель или другое устройство с функцией аудиозаписи через коннектор [OUTPUT].

## **Песня**

Для модели СР300 данные с параметрами исполнения называются песней. Песни включают в себя демомелодии и предустановленные мелодии.

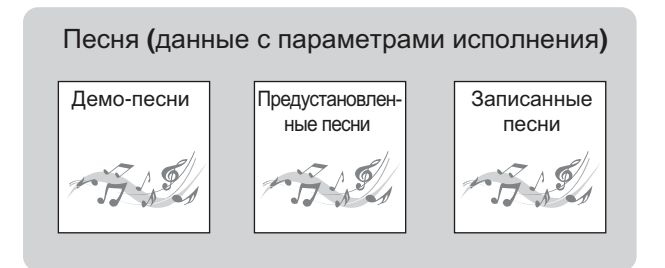

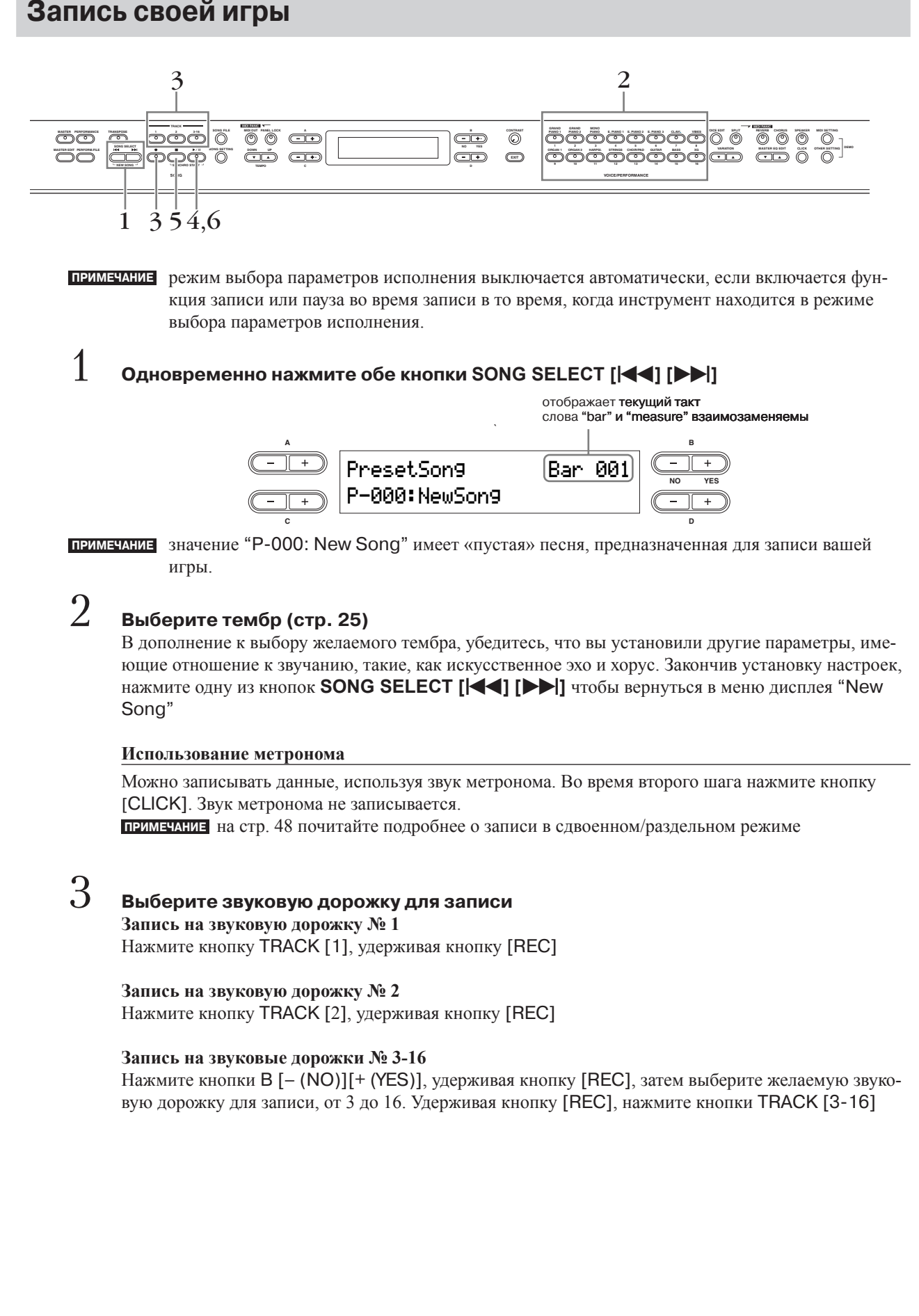

Выбрав звуковую дорожку для записи, индикатор кнопки [REC] и индикатор для выбранной звуковой дорожки начнут светиться красным светом (режим готовности к записи можно отключить, снова нажав кнопку [REC]

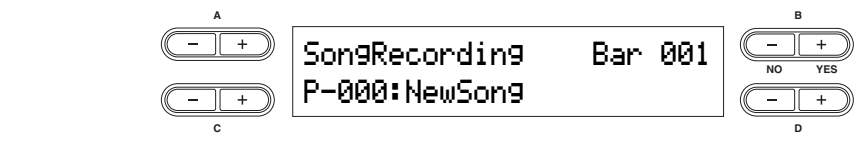

При необходимости, установите темп (стр. 38).

Если на дисплее не появится надпись Record Standby, нажмите одну из кнопок **SONG SELECT** [K4] [DDI] один раз. Если вы выберете параметр "Key On" для начала песни (стр. 44), в начале песни будет использован темп по умолчанию  $(120)$ 

# $4$  Начните запись

**Начните запись**<br>Вы можете начать запись, нажав на кнопку [PLAY/PAUSE], также запись игры начнётся автоматически, после нажатия первой клавиши. Текущее значение такта отображается на дисплее во время  $W<sub>1</sub>$ , you as soon as  $\mathcal{A}$ записи.  $d_{\rm H}$ 

примечание запись можно приостановить, нажав кнопку [PLAY/PAUSE]. Запись возобновится автоматически, как только вы снова начнёте играть, или нажмёте кнопку [PLAY/PAUSE]<br>------ $\alpha$  you play a note on the keyboard or press the  $\alpha$ снова.

# $5\,$  **д**ля остановки записи нажмите кнопку [STOP] или [REC]

**Для остановки записи нажмите кнопку [STOP] или [REC]**<br>Нажмите кнопку [STOP] чтобы вернуться в начало песни.

# $6$  **Важмите кнопку [PLAY/PAUSE] для воспроизведения записи**<br>**ПРИМЕЧАНИЕ** итобы улалить записанные ланные со звуковой дорожки, ист

**ПРИМЕЧАНИЕ** чтобы удалить записанные данные со звуковой дорожки, используйте параметр<br>"Channel Clear" в меню настроек песни Song Setting для воспроизведения/за песни (стр. 86). "Channel Clear" в меню настроек песни Song Setting для воспроизведения/записи

# 7 **Сохраните записанную песню** 7 **Save the recorded Song**

**Голерините Синитеингуте и Сени**<br>Когда вы нажимаете кнопки **SONG SELECT [**|<br>Появляется сообщение "Song Changed Save?", что означает прелложение о сохранении песни. появляется сообщение Gong Granged Gave: 3, что означает предложение о сохранснии песни.<br>Нажмите кнопку B [+ (YES)], чтобы сохранить файл. Если вы не хотите сохранять песню, нажмите ттажмите кнопку D [+ (1207], чтооы сохранить фаил. Если вы не хотите сохранять песню, нажмите<br>кнопку B [– (NO)]. Для более подробной информации о сохранении файлов песен см. стр. 82.  $t \mapsto \frac{1}{2}$  for details about save operation, press the B  $\frac{1}{2}$  for details about saving Song files, refer to  $\frac{1}{2}$ появляется сообщение "Song Changed Save?", что означает предложение о сохранении песни.  $y \cup 2$ 

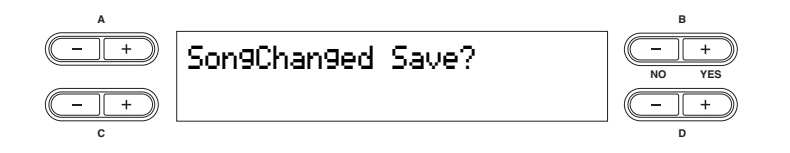

# **Перезапись части песни** Reproduced Party Recipi

В этой главе объясняется, как записать отдельную часть песни снова.

1<br>Нажмите кнопки B [- (NO)][+ (YES)], когда на дисплее отображается переход вос-<br>произвеления через такты, или воспроизвелите запись заново и нажмите кнопк **произведения через такты, или воспроизведите запись заново и нажмите кнопку** произведения через такты, или воспроизведите запись заново и нажмите кноп<br>[PLAY/PAUSE], отметив тем самым точку, находящуюся чуть ранее начала части  $\overline{\mathbf{a}}$ аписи, которую вы хотите переписать.<br>Г **button to locate a point slightly prior to the beginning of the part you wish to re-**1 **Use the B [– (NO)][+ (YES)] buttons while the playback display is displayed to move** 

Если значок воспроизведения не отображается на дисплее, снова нажмите одну из кнопок SON<br>SEI ECT LA 1 LA 1 PIL eurs par **SELECT** [ $\blacktriangleleft$ ] [ $\blacktriangleright$ ] ещё раз.

отображает **текущий такт** 

слова "bar" и "measure" взаимозаменяемы PresetSong Bar 012 **A B** P-000:NewSong <u>Web Yes</u> **A B** P-000:NewSong **NO YES** Indicates the current measure. (The words interchangeable interchangeable interchangeable interchangeable interchangeable.)

**C D**

2 **Select a Voice or Voices for recording, if necessary.**   $2$  В случае необходимости выберите тембр или тембры для записи<br>Повторите шаг 2 на странице 42 если хотите изменить предыдущие настройки Повторите шаг 2 на странице 42, если хотите изменить предыдущие настройки

つ<br>つ Нажмите и удерживайте кнопку [REC], затем нажмите несколько раз одну из **repeatedly to specify how the recording should start. Similarly, use the D [–][+] кнопок C [–][+], чтобы определить, как должна начинаться запись. Точно так же** 3 **Press and hold down the [REC] button, and press one of the C [–][+] buttons**  нажимайте одну из кнопок D [-][+], чтобы определить, как должна закончиться  $\mathbf{R}$ нись.  $\mathbf{R}$ **запись. but the recording should end. but the recording should end.** 

**A B** Во время удерживания кнопки **[REC],** на дисплее появится следующее сообщение емя удерживания кнопки  $\mathbf{[NEG]}$ , на дисплее появится следующее сообщение

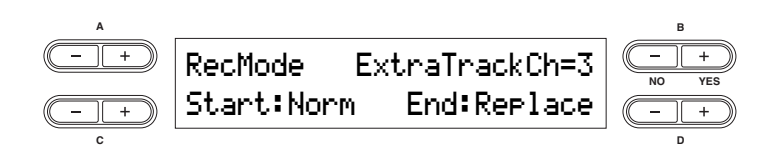

**Starting methods:** Методы начала записи:

**Key On:** Data that exists prior to the point where  $\tilde{\mathbf{z}}$  and  $\tilde{\mathbf{z}}$  and  $\tilde{\mathbf{z}}$  are existence will not be existence with  $\tilde{\mathbf{z}}$  and  $\tilde{\mathbf{z}}$  and  $\tilde{\mathbf{z}}$  and  $\tilde{\mathbf{z}}$  and  $\tilde{\mathbf{z}}$  and  $\tilde{\$  $\Gamma$ <sup>r</sup> and  $\Gamma$  the Cymec is solution  $\Gamma$ ся (во время перезаписи части песни) **Norm: все существующие данные в песне будут стёрты после начала перезаписи** Кеу On: данные, находящиеся перед отмеченной точкой начала перезаписываемой части, сохранят-

Методы окончания записи:

кертасе. все данные, находящиеся после окончания записи, оудут стерты<br>Punch Out: все данные, находящиеся после окончания записи, будут сохранены **Ending methods:** Replace: все данные, находящиеся после окончания записи, будут стёрты

# 4 **Select a recording track, then start recording.**  4 **Выберите звуковую дорожку для записи, затем начните запись**

**Высерите звуковую дорожку для записи, затем на ните с** 

### **Данные, записываемые в созданные пользователем песни**

#### **Данные, записываемые в индивидуальные звуковые дорожки**

- • Проигрываемые ноты
- • Выбор тембра
- Изменение высоты
- Включение/выключение колеса пелали/модуляции
- Глубина искусственного эха (Reverb Send)
- Глубина хоруса (Chorus Send)
- Глубина дополнительных/вставляемых эффектов (Dry/Wet Balance)
- Чистота звука (Brightness)
- Установки эффекта резонанса (Harmonic Content)
- Настройки низкочастотного эквалайзера (EQ Low Freq.)
- Настройки прироста диапазона низкочастотного эквалайзера (EQ Low Gain)
- Настройки высокочастотного эквалайзера (EQ High Freq.)
- Настройки прироста диапазона высокочастотного эквалайзера (EQ High Gain)
- Установки октавы тембра (Octave)
- Уровень громкости тембра (Volume)
- Стереоимидж каждого тембра (Pan)
- Точные настройки высоты для двух тембров в сдвоенном режиме (Detune)
- Изменения уровня громкости для каждого тембра с реакцией на вашу игру (Touch Sense)
- Транспонирование тембра (Transpose)
- Шкала (Scale)
- Глубина эффекта нажатия софт-педали (Soft Pedal Depth)
- Глубина струнного резонанса (String Resonance Depth)
- Глубина сэмплирования с эффектом сустейна (Sustain Sampling Depth)
- Громкость звука при отпускании клавиши (Key-off Sampling Depth)
- Эффект модуляции (Modulation)
- Диапазон изменения высоты (Pitch Bend Range)

#### **Данные, записываемые во все звуковые дорожки**

- • Темп
- Бит (beat)
- • Тип искусственного эха
- $\bullet$  Тип хоруса
- • Тип дополнительного/вставляемого эффекта

**ПРИМЕЧАНИЕ** можно изменить любую из вышеперечисленных настроек, кроме данных нот (в том числе и настройки Octave and Transpose) после записи

**ПРИМЕЧАНИЕ** можно изменить бит в начале песни или в определённом месте песни с помощью кнопок B [– (NO)][+ (YES)], когда песня остановлена

**ПРИМЕЧАНИЕ** записывая в сдвоенном или разделённом режиме, модель СР300 записывает каждый тембр на отдельную звуковую дорожку. Для дальнейших деталей смотрите стр. 48

# **Другие способы записи**

## **Добавление данных к существующей песне или запись поверх неё Adding Data to or Recording Over an Existing Song**

В прошлой главе объяснялось, как записать свою игру на инструменте с самого начала, выбирая «пустую» песню со значением (P-000: New Song). Вы также можете добавить новые данные исполнения к существующим песням либо записать их поверх записанных ранее песен.

1 Нажмите одну из кнопок SONG SELECT [I<I [I D>], затем с помощью кнопок А **[–][+] вызовите параметр "Memory Song". up "Memory Song."** 

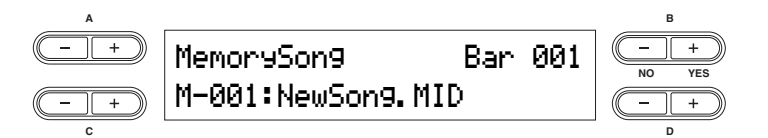

 $2\;\;$  Нажмите одну из кнопок С [–][+] для выбора песни, к которой вы хотите добавить You cannot add data to or record over Preset Songs. **данные или которую хотите переписать**

Нельзя добавить данные к предустановленным песням или перезаписывать их.

 $T$  continue recording, follow the procedure description in  $R$ Чтобы продолжить запись, следуйте процедуре, описанной в разделе «Запись своей игры» на стр. 42.<br>На Статель Чтобы добавить данные к существующей песне, следуйте процедуре, начинающейся с шага 1 в разделе<br>П «Перезапись части песни» на стр. 44

# $\triangle$  внимание!

**Changing a Voice or Tempo After Recording Если вы будете записывать данные на уже существующую звуковую дорожку, все данные на ней будут стёрты**

### can also change these elements in the middle of a Song. **Изменение тембра или темпа после записи** nBefore changing the Voice or temporary (page 44). When the starting method to "Norm" (page 44). When the starting method is set the starting method is set the starting method is set to "Norm" (page 44). When the starting

После записи вы можете изменить тембр или темп, чтобы изменить восприятие песни или установить более подходящий темп. Также эти элементы можно изменить посреди песни.

**ПРИМЕЧАНИЕ** перед изменением тембра или темпа установите метод начала записи в положение «Norm<br>(стр. 44). Если метод начала записи установлен в положение "Key On", вы не сможете из нить тембр и темп. (стр. 44). Если метод начала записи установлен в положение "Key On", вы не сможете изме-

# 1 **Выберите песню, которую хотите изменить**

**Для выбора песни следуйте процедуре, описанной в части «Добавление данных к существующей**<br>При выбора песни следуйте процедуре, описанной в части «Добавление данных к существующей песне или запись поверх неё» выше.

 $\,2\,$  Чтобы изменить тембр или темп посреди песни, определите такт, в котором будут проводиться изменения с помощью кнопок B [- (NO)][+ (YES)] пока на дисплее **отображается сообщение о воспроизведении, или нажав кнопку [PLAY/PAUSE], чтобы отметить точку, находящуюся чуть раньше начала той части, которую вы хотите переписать.**

Если на дисплее не появляется сообщение о начале воспроизведения, нажмите один раз одну из кнопок **SONG SELECT [**[**] [**]**]**

# 3 **Измените настройки (темп, искусственное эхо <sup>и</sup> т.д.)**

Например, если вы хотите изменить тембр «Электрофортепиано 1» на «Электрофортепиано 2», нажмите кнопку выбора группы тембров и с помощью кнопок A [–][+] выберите нужный тембр. Закончив менять настройки, нажмите одну из кнопок **SONG SELECT [**[**] [**]**]** чтобы вернуться в меню выбора песни Song Select

## $\bigwedge$  внимание!

Настройки, сделанные во время шага 3, будут сохранены в памяти, и вы не сможете восстановить предыдущие настройки. Делайте это с осторожностью.

## 4 **Одновременно зажмите кнопку [REC] <sup>и</sup> выберите звуковую дорожку для изменения значения**

Индикатор для выбранной части засветится красным цветом. Теперь можно изменить настройки темпа, если это необходимо.

## $\triangle$  **ВНИМАНИЕ!**

Не играйте на клавиатуре и не нажимайте кнопку [PLAY/PAUSE]. После этих действий начинается запись, при этом удаляются все данные.

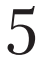

# 5 **Нажмите кнопку [STOP] или [REC] для выхода из режима записи.**

После выхода из режима записи, на дисплее появится вопрос, хотите ли вы переписать песню или нет. Нажмите кнопку B [+ (YES)] для перезаписывания песни.

**ПРИМЕЧАНИЕ** посмотрите список данных, которые могут добавляться к записанным пользователем песням, на стр. 45 для получения информации об изменяемых настройках.

### **Установка баланса громкости между песней и клавишами**

Записывая несколько частей одну за другой, можно установить баланс громкости между воспроизведением записанных частей и вашей текущей игрой. С помощью ползунка [SONG VOLUME], выключив кнопку [MASTER], можно установить громкость игры на инструменте с помощью ползунков [ZONE CONTROL]

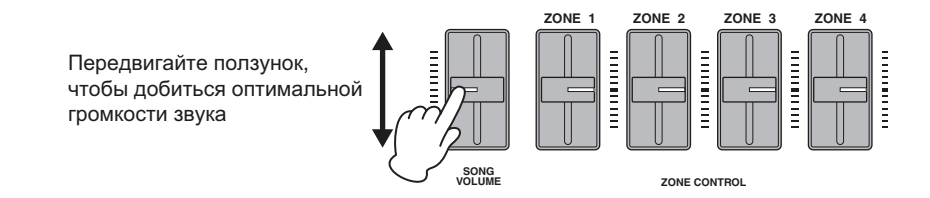

## **Запись в сдвоенном и разделённом режимах**

Когда вы записываете в сдвоенном или разделённом режимах, модель СР300 записывает каждый тембр на отдельную звуковую дорожку. Следующая таблица показывает, как звуковые дорожки соотносятся с каждым тембром.

## $\mathbb{A}$  внимание!

**Когда вы записываете несколько частей на звуковые дорожки одну за другой, или когда вы записываете новые данные поверх существующей песни (стр. 46), предыдущие данные будут стёрты. Делайте это с осторожностью.** 

В следующем примере для записи были выбраны звуковые дорожки 1, 2 и дополнительная звуковая дорожка «n».

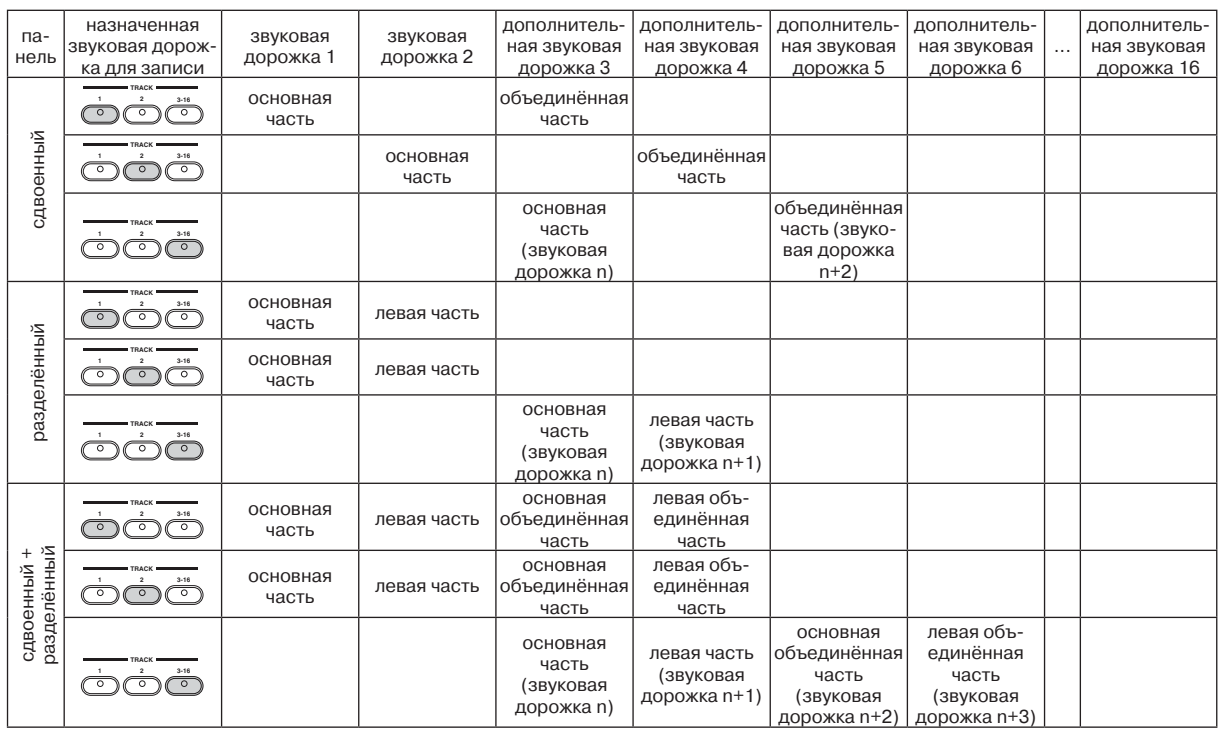

Звуковая дорожка n - звуковые дорожки с 3 по 16

Если "n+1," "n+2" и "n+3" больше 16, то в этом случае используются звуковые дорожки 1, 2 и 3. **ПРИМЕЧАНИЕ**

Переход из сдвоенного в разделённый режим посреди песни не записывается.

# Воспроизведение песни

Песни, записанные с помощью функции записи, а также предварительно записанные песни, могут воспроизводиться с помощью инструмента. Также можно играть на клавишах инструмента во время воспроизведения песни.

# Воспроизведение песни

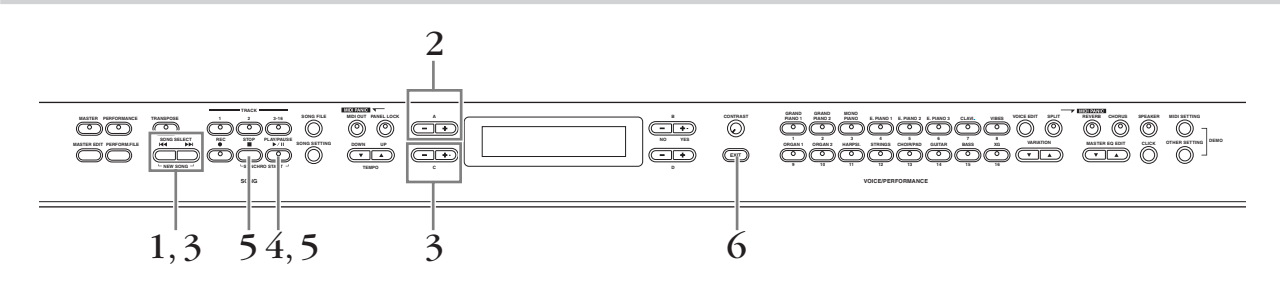

1 Нажмите одну из кнопок SONG SELECT [K4] [DD], чтобы на дисплее появилось **меню выбора песни**

#### $\mathbf{P}$  $2\,$  **C** помощью кнопок A [–][+] выберите функцию предустановленная песня "Preset<br>Song" или песня в памяти "Memory Song"  $Sing$ " или песня в памяти "Memory Song"

**СЕРЕСТВЕНИЕ**<br>2 **Separatoria C D** Сообщение "Memory Song" появляется, если данные песни хранятся во внутреннем хранилище памяти.

#### **Терминология**

терминологии<br>Предустановленные песни в памяти. В памяти инструмента хранятся 16 предустановленных песен.

Память. Термином «память» обозначается место хранения записанных данных на этом инстру-**Preset:** Preset Song Memory. Several Preset Songs (16 Songs) are built into this instrument. менте.

**Выберите нужную песню с помощью кнопок C [–][+] или SONG SELECT [I<<] [>>I<br>С помощью кнопок D [–][+] прокручивайте название песни на дисплее, если оно на нём не пом** С помощью кнопок D [–][+] прокручивайте название песни на дисплее, если оно на нём не поме-<br>шается 3 **Выберите нужную песню <sup>с</sup> помощью кнопок C [–][+] или SONG SELECT [�l<<] [>> ]** щается.

### **ПЕЛИНЕ ВИСИХ | РАЗИЛ АССЕЈ ДЛЯ НАЗИЛ ВОСПРОИЗВЕДЕНИЯ**<br>• Используйте параметр "Song Repeat" в меню настроек песни (стр. 87), чтобы выбрать повтор 4 **Нажмите кнопку [PLAY/PAUSE] для начала воспроизведения ПРИМЕЧАНИЕ**

- воспроизведения для всех или для одной песни.
- С помощью кнопок TEMPO [DOWN][UP] можно настроить нужный темп воспроизведения перед или во время воспроизведения (стр. 38)
- Если установка "Character Code" отличается от той, которую вы использовали, называя песню, название песни может отображаться неправильно. Измените тип символов "Character Code" на подходящий для определённой песни (стр. 84)

# 5 **Остановите воспроизведение**

**Сотановите воспроизведение**<br>Когда песня заканчивается, воспроизведение останавливается автоматически, и инструмент авто-<br>матически переводит песню в начало. Если вы хотите остановить воспроизведение посреди песн When  $W_{\text{P}}$  back is completed in the Song and the Song and the Song and the CP300 returns to the Song and the Song and the Song and the Song and the Song and the Song and the Song and the Song and the Song and the Song нажмите кнопку [STOP]. Воспроизведение песни может быть приостановлено с помощью кнопки<br>грт лу/рлттягт  $p_{\text{max}}$ матически переводит песню в начало. Если вы хотите остановить воспроизведение посреди песни, [PLAY/PAUSE]

# 6 **Press the [EXIT] button to go back to the Main display.**  6 **Нажмите кнопку [EXIT] для возвращения <sup>в</sup> главное меню**

#### **Перемотка вперёд и назад**

В меню настроек песни можно выполнять следующие действия:

- С помощью кнопок  $B [-(NO)][+(YES)]$  можно перематывать песню вперёд и назад, пока песня воспроизводится или остановлена
- Нажмите кнопку С [-] чтобы вернуться в начало выбранной песни
- Нажмите кнопку С [-] дважды во время воспроизведения, чтобы начать воспроизведение с предыдущей песни
- • Нажмите кнопку C [+]во время воспроизведения, чтобы начать воспроизведение следующей песни
- Нажмите кнопку [STOP] или одновременно нажмите кнопки B  $[-(NO)]$ [+ (YES)] во время воспроизведения или когда песня остановлена в средине, чтобы вернуться на начало песни

#### **Переустановка темпа**

Как только вы выберете новую предустановленную песню, темп автоматически будет сброшен до первоначального значения, заданного в песне.

**ПРИМЕЧАНИЕ** режим исполнения автоматически выключается, если вы включите песню при включенном режиме исполнения

## **Автоматическое начало воспроизведения песни с помощью игры на инструменте – синхронный старт**

Вы можете приостановить воспроизведение, чтобы оно началось снова, когда вы начнёте играть на инструменте. Удерживая нажатой кнопку [STOP] и нажмите кнопку [PLAY/PAUSE]. Индикатор [PLAY/ PAUSE] начнёт мигать, и инструмент будет ожидать синхронный старт.

В этих условиях воспроизведение начнётся, как только вы начнёте играть на инструменте.

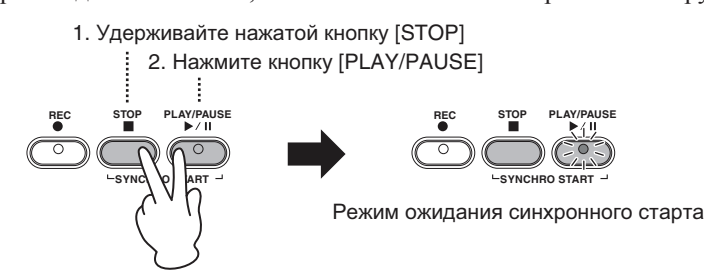

**ПРИМЕЧАНИЕ** Если вы нажмёте кнопку [STOP] во время ожидания, то режим синхронного старта будет отменён.

# **Педаль Play/Pause**

Также можно начать или приостановить воспроизведение песни с помощью педали, подключенной к разъёму [ASSIGNABLE FOOT PEDAL]. Педали, подключённой к разъёму [ASSIGNABLE FOOT PEDAL], можно задать функцию воспроизведения и паузы предустановленных песен с помощью параметра "Pedal Play/Pause" в функциях других настроек, описанных на странице 70.

Это удобно делать в том случае, если вы играете на инструменте, и параллельно звучат ранее записанные части – можно остановить и возобновить воспроизведение записанной мелодии в то время, как вы добавляете новые части вживую.

### **Включение и выключение воспроизведения части**

В то время, как на инструменте проигрывается или остановлена мелодия, нажмите эти кнопки звуковых дорожек, чтобы выключить индикаторы, и данные на этих дорожках не будут проигрываться. Нажатие кнопок частей включает и выключает воспроизведение частей. Выключение воспроизведения части позволит вам проигрывать эту часть самостоятельно в то время, когда воспроизводятся другие части.

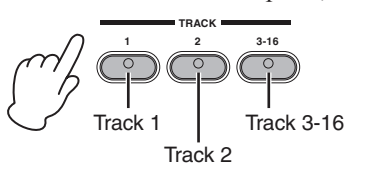

## **Удобные функции составляется в полне** составляется и на тому коме и в тому коме и в This section covers various functions that you'll find come in handy as you play and perform with the instrument.

В этой главе описаны различные функции, которые вам могут пригодиться во время игры на инструменте.

### **Функция блокировки панели в панели сам темпо**ри и панел ореги и панел ореги и панел ореги и панел Panel Lock Function live performance.

Функция блокировки панели позволяет временно заблокировать кнопки на панели и предотвратить нежелательные действия во время исполнения вживую.<br>.

## 1 Быстро нажмите дважды кнопку [PANEL LOCK]. PANEL LOCK FUNCTION IS ENGINEED WILL BE IGNORED.<br>PANEL LOOKER

Засветится кнопка [PANEL LOCK]. Также на дисплее появится сообщение "PANEL LOCK". Пока задействована функция блокировки панели, кнопки на панели не будут срабатывать.

The panel lock function can temporarily disable the panel operation and prevent unintended operation during

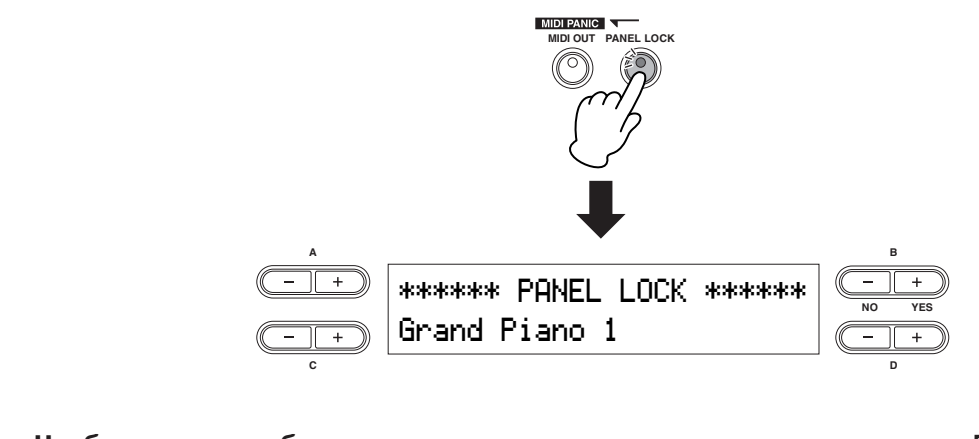

 $2$  **Чтобы отключить блокировку клавиатуры, нажмите дважды кнопку [PANEL LOCK].**<br>Кнопка [PANEL LOCK] погаснет, и на лисидее появится предыдущая налики. Кнопка [PANEL LOCK] погаснет, и на дисплее появится предыдущая надпись. The [PANEL LOCK] button turns off, and the display returns to the previous display.

#### nThe Panel Lock function affects all controls, with the exception of the exception of the EMASTER VOLUME  $\alpha$ **ПРИМЕЧАНИЕ**  $\overline{\phantom{a}}$  slider, the  $\overline{\phantom{a}}$  sliders, the MASTER EQUALIZER sliders, the Modulation wheel, the Modulation wheel, the Modulation wheel, the Modulation wheel, the Modulation wheel, the Modulation wheel, the Modulation

теля таки.<br>Функция блокировки панели влияет на все органы управления, за исключением колеса [MASTER VOLUME], ползунка [SONG VOLUME], ползунков [ZONE CONTROL], ползунков [MASTE EQUALIZER], колеса модуляции, колеса изменения высоты и педалей.

## MIDI Transmission On/Off **Включение/выключение данных через канал MIDI D***KRIGHALLA (DI WRIGHALLA RO*

тво  $(On)$  или нет  $(Off)$ . Этот параметр определяет, передаёт ли инструмент данные через канал MIDI <mark>на внешнее MIDI устройс-</mark> I Hapa

тво (On) или нет (On).<br>Нажатие кнопки [MIDI OUT] включает и выключает передачу данных. MIDI-сообщения можно передавать, если светится лампа кнопки. MIDI-сообщения нельзя передавать, если лампа кнопки выключена. but the lamp is little if the lamp is little if the lamp is  $\mathbf{I}$  the lamp is of  $\mathbf{I}$  $\sum_{i=1}^n$ 

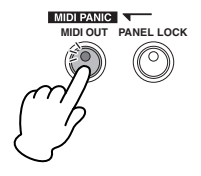

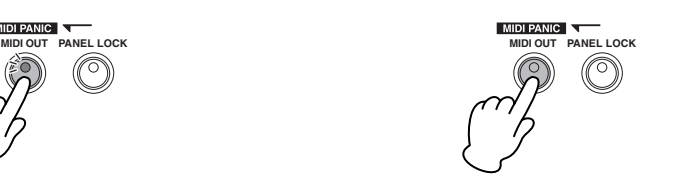

Светится: сообщения передавать можно Не светится: сообщения передавать нельзя

редачу сигнала от педали во время исполнения. Даже если отключить передачу сообщений через канал MIDI, держа клавишу нажатой, сообщение об отпускании клавиши всё равно передастся, когда вы отпустите клавишу. Выключение передачи сообщений через канал MIDI также посылает следующие MIDI-сообщения: отключение эффекта примечание кнопка имеет функции определённых мер предосторожности, а также отключает пе-Сустейн, отключение эффекта Состенуто, отключение софт-педали.

примечания помните, что, при выключенной передаче сообщений через канал MIDI, MIDI-сигналы не будут передаваться, независимо от того, какие установлены другие настройки передачи сигналов через канал MIDI (в режиме Мастер-редактирования и настройках MIDI)

### **Экстренное MIDI-Экстренное MIDI-со**

Эта функция служит для удобного «экстренного» отключения канала MIDI <mark>во время игры на инстру</mark>менте, когда подключён внешний тональный генератор. Если внешний тональный генератор продолжает издавать звуки (заевшие ноты, например), даже когда вы перестали нажимать клавиши инструмента, передача экстренных MIDI-сообщений отключит звук тонального генератора.

# Нажмите кнопку [REVERB], одновременно зажимая кнопку [MIDI OUT].

Сообщение "MIDI PANIC SEND" появится на дисплее

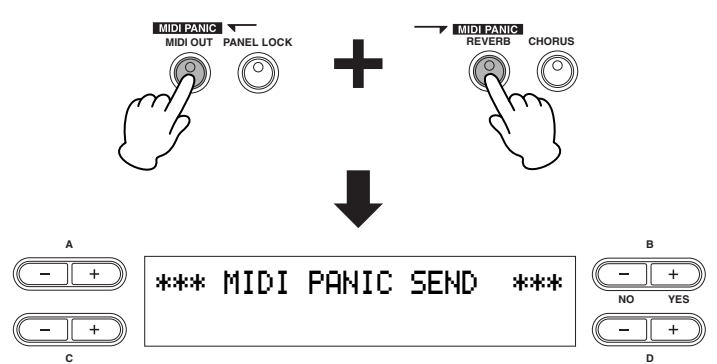

примечание помните, что экстренные MIDI-сообщения не будут передаваться, если режим передачи сообщений по каналу MIDI отключён (стр. 51). Экстренные сообщения: отключить все ноты, отключить все звуки, сбросить настройки всех органов управления, отключить эффект сустейн, отключить эффект состенуто, отключить глубину модуляции, центрирование изменения высоты, отключение активной эксплуатации канала.

### Built-in Speakers On/Off **Включение/выключение встроенных колонок**

Этот параметр определяет, издают ли колонки звук (On) или нет (No). Нажимая кнопку [SPEAKER], вы включаете или выключаете звук колонок. Встроенные колонки издают звук, если светится индикатор, и не издают, если индикатор не светится.

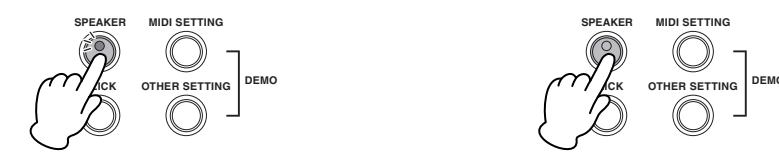

Светится: колонки звучат нормально Не светится: колонки не звучат

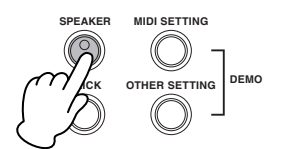

примечание если индикатор светится, то встроенные колонки звучат независимо от того, подключены ли стереонаушники или нет.

# **Справочная информация**

# **Настройки Мастер-режима-Мастер-редактирования**

мастер-режим позволяет разделить клавиатуру на 4 независимых части (зоны), которые можно задействовать, когда светится кнопка [MASTER].

примечание эта установка сохраняется даже после того, как вы выключите инструмент. Если вы отключите настройку использования резервной памяти в Мастер-режиме в меню других настроек, настройки Мастер-режима сбросятся до настроек по умолчанию, когда вы включите инструмент в следующий раз.

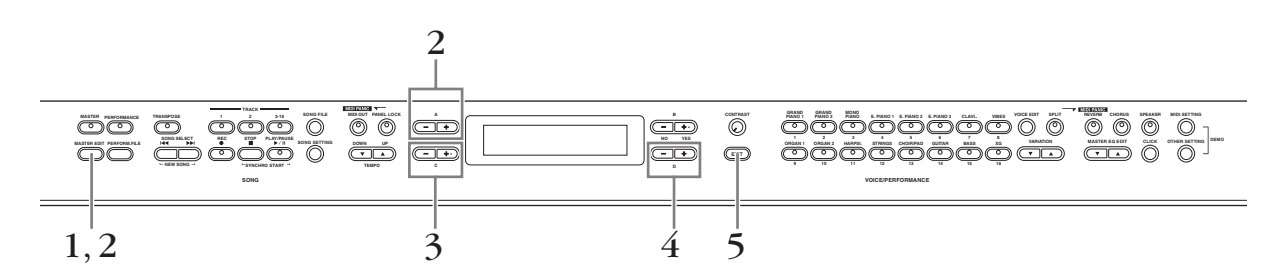

1 Нажмите кнопку [MASTER EDIT], чтобы взывать меню Master Setting

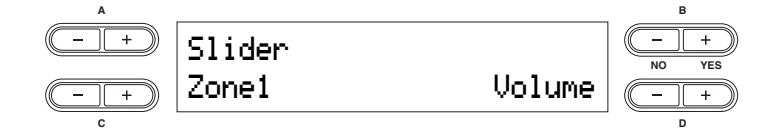

- $2^{-}$  Выберите нужный раздел с помощью кнопки [MASTER EDIT] или кнопок A [–] [+] **[+] buttons. [+] buttons.**  Информацию об этих параметрах и их значениях ищите на стр. 54
- 3 **Use the C [–][+] buttons to select a target item.**  3 **<sup>С</sup> помощью кнопок C [–][+] выберите нужный раздел**
- 3 **Use the C [–][+] buttons to select a target item.**  4 **<sup>С</sup> помощью кнопок D [–][+] измените значение**
- $5$  Нажмите кнопку [EXIT], чтобы выйти из меню Master Setting и вернуться к обыч-5 **Press the [EXIT] button to exit the Master Setting display and return to normal play. ной игре**

# $n$ **Параметры**

#### **Slider Settings Настройки ползунков Иастройки ползун Parameters Slider Settings**

Для назначения специальных функций для ползунков [ZONE CONTROL] **Parameters** For assigning specific functions to each [ZONE Для назначения сг **[ZONE CONTROL** 

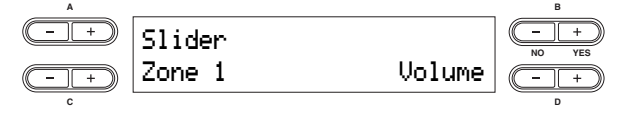

Объекты настройки: Зона 1, 2, 3, 4

**Fyinger, Ananason.** Polynocia, Mogynagen, Ap кость, гармоническое содержание, афтетач, номера **Modulation, Brightness, Harmonic Content, After** Touch, Control numbers 001 – 031, 033 – 095, Off Установка по умолчанию: громкость Volume Функции/диапазон: громкость, модуляция, ярконтроля 001 – 031, 033 – 095, выключение Volume, **A B Functions/range:** Volume, Modulation, Brightness, Harmonic **C D**

– 095, ползунок влияет лишь на подсогов, подружи вание санда на подестворения и под свете С<sub>С</sub> примечание если вы выбираете функцию афтетач **FULL COMPUTER COMPUTER**<br> $HJIH$  номера контроля 001 – 031, 033 <sub>с</sub>амисский самы в них-ружении, а не на  $\frac{1}{2}$  ССИН БЫ БЫСПРИСТО ФЈ НИДНО ИФТОТА. 033 – 095, the slider affects only connected MIDI  $\frac{1}{2001}$  complete the COSO contract the COSO is a contract the contract of  $\frac{1}{2001}$ Transferred to an External Topics of the Contract of the Contract of the Contract of the Contract of the Contract of the Contract of the Contract of the Contract of the Contract of the Contract of the Contract of the Contr **Default setting:** Volume  $-095$ , houselov bunget uniil us housel

**MSB настройки выбора банка** — мэв настроики выоора оанка<br>| для передачи MIDI сообщений **АЛЕВИТОВ В ВИСШНИЙ ТОНАЛЬНЫЙ ГЕНЕРАТОР TRA ВНЕШНИИ ТОНАЛЬНЫИ ГЕНЕРАТОР**  $\mu$ для передачи мпот сооощении

MIDI device by specifying a Bank Select MSB value, in

выбором банка и параметрами изменения программы<br>ниже. ниже. Можно выбрать определённые тембры или программы на подсоединенном MIDI устройстве, определив MSB значение выбора банка, в комбинации с LSB а подсоединенном мирт устроистве, определи<br>Заначение выбора банка, в комбинации с I SR можно выорать опреде.

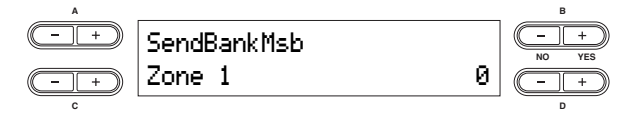

**Объекты настройки:** Зона 1, 2, 3, 4  $\mu$ Manasuh hach punk M $\sigma$  is  $\mathcal{L}$ Настройка по умолчанию: 0 **Совекты настройки:** Оона 1, 2, 0, 4<br>Диапазон настройки: 0-127

Три заданных MIDI сообщения – MSB выбор банка, 1 LSB выбор банка и изменение программы - будут передаваться при следующих условиях:<br>передаваться при следующих условиях:

- При включении Мастер-режима
- При изменении одного из значений MSB выбор банка, LSB выбор банка и изменения программы при включенном Мастер-режиме
- При выборе параметров исполнения, которые были сохранены при включённом Мастер-режиме

#### **Bank Select LSB Settings for MIDI для передачи MIDI сообщений** трансовое и постоянный гостоворов на внешний тональный генератор **MSB настройки выбора банка Transmission to an External Tone Generator**

Вы можете выбрать заданные тембры или програмили на присоединённом внешнем MIDI устро**йстве**, мы на присоединение LSB выбора банка в соединении определив значение LSB выбора банка в соединении ально-гром высора санка (выше) изначалетом нараметром высора санка (выше) изначалете с MSB параметром выбора банка (выше) или пара-

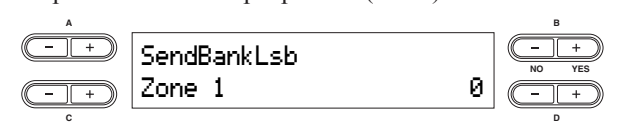

**Объекты настройки:** Зона 1, 2, 3, 4 **Диапазон настройки:** 0-127 ano ymonaanni **Setting range:** 0 – 127 **Настройка по умолчанию:** 0 **Default setting:** 0 **Setting targets:**Zone 1, Zone 2, Zone 3, Zone 4

**СРЕССИЯ 22 ЛЯННЫХ МІДІ СООбщения — MSR выбор банк** год<br>
1 СКВ выбор банка и изменение программы - будут передаваться при следующих условиях: Три заданных **MIDI** сообщения – MSB выбор банка,

- При включении Мастер-режима
- При изменении одного из значений MSB выбор  $\epsilon$   $\sim$   $\epsilon$   $\sim$   $\epsilon$   $\sim$   $\epsilon$   $\sim$   $\epsilon$ vaнка, LSD выоор оанка и изменения программы при включенном Мастер-режиме банка, LSB выбор банка и изменения программы
- сохранены при включённом Мастер-режиме • При выборе параметров исполнения, которые были

Select LSB or Program Change when the Master mode is on.

Настройки номера изменения программы **для передачи MIDI сообщений на внешний Ттональный генератор**<br> **Transmission to an External Tone Generators для передачи MIDI сообщений на внешний** 

па присоединениом внешнем индивидерские, он<br>ределив номер изменения программы в соединении с<br>MSB x LSB and bank select Bank Select MSB на присоединённом внешнем **MIDI устройстве**, оп-You can select specific specific specific voices or programs of the MCD is I CD monotomore or  $\vec{p}$ МБВ и LSB параметрами выбора банка выше. Вы можете выбрать заланные тембры или програм Вы можете выбрать заданные тембры или программы

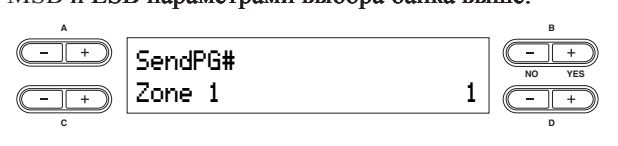

The three specified MIDI messages—Bank Select MSB, Bank Zone 1 1 **NO YES Диапазон настройки:** 1-128  $S_{\text{S}}$  and  $S_{\text{S}}$  are transmitted in the transmitted in the transmitted in the transmitted in the transmitted in the transmitted in the transmitted in the transmitted in the transmitted in the transmitted in the tra following conditions: **C D** The three specified MIDI messages—Bank Select MSB, Bank **Setting range:** 1 – 128 **Настройка по умолчанию:** 1 **Объекты настройки:** Зона 1, 2, 3, 4 **Default setting:** 1

 $\mathbb{R}^n$  when the Master mode.  $\frac{1}{2}$ LSB выбор банка и изменение программы - будут передаваться при следующих условиях: Три заданных MIDI сообщения – MSB выбор банка,

- При включении Мастер-режима • При включении Мастер-режима
- При изменении одного из значений MSB выбор банка, LSB выбор банка и изменения программы при включенном Мастер-режиме • При изменении одного из значений MSB выбор
- При выборе параметров исполнения, которые были сохранены при включённом Мастер-режиме

### **Настройка октавы для подсоединённого внешнего Octave Setting for Connected External Tone Octave Setting for Connected External Tone тонального генератора Generator Generator**

.<br>Высота ноты может меняться вверх и вниз по шагам октавы в каждой зоне. Вы можете изменить началь-steps of an octave in each zone. You can adjust the offset up **Generator** or down over a maximum range of two octaves. отельно напрои основание и половить на такие и случать на такие октавы.  $T_{\rm F}$  of  $T_{\rm C}$  buch  $T_{\rm F}$  and  $T_{\rm H}$  matter  $T_{\rm H}$  and  $T_{\rm H}$  or the bit.  $\overline{\text{Bb}$  cotal monet mehatica beepx и вниз по шагам

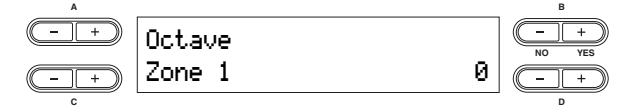

## **Объекты настройки:** Зона 1, 2, 3, 4<br>-

**Дианавен назировки с том оставительство ставить в темперии в темперии в темперии в темперии в темперии в темпе**<br>Ниже) 0 (без изменений) +2 (на две октавы выше) -2 (two octaves lower), 0 (no pitch shift), +2 (two octaves higher) **Настройка по умолчанию:** 0 **Setting targets:** Zone 1, Zone 2, Zone 3, Zone 4 **Default setting:** 0 **Default setting:** 0 <del>диапазон настройки:</del> -2 – 0 – +2 -2 (на две октавы °<br>**Объекты настройки:** Зона 1, 2, 3, 4<br>**Диапазон настройки:** -2 – 0 – +2 -2 (на две окта<br>чиже) 0 (без изменений) +2 (на две октавы выше

The Theorem is equiported in  $\alpha$  is equiported the  $\alpha$ на кнопка [MASTER]. Она также влияет на следую-Настройка октавы эффективна тогда, когда включещие настройки: **Default setting:** 0

щие настроики:<br>Внутренние [VOICE EDIT] Настройка октавы для тивного тембра<br>Типов зеттем бора Shyrponning [VOIOL LDTT] Had iponka oktabbi для

#### MIDI выход: [MASTER EDIT] Настройки октавы для<br>wow.neij co.u. каждой зоны **Internalisation**

каждой эоны<br>Когда кнопка [MASTER] выключена, настройки октавы влияют на следующее: Voice

Внутренние настройки и настройки MIDI выхода:

[VOICE EDIT] Настройка октавы для каждого тембра **Internal Tone Generator On/Off Status**

## **Статус вкл/выкл внутреннего TOHARD BRITTERS**<br> **TOHARD TOHARD TO TEHEP STOPS**

Включает и выключает звук внутреннего тонального **ZANE WELL DENTIFIED IS TO YESPERITY POINTS CONTRACT** 

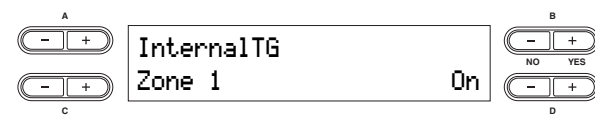

**Объекты настройки:** Зона 1, 2, 3, 4 **Settings:** On/Off **Настройки:** Вкл/выкл On/Off **Default setting:** On **Настройка по умолчанию:** вкл On

#### ${\bf a}$ ля Мастер-режима **Master Settings—Master Edit Канал передачи MIDI сообщений**

Определяет каналы, по которым инструмент передает MIDI data from each zone. **MIDI Transmission Channel for Master Mode** MIDI данные из каждой зоны. Oпределяет каналы, по ко

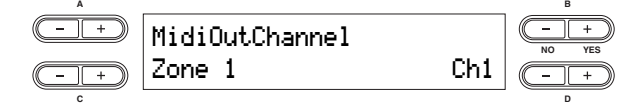

#### **Setting targets:** Zone 1, Zone 2, Zone 3, Zone 4 Zone 1 Ch1 **NO YES Setting targets:** Zone 1, Zone 2, Zone 3, Zone 4 **Диапазон настройки:** канал 1 – 16, выключено **Setting range:** Ch 1 – Ch 16, Off **C D Setting range:** Ch 1 – Ch 16, Off **Настройки по умолчанию: Объекты настройки:** Зона 1, 2, 3, 4

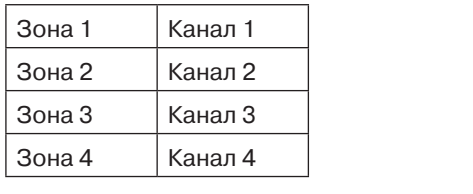

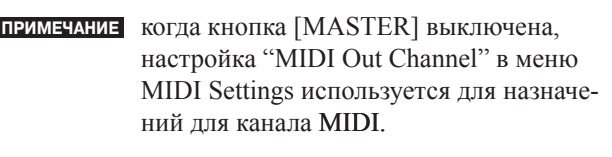

## **Подробные настройки для тембров –** редактирование тембра individually. **DETAILED TO APPOSITE COILLED SETTING FOR THE VOICES**

Вы можете установить детальные настройки для тембра. Можно установить эти настройки для каждого тембра (или каждой комбинации тембров) индивидуально.

#### **Редактирование тембра – основные операции** Voice Edit—Basic Operation Voice Edit—Basic Operation Редактирование тембра - осн

1 **Select the desired Voice or combination of Voices.**  1 **Select the desired Voice or combination of Voices.** 

 $1$  Выберите желаемый тембр или комбинацию тембров Инструкцию по выбору тембра см. на стр. 25 **| Выберите желаемый тембр или комбинацию ·**<br>Инструкцию по выбору тембра см\_на стр\_25

 $2^{\phantom{1}}$ Нажмите кнопку [VOICE EDIT], чтобы войти в меню редактирования тембра  ${\mathcal L}$  Нажмите кнопку [VOICE EDIT], чтобы войти в меню реда<br><u>)</u>

3<br>О С помощью кнопок А [–][+] выберите часть, для которой вы хотите изменить тембр<br>Диапазон отображаемой части отличается в зависимости от выбранного тембра Диапазон отображаемой части отличается в зависимости от выбранного тембра The range of the displayed part varies depending on the selected Voice.

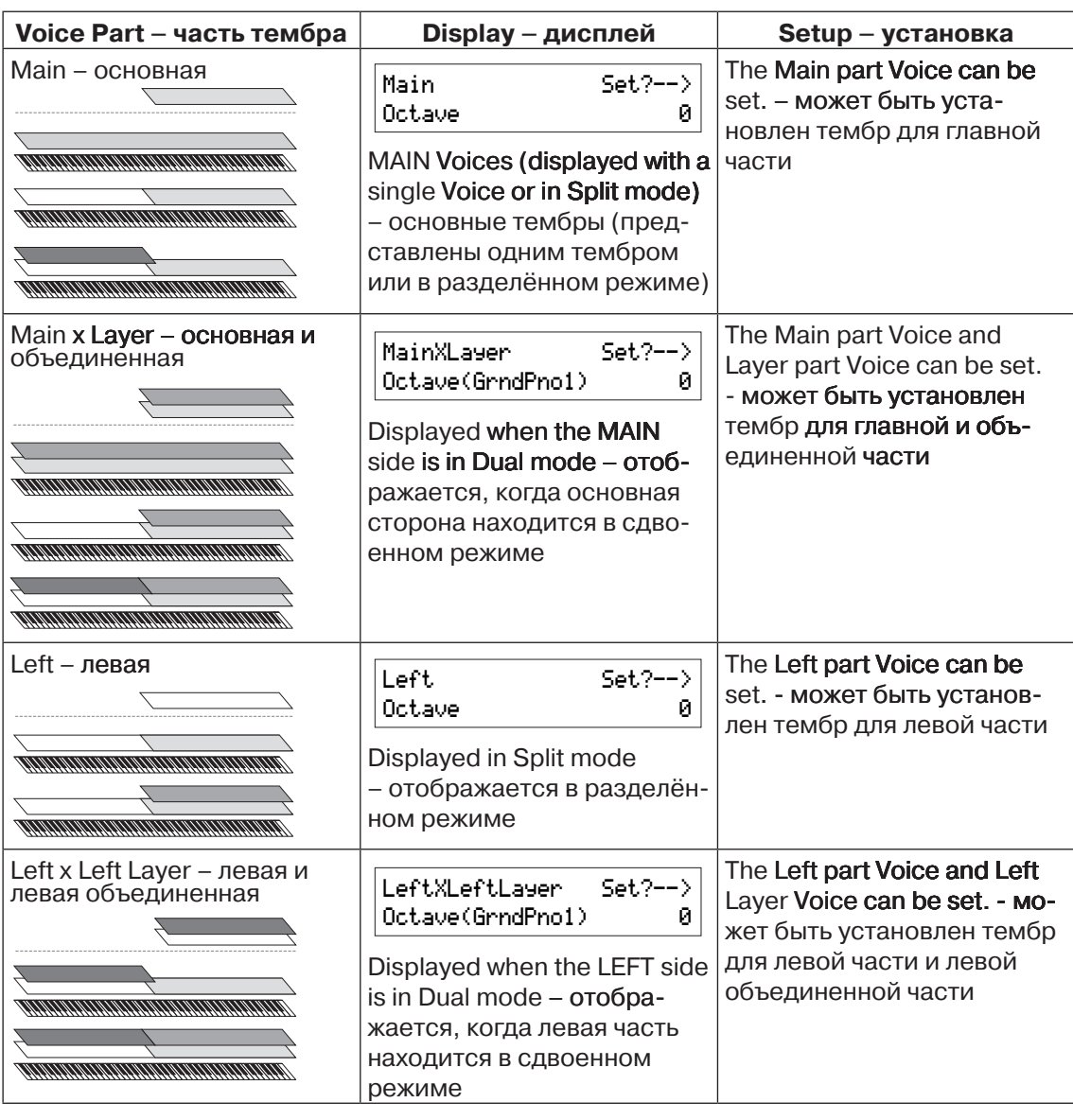

#### **Подробные настройки для тембров – редактирование тембра**

**ПРИМЕЧАНИЕ** Подробнее об установках точки разделения между главной и левой частями посмотрите главу «Изменение установки точки разделения» (стр. 32) или параметр "Split Point" в меню других настроек. Настройки для точки разделения между левой и левой объединенной частью может меняться с помощью параметра ''Split Point 2'' в меню других настроек (стр.69)

Информацию о параметрах и их значениях можно найти на стр.58 **Detailed Settings for the Voices—Voice Edit**

# $\overline{4}$  С помощью кнопок С [-][+] выберите нужный параметр<br>Вы можете выбрать тембр для каждой части, когда выбраны главнач

**о помощью кнопок о <sub>[</sub>--<sub>][ '</sub> ] выоерите нужный параметр**<br>Вы можете выбрать тембр для каждой части, когда выбраны главная и объединенная часть или ьы можете выорать темор для каждой части, когда выораны главная и оовединенная часть или<br>левая и левая объединенная часть в шаге 3 (сдвоенный режим). Название нужного тембра будет отображено в скобках. Dual mode). The target Voice name will be displayed in parentheses.

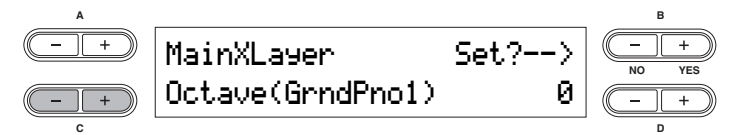

## 5 **Use the D [–][+] buttons to change the value.**  5 **<sup>С</sup> помощью кнопок D [–][+] измените значение** С помощью кнопок D [–][+] измените значение<br>С помощью кнопок D [–][+] измените значение

**с помощью кнопок и [-][** · **] измените значение**<br>Чтобы немедленно сбросить настройки, нажмите одновременно кнопки [-][+]. **A B**

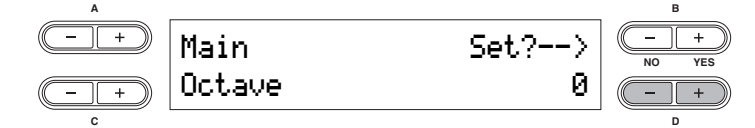

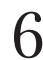

# $6$  Нажмите кнопку B [+ (YES)], чтобы применить новые настройки.<br>Чтобы продолжить, снова нажмите кнопку B [+ (YES)]. На дисплее будет отоб

"Ехесипродолжить, этого мажнить многи, да (1120), та дискись оздет отображаться соотдели вится сообщение "Completed", затем дисплей вернётся в исходное положение. - илишения исследу - разработально полной пользовании с постоянии и совершими.<br>Чтобы продолжить, снова нажмите кнопку B [+ (YES)]. На дисплее будет отображаться сообщение

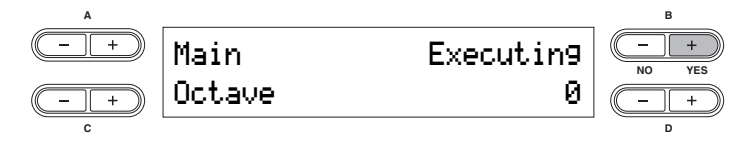

стройки сохранятся, когда вы в следующий раз включите инструмент, и будут выбраны тот же самый тембр или часть, которые вы выбрали перед выключением инструмента. примечание эта настройка сохранится, даже если вы выключите инструмент. Предыдущие наны тот же самый тембр или часть, которые вы выбрали перед выключением инстру-

7<br>Нажмите кнопку для выхода из настроек редактирования тембра.

Octave 0 **NO YES**

### **Параметры Setting range of a note upward or a note upward or a note upward or a note upward or a note upward or a note u**

Когда тембр установлен для главной и объединенной части или левой и левой объединённой, параметры, ниже помеченные звёздочкой (\*), устанавливаются для тембра каждой части индивидуально. each part's Voice individually.  $p_{\mu}$ <sub>1</sub>  $p_{\mu}$  of  $p_{\mu}$   $p_{\mu}$   $p_{\mu}$  and  $p_{\mu}$  and  $p_{\mu}$  and  $p_{\mu}$  $\frac{1}{2}$ евство в советство в советство  $\frac{1}{2}$  г.  $\frac{1}{2}$ warmer, richer sound. **A B**

#### **Octave\* Octave\* Octave\* Volume\***

Высота ноты может меняться вверх и вниз по шагам октавы в каждой зоне. Вы можете изменить начальоктавы в каждой зоне. Вы можете изменить началь-<br>ную точку вверх или вниз максимум на две октавы. Высота ноты может меняться вверх и вниз по ша

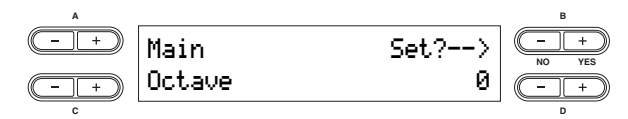

**Диапазон настройки:** -2 – 0 – +2 -2 (на две октавы ниже) 0 (без изменений) +2 (на две октавы выше)  $\frac{2}{\sqrt{2}}$  (no pitch shift),  $\frac{2}{\sqrt{2}}$  (no pitch shift), +2 (two octaves higher), +2 (two octaves higher), +2 (two octaves higher), +2 (two octaves higher), +2 (two octaves higher), +2 (two octaves higher), +2 (two o

**C**  $\overline{\phantom{a}}$  **D**  $\overline{\phantom{a}}$  **D**  $\overline{\phantom{a}}$  **D**  $\overline{\phantom{a}}$  **D**  $\overline{\phantom{a}}$  **D**  $\overline{\phantom{a}}$  **D**  $\overline{\phantom{a}}$  **D**  $\overline{\phantom{a}}$  **D**  $\overline{\phantom{a}}$  **D**  $\overline{\phantom{a}}$  **D**  $\overline{\phantom{a}}$  **D**  $\overline{\phantom{a}}$  **D**  $\overline{\phantom{a}}$  **D**  $\overline{\phantom{a}}$ 

#### **Volume\* Volume\* Setting range:** 0 – 127

Позволяет устанавливать уровень громкости для<br>кождой насти томбро каждой части тембра **A B**

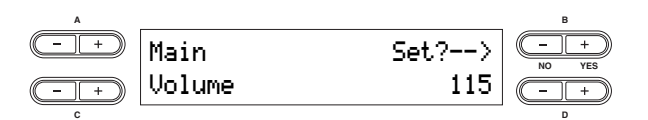

Pan C **NO YES**

 $\boldsymbol{\mu}$ иапазон настройки: 0-127

# $\mathbf{Pan}$  (стереопозиция)\*

.<br>Позволяет устанавливать правое или левое положение звука в стереополе

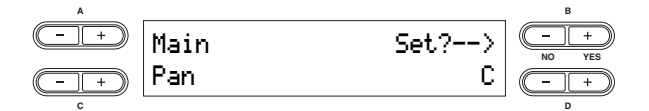

**C D**

**Дианазон настроими** воч (крайний ловал то ка)<br>– С (центр) – R63 (крайняя правая точка) **Диапазон настройки:** L64 (крайняя левая точка)

## **Detune** (только в сдвоенном режиме)

Позволяет тонко настроить высоту двух выбранных тембров в сдвоенном режиме отдельно друг от друга. теморов в сдвоенном режиме отдельно друг от друга.<br>Особенно часто используется с похожими тембрами, осооснно часто используется с положими темор<br>что создает более глубокий и насыщенный звук.  $\epsilon$ 

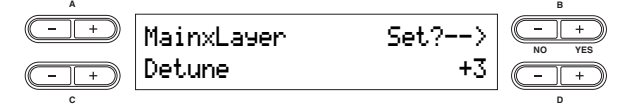

**Setting of the result of the setting of the setting of the setting of the setting of the setting of the setting** символом плюс увеличивают высоту звука тембров главной и левой частей и уменьшают высоту звука<br>тембров объединённой и левой объединённой час-**Диапазон настройки:** -20 – +20 (настройки с тей. Отрицательные настройки делают всё с точностью наоборот).

#### **Detune (Dual mode only) Reverb Type will do the opposite**  $\mathbb{R}$  $\overline{\phantom{a}}$  and  $\overline{\phantom{a}}$  and  $\overline{\phantom{a}}$

**Detune (Dual mode only)**

определяет типы эффектов искусственного эла, кото-<br>рые используются для тембров главной части, а такрыс используются для теморов главной части,<br>же главной и объединённой частей. Настройки искусственного эха также используются для тембров искусственного эла также используются для теморов<br>левой части, а также левой и левой объединённой от теморов главнои и главнои<br>!2070й) единённой частей). насти соответственно. (Не может быть установлено **H** *N*<sup>2</sup> **NO** *N*<sup>3</sup> **NO** *N*<sup>3</sup> *NO**N***<sup>3</sup> <b>***NO N<sup>3</sup> <i>N*<sup>3</sup> *N***<sup>3</sup> <b>***N*<sup>3</sup> *N*<sup>3</sup> *N*<sup>3</sup> *N***<sup>3</sup> <b>***N*<sup>3</sup> *N*<sup>3</sup> *N***<sup>3</sup> <b>***N*<sup>3</sup> *N N*<sup>3</sup> *N***<sup>3</sup> <b>***N N*<sup>3</sup> *N***<sup><sup>2</sup> <b>***N***<sup>3</sup> <b>***N* </sup> независимо от тембров главной и главной и объже главной и объединённой частей. Настройки типа **видете** Определяет типы эффектов искусственного эха, кото-**COMMETDE CONSUMING AND THE CONSUMISED CONSUMING THE CONSUMING SURVEY CONSUMING THE CONSUMING THE CONSUMING THE CONSUMING CONSUMING THE CONSUMING CONSUMING THE CONSUMING THE CONSUMING THE CONSUMING THE CONSUMING THE CONS** 

 $T$  to finely tune the pitches of the pitches of the two Voices of the two Voices of the two Voices of two Voices

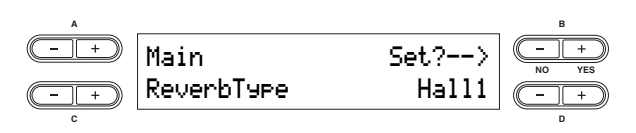

### **Настройки** в материал в материал в материал в материал в материал в материал в материал в материал в материал в

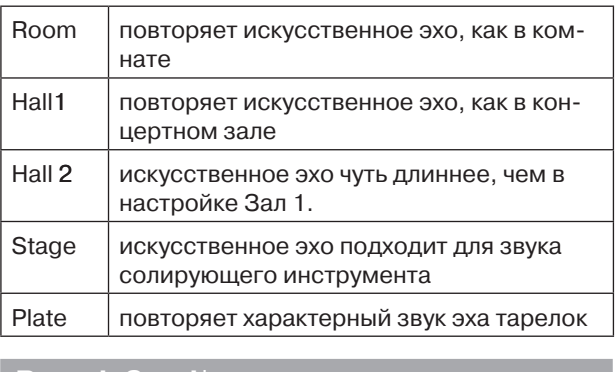

## **C Reverb Send\* Plate Send\***

гоот.<br>эффекта для тембра  $\sum_{i=1}^n$ Эта функция позволяет контролировать глубину<br>эффекто для тембра

педителна для телера<br>педителния эффект искусственного эха не применяется, если значение параметра "Reverb Send" равняется нулю.

**Plate Simulate State State of a plate reverb.** Send Monet yet a plate единённой.<br>единённой. примечания параметр "Reverb Send" может устанавливаться независимо для всех частей **СДИ** гемора основной, основной и объ-<br>единённой, левой, левой и левой обътембра – основной, основной и объparts—Main, Main x Layer, Left, and Left x Left Layer.

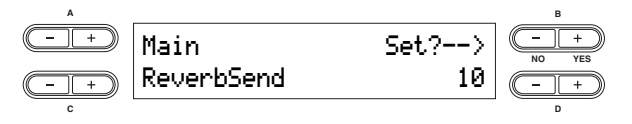

.<br>וחצו nReverb Send can be set independently for all Voice **Диапазон настройки:** 0-127

#### **Chorus Type Chorus Type**

Эта функция определяет типы эффектов хоруса, которые используются для тембров основной и основной рые используются для тембров основной и основной рые непользуются для теморов сеневной и сеневной<br>+ объединённой частей. Установки типа хоруса также  $V$ освединенной частон, готановый и левой + левой<br>используются для тембра левой и левой + левой пенельзуютея для темера левой и левой чисеон<br>объединённой частей соответственно. (Эти эффекты **HE МОГУТ УСТАНАВЛИВАТЬСЯ НЕЗАВИСИМО ОТ ТЕМбрОВ** не могут устанавливаться независимо от теморов<br>основной и основной + объединённой частей).  $V$ сновной и основной  $V$  оовединенной частей). новной и основной + объединённой час

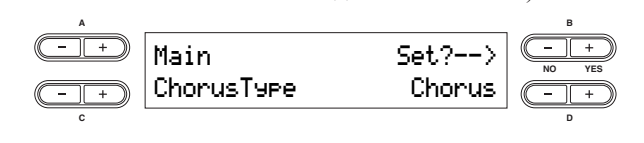

### **Установки: Матно моря и Лебе самой моря и Лебе самой моря и лебе самой моря и лебе самой моря и лебе самой мо**

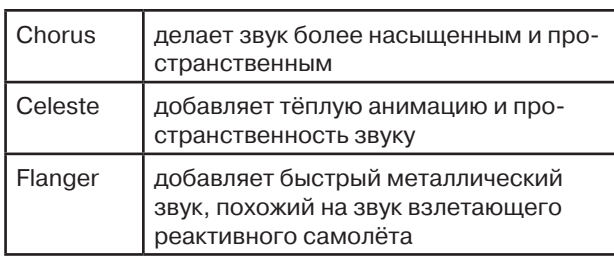

#### $$ **Flanger Addison Send can be set independently for all Voice of all Voice of all Voice of all Voice of all Voice of all Voice of all Voice of all Voice of all Voice of all Voice of all Voice of all Voice of all Voice of al** Flanger Adds a sweeping, metallic sound, similar to a jet

Эта функция позволяет вам контролировать глубину эффекта хоруса для тембра.

ПРИМЕЧАНИЕ функция Chorus Send может устанав-**CHORUS SENDARY SENDAMENT SENDAMENT SERVICE SENDAMENT SERVICE SERVICE SERVICE SERVICE SERVICE SERVICE SERVICE S** 

ливаться независимо для каждой части — основной, основной и объединённой, левой, левой и левой объединённой.  $\overline{\text{R}}$ евой

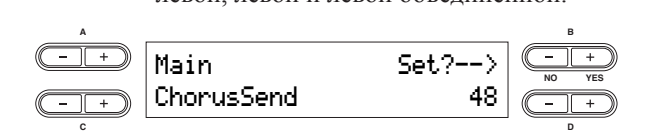

**Диапазон настройки:** 0-127  $\mathbf{F}$ ChorusSend 48 **NO YES**

#### external on the contract a voice and the contract a voice and the contract a voice  $\alpha$ **Chorus On/Off Setting range:** 0 – 127

 $\alpha$  according to the this parameter  $\alpha$ эта функция позволяет включатв и выключатв<br>эффект хоруса с помощью кнопки [CHORUS] для каждого тембра. Выбирая тембр, установка включесоответственно установке параметра. ние/выключение для тембра меняется автоматически Эта функция позволяет включать и выключать<br>Сигората маждого темора. Выопрая темор, установка вклюте<br>ние/выключение для тембра меняется автоматически **A B Chorus Operator**<br>Chorus Operation of <sup>1</sup>

nEven if the chorus effect is turned on, the chorus effect is turned on, the chorus effect is turned on, the chorus

отим западение и примера в силах Send" и стать со открытите и примера в силах Sendid и стать со открытите и ста примечание даже если этот параметр включён, эффект хоруса не будет иметь действия, **A B** если значение параметра "Chorus Send" nEven if this parameter is turned on, the chorus effect is

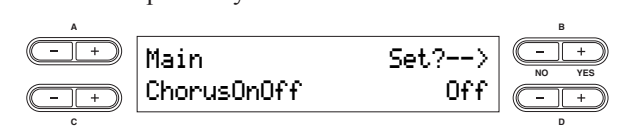

#### **Insertion Effect Type\* Insertion Effect Type\***

Эта функция позволяет выбирать разные эффекты **DETAILED SETTINGS FOR THE VOICE EDITED SETTINGS** 

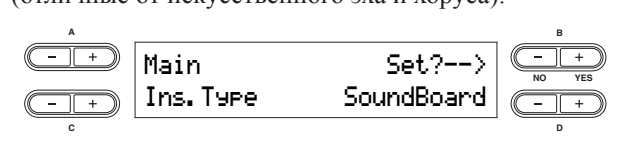

# **Настройки:**<br>|-

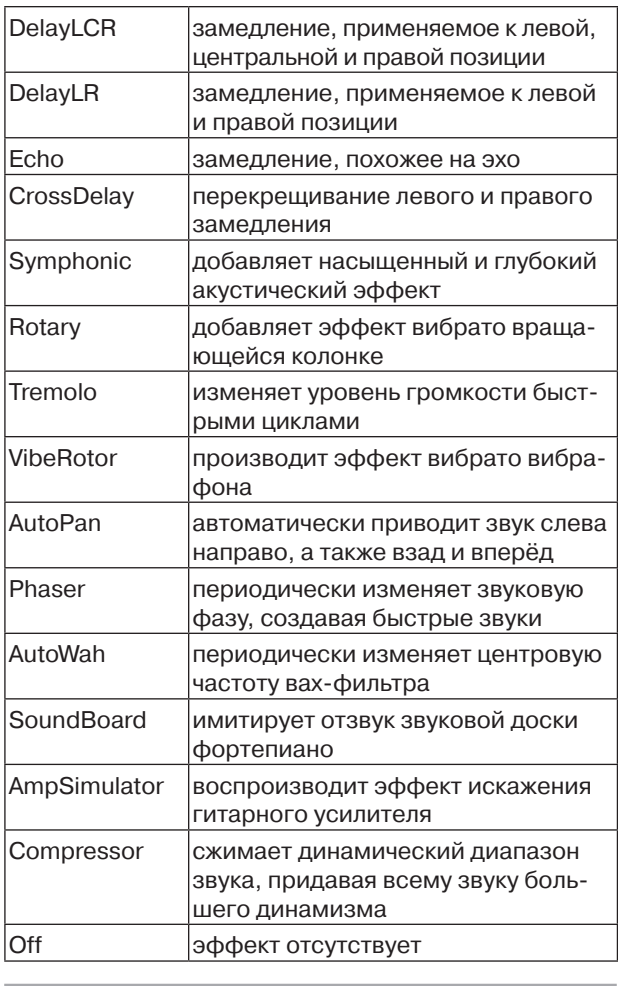

#### This is displayed only if  $\mathbf{V}$  is selected the vibrato effect (controlled by the vibrato effect (controlled by the vibrato effect (controlled by the vibrato effect (controlled by the vibrato effect (controlled by the v "Ins. Type" parameter. This applies only to the Vibraphone Voice and allows you **It vibe Rotor Speed\*** the Vibraphone Voice and use the Modulation wheel.

Эта функция применима лишь для тембра «Вибрафон» и позволяет изменять скорость эффекта вибрато (конттельские высрать скорость эффекта внорате, когда<br>Вы выбираете тембр «Вибрафон» и пользуетесь коле $n$ о ротора настоящего виорафон отображается только в том случае, если для парамет-<br>Отображается только в том случае, если для параметролируемого колесом модуляции), имитирующим звук **СТО ГООРДАМЕТЕЛ ТОЛЬКО В ТОМ СЛУ НЕС, СЕЛИ ДЛЯ ПЕРИЕ.**<br>pa "Ins. Туре" выбрана функция "Vibe Rotor" электрического ротора настоящего вибрафона VibeRotorSpeed 6 **NO YES** ра чив. туре выбрата функции чтое готого и позволяет выбрать скорость эффекта вибрато, когда сом модуляции. the Vibraphone Vibrophyten n nonsystees!

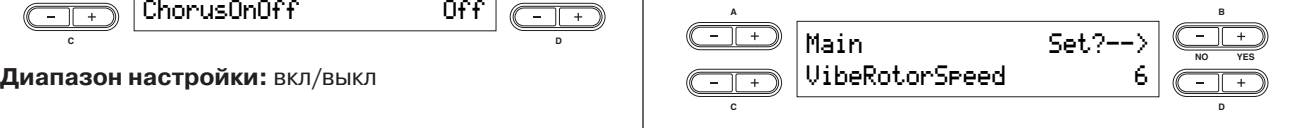

**Setting range:** 1 – 10 **Диапазон настройки:** 1-10

#### **Vibe Rotor On/Off\* Vibe Rotor On/Off\* Vibe Rotor On/Off\* Vibe Rotor On/Off\*** This applies only to the Vibra $\alpha$  to the Vibraphone Voice and allows  $\alpha$  $T_{\rm H}$  and  $T_{\rm H}$  only to the Vibraries  $\sigma$ **Vibe Rotor On/Off\***

Эта функция применима лишь для тембра «Вибрафон» и позволяет включать и отключать эффект вибрато (контролируемого колесом модуляции). Отобраparo (контролируемого колесом модуляции). Отоора<br>жается только в том случае, если для параметра "Ins. macron romato B том слу нас, сели для нараметра читель туре выорана функция VIO Rotor : Rot<sub>o</sub>r subspanding vibral remote автоматически.  $T_{\text{max}}$  (*This applies only to the Vibraphone Voice and allows your service* and allows  $\sigma$ puro (Konflosing yenoto Konceon Mogysialini). O toop where it is displayed on and the second part in the This.<br>This is displayed to the Third Rotor" is determined to the This is determined to the This is determined to the selected for the Times. The Texas of the Texas **TEMOP** «Виорафон», эффект vibe Rotor включает parameter. The selection of the the the the the selected for the selected parameter. Parameters and selected for the material selected for the material selected for the material selected for the material selected for the pare (поптропируемого непессом модуляции), отличае использования и статьи в том случае, если для параметра алистом только в том с  $M.$  $K$  $M$ .

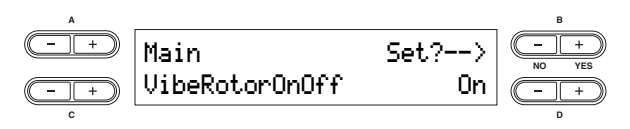

**Диапазон настройки:** вкл/выкл

#### **This allows you to set the rotation speed of the rotation speed of the rotation speed of the rotation speed of Rotary Speed\***

Позволяет устанавливать скорость вращения эффект позволяет устанавливать скорость вращения эффект вращающейся колонки. Отооражается только в том-<br>случае, если для параметра "Ins. Туре"выбрана функ-**A B** ция "Rotary"  $f_{\text{avg}}$  ( $\theta$  otom.<sup>22</sup>) случае, если для параметра "Ins. Туре" выбрана функmain Set<sup>em</sup>ent Set<sup>em</sup>ent Sete<sup>m</sup>ent Sete<sup>ment</sup> Setember Setember Setember Setember Setember Setember Setember Setember Setember Setember Setember Setember Setember Setember Setember Setember Setember Setember Setember Se RotarySpeed Slow **NO YES**  $A$ е, если для параметра "Ins. Туре"выбрана ф RotarySpeed Slow **NO YES A B** Example this paper vice Kotor schotarers<br> **Set ?-->**  $\frac{C_{\frac{1}{2}}}{\frac{1}{2}}$  **Hannason Haceponkin:** -64 – +63<br> **AMARASON HACED**<br> **AMARASON HACED (NET IN THE SET ON THE SET ON THE SET ON THE SET ON THE SET ON THE SET ON THE** <del>C <u>—</u> | + 2</sub> | Main</del> Set?--><br> **DriveRotorOnOff** On <br> **DriveRotorOnOff** On<br> **Potary Speed\***<br>
<br> **Dramain Set**<br>
<br> **Dramain Set**<br>
<br>
<br> **Dramain Set2-->**<br>
<br>
<br>
<br>
<br>
<br>
<br> **Dramain Set2-->**<br>
<br>
<br>
<br>

<br>

<br> **Potary<sup>3</sup><br>
<br>
<br>
<br>
<br>
<br>
<br>
<br>** 

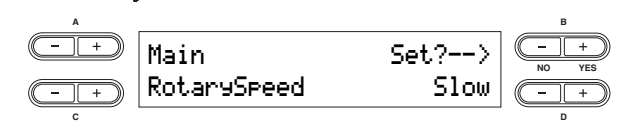

**Setting range:** Slow/Fast **Setting range:** Slow/Fast **Диапазон настройки:** быстро/медленно Slow/Fast **Setting range:** Slow/Fast

#### **Dry/Wet Balance\* Dry/Wet Balance\* Dry/Wet Balance\***  $\mathcal{S}$  ins. Type  $\mathcal{S}$  settings do not allow you to set the "Dry//  $\mathcal{S}$  the "Dry/  $\mathcal{S}$  -instruction set the  $\mathcal{S}$  set the  $\mathcal{S}$  set the  $\mathcal{S}$

Позволяет установить глубину дополнительного/ позволяет установить тлуотну дополнительного.<br>вставляемого эффекта. Некоторые настройки "Ins. Ветавляемого зффекта: текоторые настролки чиз.<br>Туре" не позволяют установить параметр "Dry/Wet **A B** Balance." Туре" не позволяют установить параметр "Dry/V Main Set?--> Dry/WetBalance D58>W **NO YES**

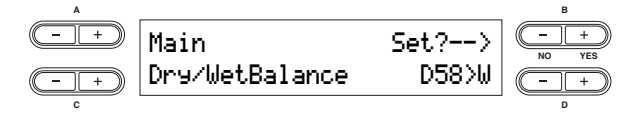

**диапазон настройки:** D63>W – D=W – D<W63  $P_{\text{P}}$  (outputs only the original source  $P_{\text{P}}$  or  $P_{\text{P}}$  with almost no effect of  $P_{\text{P}}$  $A$ иапазон настроики: 2002 w – D –w – D <woo D=W – баланс практически веся и воспроизводств практически порвола.<br>чального звука без каких-либо эффектов пального обука осо каких лисо очень практически равен

D<W63 - воспроизведение только звука с эфф D<W63 - воспроизведение только звука с эффектом

#### **Brightness\* Brightness\* Brightness\* Brightness\***  $\overline{\phantom{a}}$  , would be set the sound. This allows of the sound. This allows you to set the brightness of the sound. **Brightness\***

**Brightness\* Brightness\*** Позволяет установить чистоту звука **A B A B**

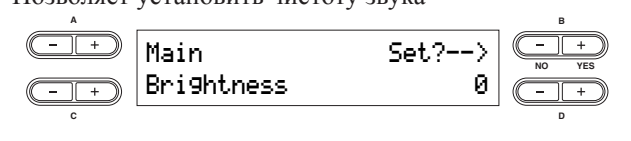

**C D** Brightness 0 **NO YES** Brightness 0 **NO YES Setting range:** -64 – +63 **Диапазон настройки:** -64 – +63 **Setting range:** -64 – +63 **Setting range:** -64 – +63

#### **Setting range:** -64 – +63 **Harmonic Content\* Harmonic Content\* Harmonic Content\* Harmonic Content\***

**Setting range:** -64 – +63

Позволяет настроить резонанс звука

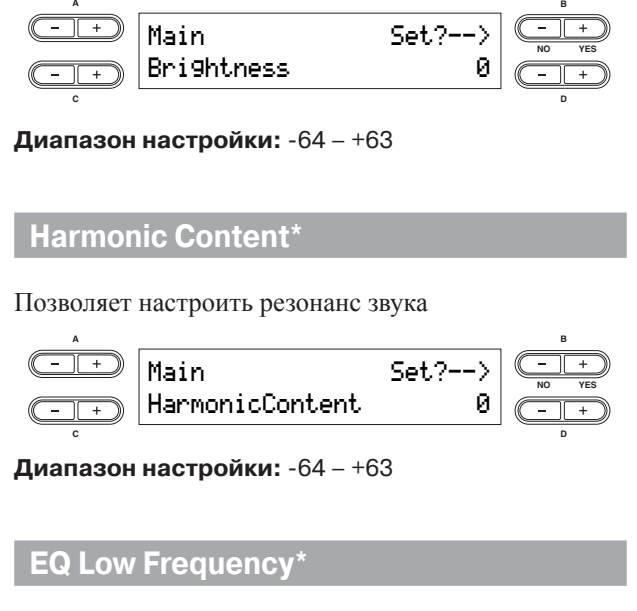

<mark>Диапазон настройки:</mark> -64 – +63

## **Setting range:** -64 – +63 **Setting range:** -64 – +63 **Setting range:** -64 – +63 **EQ Low Frequency\* EQ Low Frequency\* EQ Low Frequency\* EQ Low Frequency\***

Позволяет отрегулировать низкую частоту эквалайзера части

примечание детали по вопросам настройки эквалай детани не вопросана настролит опошла ра части<br>**примечание** детали по вопросам настройки эквалай-

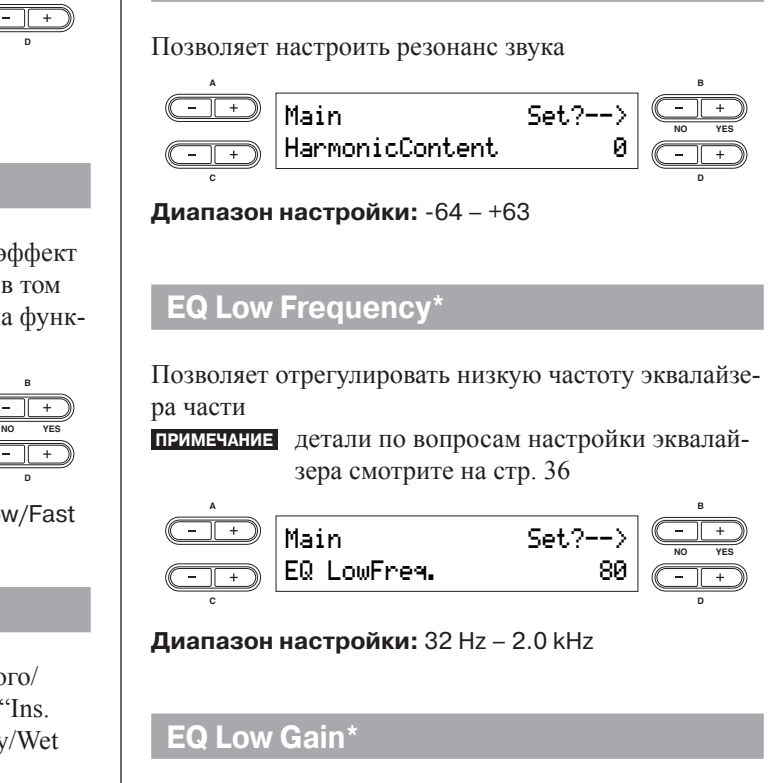

**Диапазон настройки:** 32 Hz – 2.0 kHz

#### **EQ Low Gain\* EQ Low Gain\***

**Setting range:** 32 Hz – 2.0 kHz

частот) эквалайзера части. Позволяет настроить прирост диапазона низкочастотного эквалайзера (прирост/уменьшение низких

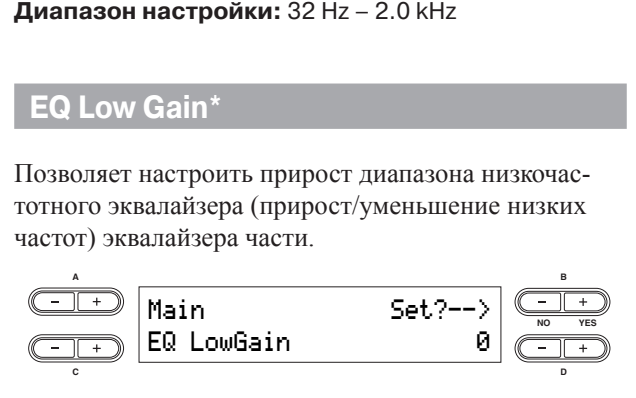

Диапазон настройки: -12 dB – +12 dB

## **EQ High Frequency\* EQ High Frequency\* EQ High Frequency\* EQ High Frequency\* EQ High Frequency\* EQ High Frequency\***

.<br>Позволяет отрегулировать высокую частоту эквалай part Extending the high-range frequency of the high-range frequency of the high-range frequency of the high-range frequency of the high-**LO3BOJINC** This allows you to adjust the high-range frequency of the **EQ High Frequency\*** This allows you to adjust the high-range frequency of the ed.<br>Ex<mark>d.</mark> Позволяет отрегулировать высокую частоту эквалай

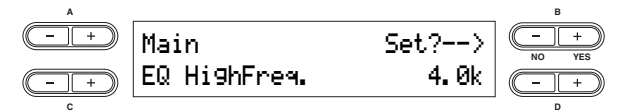

**Setting range:** 500 Hz – 16 kHz **Диапазон настройки:** 500 Hz – 16 kHz **Setting range:** 500 Hz – 16 kHz EQ HighFreq. 4.0k **NO YES C D диапазон настроики:** 500<br>-**Setting range:** 500 Hz – 16 kHz

#### **EQ High Gain\* EQ High Gain\* EQ High Gain\* EQ High Gain\* EQ High Gain\* EQ High Gain\***

Позволяет настроить увеличение диапазона высогюзволяет настроить увеличение диапазона высо-<br>кочастотного эквалайзера (увеличение/уменьшение кочастотного эквалайзера (увеличение/ уменьшение<br>низких частот) эквалайзера части. кочастотного эквалайзера (увеличение/уменьц Thos dollar that i ponto you in terme analisional brief-<br>Tough crowing a dividence (amount of the high-range gain of the high-

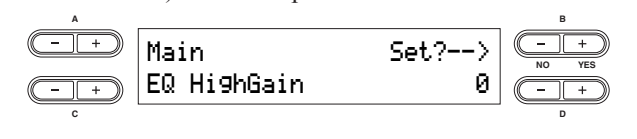

**Диапазон настройки:** -12 dB – +12 dB

#### This allows you to determine the manner and degree to **Touch Sensitivity (Touch Sense)\* Touch Sens Touch Sensitivity (Touch Sense)\* Touch Sensitivity (Touch Sense)\* (чувствительность прикосновения)\* Touch Sensitivity (Touch Sense)\***  This allows you to determine the manner and degree to **Touch Sensitivity (Touch Sense)\* Touch Sensitivity (Touch Sense)\***

Позволяет определить способ и уровень изменения громкости звука в ответ на касание вами клавиш громкости звука в ответ на касание вами клавиш<br>(жёсткость игры). Так как громкость звука обычных (жесткость игры). Так как громкость звука ооычных<br>клавесинов и духовых органов не меняется независиклавесинов и духовых органов не меняется независи-<br>мо от того, как вы играете на клавишах, нормальным  $n_{\rm A}$  and  $n_{\rm B}$  and  $n_{\rm B}$  are  $n_{\rm B}$ . значением настроек для этих параметров является<br>127. (See the setting range below.) 127 (смотрите диапазон настройки внизу). мо от того, как вы играете на клавишах, нормальным This allows you to determine the manner and degree to degree to degree to degree to degree to degree to degree to degree to degree to degree to degree to degree to degree to degree to degree to degree to degree to degree позволяет определить спосоо и уровень изменения

#### **Setting range range of**  $\frac{1}{\sqrt{2\pi}}$  **,**  $\frac{1}{\sqrt{2\pi}}$  **,**  $\frac{1}{\sqrt{2\pi}}$  **,**  $\frac{1}{\sqrt{2\pi}}$  **,**  $\frac{1}{\sqrt{2\pi}}$  **,**  $\frac{1}{\sqrt{2\pi}}$  **,**  $\frac{1}{\sqrt{2\pi}}$  **,**  $\frac{1}{\sqrt{2\pi}}$  **,**  $\frac{1}{\sqrt{2\pi}}$  **,**  $\frac{1}{\sqrt{2\pi}}$  **,**  $\frac{1}{\sqrt{2\pi}}$  **, \frac{1}{\sqrt{2\** To the sense of the sense of the sense of the sense of the sense of the sense of the sense of the sense of the s<br>Touch Sense of the sense of the sense of the sense of the sense of the sense of the sense of the sense of the **C D Setting range range range range range range range range range range range range range range range range range range range range range range range range range range range range range range range range range range range ran Main** Set?-->  $\overline{A}$  **TouchSense** 64  $\overline{A}$ **A B C D Setting range range of**  $\frac{1}{\epsilon}$  $\frac{1}{\sqrt{1-\frac{1}{\sqrt{1-\frac{1$ **C D Setting range range range range range range range range range range range range range range range range range range range range range range range range range range range range range range range range range range range ran**  $\frac{1}{1}$   $\frac{1}{2}$ **Setting range:** 0 – 64 – 127 Main Set?-->

0: Softest level **Диапазон настройки:** 0 – 64 – 127 Диапазон настройки: 0 – 64 – 127

127: Loudest level; fixed (no change in response to touch) 64: Normal touch response; optimum dynamic range 0: Softest level 0: самый мягкий уровень 127: Loudest level; fixed (no change in response to touch) 64: Normal touch response; optimum dynamic range 64: Normal touch response; optimum dynamic range

о: оамыл млг.мл. уровоны<br>64: нормальная реакция на касание, оптимальный динамический диапазон

127: самый громкий уровень. Зафиксированный (нет реакции на прикосновение)

## Назначение функции педали 1 (Pedal 1)

 $T$  assign a specific function to assign a specific function to the pedal of the pedal of the pedal of the pedal of the pedal of the pedal of the pedal of the pedal of the pedal of the pedal of the pedal of the pedal of t consider the the connected to the connected to the connected to the  $\frac{1}{2}$  substanting to the connection of the connected to the connection of the connection of the connection of the connection of the connection of the This allows you to assign a specific function to the pedal **Assigning the Pedal 1 Function** rtossomor nasna mns ocosico <sub>p</sub>ymaam negami, negot<br>единённой через разъём [1 SUSTAIN] .<br>Позволяет назначить особые функции педали, подсоconnect назначить осооые фун Позволяет назначить особые функции пелали полс

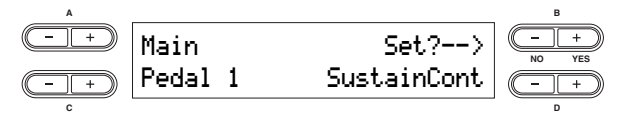

#### **Настройки** Pedal 1 SustainCont **NO YES**

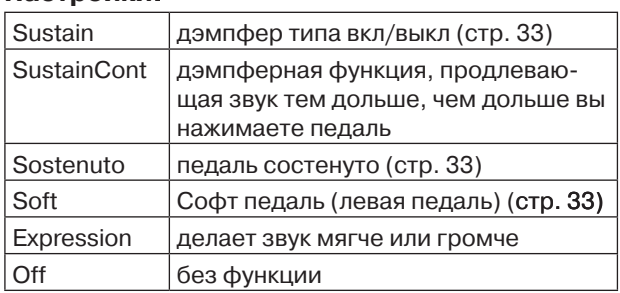

## Назначение функции педали 2 (Pedal 2)

 $T$  assign a specific function to assign a specific function to the pedal of  $\alpha$ connect hashamid ocount wyhrimining to the following  $\frac{1}{2}$ Thosporget useileum oconije dynikumi tersru, torce гостемисто тистичной через с составленной через разъём [2 SOSTENUTO] Позволяет назначить особые функции педали, подсо-

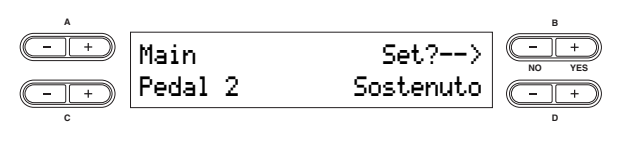

**Диапазон настроек:** те же, что и д<mark>л</mark> **Диапазон настроек:** те же, что и для педали 1 (см.<br>-------выше) **C D**

## .<br>Назначение функции педали 3 (Pedal 3) **Assigning the Pedal 3 Function**

Позволяет назначить особые ф Позволяет назначить особые ф  $\frac{1}{2}$ гюзьоляет назначить осоове функ.<br>единённой через разъём [3 SOFT]  $T$  to assign a specific function to assign a specific function to the pedal of  $\mathcal{L}$ Позволяет назначить особые функции педали, подсо-

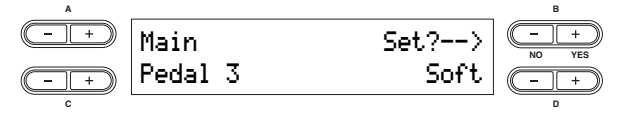

**Диапазон настроек:** те же, что и для педали 1 (см.<br>-------выше)

#### **Назначение функции педали 4 (Pedal 4) Assigning the Pedal 4 Function**

.<br>Позволяет назначить особые функции педали, подсотозьоляет назначить осооые функции педали, поде<br>единённой через разъём [4 AUX] connected to the [4 AUX] jack.

**Assigning the Pedal 4 Function**

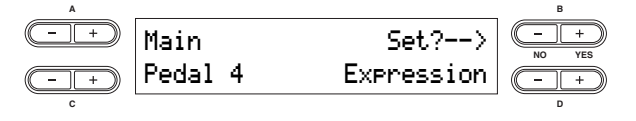

#### $\blacksquare$  **Настройки:**

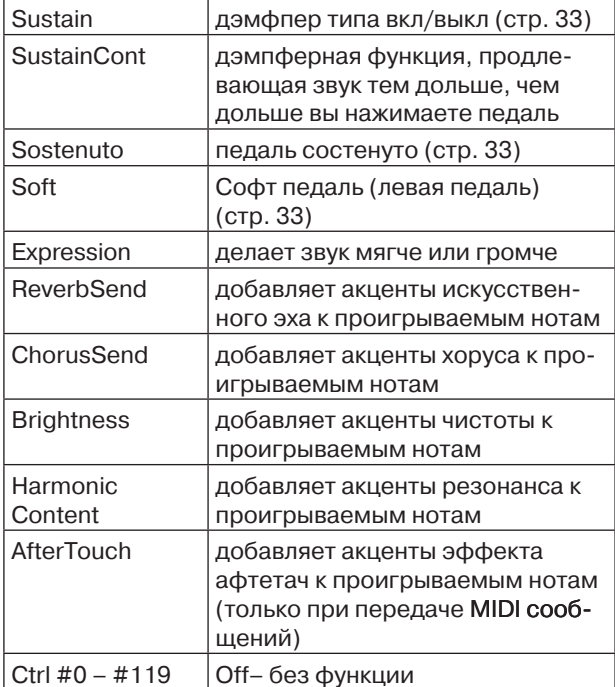

#### **This allows you to specify the parameter controlled by the parameter controlled by the parameter controlled by Assigning the Modulation Wheel Function Назначение функции колеса модуляции (Modulation)**

.<br>Позволяет определить параметры для колеса модуляции mosbohaci onpege

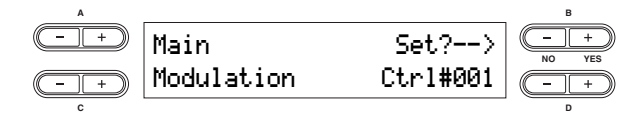

#### **Settings: Настройки:**

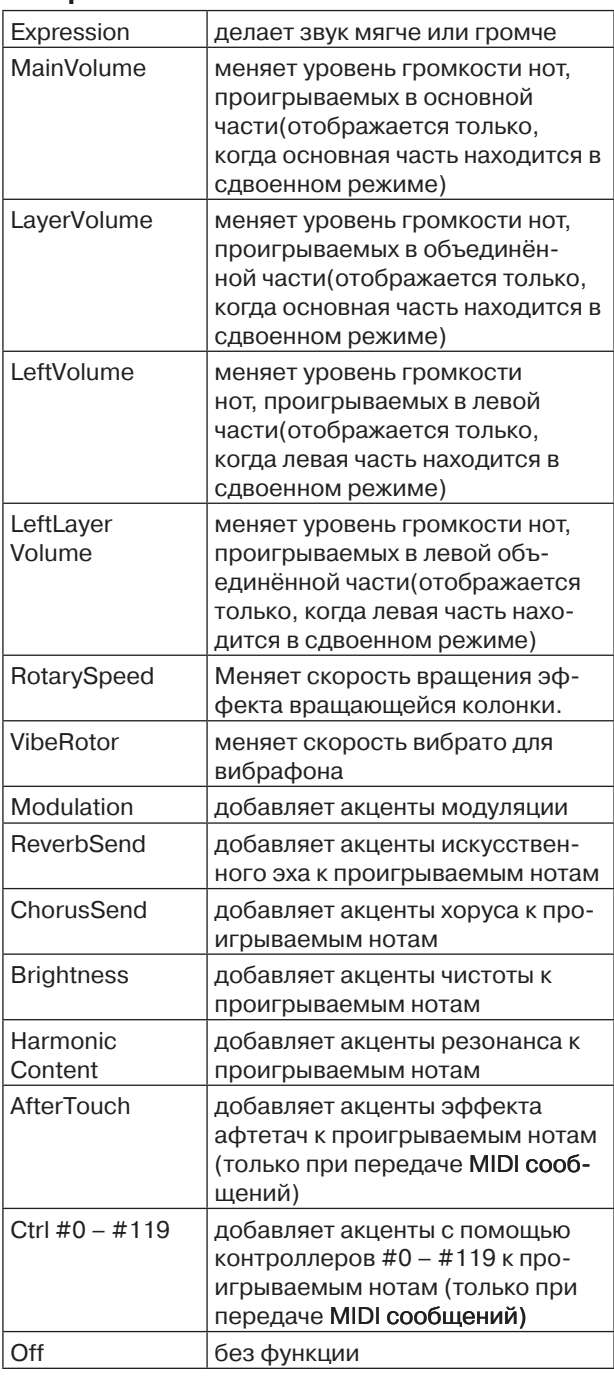

# **Подробные настройки для действий с каналом MIDI – настройки MIDI**

Здесь вы можете изменить настройки для MIDI-приложений, такие как MIDI-каналы приёма/передачи и другие настройки, необходимые для использования инструмента одновременно с MIDI- устройствами.

- **ПРИМЕЧАНИЕ** эти настройки сохранятся, даже если вы выключите инструмент. Если вы отключите настройку Memory Backup's MIDI в меню других настроек, настройки для канала MIDI вернутся в положение по умолчанию, когда вы в следующий раз включите инструмент (стр. 71)
- **ПРИМЕЧАНИЕ** когда включён Мастер-режим, параметры "MIDI Out Channel" и "MIDI Out Select" в меню MIDI Settings не возымеют действия.

# **Об интерфейсе MIDI**

MIDI (Musical Instrument Digital Interface) является стандартным форматом для передачи и приёма данных. Он позволяет передавать команды и данные между MIDI устройствами и персональными компьютерами. Используя канал MIDI, можно контролировать внешнее MIDI устройство с помощью СР300, или наоборот, контролировать инструмент с помощью внешнего MIDI устройства или компьютера.

## **Каналы MIDI**

Данные MIDI передаются через 16 каналов, пронумерованных от 1 до 16. используя эти каналы, данные исполнения 16 отдельных инструментальных частей могут быть одновременно переданы через кабель MIDI. Представьте, что каналы MIDI – это телевизионные каналы. Каждая телестанция передаёт сигнал через отдельный канал. Ваш телевизор принимает сигнал одновременно с различных телестанций, а вы выбираете какой-то канал, чтобы посмотреть программу, которую хотите.

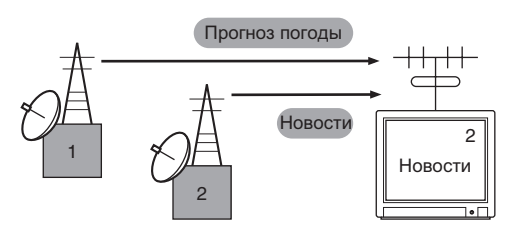

MIDI интерфейс работает по такому же базовому принципу. Передающий инструмент передаёт MIDI данные по специальному MIDI каналу (канал передачи MIDI данных) через одиночный MIDI кабель к принимающему инструменту. Если MIDI канал принимающего инструмента (канал приёма MIDI данных) подходит каналу передачи, принимающий инструмент будет звучать согласно данным, посланным инструментом-отправителем.

Для получения подробной информацией по установке каналов передачи и приёма MIDI данных см. стр. 65.

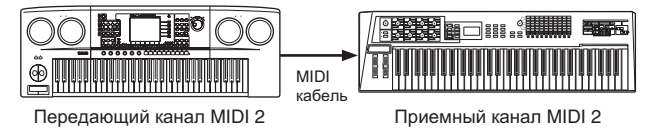

# **Настройки MIDI – основные операции**  $\overline{\phantom{a}}$  and  $\overline{\phantom{a}}$  and  $\overline{\phantom{a}}$  and  $\overline{\phantom{a}}$  and  $\overline{\phantom{a}}$

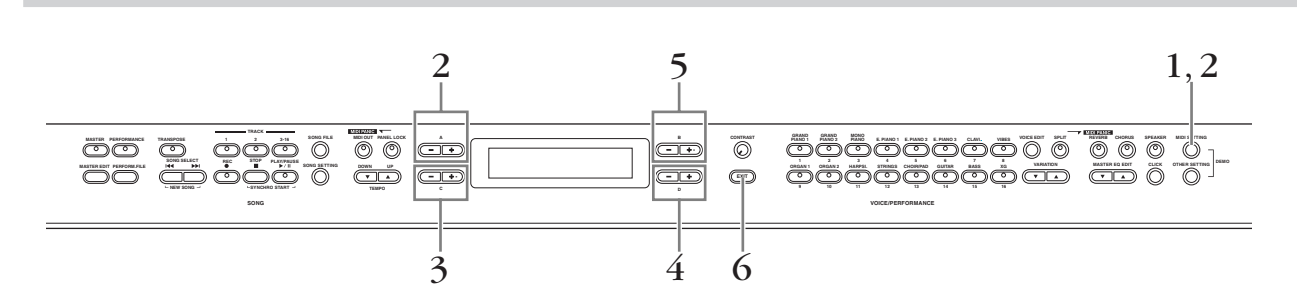

- $\,1\,\,$  Нажмите кнопку [MIDI SETTING], чтобы вызвать меню настроек MIDI.
- Выберите желаемый параметр с помощью кнопки [MIDI SETTING] или кнопок А<br>[–] [+]  $2^{\phantom{1}}$ Выберите желаемый параметр с помощью кнопки [MIDI SETTING] или кнопок А **[–] [+]** epитe жeлa<br>. <del>.</del>

Информацию об этих параметрах и их значениях смотрите на стр. 65<br> For information about the parameters and their values, refer to "Parameters" on page 65.

 $\mathfrak{I}\quad$  С помощью кнопок C [–][+] выберите нужный пункт

## 3 **Use the C [–][+] buttons to select a target item.**   $\overline{4}$  **С** помощью кнопок D [–][+] измените значение

**С помощью кнопок D [-][+] измените значение**<br>Одновременно нажмите кнопки [-] [+], чтобы сбросить настройки до настроек по умолчанию.

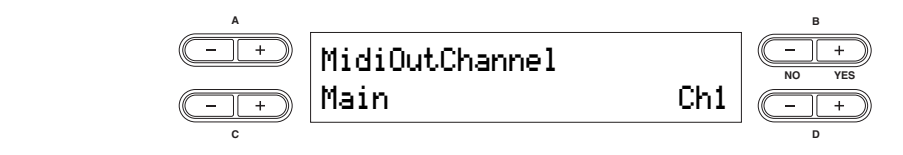

### $5$  Нажмите кнопку B [+ (YES)], чтобы выполнить действие, если на дисплее появит-Press the B [+ (YES)] button to call up the confirmation prompt ("Sure?"). Press the B [+ (YES)] button **ся сообщение "Start?"** нажмите кнопку в <sub>[</sub>+ (YES)], чтооы выполнить деиствие, если на дисплее по<br>ся сообщение "Start?"<br>Шерлинские в Б. (YES)] добласть в наследовательно соотнообщен?"). Б<del>о</del>йдо

Нажмите кнопку B [+ (YES)], чтобы вызвать подтверждающую подсказку ("Sure?"). Ещё раз<br>нажмите кнопку B [+ (YES)], чтобы выполнить действие. На дисплее появится сообщение нажмите кнопку в [+ ( т ез)], чтобы выполнить действие. На дисплее появится сообщение<br>"Executing" и данные сохранятся. Когда операция завершится, на недолгое время появится сообщение "Completed" и затем дисплей вернётся в предыдущее состояние. Чтобы отменить операцию, нажмите кнопку  $B$   $[-(NO)]$  вместо  $B$   $[+(YES)]$ . нажмите кнопку B [+ (YES)], чтобы выполнить действие. На дисплее появится сообщение of the "Complete" message and the property is completed to the previous displayer and returns to the previous displayer and the previous displayers of the previous displayers of the previous displayers of the previous disp

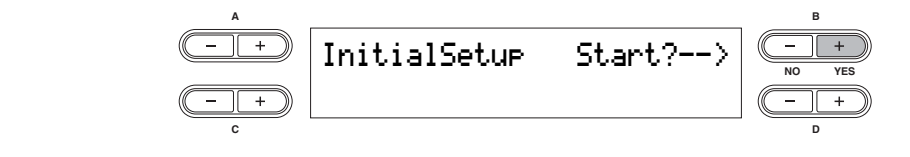

**FREE RESOURT BUTTER IS NOT TO BE FIRITHE MIDDEL BUTTON IN SUIT CONTAINING IS NO**<br>PUT IS NOT TO BE MIDDELED AND RESOURCE THE MIDDEL BUTTON OF THE MIDDEL BUTTON IS NOT THE MIDDEL OF THE MIDDEL P<br>PUT IS NOT TO BUT IS NOT THE  $6$  Нажмите кнопку [EXIT], чтобы выйти из меню настроек MIDI

#### **Parameters Parameter Parameters Parameters Параметры**

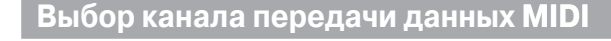

Позволяет определить канал, по которому СР300 передаёт MIDI данные.

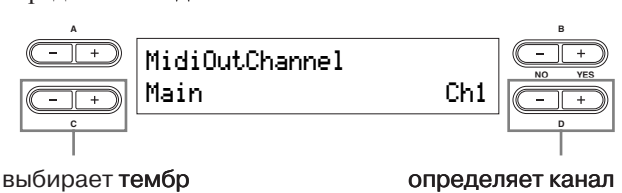

Объекты настроек: основная, левая, объединен-**СОБОЛЬ ПАОТРОСЛ** ОСПОВЛЕНИ, ЛОВЕН, ОСОБ<br>Ная, левая объединенная часть

**Диапазон настроек:** каналы 1-16, выкл (не переда**ются данные) Диапазон настроек:** каналы 1-16, вы

## **Настройки по умолчанию**

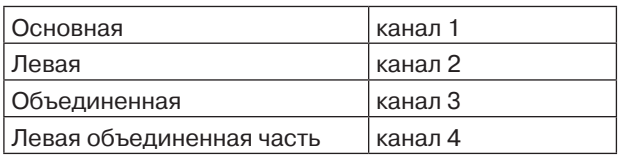

примечани в когда включён Мастер-режим, будет ния для заданий для канала **MIDI**. применяться параметр "MIDI Out Channel"в режиме Мастер-редактирова- $\frac{1}{2}$  NOT A CHANNEL CHANNEL  $\frac{1}{2}$ 

## Выбор канала приёма данных MIDI

Позволяет определить канал, по которому СР300 **A B** принимает MIDI данные через MIDI [IN] или USB **CONNECTORS.**  $\overline{a}$ connectors.

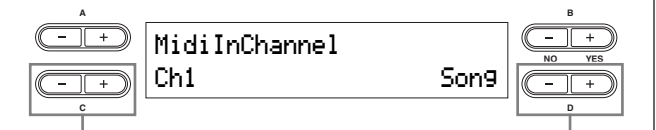

**Setting targets:** Song, Main, Left, Layer, Left Layer, Keyboard, Объекты настроек: песня, основная, левая, объ-Обитались выключение единенная, левая объединенная часть, клавиатура,

**Диапазон настроек:** канал 1-32 **Настройки по умолчанию:** 

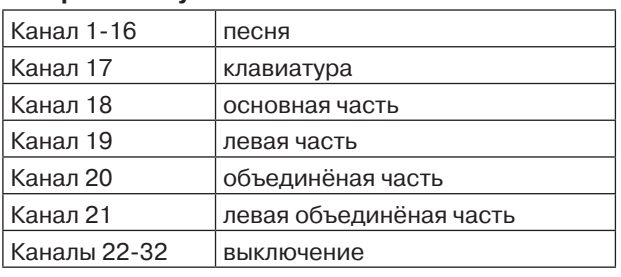

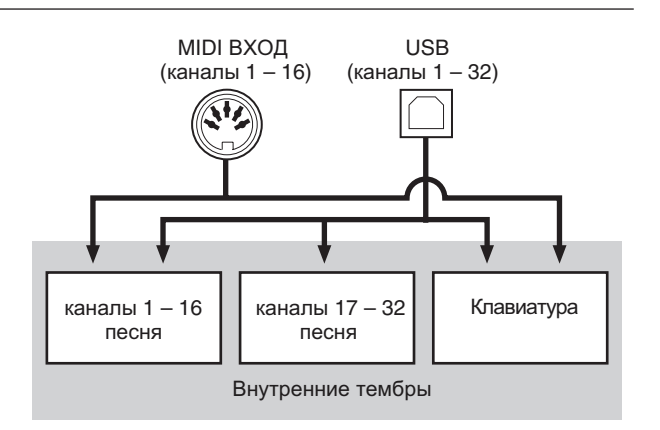

Internal Voices

#### **Local Control On/Off Local Control On/Off**

**Local Control On The Coctrolline interpymental**, при котором инструмент производит звук с помощью котором инструмент производит звук с помощью нём. В состоянии "Local Control Off" клавиши и генем. В состоянии всей сонтого и клавиши и те даже при нажатии на клавиши инструмент не будет даже при нажатии на клавный инструмент не судет воспроизводить звук. Вместо этого, данные с кла единённому MIDI устройству, которое будет издавать звук. Настройка "Local Control Off" применяется тогда, когда вы хотите, чтобы звук воспроизводил не инструмент, а внешнее MIDI устройство. Также этот режим применяется при записи данных на синтезатор/компьютер, и использовании синтезатора для тор или инструмент. затор компьютер, и понозноводании синтезатора для "Local Control On" – это состояние инструмента, при deperturemplement inter generator in Tenghaman Ten

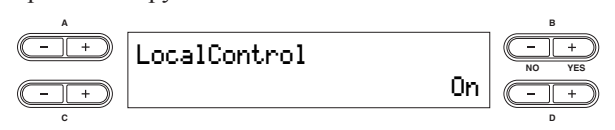

**Диапазон настроек:** вкл/выкл **Настройка по умолчанию:** вкл

# **MIDI Out Select MIDI Out Select MIDI Out Select**

позволяет вам выорать, передават тозволлет вам высрать, передавать ли данные испол Позволяет вам выбрать, передавать ли данные испол-

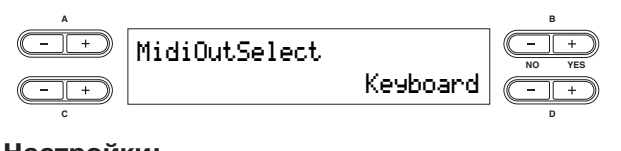

#### **Settings: C D Settings: Настройки: C D**

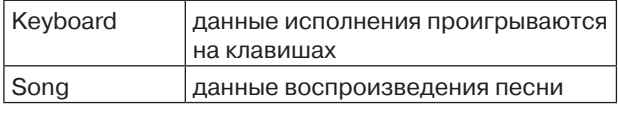

#### **настроика по умолчанию:** Keyboard **Настройка по умолчанию:** Keyboard

<u>мия</u> когда включен мастер-режим, данные игры на клавишах передаются независимо **Default setting:** Keyboard **Default setting:** Keyboard nWhile the Master mode is turned on, keyboard **ПРИМЕЧАНИЕ** когда включен мастер-режим, данные от того, какие были сделаны настройки. т ры на клавинай передаются исхаянен<br>от того, какие были сделаны настройки.

Selects the channel Selects the MIDI receive part выбирает выбирае т т канал Selects the channel Selects the MIDI receive part

#### **MIDI Receive Parameter MIDI Receive Parameter MIDI Receive Parameter MIDI Receive Parameter**

Позволяет определить тип MIDI данных, которые позволяет определить тип и пот данных, кото<br>инструмент примет и на которые отреагирует. THUSBUTACT UITDE ACTIVITY INITIAL TRIPPINS, NUTUPING инструмент примет и на которые отреагирует. Позволяет опрелелить тип **MIDI ланных**, которые

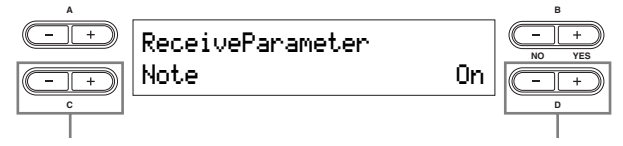

выбирает тип данных

выбирает тип данных **ВКЛЮЧает и выключает приёк** 

Типы данных: нота, управление, программа, афтетач, изменение высоты, SysEx (System Exclusive) **Диапазон настроек:** ВКЛ/ВЫКЛ

**Настройка по умолчанию:** включено для всех типов данных

# **MIDI Transmit Parameter MIDI Transmit Parameter MIDI Transmit Parameter MIDI Transmit Parameter**

Позволяет определить тип MIDI данных, которые  $\mathbf{A}$  **B**  $\mathbf{B}$ инструмент передаст. TRO3BOJINET OIIDE/IE/I

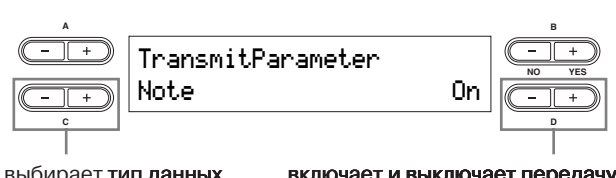

выбирает <mark>тип данных включает и выключает передач</mark>

Типы данных: нота, управление, программа, афтетач, изменение высоты, SysEx (System Exclusive) годинистроек: Вкл/выкл  $\mathbf{F}$   $\mathbf{F}$   $\mathbf{$ 

**Primitive:** Default begins the property of the setting of the setting of the setting of the setting of the set **Настройка по умолчанию:** включено для всех типов данных **Default setting:** On for all types of data

#### Передача настроек по умолчанию на панели **Transmitting the Default Settings on the Panel**

Позволяет передавать первоначально установленные панельне данные, такие как выбор тембра и другие напельные данные, такие как высор темора и другие пригодиться, когда вы записываете данные исполнения на синтезатор, поскольку это даёт вам возможния на сигтезатор, поскольку это даст вам возможпость мы новенно снять настроики ст 500, которые вы залотите использовать в начале записанной песни<br>и автоматически их вызывать, когда воспроизводите **A B** песню. n abromarn yeun nx b<mark>arabata, kor</mark>ga bourponsbo

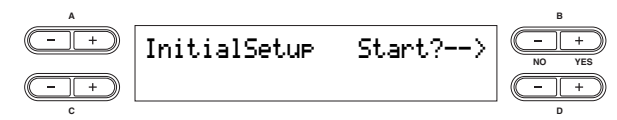

#### **Bulk Dump Bulk Dump Bulk Dump Bulk Dump**

 $\mu_{\text{out}}$  can transmit the MIDI setting data as the MIDI setting bulk setting bulk setting bulk setting bulk setting bulk setting bulk setting bulk setting bulk setting bulk setting bulk setting bulk setting bulk setting  $\frac{1}{100}$ WOMHO IICDCAABATD KAMADIN THII AAHHDIX HACTDONKN как массив MIDI данных Можно передавать каждый тип данных настройки

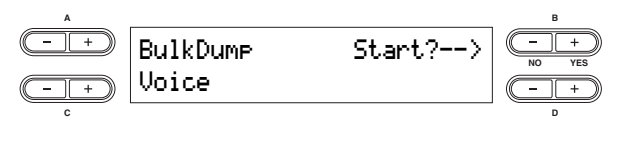

#### **Тип данных: Type of data:** Current The data is set on the panel **Тип данных:**

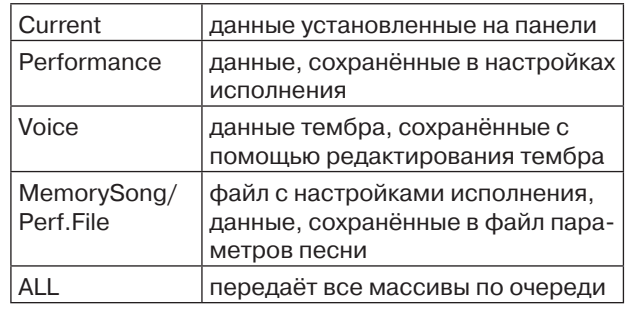

#### $\mathcal{S}^{\text{max}}_{\text{max}}$ настроики по умолчанию: record/playback acтроики по умолч  $\mathbf{B}$  data cannot be transmitted in the following situations: **HACTPONKN TIO YMOJ**  $\mathbf{F}$ **Настройки по умолчанию:** текущие

щих ситуациях: Видеологие в гол Массивы данных не могут пе Массивы данных не могут передаваться в следую-

- Запись/воспроизведение песни
- Ждущий режим записи песни
- ждущий релиписациот пости.<br>• Во время выбора звуковых дорожек для записи
- Po Bookin BBioopu **POCHPONSBEACHNE ACINI** Bo spomm selective correction Doonpondbodgenm • Sochouseanauua s **Propriet component component in selection** • Воспроизведение демо-песен • When transmitting bulk data

 $\mathbf{r}$  when the message "Receiving bulk data has failed" appears to the message  $\mathbf{r}$ ситуациях: **Вироператия** 56 **files, от таких** бил таких таких таких таких таких таких таких таких таких таких таких  $m$ ассивы данных не могут приниматься в следующи • Demography playback players players and the players of the players of the players of the players of the players of the players of the players of the players of the players of the players of the players of the players of **WHEN** TRANSMITTING THE INTERNATION  $\alpha$  and  $\alpha$  appears failed  $\alpha$  appears for the Song files, or the Song file has  $\alpha$ Массивы данных не могут приниматься в следующих

- Запись/воспроизведение песни • Запись/воспроизведение песни
- Ждущий режим записи песни
- Во время выбора звуковых дорожек для записи
- Воспроизведение демо-песен
- При передаче массивов данных
- Когда появляется сообщение "Receiving bulk data has failed" setting a Song and the Song naming a Song and the Song and the Song and the Song and the Song and the Song and the Song and the Song and the Song and the Song and the Song and the Song and the Song and the Song raned. **bulk data cannot be transmitted**.

 $\frac{1}{2}$ panni o nao i pon нуту, если вы пользуетесь передачей данных через **transmitted. Turning the power off in this state results in loss of**  , ro nepe<sub></sub> Если файл с настройками исполнения содержит 56 фаялов, или фаятнести содержит ття несен (т,я<br>Мб), то передача данных займёт не менее 3 минут, **NEVER ATTENT TO TURN OF THE POWER WHEN** N RDI NCHOJ файлов, или файл песни содержит 114 песен (1,4<br>M5) то породече дечу у сойнёт на менее 3 милл mo), то передача данных заимет не менее о минут **transmitted.** Turning the power of  $\mathbf{r}$  in this state results in this state results in  $\mathbf{r}$ MIDI

**ENVISIONE ACTURE IN TURNATULTUR TURNING TO BUS ПРИМЕЧАНИЕ** если вы изменили тип символов в настройке "Character Code"(стр. 84) после того, как назвали песню, и название песни не отображается правильно, массив данных передаваться не будет.

**ПРИМЕЧАНИЕ** нажмите кнопку B [– (NO)] или [EXIT], чтобы отменить передачу данных

## $\sqrt{N}$  внимание!

**Никогда не выключайте инструмент во время передачи массивов данных. Выключение инструмента приведёт к потере всех данных.**

#### **Различные настройки инструмента – МИЗИО СРЕДИМИ**<br>Пругие настройки **Miscellaneous CP300 Settings—Other Settings** These include detailed settings for touch response, tuning, pedal operation, and more. The Other Setting(s) menu provides a variety of settings, generally related to the overall sound and operation of the CP300. Различные настройки инструмента -These include detailed settings for touch response, tuning, pedal operation, and more.

В меню других настроек можно найти различные настройки, которые в основном относятся к общему звучанию и управлению инструментом. Среди них детальные настройки реакции инструмента на прикосновение к клавишам, настройки, управления с помощью педали и другие.

примечание отредактированное меню других настроек будет удалено после того, как вы выключите инструмент. Если вы включите функцию Memory Backup's Other Setting в меню других настроек, текущие зна-Если вы включите функцию Memory Backup´s Other Setting в меню других настроек, текущие зна-<br>чения других настроек останутся в силе, когда вы выключите и снова включите инструмент (стр.71) чения других настроек останутся в силе, когда вы выкл

### **Другие настройки – основные действия** основные де

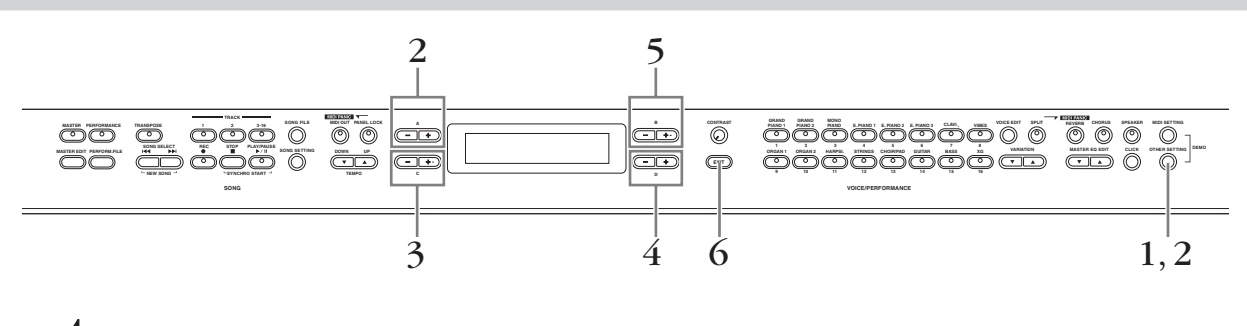

- $\,1$  Нажмите кнопку [OTHER SETTING], чтобы вызвать меню других настроек. **ITAXWELL CHARGE IT AN OCT TING]**, STOOD BBISBATB WERD APYLIK RACTPOER.
- С помощью кнопки [<mark>OTHER SETTING]</mark> или кнопок А [-][+] выберите необходим**ı**<br>параметр.  $2\;\;$  С помощью кнопки [OTHER SETTING] или кнопок А [–][+] выберите необходимый **параметр.**  $\mathsf{F}$  information about the parameters and their values, refer to  $\mathsf{F}$  and  $\mathsf{F}$

Информацию о параметрах и их значениях можно найти в главе «Параметры» на стр. 68.<br>

 $\mathfrak{O}$  **С** помощью кнопок C [–][+] выберите нужный пункт

#### 3 **Use the C [–][+] buttons to select a target item.**   $\overline{4}$  Спомощью кнопок D [–][+] измените значение **С помощью кнопок D [-][+] измените значен**

Одновременно нажмите кнопки –  $\begin{bmatrix} 1 \\ -1 \end{bmatrix}$ , чтобы сбросить настройки до настроек по умолчанию. ppenditud hamming midlimit  $\int [+]$ , trouble depodently had pointly an independent

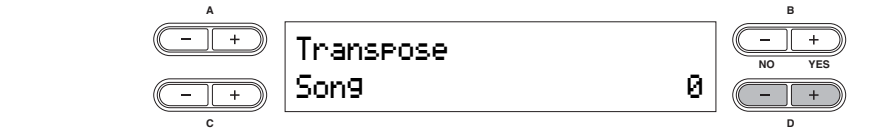

 $5\;\;$  Нажмите кнопку B [+ (YES)], чтобы выполнить действие, если на дисплее появит-Pressing the B [+ (YES)] button calls up a confirmation prompt ("Sure?"). Press the B [+ (YES)] button **ся сообщение "Start?"** Нажмите кнопку B [+ (YES)], чтобы выполнить действие, если на дисплее появит<br>ся сообщение "Start?"

Нажмите кнопку B [+ (YES)], чтобы вызвать подтверждающую подсказку ("Sure?"). Ещё раз<br>нажмите кнопку B [+ (YES)], чтобы выполнить действие. На дисплее появится сообщение "Executing" и данные сохранятся. Когда операция завершится, на недолгое время появится сообщение "Completed" и затем дисплей вернётся в предыдущее состояние. Чтобы отменить операцию, нажмите кнопку B [– (NO)] вместо B [+ (YES)]. нажмите кнопку B [+ (YES)], чтобы выполнить действие. На дисплее появится сообщение

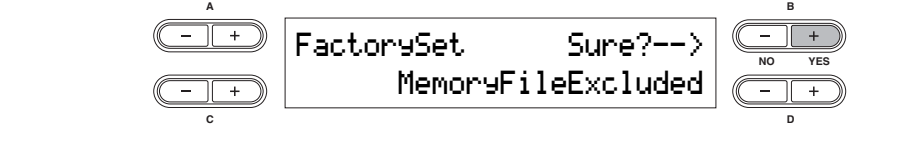

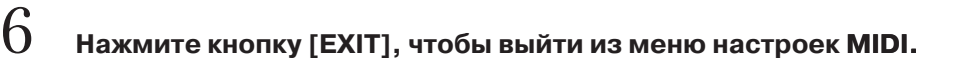

# Параметры **Параметры**

#### **Touch Response** This allows you to specify the touch response of the **Touch Response** CP300's keyboard, or change how the sound responds to touch nesponse

Позволяет определить способ и уровень изменения тромкости звука в ответ на касание вами клавиш.

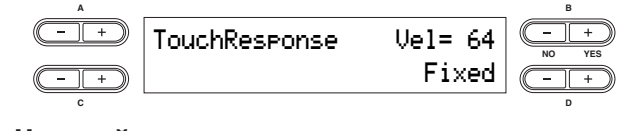

## **Настройки:** CP300's keyboard, or change how the sound responds to Light A soft playing touch results in a relatively loud sound.

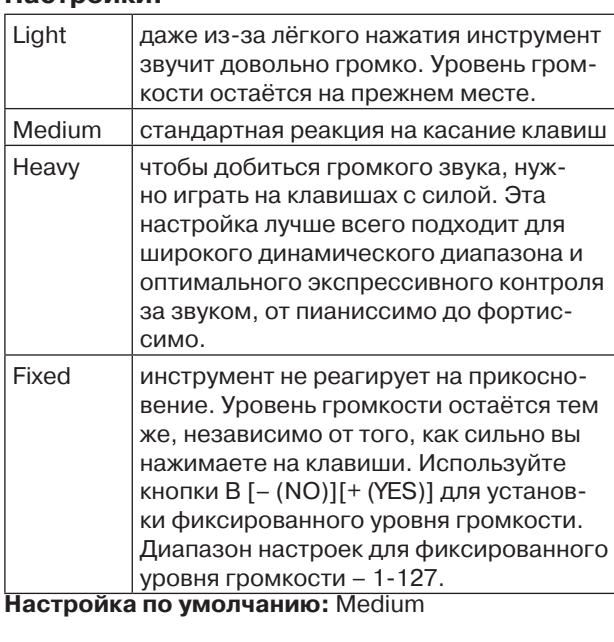

#### **Tune Tune C D**  $\overline{\phantom{a}}$  **D**  $\overline{\phantom{a}}$  **D**  $\overline{\phantom{a}}$  **D**  $\overline{\phantom{a}}$  **D**  $\overline{\phantom{a}}$  **D**  $\overline{\phantom{a}}$  **D**  $\overline{\phantom{a}}$  **D**  $\overline{\phantom{a}}$  **D**  $\overline{\phantom{a}}$  **D**  $\overline{\phantom{a}}$  **D**  $\overline{\phantom{a}}$  **D**  $\overline{\phantom{a}}$  **D**  $\overline{\phantom{a}}$  **D**  $\overline{\phant$

та и полезная функция, если играть на ст 500 нарал<br>лельно с другим инструментом или под аккомпанеленые с другим инструментом или под A3=440.0Hz **NO YES** Позволяет тонко настроить высоту всего инструментозволлет топко настроять высоту всего инструмен<br>та – полезная функция, если играть на СР300 паралr<del>e</del>нт музыки из СD пр

**A B**

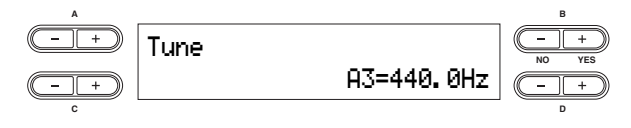

 $\frac{1}{2}$ **Диапазон настройки:** А3 = 427.0 Гц – 453.0 Гц (шаг<br>0.1 Гц) 0.1 Гц)  $(0.11\,\text{u})$ 

•·····<sub>··/</sub><br>**Настройка по умолчанию:** А3 = 440.0 Гц tuning, extending the upper octaves of the piano slightly to **настроика по умолчанию:** А3 = 440.0 Гц

#### **Piano Tuning Curve Curve** higher range. The Flat setting is an acoustically perfect **Piano Tuning Curve** tuning, to be used if the stretch-tuned piano Voice sounds **Plano Tuning Curve**

Позволяет определить кривую настройки, эластичтозволлет определить кривую настроики, зласти т<br>ную или ровную, для тембров группы фортепиано и фортепиано часто н настропа<sub>нии фортеннано тасте настранвают с неме</sub> ную или ровную, для теморов группы фортепиано<br>(рояль 1, рояль 2 и монофортепиано). Обыкновенные для ватитивания, слегка раститики верхние окта<br>фортепиано для компенсации восприятия человенастройщики фортепиано часто настраивают с помоческим ухом высоких диапазонов. Ровная установка - это акустически идеальная настройка, которую нужно использовать, если фортепиано, которое пределах других тембров инструмента. **A B** настраивается с помощью вытягивания, не звучит в

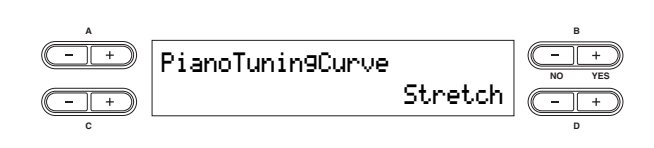

#### **Настройки:**

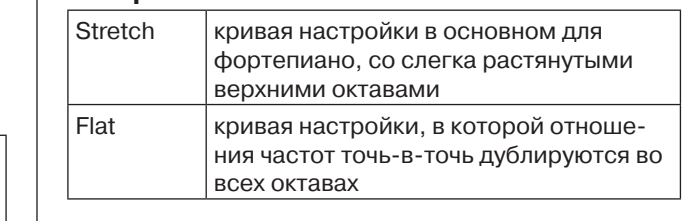

## Настройка по умолчанию: Stretch

out of tune with other instrument Voices.

octaves slightly "stretched." Stretched. "Stretched." Stretched. "Stretched." Stretched. "Stretched." Street

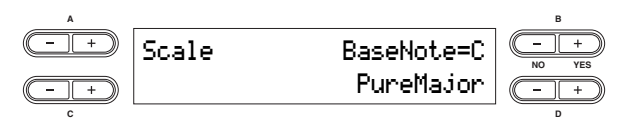

PureMajor **NO YES**

#### **C D** common contemporary piano tuning scale. However, history has known numerous other scales, many of which which which we have scales, many of which which we have **Settings: Scale**

.<br>Позволяет установить различные шкалы систем натереси писеруалиста парале сопростанисти написота.<br>Наиболее распространенной шкалой настроек для фортепиано на сегодняшний день. Однако известны PureMajor These tunings preserve the pure mathematical intervals of each scale, especially for triad chords **C D** singing. служат основой определённых жанров музыки. Вы можете испробовать эти настройки с помощью моде-Позволяет установить различные шкалы систем **Settings:** ли СР300. ители и полители и полители и полители и полители и полители и полители и полители и полители и полители и поли<br>В которых в которых в которых в которых в которых в которых в которых в которых в которых в которых в которых настроек инструмента. Equal Temperament является

#### **Настройки:**

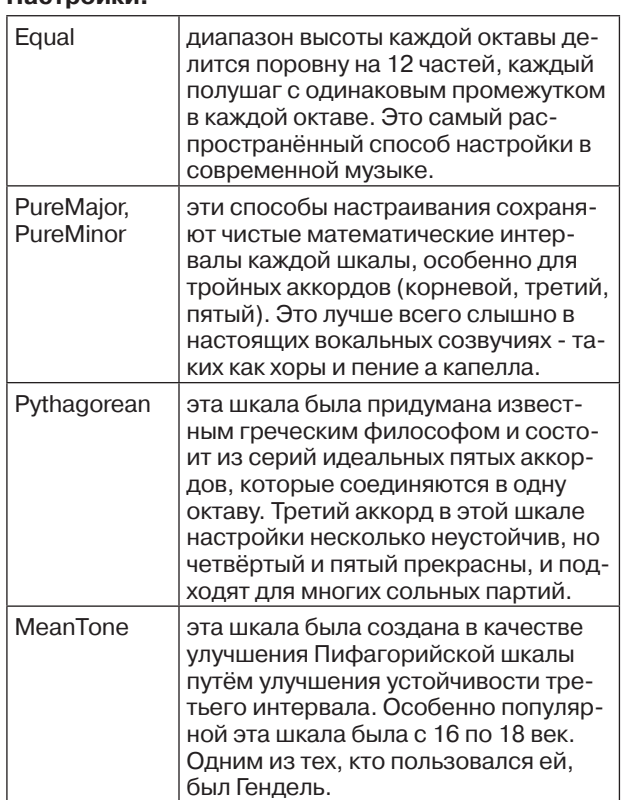

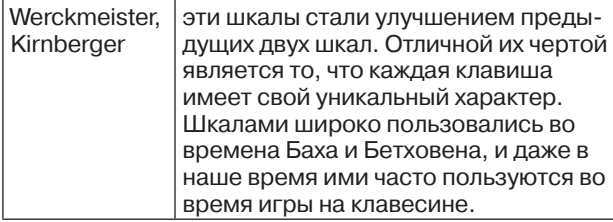

**Диапазон настройки:** C, C#, D, Eb, E, F, F#, G, Ab, A, Bb, B

Для всех шкал, кроме шкалы Equal, корневая нота должна быть определена с помощью кнопок B  $[- (NO)]/[+ (YES)]$ 

**Настройка по умолчанию:** Equal

#### **Split Point Split Point** This allows you to specify the split point (the boundary on **Split Point Split Point Split Point Split Point Split Point**

.<br>Позволяет определить точку разделения (границу на тюзьоляет определить точку разделения (границу<br>клавиатуре между основной и левой частями).

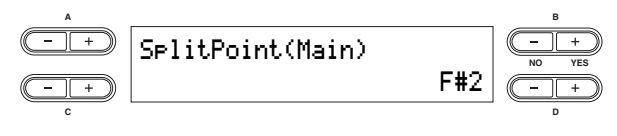

**Setting range:** A-1 – C7 **Диапазон настройки:** A-1 – C7 **Setting range:** A-1 – C7 **Setting range:** A-1 – C7 **Setting range:** A-1 – C7 **Default setting:** F#2 **Настройка по умолчанию:** F#2 **Default setting:** F#2 **Setting range:** A-1 – C7 **Setting range:** A-1 – C7 **Default setting:** F#2 **Default setting:** F#2 **Default setting:** F#2

#### **Split Point 2 Split Point 2 Split Point 2 Split Point 2 Split Point 2 Split Point 2**

Позволяет определить дополнительную точку разделозволяет определить дополнительную то ну разде ления (границу на клавиатуре между совединенной<br>левой объединённой частями). левой объединё<br>.

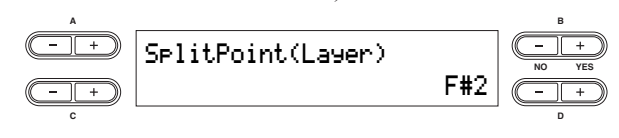

**Setting range:** A-1 – C7 **Default setting:** F#2 **Настройка по умолчанию:** F#2 **Setting range:** A-1 – C7 **Setting range:** A-1 – C7 **Setting range:** A-1 – C7 **Setting range:** A-1 – C7 **Диапазон настройки:** А-1 – С7

#### **Transpose Transpose Transpose**

менять высоту звучания всех клавиш вверх или вниз с интервалом в полтона для того, чтобы было легче е интервалом в полтона для того, ттооы овло лет те проигрывать совединенные соединения полутопов,<br>и чтобы дать возможность без трудностей подогнать п тооы дать возможность осз трудностен подотнат<br>высоту звучания нот к диапазону голоса певца или The CP300's Transpose function makes it possible to shift Функция транспонирования инструмента позволяет **Transpose Transpose Transpose** другого инструмента. высоту звучания нот к диапазону го с интервалом в полтона для того, чтобы было легче проигрывать объединенные соединения полутонов, то чтобы дать возможность без трудностей подогна

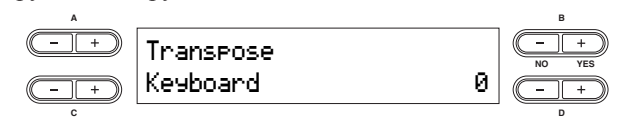

# **Объекты настройки:**

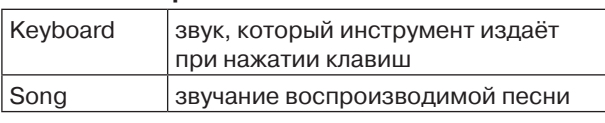

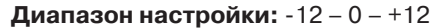

-12 (-1 октава) 0 (нормальная высота) +12 (+1 октава)

**Настройки по умолчанию:** Keyboard = 0, Song = 0

**ПРИМЕЧАНИЕ** настройки клавиатуры можно делать только тогда, когда светится кнопка [TRANSPOSE].

**ПРИМЕЧАНИЕ** вы также можете менять настройки транспонирования инструмента с помощью кнопки [TRANSPOSE]. Какой бы метод вы не использовали, применяться будут самые последние изменения.

передачу **МIDI данных**. примечание Настройки транспонирования влияют на

#### **Soft Pedal Depth** This allows you to specify the depth of the soft pedal effect. **Soft Pedal Depth Soft Pedal Depth Soft Pedal Depth Soft Pedal Depth Soft Pedal Depth** This allows you to specify the depth of the soft pedal effect.

.<br>Позволяет изменить глубину эффекта софт-педали **A B**

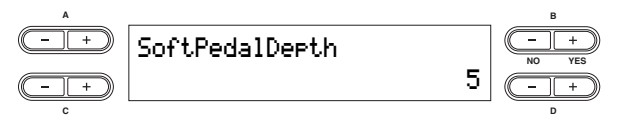

**Setting range:** 1 – 10 **Default setting:** 5 **Setting range:** 1 – 10 **Setting range:** 1 – 10 **Диапазон настроек:** 1 – 10 **Setting range:** 1 – 10 **Setting range:** 1 – 10 . .<br>**Настройка по умолчанию:** 5

#### **String Resonance Dep String Resonance Depth String Resonance Depth String Resonance Depth String Resonance Depth String Resonance Depth String Resonance Depth**

Этот параметр устанавливает размер или глубину вука резонанса струн и эффективен для определённого тембра, например, Рояль 1. Этот параметр устанавливает размер или глубину  $T_{\text{tot}}$  respectively yet and similar the amount of the string or depth of the Stringer or depth of the Stringer or depth of the Stringer or depth of the Stringer or depth of the Stringer or depth of the Stringer or dept звука резонанса струн и эффективен для определён-

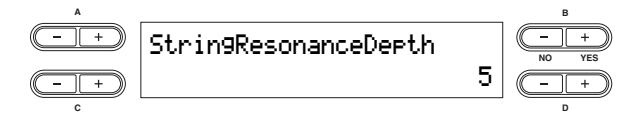

**granason hac i poek.**<br>. **Default setting:** 5 **Диапазон настроек:** выкл, 1 – 10<br>... **Default setting:** 5 **Setting range:** Off, 1 – 10 **Setting range:** Off, 1 – 10 **Default setting:** 5 **Настройка по умолчанию:** 5 **Default setting:** 5 **Default setting:** 5

#### **Sustain Sampling Depth Sustain Sampling Depth Sustain Sampling Depth Sustain Sampling Depth Sustain Sampling Depth Sustain Sampling Depth**

этот параметр устанавливает размер или глуоину<br>звука сэмпла с эффектом сустейн и эффективен для звука сэмпла с эффектом сустейн и эффективен для<br>таких тембров, как монофортепиано 1 и компью- $C^{\text{max}}$  CMOPOB, as wonopopicinano 1 *n* aominino- $\Omega$ <sub>i</sub>  $\Omega$ <sub>i</sub>  $\sim$   $\Omega$ Этот параметр устанавливает размер или глубину таких теморов, как монофортениано т и компью-<br>терное фортепиано 1, а также для группы тембров **A B** гороос <sub>т</sub>оро<br>Рояль 1. Tephoe qopi<br>Deces 1

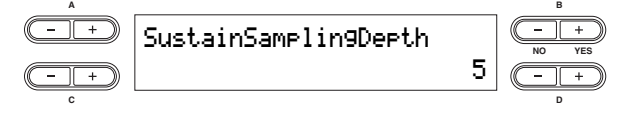

**Диапазон настроек:** I <u>.</u><br>Настройка по умолча **Диапазон настроек:** выкл, 1 – 10<br>**.. Default setting:** 5 **Default setting:** 5 **Default setting:** 5 **Настройка по умолчанию:** 5

#### **Key-off Sampling Depth Key-off Sampling Depth Key-off Sampling Depth Key-off Sampling Depth**

**Miscellaneous CP300 Settings—Other Settings**

Позволяет настроить громкость звука при отпускании клавиши (едва различимый звук, который слышно при отпускании клавиши). Этот параметр применяется для тембров Grand Piano 1, Mono Piano 1, и Comp. Piano 1, а также для групп тембров E. Piano 1,  $\frac{1}{2}$  Clavi. *и* Harpsi Voice. Позволяет настроить громкость звука при отпуска-THE SUBSERVET THE POSITION TO ADJUST THE VIRTUAL THIS CALL THIS CALL THIS CALL THIS CALL THIS CALL THIS CALL THIS CALL THIS CALL THIS CALL THIS CALL THIS CALL THIS CALL THIS CALL THIS CALL THIS CALL THIS CALL THIS CALL TH нии клавинии (сдва разли имый звук, который слыш<br>но при отпускании клавиши). Этот параметр применяется для тембров Grand Piano 1, Mono Piano 1, и  $\frac{1}{2}$  CMD  $\frac{1}{2}$  and  $\frac{1}{2}$  are Grand Piano 1, Mono Piano 1, Mono Piano 1, Mono Piano 1, Mono Piano 1, Mono Piano 1, Mono Piano 1, Mono Piano 1, Mono Piano 1, Mono Piano 1, Mono Piano 1, Mono Piano 1,  $\frac{1}{2}$ and Comp. Piano 1 Voices, as well as on the E. Piano 1, **A B** Comp. 1 kmo 1, a Takiko gan 1 p.

This allows you to adjust the volume of the key-off sound

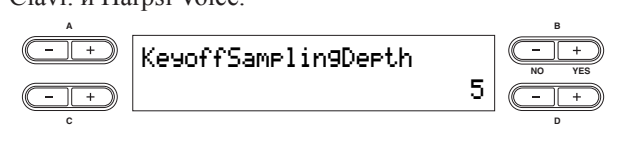

 ${\bf A}$ иапазон настройки: выкл, 1-10 . .<br>Настройка по умолчанию: 5 **Setting range:** Off, 1 – 10 **Setting range:** Off, 1 – 10 **setting range:**<br>Learn a Sua – e 1010 – 110 **Default setting:** 5

#### **Vibraphone Pedal Mode Vibraphone Pedal Mode Vibraphone Pedal Mode Vibraphone Pedal Mode Vibraphone Pedal Mode**

Этот параметр влияет только на тембр Vibraphone и позволяет добавлять эффект сустейна звуку вибрафона либо при нажатии клавиш (параметр ("Piano рона это при нажатии клавны (паражетр) (Trano<br>Like"), или добавлять эффект сустейна при нажатии и удержании сустейн-педали, как будто вы играете на настоящем вибрафоне ("Normal"). hold down the sustain pedal, like when playing an actual  $\mu$  down the sustainability  $\mu$  is a summary player when  $\mu$  $h_{\text{A}}$ with the papers ( **A B**

This parameter affects only the Vibraphone Voice, and

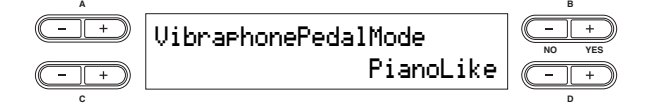

HARRIS POINT AND THE HIS POINT **C D Setting range:** PianoLike, Normal **Диапазон настройки:** PianoLike, Normal PianoLike **NO YES** PianoLike **NO YES C D Setting range:** PianoLike, Normal

# **Pedal Play/Pause Pedal Play/Pause Default setting:** PianoLike **Default setting:** PianoLike **Pedal Play/Pause**

тозволлет назы нто для подали функцию воспролев ведения/паузы песни, что даёт возможность воспроизводить или приостанавливать воспроизведение песни ногой. В этой настройке выбранная педаль (2-4) работает также как и кнопка [PLAY/PAUSE] на панели. Позволяет назначить для педали функцию воспроизпанели.<br><mark>примечание</mark> если вы назначаете функцию воспроиз $f$ инели. едения/паузы песни, что дает возможность воспроанели.<br>примечание сели вы назначаете функцию воспроиз-**Pedal Play Wounded The Barary Avilleting Room Old** to boomer hasha into gan negaan qij ingino boenpon.<br>Alauna tiovoli paolul uro paär pooliovillooti poolino vacuum fully setting, the alle besheming to be  $\frac{1}{100}$  functions in the same manner  $\frac{1}{100}$  $\frac{1}{2}$   $\frac{1}{2}$  haben the parameter nIf you assign the Play/Pause function to a pedal and turn

<mark>ipимечание</mark> если вы

nPRME PARTIE COIN BE HASHARACTE OVHICIAN BOCIIPONS $t_{\text{E}}$  function  $\mu$  and  $\mu$  is the pedal function assigned to the pedal function assigned to the pedal function  $\mu$  $ec$ , функция педали, назначенная в ме  $\frac{1}{2}$  **B PEDAL 2** OTMEHЯЕТСЯ. the function assigned to the person assigned to the people in the Voice Edit menu (pages 61 and 70) is disabled. её, функция педали, назначенная в меню **СОЛИВНО ОСТАВИЛИЗИЗИВНО ОТ ВЕТЬ СТРИМИ** С ВИЛИЗИНЫЕ В ПРИМЫ В СТРИМИ В СТРИМИ В СТРИМИ В СТРИМИ В СТРИМИ В СТРИ<br>Предактирования тембра (стр. 61 и 62), **BUTTON ON THE PARTIES**  $\frac{1}{2}$  $\sum_{\text{1}}$ pedakt*h*pobalitis tem **РЕДАКТИРОВАНИЯ ТЕМбра** (стр. 61 и 62)<br>отменяется.

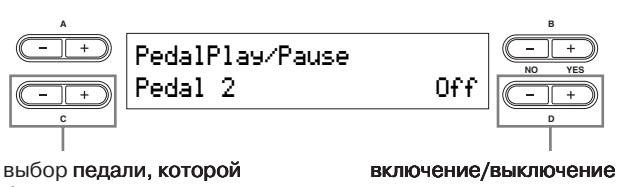

будет **назначена функция.** <del>сетер подалл, которол</del><br>будет <mark>назначена функция.</mark><br>ф  $\frac{1}{2}$ 

**Настройки для:** педаль 2, педаль 3, педаль 4 **Диапазон настроек:** вкл/выкл **Настройка по умолчанию:** вкл для всех педалей

#### **Pedal Type Pedal Type Pedal Type** This allows you to select the type or polarity of the pedals **Pedal Type**

тнозволяет выорать тип полярности педалеи, которы вы используете, подключенные через разъемі [SOSTENUTO] pedal jack, [SOFT] pedal jack and [AUX]  $PQ$ и вы пользуетесь педалями, рекомендуемыми  $\alpha$  rand as the FC4 or FC5), the Hymnomeths  $\alpha$ тип педали. Однако, если вы пользуетесь педалями другого производителя, полярность может оыть про тивоположнои, и эффект, производимыи при нажат на педаль (включить/выключить, динамик и т.д.) MOЖЕТ ОБІТЬ ПРОТИВОПОЛОЖЕ **A B** PedalType to correct the pedal operation. работу педали. **A B** Позволяет выбрать тип полярности педалей, которые тизиологи высрать тип подарпости подален, которые педали [SUSTAIN], [SOSTENUTO], [SOFT] и [AUX]. Если вы пользуетесь педалями, рекомендуемыми YAMAHA (такие, как FC4 и FC5), не нужно менять тип педали. Однако, если вы пользуетесь педалями другого производителя, полярность может быть противоположной, и эффект, производимый при нажатии на педаль (включить/выключить, динамик и т.д.) может быть противоположным. Если это происхоможет овть противоположным. Если это пропехо дит, вы можете с помощью этой настройки изменить  $\frac{1}{2}$  correct the pedal operation. to a correct the permetric community of the person of the person of  $\alpha$  $\mu$  C  $\mu$ <sub>D</sub>  $\mu$ <sub>D</sub> Pedal 1 Make **NO YES**

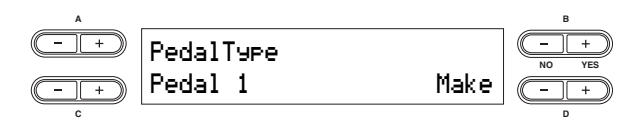

Настройки для: педаль 2, педаль 3, педаль 4 **Default settings:** Pedal 1, Pedal 2, Pedal 3: Make; Pedal 4: Break **Setting range:** Make, Break **Диапазон настройки:** Make, Break Break дианазон настроики.<br>Настройки по умолча **Default settings:** Pedal 1, Pedal 2, Pedal 3: Make; Pedal 4: Break Break педаль 3: Make; педаль 4: Break **Настройки по умолчанию:** педаль 1, педаль 2, **Настройки по умолчанию:** педаль 1, педаль 2, lacil

#### **Half Pedal Point Half Pedal Point Half Pedal Point Half Pedal Point** This allows you to set the point at which the damper pedal **Half Pedal Point**

 $T103B0J12C1$  установить точку, в которой дэмпферная  $\mu$ в начинает влиять на звук. Другими словами, можно изменить точку, в которой назначенный эф- $\phi$ ект начинает применяться как только вы нажимаете  $t_{\text{refl}}$  the point at the point at which the point at which the point  $\theta$ вкливыкл, эта настроика определяет точку, в котор First order functions function  $R_{\text{E}}$  the section of the section in the pedal function in the pedal function in the pedal function in the pedal function in the pedal function in the pedal function in the pedal function in the pedal function in the p Позволяет установить точку, в которой дэмпферная педаль начинает влиять на звук. Другими словами, можно изменить точку, в которой назначенный эф-<br>her изшицает применять са как только вы нажимаете фект начинает применяться как только вы нажимаете педаль. Если используется обыкновенный эффект вкл/выкл, эта настройка определяет точку, в которой этот эффект будет включен или выключен (за исключением функции Expression).

 $\frac{1}{2}$   $\frac{1}{2}$ . The Figure 61 Hashands 61 теннем функции плереевосогу.<br>Почитайте главу о назначении функции педали в **A B** Refer to the section on assigning the pedal function in the Refer to the section on assigning the pedal function in the настройках редактирования тембра (стр.61).  $\epsilon$ <sup>d</sup> **A B**

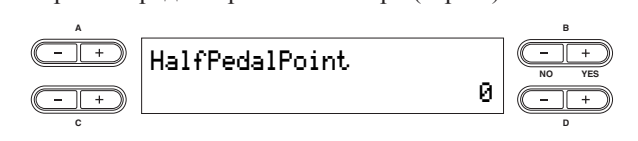

Диапазон настройки: -2 (самое лёгкое нажатие) 0 - +2 (нажатие с усилием).

**Установка по умолчанию:** 0

# **Pitch Bend Range Pitch Bend Range Pitch Bend Range**

**Default setting:** 0

**Default setting:** 0

помощью колеса изменения высоты. Этот параметр применим лишь для звуков, которые играются руками (а не к подключенному MIDI устройству). Величина устанавливается с шагом в полтона. THOSBOJINCT OIIDE ACLINTIB BEJIN THE METHOD IN BILL гозволаст определить<br>Омошею *к*олеся измет **помощью колеса изменения высоты. Этот параметр** помощью колеса изменения высоты. Этот параметр позволяет определить величину изменения высоты с

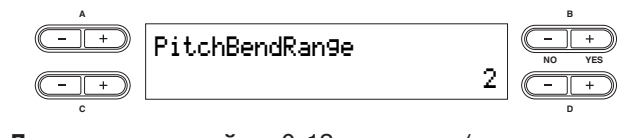

12 полутонов или 1 октаву).<br>... **C D диапазон настроики: 0-12 полутонов (передвиже-<br>ние колеса увеличит/уменьшит высоту максимум на Диапазон настройки:** 0-12 полутонов (передвиже-

Настройка по умолчанию: 2

### **Equalizer Lock Equalizer Lock Equalizer Lock**

Позволяет заблокировать настройки общего эквалайзера и запретить менять их во время выбора параметров исполнения или с помощью воспроизведения песни и входящих **MIDI** данных. This allows you to lock the Master Equalizer settings and **позволяет заолокировать настроики оощего экі** This allows you to lock the Master Equalizer settings and  $\frac{1}{2}$ Performance, or by Song players and income of the song players are controlled by Song players and income of the song players are controlled by  $\frac{1}{2}$  $\sum_{\alpha=1}^{\infty}$ However, in baugailler with data (of the Current type) is received, the Current type) is received to the Current type of the Current type of the Current type of the Current type of the Current type of the Current type of t

Однако, если принят массив данных (текущего типа), настройки общего эквалайзера изменятся, несмотря на то, включена ли функция "Equalizer Lock" или нет на то, включена ли функция Equanzer Eock или н<br>(смотрите часть о параметре Bulk Dump на стр. 66)  $M_{\rm H}$  Master Equalizer settings with  $M_{\rm H}$  and  $M_{\rm H}$  and  $M_{\rm H}$  are changed for  $M_{\rm H}$ ract ponkn ooing o Skbanansepa hismenatea, heemot pa

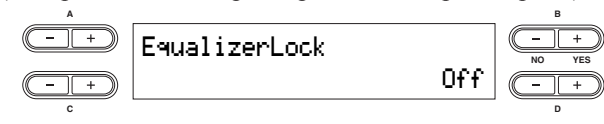

**Диапазон настроек:** вкл/выкл **Настройка по умолчанию:** вкл **Default setting:** On Performance, or by Song players and income players and income players and income players and income players and income players are some players and income players are some players and income players are some players and in lacı.

#### **Memory Backup Memory Backup Memory Backup** whether  $\boldsymbol{y}$  backup

тюзьоляст выорать автоматическое сохранение<br>отдельных параметров и пунктов после выключения,  $\sigma$  Valid Behavior and reverbed to be a utomatically satisfying the same  $\sigma$ отдельный перевостров и тупитов поето вышле тены, для того, чтооы эти настроики не овли потеряны<br>после того, как вы отключите инструмент. носле того, как вы отключите инструмент.<br>Если для какого-то пункта включена функция дублисели для какого-то пункта включена функция дуоли-<br>рования, настройки для него сохранятся даже если рования, настроики для него сохранятся даже сели<br>выключить инструмент. Если функция дублирования ьыключить инструмснт. Если функция дуолировани.<br>выключена, настройки удаляются из памяти после выключена, настроики удаляются из памяти после<br>выключения инструмента. В этом случае если вы выключения инструмента. В этом случае сели вы<br>включите инструмент, то будут использованы первключите инструмент, то оудут исполвзованы пер-<br>воначальные настройки (настройки по умолчанию). pona 14.11.16.11<br>1 воначальные настроики (настроики по умолчанию).<br>Посмотрите список заводских настроек на стр. 101. томните, что сами по есое резервные настроики,<br>файлы хранилища памяти и настройки типа симвофаилы хранилища памяти и настроики типа (<br>лов всегда сохраняются перед выключением. .<br>Позволяет выбрать автоматическое сохранение такит как высор толора и тип ислусствовного она,<br>для того, чтобы эти настройки не были потеряны посмотрите синсон заведении исстроен на стр. тот.<br>Помните, что сами по себе резервные настройки, **Default setting:** On  $\alpha$  and  $\beta$  is the concentration and reverbed to be a saturation of  $\alpha$  $\mu$ <sub>10</sub> upon shutdown, end is the lost performant when  $\mu$ ов всегда сохраняются перед выключением.

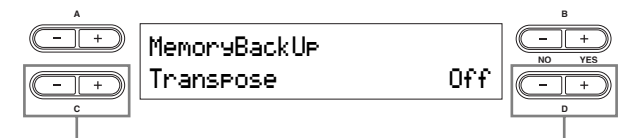

**Setting for:** выбор требуемого пункта **включает его или** отключает.<br>Синтеператор и в из сети в постоянии с поставки и в сети в сети в сети в сети в сети в сети в сети в

## Настройки для: **Настройки зет**

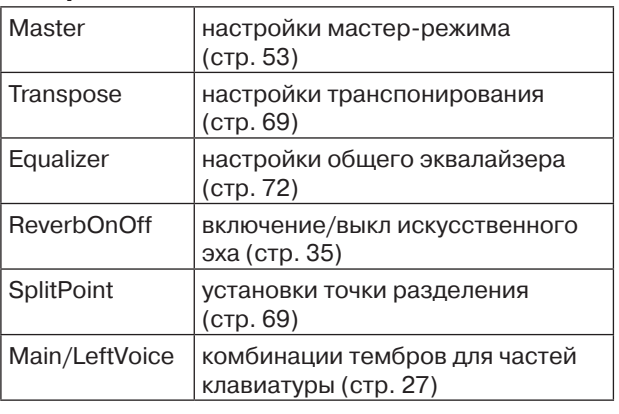

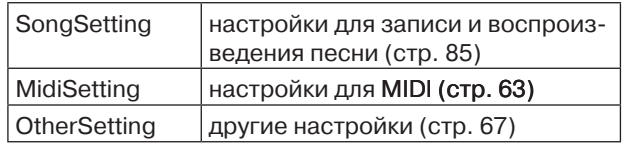

**Настройки по умолчанию:** The Transpose, Main/ LeftVoice и OtherSetting выключены. Остальные параметры включены.<br>• You can specify whether the files in the storage memory when **Miscellaneous CP300 Settings—Other Settings**

**Factory Set** 

ричных настроек Позволяет сбросить настройки инструмента до фаб-**Never attempt to turn off the power during factory set. Doing so** 

- **could II** apaметр "Character Code" в **could result in damage to the data.**  • Параметр "Character Code" не меняется (стр. 84)
- **A ROЛОНКА**) голители игранстра стениету постир (слителии)<br>сбрасываются до значения по умолчанию (левая  $\alpha$  **B**  $\alpha$  **B**  $\beta$  **B**  $\beta$  • Нараметр Спатаецег соце не меняется (стр. оч)<br>• Установки параметра "Memory Backup" (вкл/выкл)
- Вы можете выбрать, удалять или сохранять файлы в хранилище памяти.

# $\overbrace{a}$  внимание!

**Selecting for storage memory: сбрасывания настроек к заводским настройкам.**  Никогда не выключайте инструмент во время сорасывання настроек к заводекня настроякам:<br>Это может повредить данные. **could result in damage to the data.** 

сбрасывает настройки инструмента

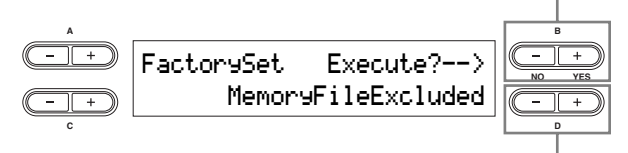

выбрать, <mark>удалять или сохранять файлы</mark><br>В хранилище памяти в хранилище памяти

# **Selecting for storage memory: Выбор для хранилища памяти:**

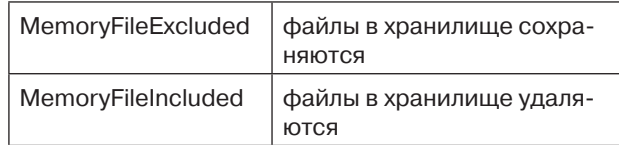

# Настройки общего эквалайзера **MacTPOWAW OOLGER SAP**

В этой главе объясняется, как настроить общий эквалайзер с помощью меню редактирования настроек общего эквалайзера. This section explanation explanation explanation explanation explanation explanation explains the Master Equalizer using the Master Equalizer using the Master Equalizer using the Master Equalizer using the Mas  $\alpha$ вквалайзе $\bm p$ а. If you turn off the power to the Memory Backup's Equalizer setting to  $\bm p$  in  $\bm p$ 

**ПРИМЕЧАНИЕ** эти настройки сохраняются даже после того, как вы выключаете инструмент. Если вы отключите настройки Memory Backup's Equalizer в меню других настроек, настройки общего эквалайзера вернутся в первоначальное состояние, когда вы включите инструмент в следующий раз. примечание эти настройки сохраняются даже после того, как вы выключаете инструмент. Если вы отключите

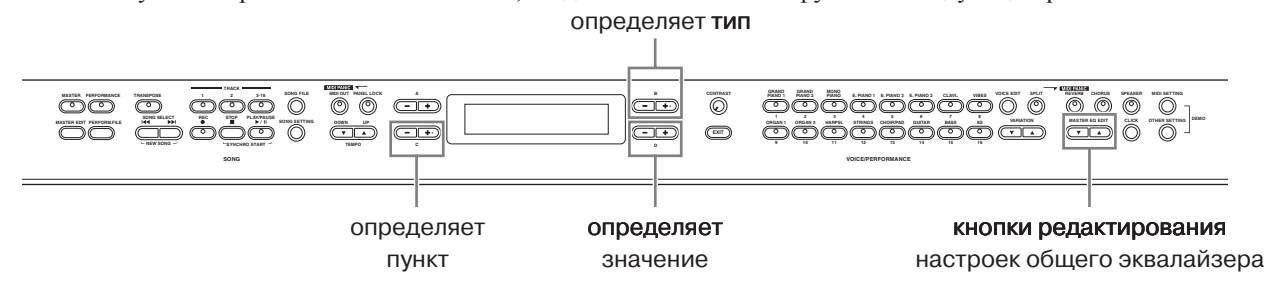

1<br>С помощью кнопок MASTER EQ EDIT вызовите не дисплее меню редактирования<br>настроек общего эквалайзера **настроек общего эквалайзера**

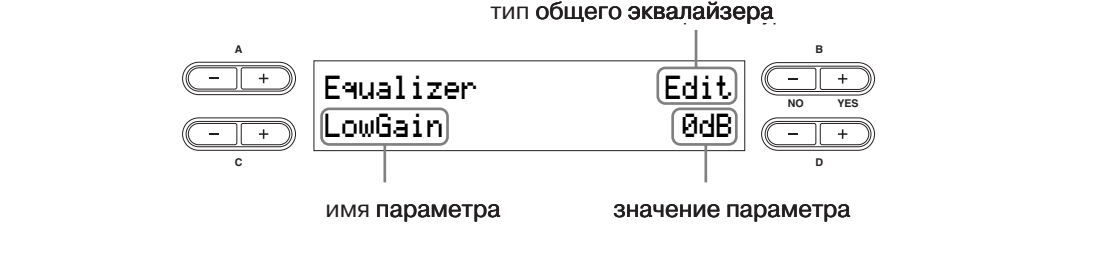

 $\,2\,\,$  Установите тип общего эквалайзера с помощью кнопок MASTER EQ EDIT или кно-**Setting range:** Mellow 1 – 3, Normal, Bright 1 – 3, Edit **B [– (NO)][+ (YES)] buttons. пок B [– (NO)][+ (YES)]**

**Default setting:** Edit **Setting range:** Mellow 1 – 3, Normal, Bright 1 – 3, Edit **Диапазон установки:** Mellow 1 – 3, Normal, Bright 1 – 3, Edit **Default setting:** Edit **Настройка по умолчанию:** Edit

3 **Use the C [–][+] buttons to select the parameter item.**   $\mathrm{3\textcolor{red}{\emph{ii}}}$  С помощью кнопок С [–][+] выберите параметр

# **0 помощью кнопок D [<sub>—</sub>][+] измените значени**<br>С помощью кнопок D [<sub>—</sub>][+] измените значени 4 **Use the D [–][+] buttons to change the value.**  4 **<sup>С</sup> помощью кнопок D [–][+] измените значение.**

**С помощью многих в разрешении с статегии с в параметров** эквалайзера

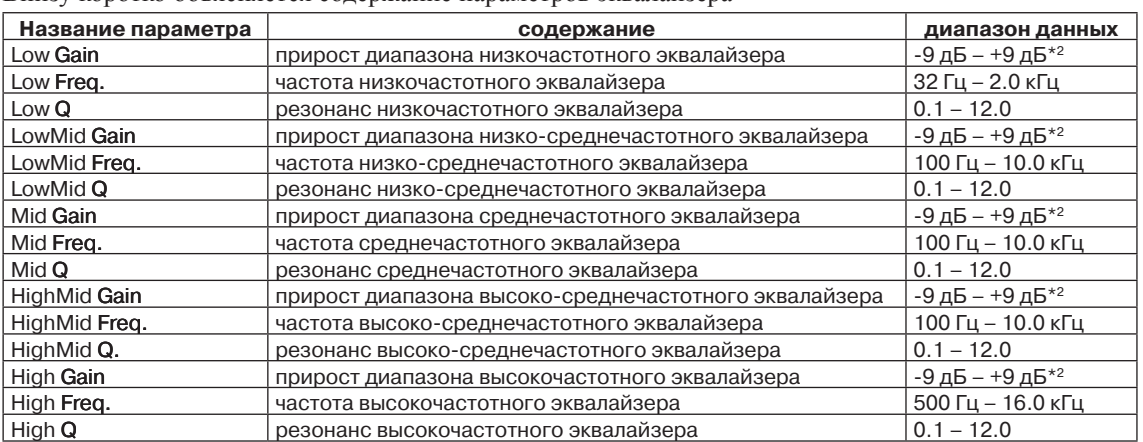

отных прироста частот эквалатосра, передвигая ползунок  $\mu$  $H(16 \text{ A})$  – 12.0 kHz – 16.0 kHz – 16.0 kHz – 16.0 kHz – 16.0 kHz – 16.0 kHz – 16.0 kHz – 16.0 kHz – 16.0 kHz – 16.0 kHz – 16.0 kHz – 16.0 kHz – 16.0 kHz – 16.0 kHz – 16.0 kHz – 16.0 kHz – 16.0 kHz – 16.0 kHz – 16.0 kHz  $^{\ast}$ 1. Также можно добиться прироста частот эквалайзера, передвигая ползунок [MASTER EQUALIZER. Помните, что будут иметь действие самые последние настройки.

жаться показатели от 12 дБ до +12 дБ. \*2. Можно обозначить диапазон прироста частот от -12 дБ до +12 дБ на входе MIDI сообщений. На дисплее будут отобра-

примечание Если параметр "Equalizer Lock" (стр. 71) в меню других настроек включен, настройки общего эк- $\frac{1}{2}$  you can specify the gain from  $\frac{1}{2}$  dB to  $\frac{1}{2}$  dB on MIDI  $\frac{1}{2}$  dB on MIDI  $\frac{1}{2}$  dB on MIDI Input. The display will also indicate from  $\frac{1}{2}$  $\mu$  in  $\sigma$ nIf the "Equalizer Lock" parameter (page 71) in the Other Settings menu is turned on, the Master Equalizer settings валайзера не будут меняться во время выбора настроек исполнения, или во время воспроизведения  $\frac{2}{\text{P}}$  you can be gain from a specific the display will be display with  $\frac{1}{\text{P}}$  dB on  $\frac{1}{\text{P}}$  dB on MiDI  $\frac{1}{\text{P}}$  dB on MiDI  $\frac{1}{\text{P}}$  dB on MiDI  $\frac{1}{\text{P}}$  dB on MiDI  $\frac{1}{\text{P}}$  dB on MiDI  $\frac{$ песни или под воздействием входящих MIDI <mark>данных.</mark>
# **Использование функций параметров исполнения**

Функции параметров исполнения позволяют сохранять отредактированные тембры, включая настройки сдвоенного/разделённого режима, параметров тембра и эффектов, настроек канала приёма/передачи MIDI данных и настройки мастер-редактирования с помощью кнопок VOICE/PERFORMANCE [1] – [16]. Однажды сохранив настройки исполнения, их можно легко вызвать с помощью кнопки на панели. Почитайте об этом в главе «Управление файлами с настройками параметров» на стр. 76.

Можно сохранить до 64 параметров исполнения с помощью кнопок VOICE/PERFORMANCE [1] – [16]. Одна кнопка может содержать четыре разных настройки исполнения, A – D.

Для выбора необходимых параметров исполнения (A – D) используйте кнопки VARIATION.

## **Файл с параметрами исполнения**

Файл с параметрами исполнения – это файл, в котором содержатся данные с 64 параметрами настройки.

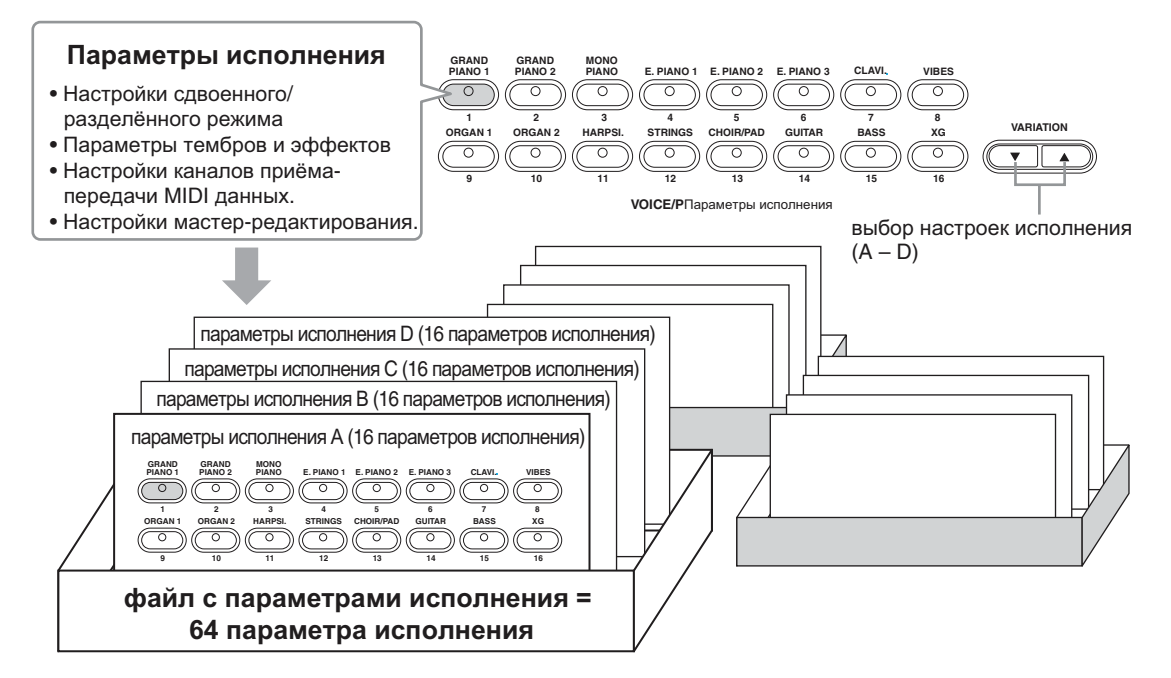

Текущие параметры исполнения, вместе с данными о ещё 64 параметрах исполнения, хранятся в хранилище памяти. За деталями о вызове файла с параметрами исполнения из хранилища памяти обратитесь на стр. 79.

### **Терминология:**

Хранилище памяти – память, позволяющая вам сохранять файлы с параметрами исполнения и записанные песни.

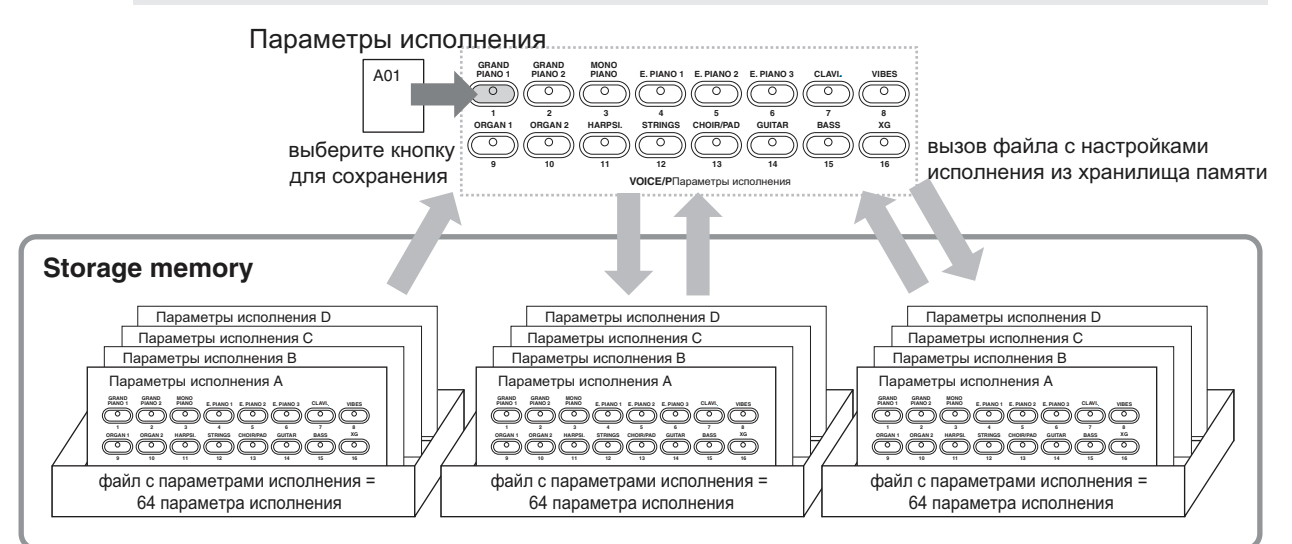

# **Параметры исполнения**

Полезные функции параметров исполнения позволяют сохранить и вызвать из памяти все настройки инструмента, в том числе и настройки сдвоенного/разделённого режима, параметров тембра и эффекта, настроек канала передачи и приёма MIDI данных, а также настроек Мастер-редактирования. Настройки, которые можно отредактировать и сохранить, называются параметрами исполнения.

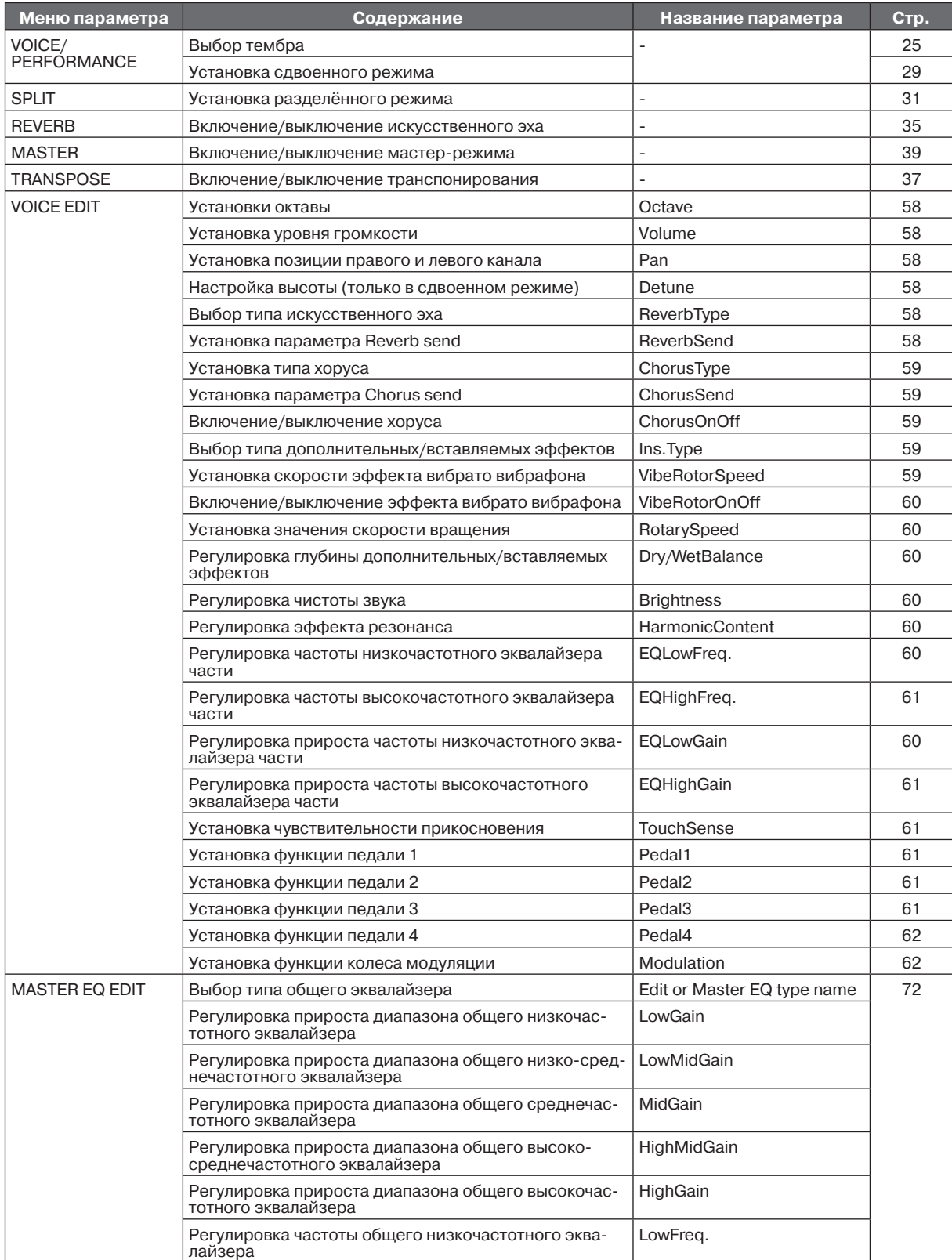

### **Использование функций параметров исполнения**

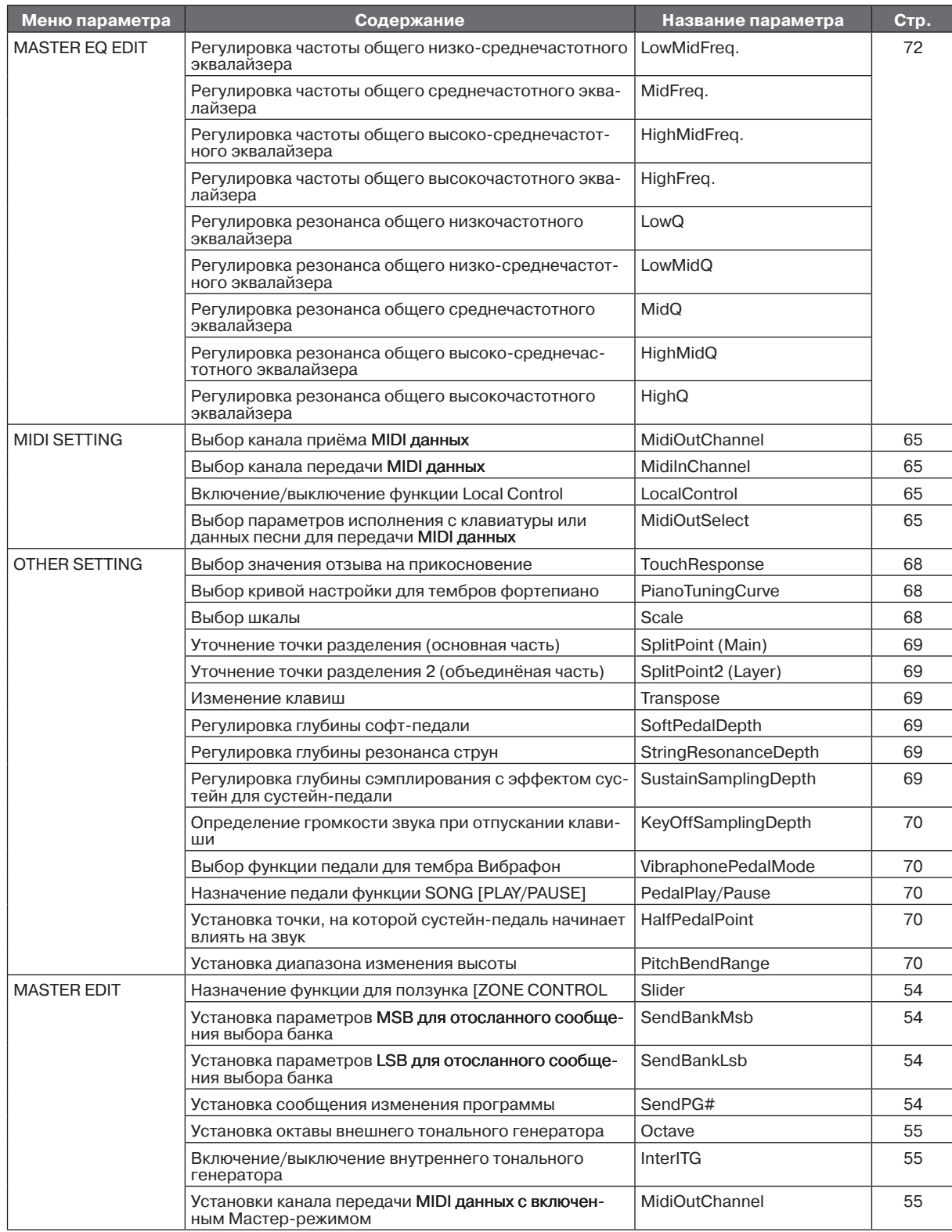

\*1. Значение параметра меняется в зависимости от настроек сдвоенного (стр. 29) или разделённого (стр. 31) режима.

\*2. Значение параметра меняется в зависимости от настроек разделённого (стр. 31) режима.

\*3. Если в меню других настроек включен параметр блокировки эквалайзера, вызов параметров настройки с панели не обновит установок параметра (стр. 71)

## **Управление файлами с параметрами Handling Performance Files исполнения Handling Performance Files**  $\mathbf{F}$  accessed via the  $\mathbf{F}$  but the and organize files (e.g., saye, delete and organize files (e.g., saye, delete and organize files (e.g., saye, delete and organize and organize files (e.g., say, say, delete and o

Дисплей файла (доступ к ним можно получить с помощью кнопки [PERFORM.FILE]) позволяют управ-**Setting Parameter name Page** лять файлами (например, записывать, удалять и переименовывать файлы с параметрами исполнения) с дисплея. Saving a Performance Performance 77 Renaming a Performance Perf.Name 78

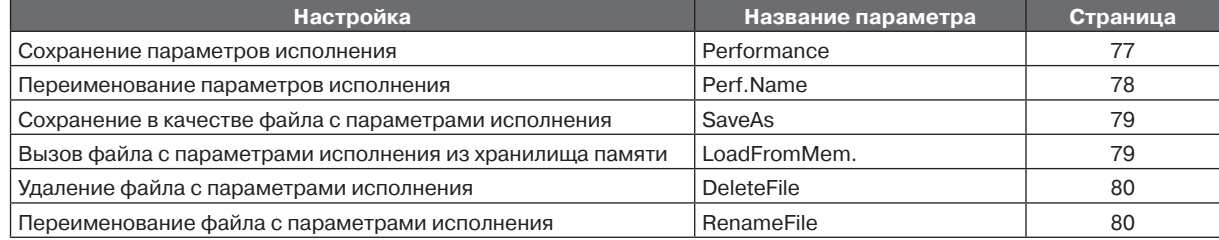

## **Файл с настройками исполнения – основные действия** Performance File—Basic Operation Performance File—Basic Operation

Сообщение (информационная подсказка или подсказка с требованием подтверждения) иногда появляется сооощение (информационная подеказка или подеказка с треоованием подтверждения) иногда появляете<br>на экране для облегчения действий. Прочитайте список появляющихся сообщений на стр. 94 для объясна экране для ослег тения действии. Тро италите список появляющихся сообщении на стр. эч для освяс<br>нения значения каждого сообщения, а также с подсказкой того, какое действие нужно предпринять.  $\frac{1}{2}$ 

A message (information or confirmation prompt) sometimes appears on the display to facilitate operation.

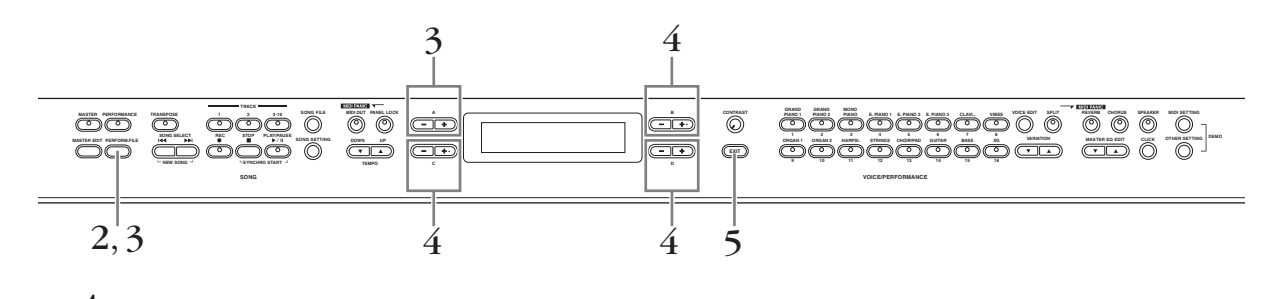

1 **Prepare the file(s) for handling.** 1 **Приготовьте файлы, <sup>с</sup> которыми хотите производить действия.** -<br>Выберите редактируемый файл с настройками тембра или исполнения, который вы хотите сохранить. **Во время использования параметров** Performance **или** Save As**: When using the Performance or Save As parameters:**

Во время использования параметров Perf. Name, Rename File, Load From Mem. и Delete File:<br>--Не нужно выполнять никаких действий, сразу переходите к шагу 2.<br>.

 $2$  Нажмите кнопку [PERFORM.FILE], чтобы войти в меню настроек файла с пара**метрами исполнения** Нажмите кнопку [PERFORM.FILE], чтобы воити в меню настроек фаила<br>метрами исполнения

2 **Press the [PERFORM.FILE] button to enter the Performance File settings.** 3 **Выберите нужный пункт, нажав кнопку [PERFORM.FILE] или <sup>с</sup> помощью кнопок <sup>A</sup> [–] [+]** Выберите нужный пункт, нажав кнопку [PERFORM.FILE] или с помощью кнопок А<br>[-] [+]

**і–1 і+1**<br>Чтобы закрыть меню файлов с параметрами исполнения, нажмите кнопку [EXIT] один или два раза

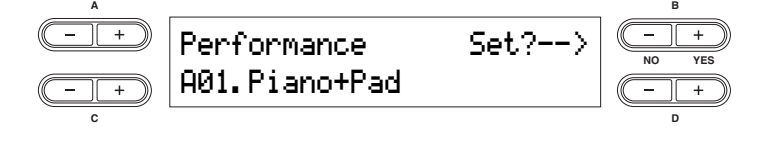

- $\overline{\mathbf{A}}$  С помощью кнопок B [- (NO)][+ (YES)] или D [-][+] измените значение Для получения деталей о каждой операции смотрите страницы 77-80.
- $5\,$  Нажмите кнопку [EXIT] для выхода из настроек файла с параметрами исполнения

**Handling Performance Files**

## **Сохранение параметров исполнения – per�for�ma�nce**

Вы можете сохранить отредактированные параметры исполнения с помощью одной из кнопок VOICE/ PERFORMANCE [1] – [16]. Чтобы узнать детали о параметрах, которые вы можете сохранить в параметры исполнения, и их содержании, посмотрите список «Параметрах, которые вы можете сохранить в параме<br>ры исполнения, и их содержании, посмотрите список «Параметры исполнения» на стр. 74. параметры исполнения хранятся в хранилище памяти в качестве файла с параметрами исполнения. За инструкциями относительно вызова файла с параметрами исполнения из хранилища памяти смотрите стр. 79.

## $\overline{A}$  внимание! **Saving a Performance—Performance**

Если вы создадите новый файл с параметрами исполнения, отредактировав файл с предустановленными параметрами исполнения, новый файл будет называться "PresetPerformance.PER. Файл с предустановленными параметрами исполнения не будет стёрт. Однако, отредактированные параметры исполнения могут ными параметрами исполнения петодет сторт. Однако, отредактированные параметри исполнения мог<sub>л</sub><br>быть переписаны без предупреждения. Чтобы избежать переписывания данных, сохраните их в другом файле с параметрами исполнения с помощью действия Save As или переименуйте файл с помощью дейс-**ТВИЯ Rename File.** ъ переписаны без предупреждения. Чтобы избежать переписывания данных, сохраните их в другом

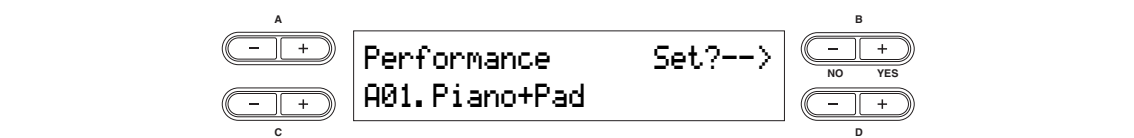

Прочитайте основные инструкции на стр. 76 на стр.  $76$ 

Следующие шаги – это подробное описание шага 4 (основных операций вверху). описание шага 4 (основных операций вверху).

 $\mathbf{4\text{-}1}\;\;$  Выберите желаемые параметры настройки с помощью кнопок VARIATION или С [-]  $\;\;$  [+] **[+]**

**• •**<br>Место для хранения файла может определяться ячейками от A01 до D16.

# $\bf 4\text{-}2$  Нажмите кнопку B [+ (YES)], чтобы подтвердить действие.

Во время выполнения действия на дисплее появится сообщение "Executing". После окончания действия ненадолго появится сообщение "Completed", а затем на дисплее появится предыдущая надпись.

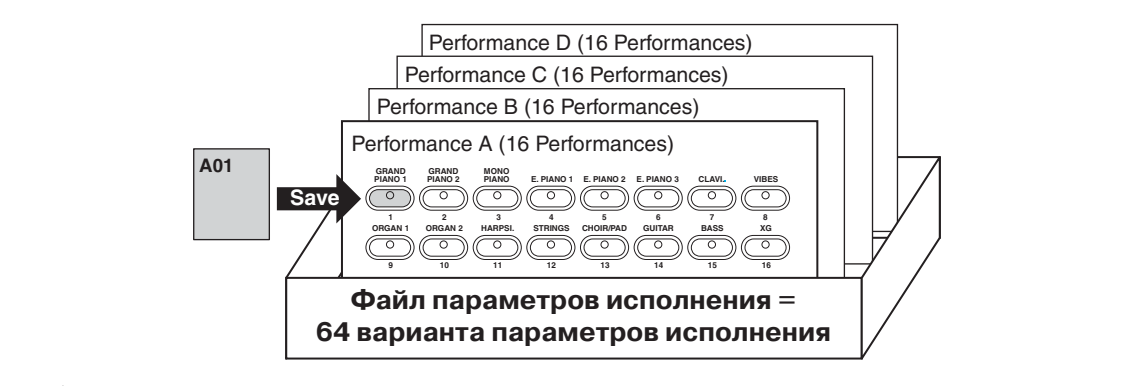

## $\sqrt{N}$  ВНИМАНИЕ!

отображается на дисплее. Выключение инструмента в этом случае может привести к удалению райла с параметрами исполнения. **ZIX внимание!**<br>Последующие попытки выключить инструмент во время отображения сообщения "Executing"

## **Изменение названия параметров настроек - Perf. Name Renaming a Performance—Perf. Name**

.<br>Позволяет переименовать параметры настроек.

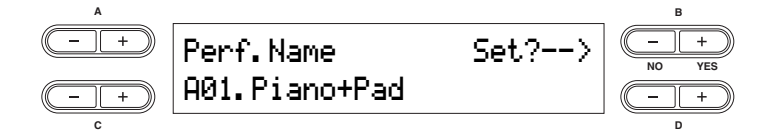

Прочитайте основные инструкции на стр. 76

Следующие шаги – это подробное описание шага 4 (основных операций вверху).

# 4-1 **Renaming a Performance. 4-1 Переименование параметров настроек**

для передвижения курсора (маленькой чёрточки под символами) нажимайте кнопки C  $[-][+]$ .

Для вставки пробела, нажмите одновременно кнопки C [–][+].

для ветавки просела, пажитте одновреженно кнопки С [– ][– ].<br>Чтобы выбрать символ на месте курсора, нажимайте кнопки D [–][+].

чтобы удалить символ, одновременно нажмите кнопки D [–][+].

Для названия параметров исполнения вы можете использовать до 20 символов.

меню Song File Вы можете изменить тип символов на дисплее с помощью параметра "Character Code" в

# 4-2 **Press the B [+ (YES)] button to execute the job. 4-2 Нажмите кнопку B [+ (YES)], чтобы подтвердить действие.**

 $\mu$  message appears and the data is saved. When the data is saved. When the operation is the data is saved. When the operation is saved. When the operation is completed", a complete parameter  $\mu$ чания действия ненадолго появится сообщение "Completed" , а затем на дисплее появится<br>предилушая надпись Во время выполнения действия на дисплее появится сообщение "Executing". После оконпредыдущая надпись.

## **Never attempt to turn the [POWER] switch OFF while the "Executing" message is shown in the display. Turning**   $\overbrace{ }$  внимание!

**the power off in this state may cause the Performance file to be deleted.**  Последующие попытки выключить инструмент во время отображения сообщения "Executing" отображается на дисплее. Выключение инструмента в этом случае может привести к удалению файла с параметрами исполнения.

# Сохранение файла с параметрами исполнения - Save a

Позволяет сохранять файл с параметрами исполнения как другой файл, с другим именем.

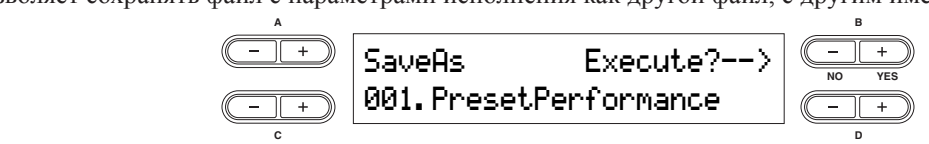

Прочитайте основные инструкции на стр. 76

Следующие шаги – это подробное описание шага 4 (основных операций вверху).

# $\mathbf{4\text{-}1}\;$  Назовите файл так, как описано в главе на стр. 78

## $\bf 4\text{-}2$  Нажмите кнопку B [+ (YES)], чтобы подтвердить действие.

Нажмите кнопку B [+ (YES)], чтобы вызвать подтверждающую подсказку ("Sure?"). Ещё раз нажмите кнопку B [+ (YES)], чтобы выполнить действие. На дисплее появится сообщение "Executing" и данные сохранятся. Когда операция завершится, на недолгое время появится сообщение "Completed" и затем дисплей вернётся в предыдущее состояние. Чтобы отменить операцию, нажмите кнопку  $D$  [– (NO)] вместо  $D$  [+ (YES)]. операцию, нажмите кнопку B [– (NO)] вместо B [+ (YES)].

голи в кранилище навятитеств еще фанлы с паравлетравит исполнения, водель ет это автомительно в составительно п еперацию, нажните кнопку в растоятель в растоверство.<br>Если в хранилище памяти есть ещё файлы с параметрами исполнения, модель СР300 авто-

# **New Rever at the Execution of Turning Service of Turning Service is shown in the displayer of the displayer of the displayer of the displayer of the displayer of the displayer of the displayer of the displayer of the disp**

New York Construction of the first whole the strategy strategy in the displayer of the displayer of the displayer of the displayer of the displayer of the displayer of the displayer of the displayer of the displayer of the отображается на дисплее. Выключение инструмента в этом случае может привести к удалению<br><sup>1</sup> Последующие попытки выключить инструмент во время отображения сообщения "Executing" файла с параметрами исполнения.

## **Вызов файла спараметраминастройкиизпамяти- Load FromMemory Recalling the Performance File from the Storage Memory—Load From Memory**

**Recalling the Performance File from the Storage Memory—Load From Memory** 64 различных настройки исполнения. Файл с настройками исполнения в памяти будет заменён выбранным файлом в хранилище памяти. .<br>Позволяет вызывать файлы с параметрами настройки из хранилища памяти. Один файл содержит в себе  $\frac{1}{2}$  separate Performance in the Performance file in the selection  $\frac{1}{2}$  with the selection with the selection with the selection with the selection with the selection with the selection with the selection with t

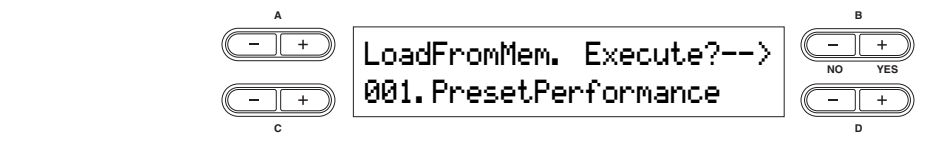

Следующие шаги – это подробное описание шага 4 (основных операций вверху). Прочитайте основные инструкции на стр. 76

## 4-1 с помощью кнопок С [-][+] выберите файл с настройками исполнения, который<br>хотите загрузить **хотите загрузить**

# $\bf 4\text{-}2$  Нажмите кнопку B [+ (YES)], чтобы подтвердить действие.

Нажмите кнопку B [+ (YES)], чтобы вызвать подтверждающую подсказку ("Sure?"). Ещё раз<br>нажащие кнопку B [+ (VES)], чтобы вызвать подтверждающую подсказку ("Sure?"). Ещё раз  $\text{``Fvecuting''}$  u nauutto covpaugreg. Korna onopaujug aadopuugreg t сообщение "Completed" и затем дисплей вернётся в предыдущее состояние. Чтобы отменить операцию, нажмите кнопку  $B$  [ $-$  (NO)] вместо  $B$  [ $+$  (YES)]. нажмите кнопку B [+ (YES)], чтобы выполнить действие. На дисплее появится сообщение "Executing" и данные сохранятся. Когда операция завершится, на недолгое время появится операцию, нажмите кнопку B  $[-(NO)]$  вместо B  $[+(YES)]$ .

# $\hat{M}$  внимание!

отображается на дисплее. Выключение инструмента в этом случае может привести к удалению файла с параметрами исполнения. Последующие попытки выключить инструмент во время отображения сообщения "Executing"

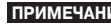

примечание файл с параметрами исполнения, вызванный из хранилища памяти, используется и после выключения и повторного включения инструмента.

## **Удаление файла с настройками исполнения - Delete File Deleting a Performance Figure File**

Позволяет удалить файл с настройками исполнения из хранилища памяти инструмента. Невозможно ттовосимет удалить файл с иметропиалит пополнения из пратионида иалятит инструмента. тесесоложное<br>удалить файл с предустановленными настройками исполнения, а также файл, использующийся в данный момент. Preset Performance file and current Performance file and current performance file **MOMEHT.** 

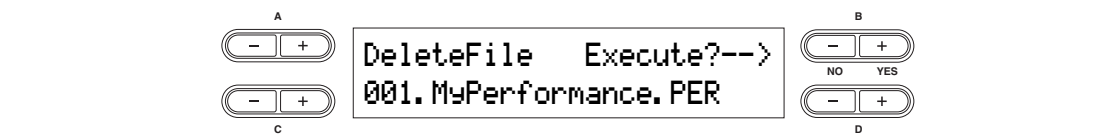

Прочитайте основные инструкции на стр. 76

гре ательто степать антеруеталь на сертисте в подробное описание шага 4 (основных операций вверху). <sup>с</sup><br>рукции на стр. 76<br>робное описание шага 4 (основных операций вверх<sub>.</sub>

### $\mathbf{4\text{-}1}\;$  С помощью кнопок С [-][+] выберите файл с настройками исполнения, который AUTRIC **J**ADINID. **хотите удалить.**

# $4\text{-}2$  Нажмите кнопку B [+ (YES)], чтобы подтвердить действие.

Нажмите кнопку B [+ (YES)], чтобы вызвать подтверждающую подсказку ("Sure?"). Ещё раз нажмите кнопку B [+ (YES)], чтобы выполнить действие. На дисплее появится сообщение "Executing" и данные сохранятся. Когда операция завершится, на недолгое время появится словище и динные соправитель тежда операции завершится, на педви се время польной операцию, нажмите кнопку B [- (NO)] вместо B [+ (YES)].  $\mathcal{L}(\mathcal{A})$  is complete, a "Complete" message appears briefly, then returns to the previous to the previous to the previous to the previous to the previous to the previous to the previous to the previous to the previou

**Never attempt to turn the [POWER] switch OFF while the "Executing" message is shown in the display. Turning**  B **Внимание!** display. **the power off in this state may damage the data of the Performance.**  Последующие попытки выключить инструмент во время отображения сообщения "Executing" отображается на дисплее. Выключение инструмента в этом случае может привести к удалению<br>Файла с параметрами настройки automatical possibility is not performance. файла с параметрами настройки.  $\bf{N}$  do cancel the operation, press the B  $\bf{N}$   $\bf{N}$  but the B  $\bf{N}$ 

удалён. После удаления одного из файлов, инструмент автоматически перенумерует<br>оставшиеся файлы **ПРИМЕЧАНИЕ** файл с настройками исполнения, использующийся в данный момент, не может быть оставшиеся файлы. **the power off in this state may damage the data of the Performance.** 

#### **A**  $\overline{\phantom{a}}$  **B**  $\overline{\phantom{a}}$  **B**  $\overline{\phantom{a}}$  **B**  $\overline{\phantom{a}}$  **B**  $\overline{\phantom{a}}$  **B**  $\overline{\phantom{a}}$  **B**  $\overline{\phantom{a}}$  **B**  $\overline{\phantom{a}}$  **B**  $\overline{\phantom{a}}$  **B**  $\overline{\phantom{a}}$  **B**  $\overline{\phantom{a}}$  **B**  $\overline{\phantom{a}}$  **B**  $\overline{\phantom{a}}$  **B**  $\overline{\phantom{a}}$ **Переименование файла с настройками исполнения - Rename File Repondence File Contract File Portugal**

RenameFile Execute?--> Можно переименовать файл с настройками исполнения в хранилище памяти. Нельзя изменить файл с You can rename a Performance file in the storage memory. You cannot change the Preset Performance file. предустановленными настройками исполнения.

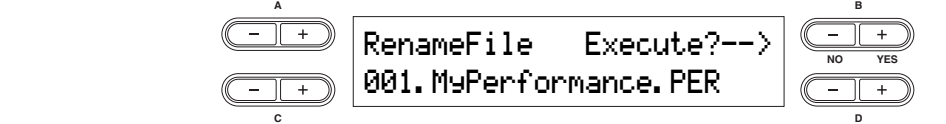

Прочитайте основные инструкции на стр. 76 -<br>Следующие шаги – это подробное описание шага 4 (основных операций вверху). The following step are detailed instructions for Step 4 (in the Basic Operation above).

### $\bf{4\text{-}1}$  Переименуйте файл с настройками исполнения так, как рассказано в главе "Perf. CAUTION CONTINUES **Name" (стр. 78)**

# $\bf{4\text{-}2}$  Нажмите кнопку B [+ (YES)], чтобы подтвердить действие.

После переименования настроек исполнения, инструмент сортирует файлы в алфавитном порядке и нумерует их.

## **Never attempt to turn the [POWER] switch OFF while the "Executing" message is shown in the display. Turning the power of the performance!**<br><u>F</u>

Последующие попытки выключить инструмент во время отображения сообщения "Executing" отображается на дисплее. Выключение инструмента в этом случае может привести к удалению файла с параметрами исполнения.

## **Управление файлами песен Handling Song Files**  $Y$ правление файл

Дисплей файла (доступ к ним можно получить с помощью кнопки [SONG FILE]) позволяют управлять файлами (например, записывать, удалять и переименовывать файлы песен) с дисплея.

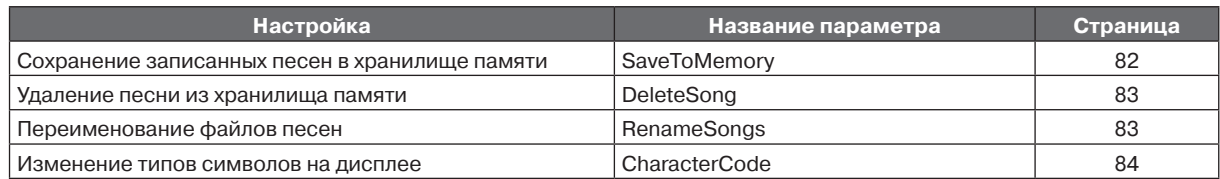

## $T$ ерминология

т<br>файл песни для модели СР300 содержит как данные, так и номер песни. pans noon Ash mogenh of 500 cogepant han gain

## **Файл песни** – основные действия Refer to the "Message List" on page 94 for an explanation of each message, along with troubleshooting

Сообщение (информационная подсказка или подсказка с требованием подтверждения) иногда появляется е сообщение (информационная подеказка или подеказка с тресованием подтверждения) иногда появляете<br>на экране для облегчения действий. Прочитайте список появляющихся сообщений на стр. 94 для объясна экране для ослег тения действии. Про италите сийсок ноявляющихся сооощения на стр. эч для ос<br>нения значения каждого сообщения, а также с подсказкой того, какое действие нужно предпринять.  $\sum_{i=1}^{n}$  in  $\sum_{i=1}^{n}$  and  $\sum_{i=1}^{n}$  and  $\sum_{i=1}^{n}$  and  $\sum_{i=1}^{n}$  and  $\sum_{i=1}^{n}$  and  $\sum_{i=1}^{n}$  and  $\sum_{i=1}^{n}$  and  $\sum_{i=1}^{n}$  and  $\sum_{i=1}^{n}$  and  $\sum_{i=1}^{n}$  and  $\sum_{i=1}^{n}$  and  $\sum_{i=1}^{n}$  and information and the appropriate actions to take.

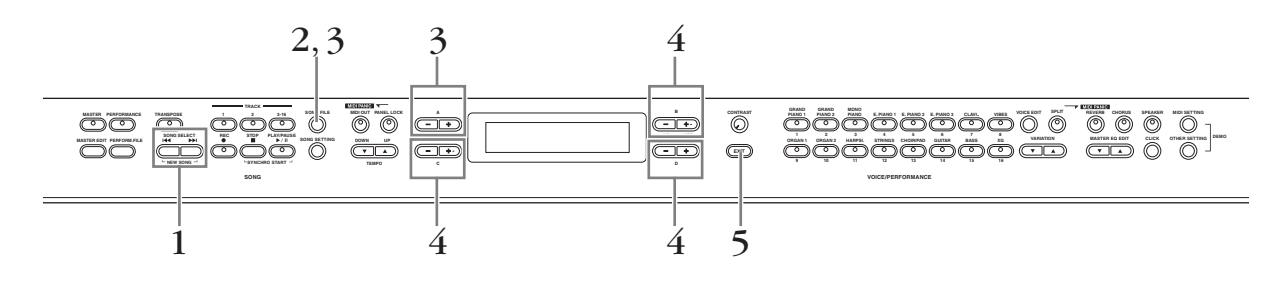

- 1 **Приготовьте файлы, с которыми хотите работать**<br>Users was to select the Song Sene Target Song Sene to Dalat Используйте кнопки **SONG SELECT [**[< ■] [▶▶], чтобы выбрать нужную песню Use the SONG SELECT [N] [O] buttons to select the target Song. **Когда используете параметр** Character Code No operations necessary; go on to Step 2 below. **When using the Character Code parameter: Когда используете параметры** Save To Memory, Rename Song **и** Delete Song **When using the Character Code parameter:**  Не нужно выполнять никаких действий, переходите к шагу 2.
- $2$  Нажмите кнопку [SONG FILE], чтобы получить доступ к меню настроек Song File. 2 **Press the [SONG FILE] button to access the Song File settings.**
- つ<br>つ Выберите нужный пункт с помощью кнопки [SONG FILE] или с помощью кнопок А **[–][+] buttons.**

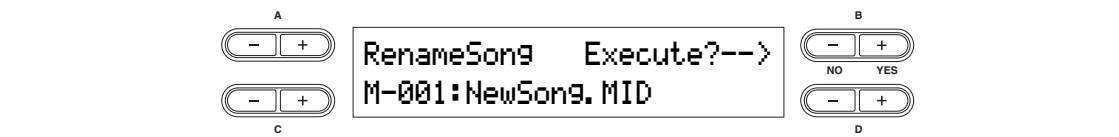

 $R_{\rm F}$ Чтобы закрыть меню Song File нажмите кнопку [EXIT] один или два раза<br>.

To close the Song File menu, press the [EXIT] button once or twice. **полнение действия или изменить параметры.** /<br>Нажмите кнопки B [- (NO)][+ (YES)] или кнопки D [-][+], чтобы подтвердить вы-<br>полнение действия или изменить параметры.

.<br>Подробности каждой операции прочтите на страницах 82-84.

Нажмите кнопку [EXIT] для выхода из меню Song File<br>Нажмите кнопку [EXIT] для выхода из меню Song File For details about each operation, refer to pages 82 – 84.  $\overline{5}$  Нажмите кнопку [EXIT] для выхода из меню Song File

## **Сохранение записанных песен в хранилище памяти - Save To Memory Saving Recorded Songs to the CP300's Storage Memory—Save To Memory**

Позволяет сохранить записанные песни в хранилище памяти инструмента. Помните, что когда вы выключите инструмент, данные записанной вами песни будут удалены. Чтобы сохранить песню навсегда, нужно  $\epsilon$ охранить её в хранилище памяти.

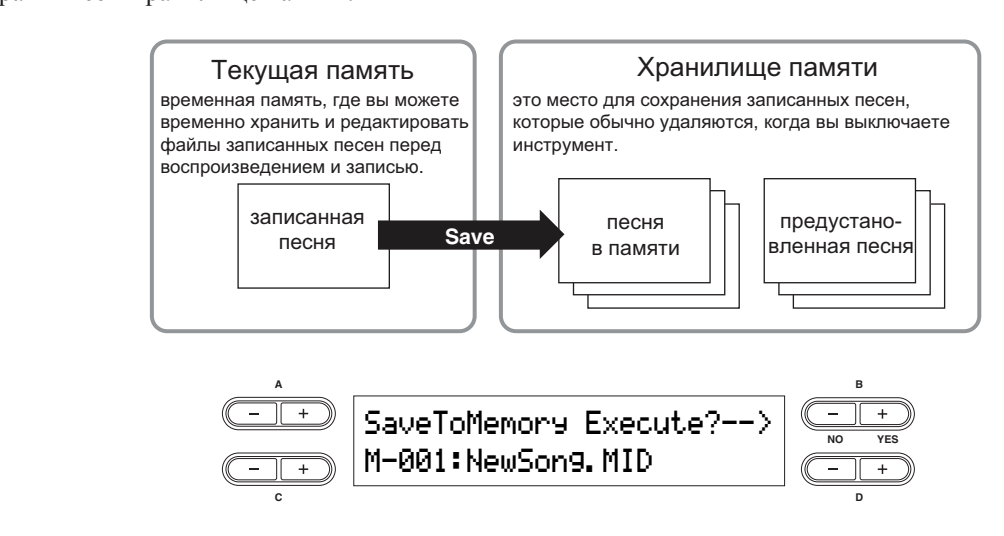

Операция Save To Memory недоступна для предустановленных песен

Прочитайте основные инструкции на стр. 81

трочитанте основные инструкции на стр. от<br>Следующие шаги – это подробное описание шага 4 (основных операций вверху).

## To move the cursor (small underline), use the C [–][+] buttons. **4-1 Назовите песню.**

Для передвижения курсора (маленькой чёрточки под символами) нажимайте кнопки С  $[-1]$  $[-1]$ 

Для вставки пробела, нажмите одновременно кнопки С [-][+].

Чтобы выбрать символ на месте курсора, нажимайте кнопки D [–][+].

Чтобы удалить символ, одновременно нажмите кнопки D [–][+].

Для названия параметров исполнения вы можете использовать до 58 символов. Если название не помещается на дисплее, с помощью кнопок C [-][+] можно перемещать курсор и прокручивать название песни

прокручивать название песни<br>Вы можете изменить тип символов на дисплее с помощью параметра "Character Code"  $(\text{crp. 84})$ (стр. 84)

## $\mathsf{4}\text{-}2$  - Нажмите кнопку [ $\text{-}$  (NO)][ $\text{+}$  (YES)] для подтверждения выполнения операции

Нажмите кнопку B [+ (YES)] чтобы вызвать подтверждающую подсказку ("Sure?"). Ещё раз нажмите кнопку B [+ (YES)], чтобы выполнить действие. На дисплее появится сообщение "Executing" и данные сохранятся. Когда операция завершится, на недолгое время появится операцию нажмите кнопку B [- (NO)] вместо B [+ (YES)]. сообщение "Completed" и затем дисплей вернётся в предыдущее состояние. Чтобы отменить

# $\frac{A}{A}$  внимание!

Последующие попытки выключить инструмент во время отображения сообщения "Executing" отображается на дисплее. Выключение инструмента в этом случае может привести к удалению записанной песни.

Песне автоматически даётся название "Мхх,", где М означает память (memory), а XX – номер песни. Если хранилище памяти содержит одну и больше песен и вы сохраняете новую песню, инструмент автоматически сортирует их по алфавиту и пронумеровывает.

## **Удаление песни из памяти инструмента - Delete Song Deletion of Song from the Community Store Song Service Song**

Позволяет удалить песню из памяти инструмента. Невозможно удалить предустановленную песню.

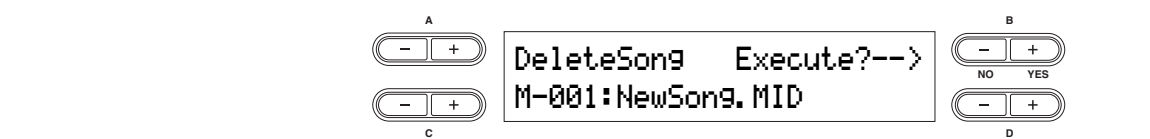

Прочитайте основные инструкции на стр. 85.

-го подволять в спостать пострупает на страть в советах советства.<br>Следующие шаги – это подробное описание шага 4 (основных операций вверху).

- $\mathbf{4\text{-}1}\;$  С помощью кнопок С [-][+] выберите песню, которую хотите удалить.
- 4-2 **Press the B [+ (YES)] button to execute the job. 4-2 Нажмите кнопку B [�+ (YE��S)] для подтверждения выполнения операции C D** нажмите кнопку B [+ (YES)], чтобы выполнить действие. На дисплее появится сообщение "Executing" и данные сохранятся. Когда операция завершится, на недолгое время появится сообщение "Completed" и затем дисплей вернётся в предыдущее состояние. Чтобы отменить операцию, нажмите кнопку B [- (NO)] вместо B [+ (YES)]. Нажмите кнопку В  $[+(YES)]$ , чтобы вызвать подтверждающую подсказку ("Sure?"). Ещё раз

# $\triangle$  ВНИМАНИЕ!

Последующие попытки выключить инструмент во время отображения сообщения "Executing" отображается на дисплее. Выключение инструмента в этом случае может привести к удалению записанной песни.

примечание после удаления песни, инструмент автоматически перенумеровывает оставшиеся пес-<br>СМИТИСКИ ни. **Never attempt to turn the [POWER] switch OFF while the "Executing" message is shown in the display. Turning** 

### $\frac{1}{2}$ **A B Переименование файлов песен - Rename Song Renaming Song Files—Rename Song**

.<br>Позволяет переименовывать файлы песен. Могут быть изменены названия любой песни, за исключением The SECRET Repensive SPREAMER QUIRER Recent Reset for the Transmission and Society Recent, with the rename Songs can be changed to rename Songs files. The time of the Preset of the Preset of the Preset of the Preset of th Solution and "P-000" and "P-000" and "P-000" and "P-000" and "P-000" and "P-000" and "P-000" and "P-000" and "P-000" and "P-000" and "P-000" and "P-000" and "P-000" and "P-000" and "P-000" and "P-000" and "P-000" and "P-00

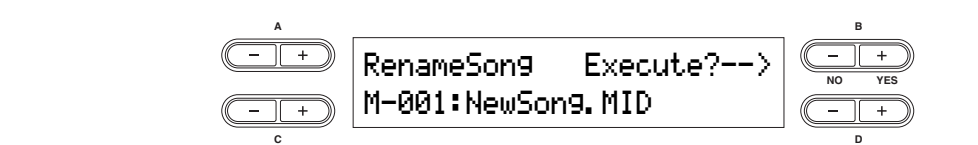

After you rename a Song, the CP300 sorts all Songs alphabetically and renumbers them. For basic operation instructions, refer to page 81. Прочитайте основные инструкции на стр. 81

Следующие шаги – это подробное описание шага 4 (основных операций вверху).

 $\mathbf{4\text{-}1}\;$  Назовите песню так, как описано в действии Save To Memory на стр. 82.

# $\mathbf{4}\text{-}\mathbf{2}$  Нажмите кнопку B [+ (YES)] для подтверждения выполнения операции

После переименования песни инструмент автоматически сортирует их по алфавиту и пронумеровывает.

# **Never attempt to turn the [POWER] switch OFF while the "Executing" message is shown in the display. Turning**  B **Внимание!**

**the power off in this state may cause the recorded Song to be deleted.**  Последующие попытки выключить инструмент во время отображения сообщения "Executing" отображается на дисплее. Выключение инструмента в этом случае может привести к удалению записанной песни.

# Изменение типа символов на дисплее - Character Code

Позволяет менять тип символов, которые отображаются на дисплее. Инструкция ниже соответствует шагу 4 в главе основных действий на стр. 81.

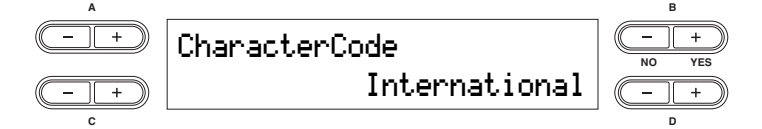

4 С помощью кнопки D [-][+] выберите тип символов: международный **"International" или японский "Japanese." CHUCOK CHMBOJOB:** 

Японские

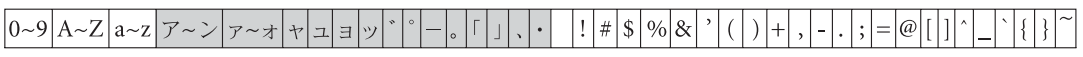

Международные

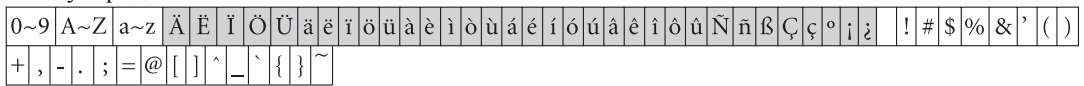

- $\frac{1}{2}$  names using the characters shown in gray above will not display correctly if the Character Code setting has been setting has been setting has been setting has been setting has been setting has been setting has b примечание названия файлов, составленное из символов, находящихся в серых квадратах на сунке вверху не будут отображаться правильно, если настройка Character Code изменя-<br>лась примечание названия файлов, составленное из символов, находящихся в серых квадратах на ри- $\frac{1}{\sqrt{2}}$  reflection is also reflected in the  $\frac{1}{\sqrt{2}}$  for the Performance file names. лась.
- **ПРИМЕЧАНИЕ** настройка Character Code также отображается на дисплее для называния параметров исполнения и файлов с параметрами исполнения.

## Настройки для записи и воспроизведения **песни** – настройки песни (Song Settings) necни – нас

в этом меню можно установить подробные настройки для выбранной песни. Сначала выберите нужную песню (стр. 49).  $(\mathfrak{c}_1, \mathfrak{p}_2, \mathfrak{p}_3)$ . From this menu, you can make detailed settings for the selected Song. First, select the desired Song (page 49).

## **Настройки песни – основные действия**  $B_2$

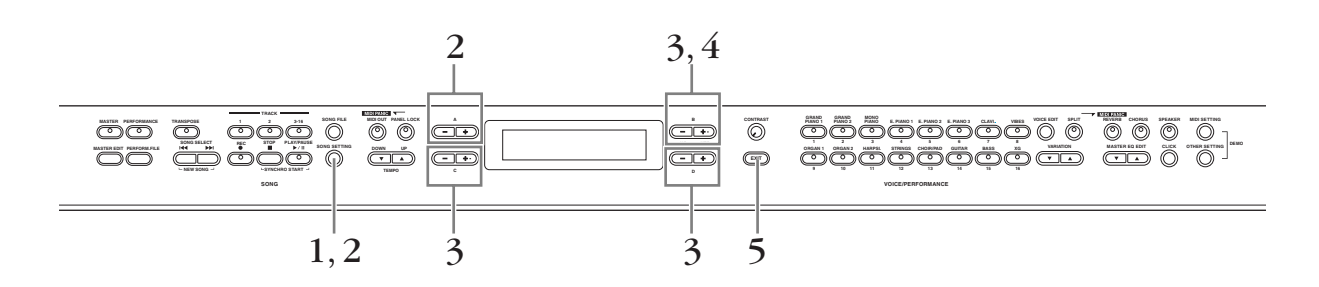

- 1 **Press the [SONG SETTING] button to access the Song Settings menu.**  1 **Нажмите кнопку [SONG SETTING], чтобы войти <sup>в</sup> меню Song Settings** 1 **Press the [SONG SETTING] button to access the Song Settings menu.**
- Выберите нужную песню, нажав кнопку [SONG SETTING] или с помощью кноп<br>[-][+] **A [–][+] buttons.**   $2^{\phantom{1}}$ Выберите нужную песню, нажав кнопку [SONG SETTING] или с помощью кнопок А **[–][+] A [–][+] buttons.**

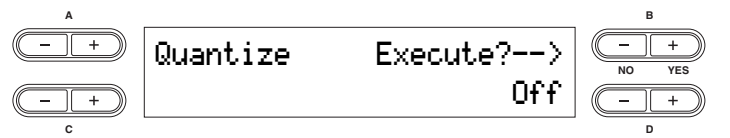

С помощью кнопок от B [– (NO)][+ (YES)] до D [–][+] подтвердите выполнение<br>действия или измените значение. Э Спомощью кнопок от B [− (NO)][+ (YES)] до D [−][+] подтвердите выполнение Press the [–][+] buttons simultaneously to instantly reset to the default setting. **действия или измените значение.**

Одновременно нажмите кнопки [–][+] чтобы сбросить значения до значений по умолчанию

Нажмите кнопку B [+ (YES)], чтобы выполнить действие, если на дисплее появи<sup>.</sup><br>ся сообщение "Execute?" или "Start?"  $\hat{\mathcal{A}}$  Нажмите кнопку B [+ (YES)], чтобы выполнить действие, если на дисплее появит**appears. ся сообщение "Execute?" или "Start?"**

**Эл сосощенно члеское сани стать.**<br>Нажмите кнопку B [+ (YES)], чтобы вызвать подтверждающую подсказку ("Sure?"). Ещё раз нажмите кнопку B [+ (YES)], чтобы выполнить действие. На дисплее появится сообщение "Executing" и данные сохранятся. Когда операция завершится, на недолгое время появится сообщение "Completed" и затем дисплей вернётся в предыдущее состояние. Чтобы отменить операцию, нажмите кнопку B  $[-(NO)]$  вместо B  $[+(YES)]$ .

## Нажмите кнопку [EXIT] чтобы выйти из меню Song Setting<br>**Видет** 5 **Нажмите кнопку [EXIT] чтобы выйти из меню Song Settings**

**ПРИМЕЧАНИЕ** сохраните отредактированную песню с помощью действия "  $S\cup\mathfrak{g}$  in the  $\mathfrak{g}$ примечание сохраните отредактированную песню с помощью действия "Save To Memory" в меню<br>Song File Song File

#### **Параметры Settings for Song Recording and Playback—Song Settings Settings for Song Recording and Playback—Song Settings Параметры Parameters Settings for Song Recording and Playback—Song Settings Settings for Song Recording and Playback—Song Settings Parameters**

**Parameters** 

### **Quantize Quantize Parameters Quantize Quantize Parameters Parameters Parameters**

Позволяет подкорректировать длительность записанных вами нот. Например, если записанная вами композиция слегка несинхронна в отдельных местах, вы можете подкорректировать ноты на 1/8 или на 1/16. Изменения, сделанные с помощью параметра recorded. For example, contributed in plant participation of the times of the times of the times of  $\alpha$  $T_{\rm tot}$  allows the time to complement  $T_{\rm tot}$  and  $T_{\rm tot}$  to  $T_{\rm tot}$  to  $T_{\rm tot}$  and  $T_{\rm tot}$ или полото подпоррени ровать потът на то или на<br>1/16. Изменения, сделанные с помощью параметра Quantize влияют на всю песню. **Parameters**   $T$ recorded. For example, increase the time the time the time the time the time the time the time the time the ti the entire Song. To do correct to those through the time time the time that the time of the time of the time the time of the ti recommed include performance and the timing of the times of the times of the times  $\alpha$ wannon balan non rumpimup, wom salmoannan balan resorded. For the timing of the timing of the times of the times of the times of the times of your performance to precise the notes that  $1/8$  или на **Quantize**

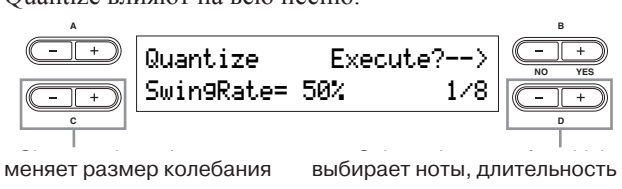

EDOPPLETTIOTAL, APPROXIMATE **Quantize timing settings (according to note value):**  $\epsilon$ няет размер колеоания — выоирает ноты, длительность

#### **Установки разбивания на группы по длительности (согласно длительности ноты): Quantize timing settings (according to note value):** 'становки разбивания на группы по длиотановки рассивания на группы по для<br>ельности (согласно длительности ноты): ельности (согласно длительности ноты): установки разбивания на группы по длигельности (согласно длительности ноты):<br>'

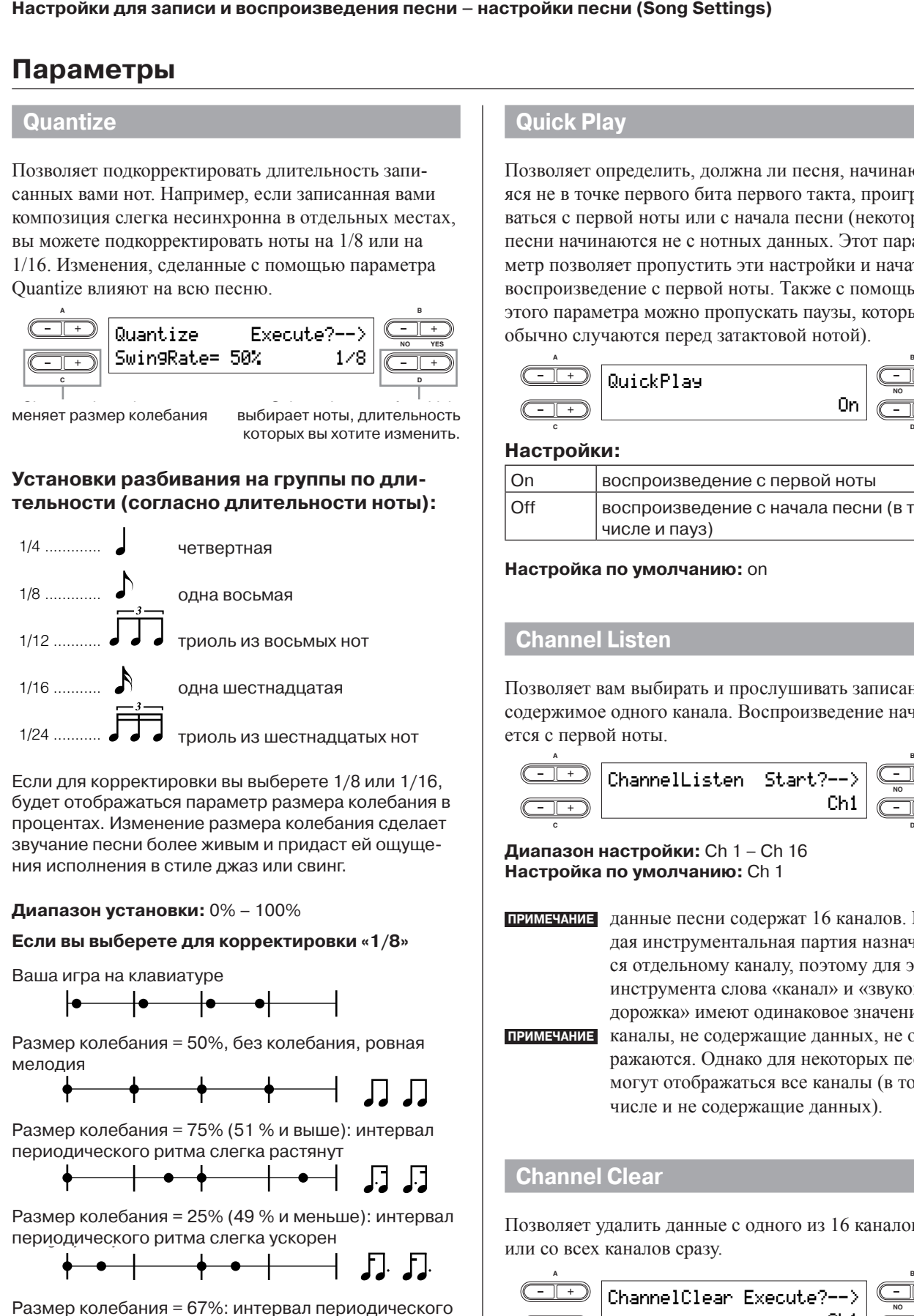

Если для корректировки вы выберете 1/8 или 1/16, солтдинторротитровки вы высорото пустинг туто;<br>будет отображаться параметр размера колебания в оудот отооражатвол наранотр размора колезания в<br>процентах. Изменение размера колебания сделает ызу тапис пооти оолоо живым и придаот<br>ния исполнения в стиле джаз или свинг. звучание песни более живым и придаст ей ощуще-<br>. parameter is shown (as a percentage value). Changing the parameter is shown (as a percentage value). Changing the more of a swing or jazzy feel. роцентал: изменение размера колеоания оделае<br>ввучание песни более живым и придаст ей ощуще pay turns hoofm conce as percentage values.  $S$ wing and  $S$  consider the  $S$  superior it is in the Song sound in  $S$  $\overline{p}$  $S$  and  $S$  continuous more lively and  $S$  sound  $S$  sound  $S$  sound  $S$ ния исполнения в стиле джаз или свинг.  $\frac{1}{2}$ Sygur Uruupanarbun napamurp pasmupa kunusarmin

# **Диапазон установки:** 0% – 100%

## Если вы выберете для корректировки «1/8»  $\,$

Ваша игра на клавиатуре

is slightly early.

 $\begin{array}{|c|c|c|c|}\n\hline\n\bullet & \bullet & \bullet & \bullet\end{array}$ 

Размер колебания = 50%, без колебания, ровная<br>. notes is suit provided.<br>Мелодия  $S$  -  $S$  -  $S$  -  $S$  -  $S$  -  $S$  -  $S$  -  $S$  -  $S$  -  $S$  -  $S$  -  $S$  -  $S$  -  $S$  -  $S$  -  $S$  -  $S$  -  $S$  -  $S$  -  $S$  -  $S$  -  $S$  -  $S$  -  $S$  -  $S$  -  $S$  -  $S$  -  $S$  -  $S$  -  $S$  -  $S$  -  $S$  -  $S$  -  $S$  -  $S$  -  $S$  -  $S$  - $\mathsf{P}$ азмер колебания = 50%, без колебания, ровная  $\alpha$ в ганала  $\alpha$ 

 $\mathcal{S}$  rate  $\mathcal{S}$  rate  $\mathcal{S}$  or higher): The time time of even beat  $\mathcal{S}$  $\mathcal{L} = \mathcal{L} = \mathcal$ Swing rate = 75% (51% or higher): The timing of even beat notes is slightly delayed.

Размер колебания = 75% (51 % и выше): интервал n азмер колезания – 75% (51% и выше): интервал<br>периодического ритма слегка растянут **nephothaeckol o bittle** размер колебания = 75% (51 % и выше): интервал asilic professamily and the time time of the time path of even belief of the time peak.

Swing rate = 25% (49% or lower): The timing of even beat notes Swing rate = 25% (49% or lower): The timing of even beat notes

 $\frac{1}{2}$  as  $\frac{1}{2}$  and  $\frac{1}{2}$  and  $\frac{1}{2}$   $\frac{1}{2}$  of  $\frac{1}{2}$  moved to  $\frac{1}{2}$ . Moved to  $\frac{1}{2}$ периодического ритма слегка ускорен Размер колебания = 25% (49 % и меньше): интервал  $\sim$  67%: The time of even beat notes is more to the time of even beat notes is  $\sim$ размер колебания = 25% (49 % и меньше): интерва

Swing rate = 67%: The timing of even beat notes is moved to  $\begin{array}{c} \bullet \end{array}$  . The time of the time of  $\begin{array}{c} \bullet \end{array}$ the third beat of the triplets. The triplets is  $\mathbf{t}$ 

темер передвините это типитерее пере<br>ритма передвинут на третий бит триоли. Размер колебания = 67%: интервал периодического

**Default setting:** Off **Default setting:** Off

**Default setting:** Off **Default setting:** Off **Default setting:** Off **Default setting:** Off **Установка по умолчанию:** off

# **Quick Play Quick Play Quick Play Quick Play**

Позволяет определить, должна ли песня, начинающаяся не в точке первого бита первого такта, проигрываться с первой ноты или с начала песни (некоторые несни начинаются не с нотных данных. Этот параметр позволяет пропустить эти настроики и нача воспроизведение с первои ноты. 1 акже с помощью этого параметра можно пропускать паузы, которые ооычно случаются перед затактовои нотои). note a Song that starts at a Song that starts at the very property at a song the very beginning of the Song the Song the Song the very beginning of the very beginning of the Song the very beginning of the Song the Song th метр позволяет пропустить эти настройки и начать воспроизведение с первой ноты. Также с помощью этого параметра можно пропускать паузы, которые<br>Общино студировая парад задачаторой истой)  $\frac{1}{2}$  $\delta$  $\frac{1}{\sqrt{2}}$ обычно случаются перед затактовой нотой). позволяет определить, должна ли песня, начинающа-Thos allows you to specify when the second that seems and some a Song that starts are at a Song that starts are **Problem of the first beat of the first measure should be first measured be first measure should be started be** s on no b to the reposers of the hepsets than, apont parties at the first measure show that starts at a song than dition Chipson notes and Chical actual notes (note operation) noon-nathalation in Chemini <sub>A</sub>amian, 9101 mpa<br>метр позволяет пропустить эти настройки и начать note allows are rependent and the state of the social settings and play the social settings are recorded with initial settings and the social settings are repeated with initial settings and  $\alpha$ **Quick Play**

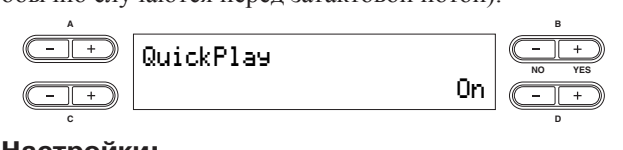

**C D**

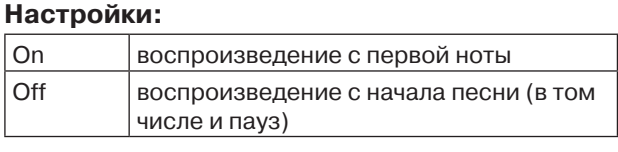

or blank measure) On Playback from the first note **Settings: Settings: Settings: Settings: Default setting:** On **Настройка по умолчанию:** on **Default setting:** On  $\overline{\bf a}$ стройка по умолчанию:  $\overline{\bf o}$ n

## **Channel Listen Channel Listen**

содержимое одного канала. Воспроизведение начинаобедеринное седато с нападка. В старенке сделате на п<br>этся с первой ноты. Позволяет вам выбирать и прослушивать записанное ется с первой ноты.<br><u>This allows you to select and audition the recorded contents a</u>

Off Playback from the start of the Song (including a rest

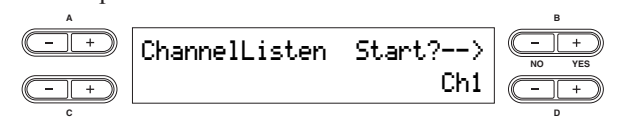

диапазон настроики: Cn 1 – Cn 16<br><mark>Настройка по умолчанию:</mark> Ch 1  $\frac{1}{2}$ иапазон настройки: Ch 1 – Ch 16 Ch1 **NO YES азон настройки:** Ch 1 – Ch 16 **Setting range:** Ch 1 – Ch 16

non-knot and announcement conception in Randrob. Rate- $\alpha$ s specific channel to a specific channel  $\alpha$ CA OTACJIBHOMY KAHAJIY, HOSTOMY AJIA ST дорожка» имеют одинаковое значение. дорожка» имеют одинаковое значение.<br>примечание каналы, не содержащие данных, не отобпримечание данные песни содержат 16 каналов. Ка: **Default setting:** Ch 1 инструмента слова «канал» и «звуковая Add *K*incipy M **Default setting:** Ch 1 ся отдельному каналу, поэтому для этого **САНИЕ** данные песни содержат 16 каналов. Ка: пеимелния данные песни содержат 16 каналов. Каждая инструментальная партия назначает-**Диапазон настройки:** Ch 1 – Ch 16<br> **Настройка по умолчанию:** Ch 1<br> **ПРИМЕЧАНИЕ** данные песни содержат 16 каналов.<br>
дая инструментальная партия назначел ся отдельному каналу, поэтому для э<br>
инструмента слова «канал» и «зв

ражаются. Однако для некоторых песен могут отображаться все каналы (в том числе и не содержащие данных).  $M$ Ol y I Oloopamalisch is containel (B TOM числе и не содержащие данных). However, for some Songs, all channels (including the

This allows you to delete data of a single specified channel,

### **Channel Clear Communication Channel Clear** or of all 16 channels at once.

*Hosposition yalliming committee compared in the manufacty*, Позволяет удалить данные с одного из 16 каналов, **Channel Clear Channel Clear Channel Clear** Позволяет удалить данные с одного из 16 каналов,

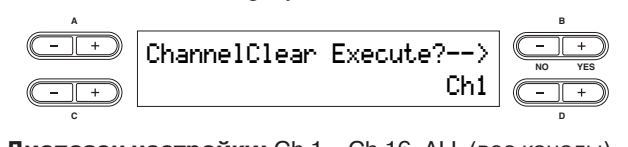

.<br>**Установка по умолчанию:** Ch 1 сельна стройки: Ch 1 – Ch 16, ALL (все каналы)<br>Укапазон настройки: Ch 1 – Ch 16, ALL (все каналы)

### **Настройки для записи и воспроизведения песни – настройки песни (Song Settings)**

- **ПРИМЕЧАНИЕ** данные песни содержат 16 каналов. Каждая инструментальная партия назначается отдельному каналу, поэтому для этого инструмента слова «канал» и «звуковая дорожка» имеют одинаковое значение. **ПРИМЕЧАНИЕ** каналы, не содержащие данных, не отображаются. Однако для некоторых песен могут отображаться все каналы (в том числе и не содержащие данных). **ПРИМЕЧАНИЕ** когда вы удаляете данные со всех числе и не содержащие данных).<br>Примечание – когла вы улаляете ланные со всех
- каналов с помощью параметра «All», вы можете перезаписать песню. В этом случае сохраняется пустой файл песни,<br>не имеющий канала. не имеющий канала.  $\frac{1}{4}$  Kol  $\frac{1}{4}$  and  $\frac{1}{4}$  channels (including the Songs theory  $\alpha$   $\alpha$   $\alpha$ )  $\beta$   $\alpha$  is a contained may be displayed. file having no channel data is saved.  $\overline{\phantom{a}}$  ray and contain the data may be displayed.

### **From/To Repeat From/To Repeat all channels using the "ALL" parameter,**  $\mathbf{r}$ **From/To Repeat**

Позволяет выделить секцию в рамках песни и неодтюзьсляет выделить секцию в рамках несни и несд<br>нократно проигрывать её. Секция может быть выделена свободно (в тактах/битах), а воспроизведение повторяется, когда достигается точка, находящаяся перед битом в конечной точке. тократно протирывать се: секция может овтъ выде mena eboogano (b taktaxiontax), a boenponsbegenne<br>повторяется, когда достигается точка, находящаяся повторлетел, когда достигается то на, находящаяся<br>перед битом в конечной точке.

перед оттом в коне ной то не.<br>Если вы начали проигрывать песню, выбрав парасели вы начали проигрывать неспо, выорав нара<br>метр "Repeat On", начинается вступительный отсчёт, метр переатон, на инаетельстунительный отелет,<br>за которым идёт воспроизведение выбранной части, за которым идет воспроизведение выоранной части;<br>продолжающееся до нажатия на кнопку [STOP]. Если вы выбираете параметр "Repeat Off,", воспроизведение будет в обычном режиме. **A B**

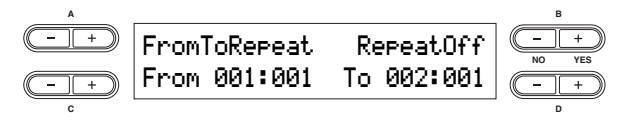

Настройки: RepeatOn, RepeatOff настроики: нереатоп, нереатоп<br>Настройка по умолчанию: RepeatOff<br>Безики и битала PenastOr по основни и истори - Построила не умел танинет перестен<br>Если вы выбираете RepeatOn, то с помощью кнопок C [–][+] и D [–][+] определите диапазон, который будет повторяться во время воспроизведения песни.<br>сом вы высяраете переател, то с помощью кнопок<br>С [-][+] и D [-][+] определите диапазон, который бу- $\frac{1}{2}$  $\mu$ 

 $\overline{\text{MMS}}$  contain the Repeat function is the Repeat function is the Repeat function is the Repeat function in the Repeat function is the Repeat function in  $\overline{\text{MMS}}$ **ПРИМЕЧАНИЕ** когда вы выбираете другую песню, выбранный диапазон автоматически отвыоранный диапазон автоматически от-<br>меняется, и функция Repeat отключается. примечание когда вы выбираете другую песню, меняется, и функция **Repeat отключается**. **Song Repeat** 

This allows you to repeatedly play back all Songs or a single

#### $\frac{1}{2}$  , repeated back allows  $\frac{1}{2}$  allows or a single play back all  $\frac{1}{2}$ **This all Songs Repeatedly playback all Songs or a single memory. The Songs of Songs or a single memory.** Song selected from storage memory. When you start playback, the CP300 playback, the CP300 playback, the Song you start playback, the Song you start Song selected from storage memory.

Позволяет неоднократно проигрывать все песни или лезвениет пееднопратно проиграния все несии или<br>одну из песен из хранилища памяти.

ски по посет из преписных певити.<br>Когда вы начинаете воспроизводить песню, инструмент проигрывает песню, выбранную с помощью  $R$  **Button to the from the starts repeated from the front panel panel panel panel panel panel panel panel panel panel panel panel panel panel panel panel panel panel panel panel panel panel panel panel panel panel panel** не нажмёте кнопку [STOP]. Нажмите кнопку [STOP], чтобы вернуться в начало песни. изведение определённой песни до тех пор, пока вы пределённой песни до тех пор, пока вы<br>**пределённой песни до тех пор**, пока вы средней панели, затем повторяет воепро<br>прелепённой песни ло тех пор. пока вы **A B C D**

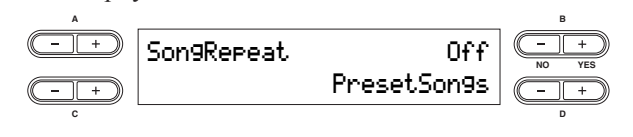

### **Настройки:**

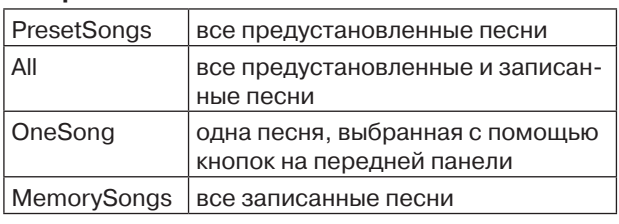

## **Настройка по умолчанию:** PresetSongs **Time Signature**

#### **Time Signature** This allows you to set the time signature of the time signature of the click. Specifical the numerator of the time signature by using the time signature by using the time signature by using the time  $\alpha$ Specify the numerator of the time signature by using the time signature by using the time signature by using the time signature  $\sim$ C  $\frac{1}{2}$  and specific the denominator by using the denominator by using the denominator by using the denominator by using the denominator  $\frac{1}{2}$

Позволяет установить тактовый размер метронома. Определите числитель тактового размера с помощью кнопок C [-][+] и знаменатель с помощью кнопок D [-][+]. Например, чтобы установить такт s, с помощью кнопок С [-][+] выберите 3, а D [-][+] - 4. позволяет установить тактовыи размер метронома.  $\mathcal{L}$  but the denominator by using the denominator by using the denominator by using the denominator by using the denominator  $\mathcal{L}$ позволяет установить тактовыи размер метронома.  $\Pi$ 02 duttons. For the specific to the specific  $\Pi$  of  $\Omega$  the specific  $\eta$ C [–][+] buttons to select "3" and the D [–][+] buttons to  $\epsilon$  is  $\epsilon$  to  $\epsilon$ 

**Settings for Song Recording and Playback—Song Settings**

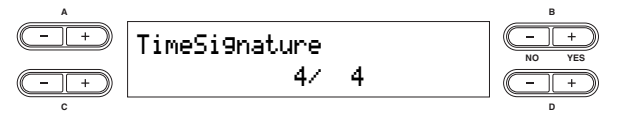

Диапазон настроек для плолителя: 1 – 16<br>Диапазон настроек для знаменателя: 2, 4, 8<br>Настройка по умолччию: 4/4 **SETTIONS FOR A SETTING IN A SETTING THE DETERMINATOR FOR A SETTING THE DETAIL A C D Setting range for the numerator:** 1 – 16 **Диапазон настроек для числителя:** 1 – 16 **Setting options for the denominator:** 2, 4, 8 **Setting options for the denominator:** 2, 4, 8 **Настройка по умолчанию:** 4/4 **Default setting:** 4/4 **Default setting:** 4/4 **Пиапазон настроек пла числитела** 

### **Setting options for the denominator:** 2, 4, 8 **Click Volume Click Volume Click Volume Click Volume**

**COLORADO VOLUME** Позволяет установить громкость метронома This allows you to set volume of the click sound.  $\frac{1}{1}$ 

**Setting range for the numerator:** 1 – 16

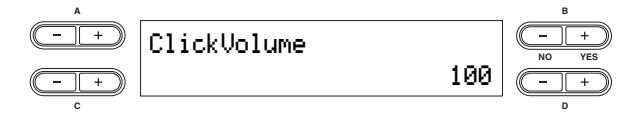

<sup>100</sup> **NO YES A B C D Setting range:** 0 – 127 **Диапазон настроек:** 0 – 127 **Setting range:** 0 – 127 **C D** ClickVolume **Setting range:** 0 – 127 **Default setting:** 100 **Настройка по умолчанию:** 100 **Default setting:** 100

### **Default setting:** 100 **Setting range:** 0 – 127 **Click Type Click Type Click Type**

**Позволяет устано**  $T$ озволяет установить, оудет ли у метропома отзвук.<br>колокола, или стандартный звук. Позволяет установить, будет ли у метронома отзвук

**C D**

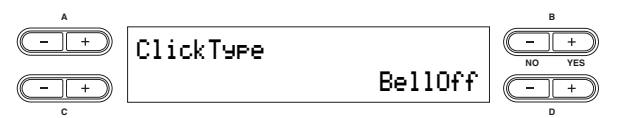

# ClickType BellOff **NO YES** accent, or plays only a click sound. BellOff **NO YES C D Диапазон настроек:**

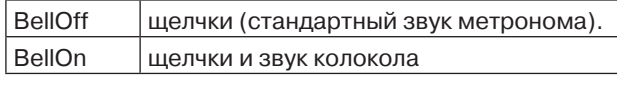

#### **/становка по умолчанию:** BellOff **Установка по умолчанию:** BellOff

# **Подключение к компьютеру и другим MIDI устройствам**

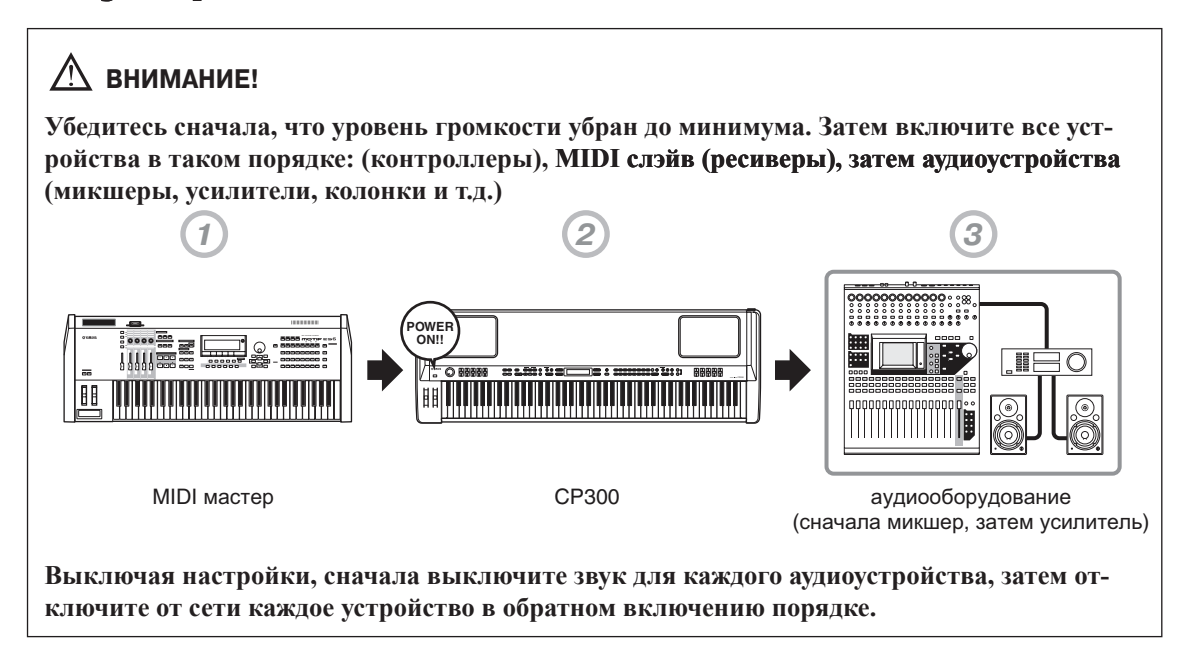

## **Подключение к внешнему аудиооборудованию**

В модели СР300 есть встроенные колонки. Также можно следить за уровнем громкости с помощью внешних аудиоустройств. Подключите стереонаушники, внешние колонки или другое необходимое для прослушивания оборудование. Существует несколько способов подключения к внешнему аудиооборудованию, как описано на следующих рисунках. На них показаны различные примеры подключения, используйте любой удобный для вас способ.

## **Подключение внешних стереоколонок**

Для наилучшего и наиболее точного воспроизведения насыщенных, объёмных звуков и эффектов инструмента, используйте пару внешних стереоколонок. Подключите разъём колонок к разъёмам OUTPUT L/MONO и R на задней панели инструмента.

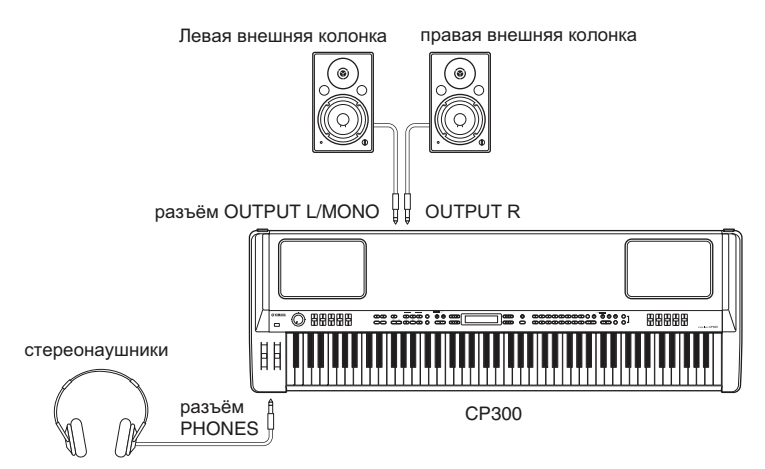

**ПРИМЕЧАНИЕ** при использовании одной внешней колонки, используйте разъём OUTPUT L/MONO на задней панели **ПРИМЕЧАНИЕ** если вы используете только разъём L/MONO и хотите использовать группу тембров Piano, мы рекомендуем использовать тембры Mono Piano 1 и Mono Piano 2.

## **Подключение к микшеру**

В дополнение к основным разъемам OUTPUT L/R есть несколько дополнительных аудиовыходов. Также к инструменту можно подключить профессиональные XLR-коннекторы для разъёмов OUTPUT L/R. Этот тип коннектора используется в профессиональном студийном оборудовании.

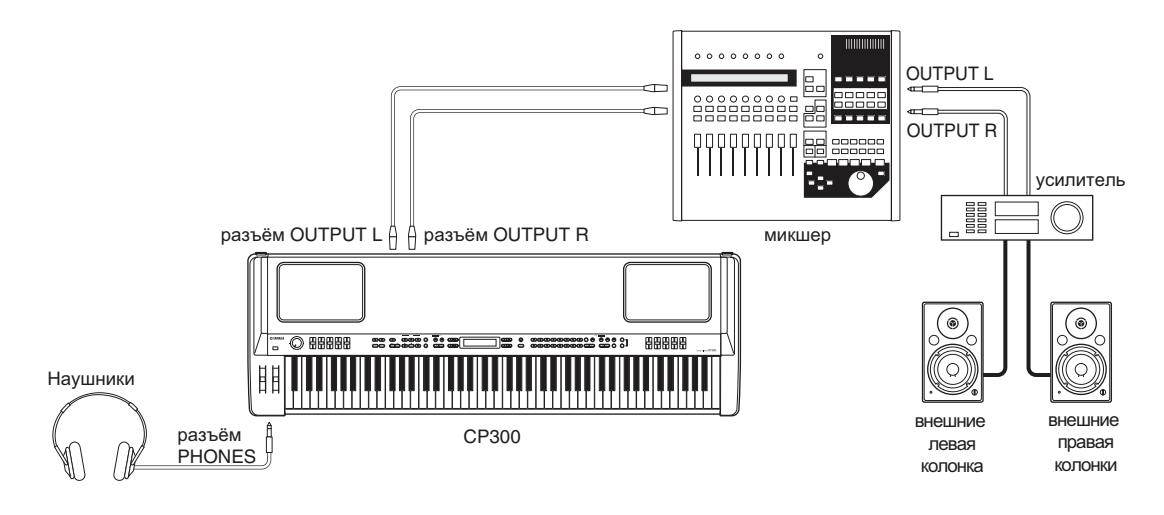

**ПРИМЕЧАНИЕ** подключение стереонаушников не влияет на выход аудиосигнала из разъёмов OUTPUT L/R, OUTPUT L/MONO, R. Можно отрегулировать громкость внешнего аудиооборудования, встроенных колонок или наушников с помощью колеса [MASTER VOLUME]. Звук в стереонаушниках идентичен звуку, выходящего из разъёмов OUTPUT L/R и OUTPUT L/MONO, R.

### **О разъёмах OUTPUT L/R.**

Эти XLR-коннекторы передают симметричный сигнал на выход и предназначаются для использования в студийных условиях. Однако если соответствующие схемы подключены правильно, XLR-коннекторы также без проблем могут передавать асимметричный сигнал. Для микрофонного кабеля часто используется такой коннектор, а также входные и выходные разъёмы большинства профессионального аудиооборудования.

## **Подключение к внешнему оборудованию**

В комплекте с инструментом идёт набор разъёмов INPUT. В эти разъёмы можно подключить стереовыходы другого инструмента, с помощью чего можно слышать звук игры на другом инструменте через колонки СР300. Подключите стереовыходы другого инструмента в разъёмы INPUT L/MONO и R на задней панели.

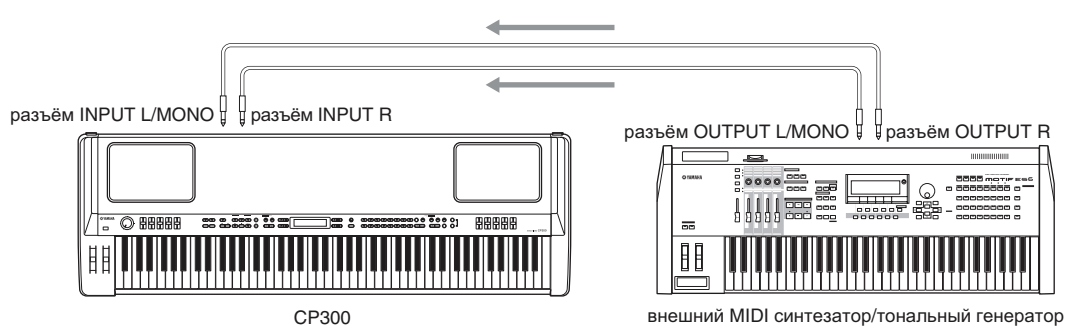

Звук инструмента, подсоединённого через разъём INPUT не может регулироваться на CP300. Все уровневые настройки делаются на самом инструменте.

## **Подключение к внешнему MIDI оборудованию**

Используя стандартный кабель для передачи MIDI данных (не входит в комплект), можно подключить внешнее MIDI устройство, и управлять ним с помощью СР300. Также можно использовать внешнее MIDI устройство (клавиатуру, синтезатор), чтобы управлять звучанием СР300. Ниже представлены несколько типов подключения, используйте наиболее удобный.

**ПРИМЕЧАНИЕ** СР300 не принимает следующие MI�DI сообщения: start (FAh), �ontinue (FBh), Stop (F�

## **Управление с помощью внешней MIDI клавиатуры**

Используйте внешнюю клавиатуру или синтезатор (например MOTIF ES), чтобы выбирать и проигрывать тембры СР300.

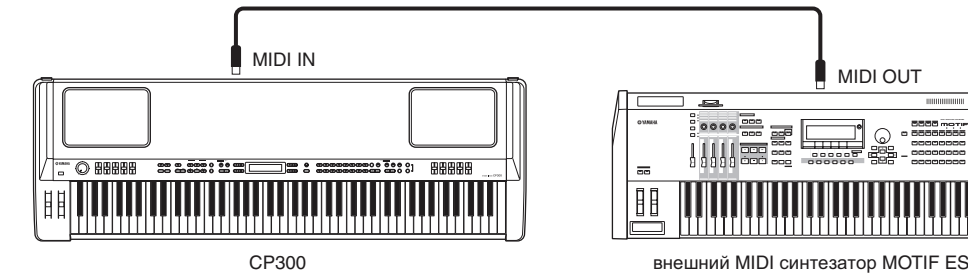

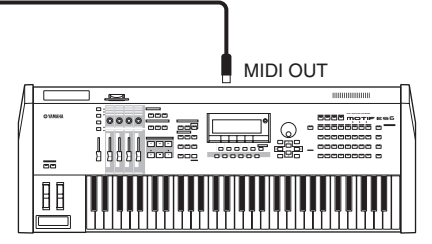

- **ПРИМЕЧАНИЕ** на СР300 можно проигрывать данные песни, созданные для коммерческого использования или для другого инструмента, или взятые с компьютера. Детали о совместимости MIDI данных смотрите на странице 100.
- примечание для того, чтобы с помощью внешнего MIDI устройства управлять отдельными частями внутреннего тонального генератора СР300, нужно изменить параметр "MIDI In Channel" в меню MIDI Setting. Подробности смотрите на стр. 65.

### **Канал передачи и приёма MIDI данных**

Убедитесь, что канал передачи MIDI данных внешнего устройства подходит каналу приёма MIDI ланных инструмента. Подробности настройки канала передачи MIDI данных внешнего устройства читайте в руководстве пользователя внешнего устройства.

Устанавливая настройки для канала приёма MIDI данных инструмента, подтвердите настройки канала для каждой части и измените настройки для тех частей, где это нужно, чтобы канал приёма MIDI данных инструмента подошёл каналу передачи MIDI данных внешнего устройства (стр. 65).

## **Управление внешним MIDI инструментом**

Это подключение позволяет вам проигрывать звуки на внешнем тональном MIDI генераторе (синтезаторе, модульном тональном генераторе и т.д.) на клавиатуре СР300. Используйте это подключение, чтобы проигрывать мелодии на другом инструменте одновременно с мелодиями, проигрываемыми на СР300, или используйте объединенные функции разделения на зоны (стр. 39), чтобы установить разделение звуков.

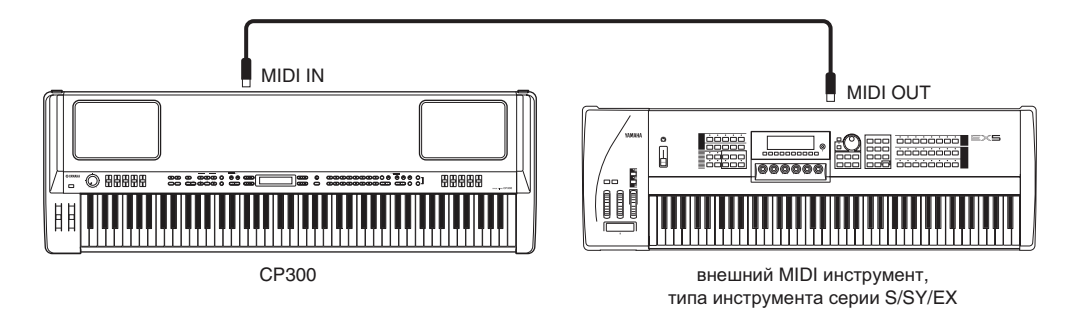

### **Разделение звука между СР300 и внешним тональным генератором с помощью MIDI канала**

Используя показанный выше пример подключения, можно играть одновременно на двух инструментах или отдельно на каждом. Для использования этой функции нужно назначить каналу передачи СР300 и каналу приёма внешнего инструмента один и тот же номер. Установите настройки канала передачи с помощью параметра "MIDI Out Channel" в меню MIDI Settings во время включения инструмента (стр. 65). Пока включен Мастер-режим, установите настройки канала передачи с помощью параметра "MIDI Out Channel" в меню MIDI Settings в меню мастер-редактирования (стр. 55).

## **Управление другим MIDI устройством через коннектор MIDI T�H�RU**

Коннектор MIDI THRU просто передаёт MIDI сообщения, полученные через коннектор MIDI IN. В примере ниже, MIDI сообщения генерируются во время игры на внешнем музыкальном инструменте и передаются на внешний тональный генератор через коннектор MIDI THRU на СР300. MIDI данные вашей игры на СР 300 передаются во внешнее устройство через коннектор MIDI OUT на СР300.

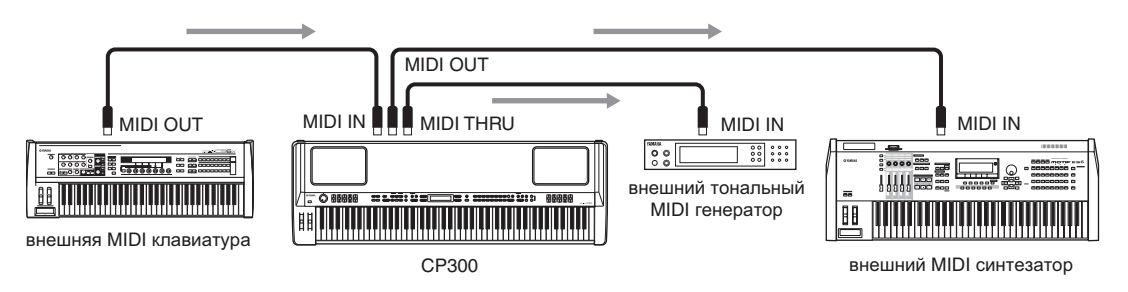

## **Подключение к компьютеру**

Подключение этого инструмента к компьютеру через канал MIDI открывает целый мир для возможностей музыканта – например, возможность использовать программное обеспечение для записи и воспроизведения композиций со звуками, проигранными на СР300.

Чтобы использовать инструмент вместе с компьютером через USB подключение, вам нужно будет установить соответствующий USB-MIDI драйвер. Драйвер можно загрузить с сайта **http://www.yamaha.co.jp/download/usb\_midi/**

Совместимость: Windows XP Professional/Home Edition/Me/2000/98, и Mac OS X 10.2 – 10.4.0. Информация применима к версиям 2.1.6 (Windows) и 1.0.4 (Mac OS X). Для получения самой свежей информации посетите наш вебсайт.

## **Использование �SB кабеля**

MIDI сообщения могут передаваться между программным обеспечением синтезатора и СР300 через USB кабель. Однако аудиоданные не могут быть переданы или приняты через USB на CP300.

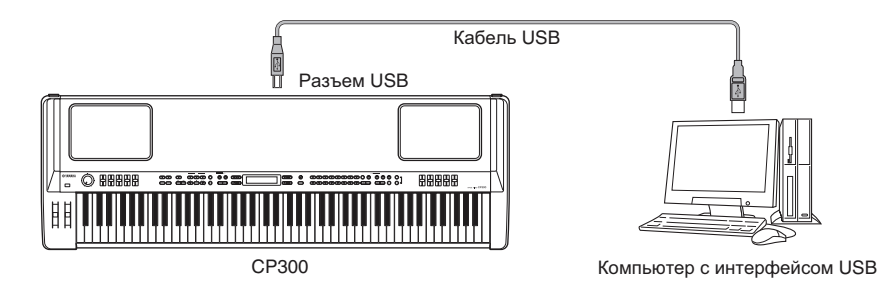

Когда подключён USB коннектор, использование MIDI коннекторов невозможно.

Предосторожности при использовании USB коннектора.

Подключая компьютер через USB коннектор, убедитесь, что соблюдаете следующие пункты предосторожности. Несоблюдение их влечёт риск зависания компьютера, или повреждения и удаления данных. Если компьютер или инструмент зависает, выключите инструмент или перезагрузите компьютер.

## $\sqrt{N}$  внимание!

- Перед подключением компьютера через USB коннектор, выйдите из любого энергосберегающего режима компьютера (приостановленный, спящий, режим ожидания).
- Перед включением инструмента, подключите USB коннектор к компьютеру
- Выполните следующие действия перед включение/выключением инструмента, перед тем, как вставить/вытянуть USB кабель в USB коннектор.
	- закройте все открытые приложения (редактор тембра, редактор частей, и программы для работы с синтезатором)
	- убедитесь, что данные не передаются от инструмента. (данные передаются только во время игры на инструменте и воспроизведения песни).
- Когда USB коннектор подключён к инструменту, нужно подождать шесть или больше секунд между этими операциями: 1) выключение инструмента с последующим его включением 2) когда подключаете/отключаете USB коннектор

### **Выбор тембров с помощью компьютера**

На компьютере можно выбирать тембры инструмента с помощью следующих MIDI сообщений

- Bank Select MSB
- Bank Select LSB
- Program Change

Подробности относительно того, какие значения назначены для номера/банка тембра на этом синтезаторе, ищите на стр. 105.

## **Использование параметра Local On/Off при подключении к компьютеру**

Когда инструмент подключается к компьютеру, данные игры на клавишах передаются на компьютер, а затем возвращаются с него для воспроизведения звуков с помощью тонального генератора инструмента. Если параметр Local Control в меню MIDI Settings включен, результатом может стать «двойной» звук, поскольку тональный генератор инструмента получает данные исполнения как с клавиш, так и от компьютера.

Используйте один из вариантов настройки, предложенных ниже. Отдельные инструкции могут отличаться в зависимости от компьютера и типа используемого программного обеспечения.

### **При включенном на компьютере параметре MIDI E�cho (MIDI T�hr�u)**

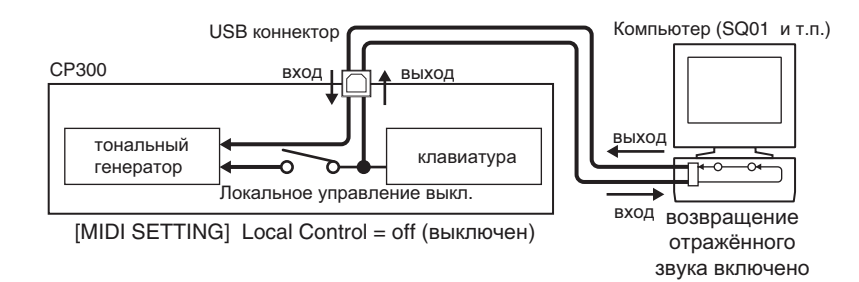

 $\mathbf{a}$ . примечание при передаче или приёме эксклюзивных системных данных (например, как функция передачи данных о массиве), используйте пример настроек, показанный ниже, при этом убедившись, что функция MIDI Echo на компьютере выключена.

## При выключенном на компьютере параметре MIDI Echo (MIDI Thru)

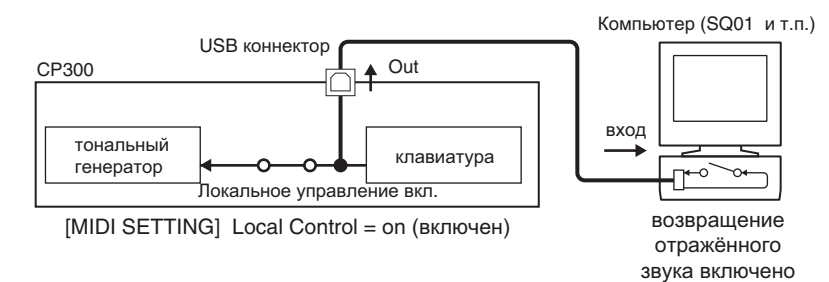

MIDI Echo – это функция синтезаторов, которая любые данные, полученные через канал MIDI IN отображает (посылает такими, как есть) через канал MIDI OUT. В некоторых типах программного обеспечения эта функция также называется "MIDI Thru.".

**ПРИМЕЧАНИЕ** подробнее о функции MIDI Echo прочитайте в руководстве пользователя, идущем вместе с программным обеспечением.

## Приложение  $\frac{1}{2}$ **Message List Message List** Appendix Appendix

**Message List**

#### Список сообщений на дисплее **Message Liste Message List** .<br>Список сообщен The messages are listed in alphabetical order. **Message List** The messages are listed in alphabetical order. **Message List** тиков соорщеп

Сообщения перечислены в алфавитном порядке **Message Description Message Description**

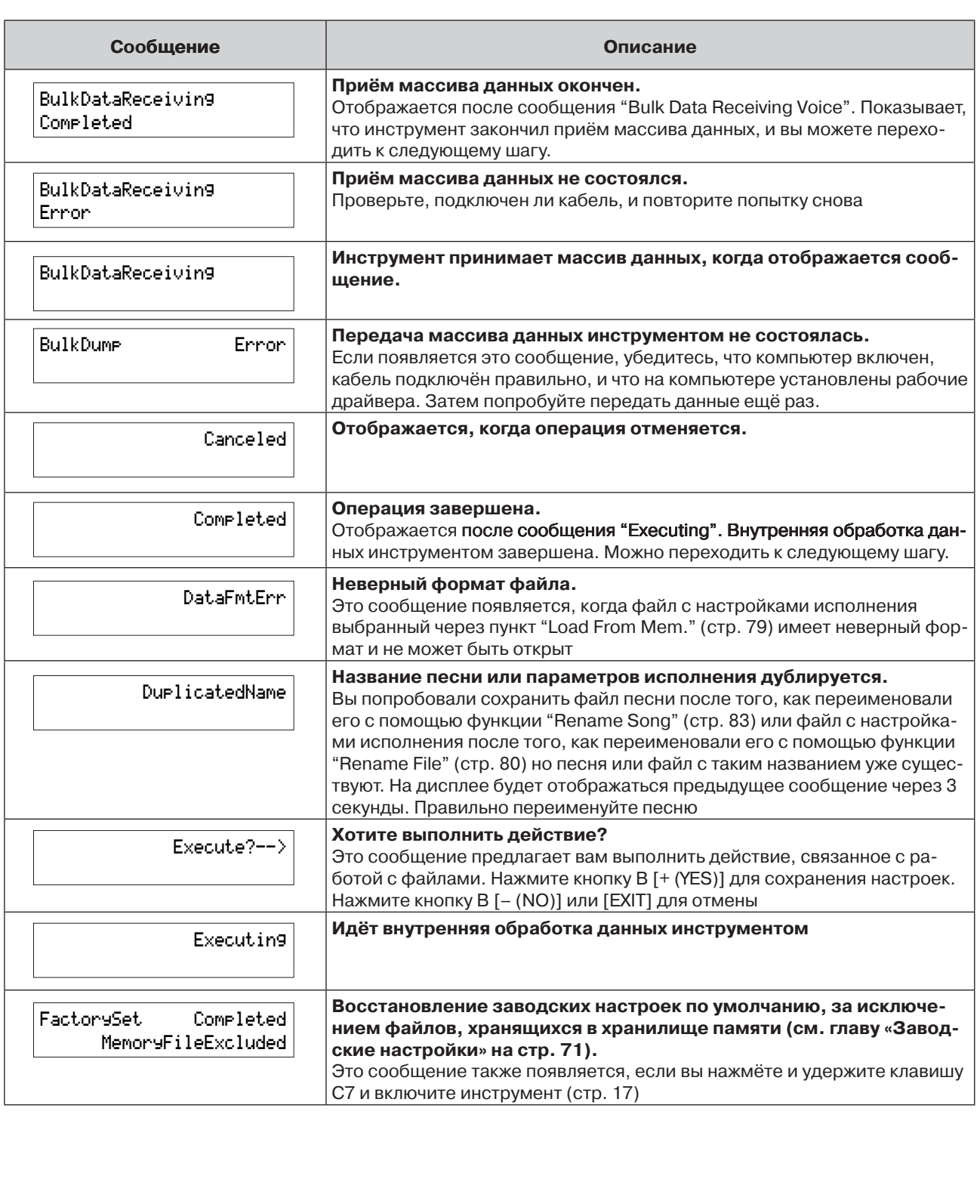

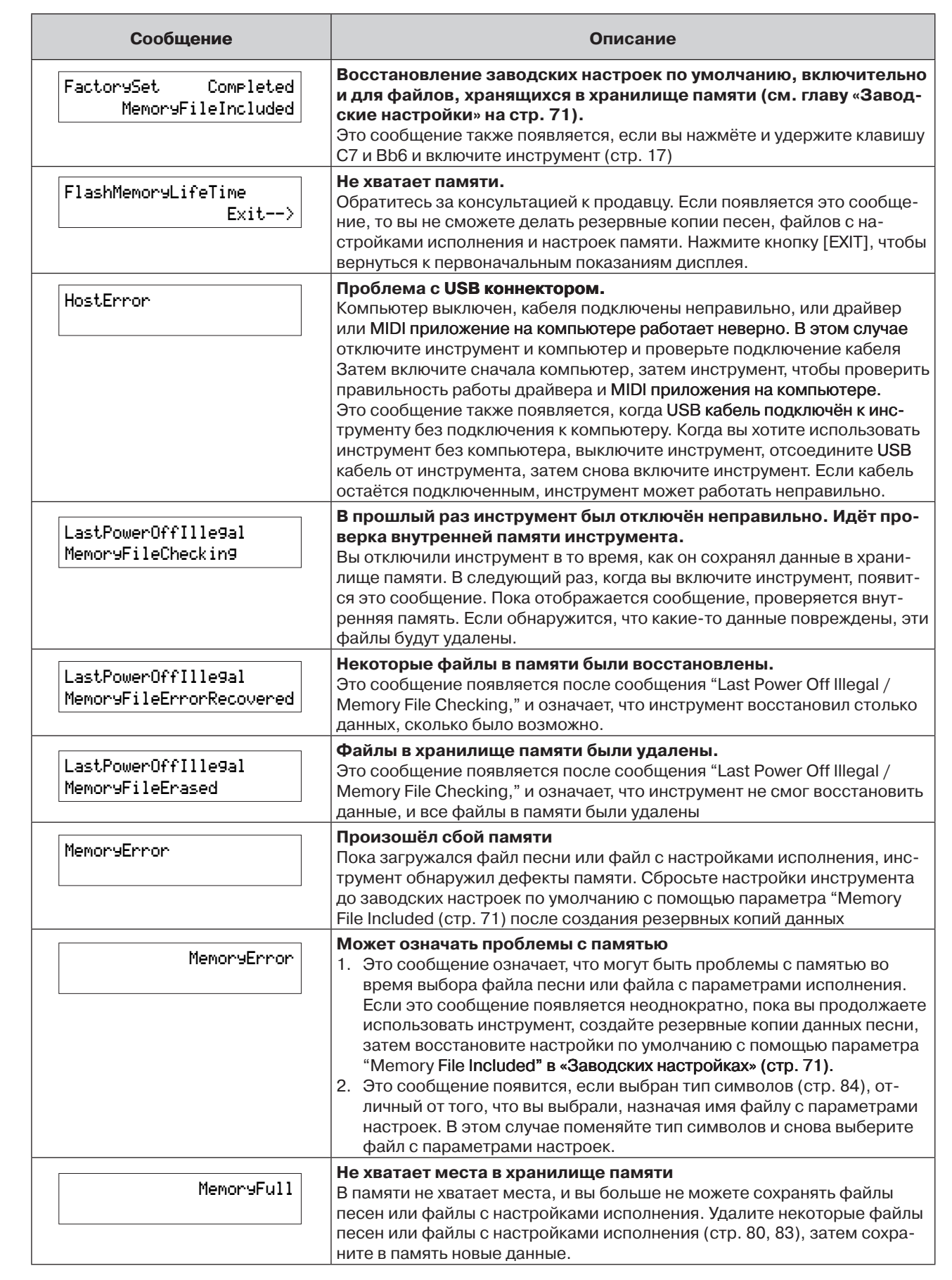

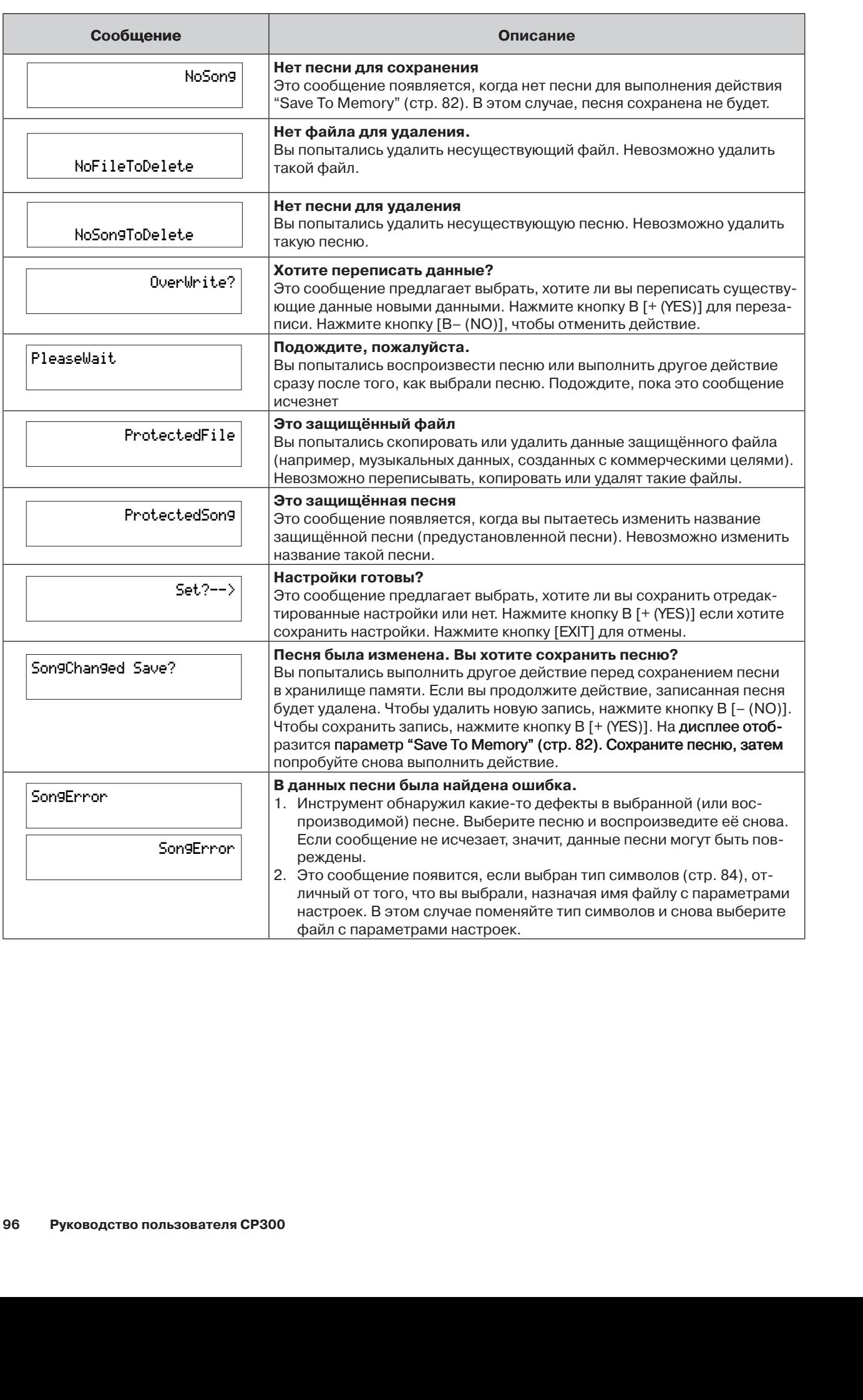

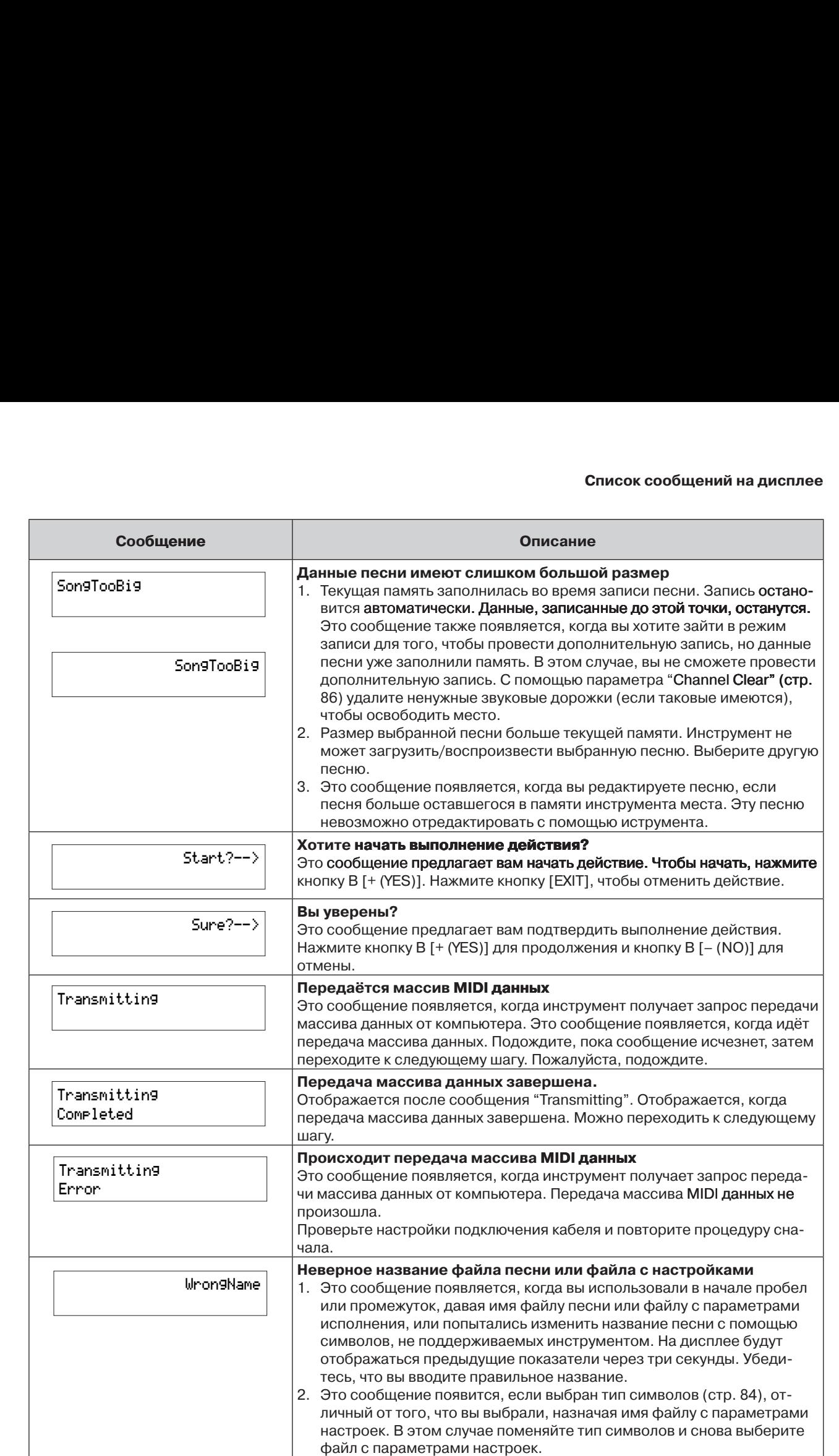

# **Выявление неисправностей и их устранение**

![](_page_97_Picture_300.jpeg)

![](_page_98_Picture_326.jpeg)

# **Сопоставимость данных MIDI**

Данные и MIDI устройство должны соответствовать следующим пожеланиям:

### **Формат размещения тембров**

Тембры в MIDI закреплены за определенными числами, называемые «программными числами». Стандарт нумерации (порядок размещения тембров) ссылается на «Формат размещения тембров». Тембры не будут проигрываться, как ожидается, до тех пор, пока формат размещения тембров в музыкальных данных соответствует формату устройства использующегося для проигрывания.

## **GM System Level 1**

Это один из наиболее общих форматов размещения тембров. Множество MIDI устройств совместимы с GM System Level 1. Большинство доступных коммерческих музыкальных данных созданы в Формате 0 «GM System Level 1».

## **XG**

XG – основное расширение формата GM System Level 1 и было разработано в Yamaha специально для обеспечения большего количества тембров и их вариаций, более выразительного управления тембрами и эффектами, а также обеспечения соответствия данных в будущем. Данные песни записывающиеся на инструмент используя данные XG-категории являются XG-совместимыми.

# **Список заводских установок**

## **Настройка тембра (VOICE EDIT)**

Все настройки тембра зависят от текущего тембра.

## **Настройка MIDI (MIDI SETTING)**

![](_page_100_Picture_328.jpeg)

## **Другие установки (OTHER SETTING)**

![](_page_100_Picture_329.jpeg)

## **Список заводских установок**

![](_page_101_Picture_325.jpeg)

## **Основные установки [MASTER EDIT]**

![](_page_101_Picture_326.jpeg)

## **Установки для записи и воспроизведения композиций [SONG SETTING]**

![](_page_101_Picture_327.jpeg)

# **Voice List (список тембров)**

![](_page_102_Picture_598.jpeg)

![](_page_103_Picture_559.jpeg)

![](_page_104_Picture_719.jpeg)

# **Список изменения программы**

![](_page_104_Picture_720.jpeg)

![](_page_104_Picture_721.jpeg)

# **Preset Perfomance List**

![](_page_105_Picture_498.jpeg)

### **Preset Perfomance List**

![](_page_106_Picture_256.jpeg)

## **Список XG-тембров XG Voice List**

![](_page_107_Picture_803.jpeg)

**Example 25**: Same as Bank 0  $\boxed{\phantom{a} \phantom{a} \phantom{a}}$ : No sound E: Element number
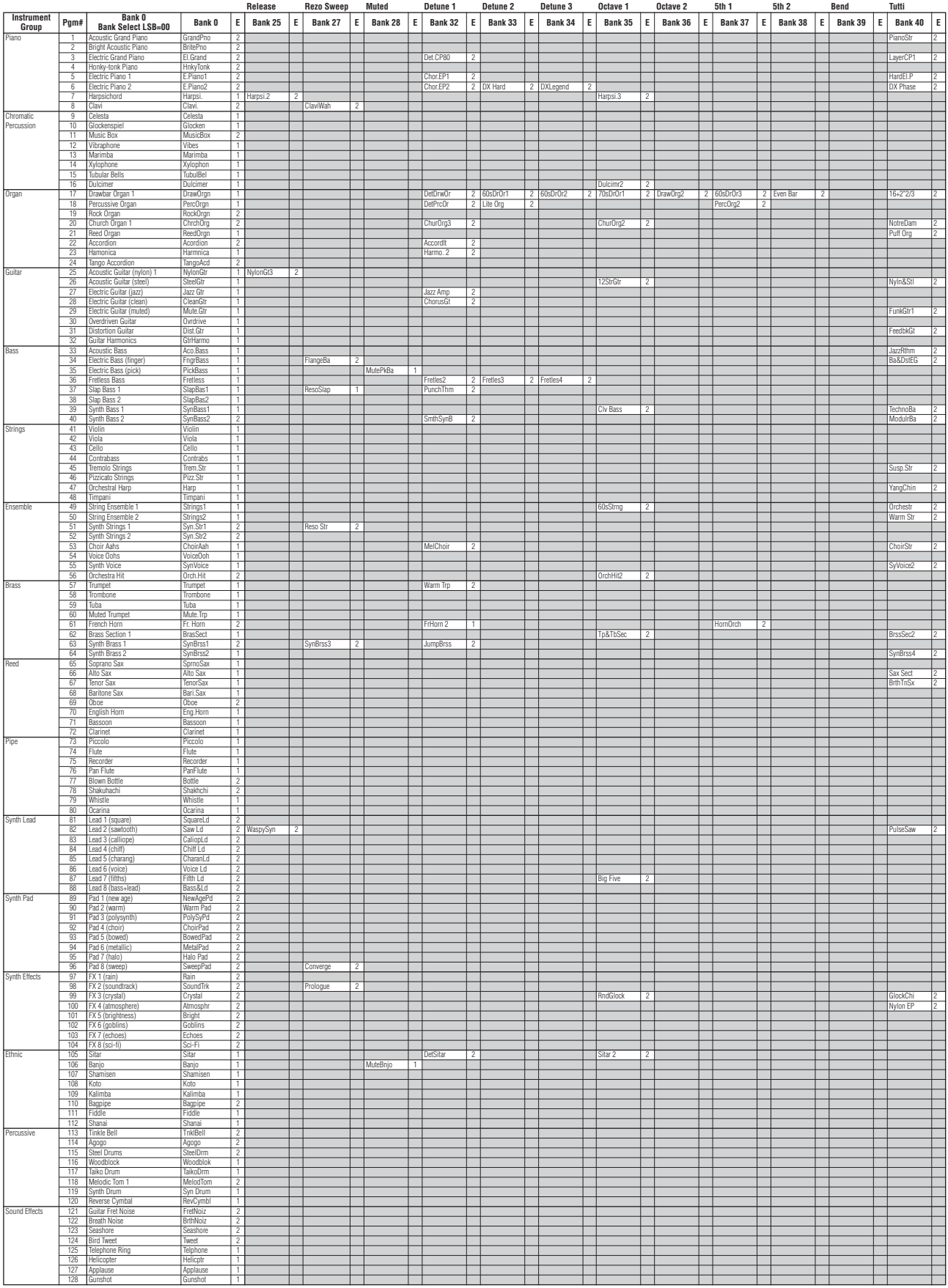

: Same as Bank 0 : No sound E: Element number

## **Список XG-тембров**

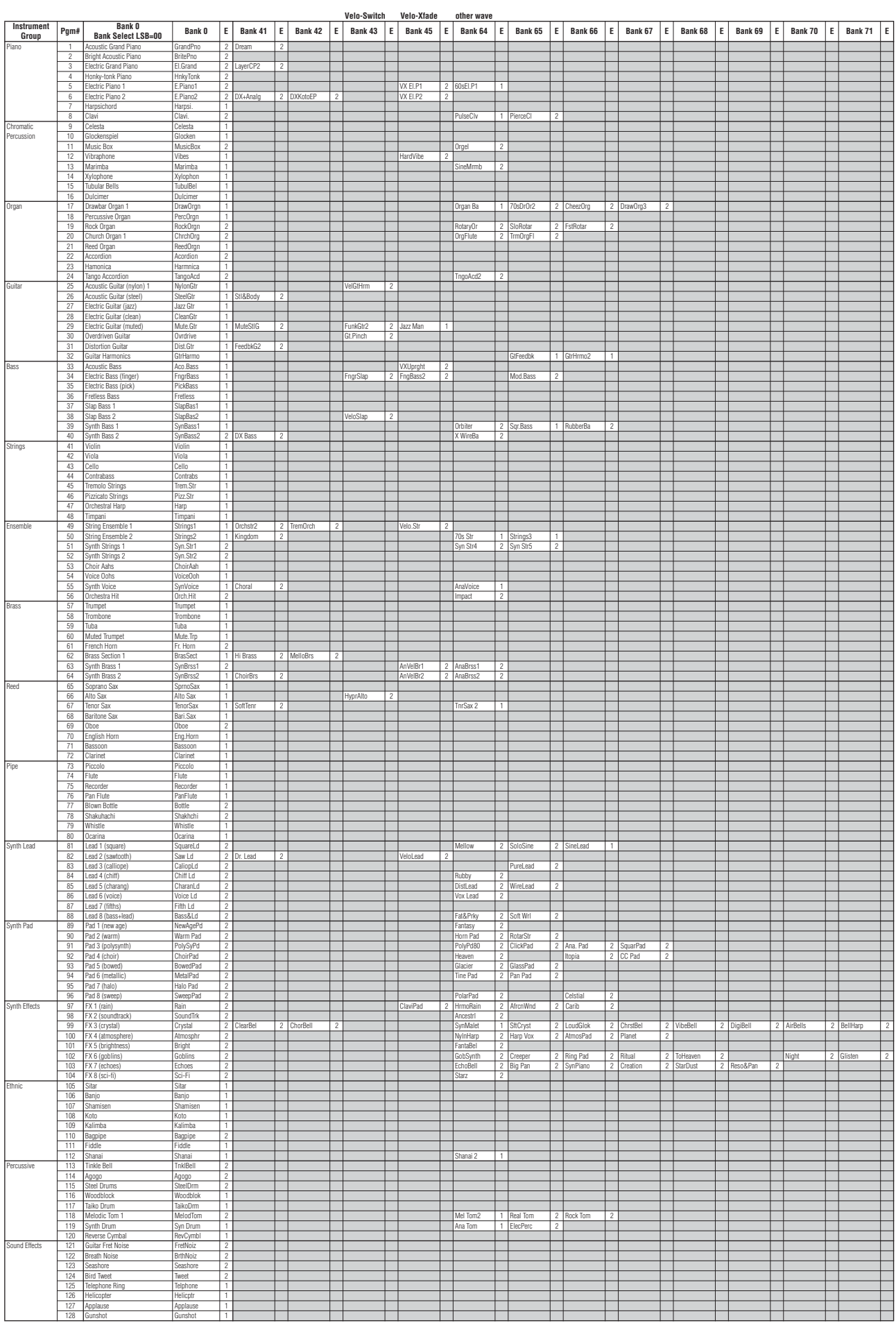

: Same as Bank 0 : No sound E: Element number

## **Список XG-тембров**

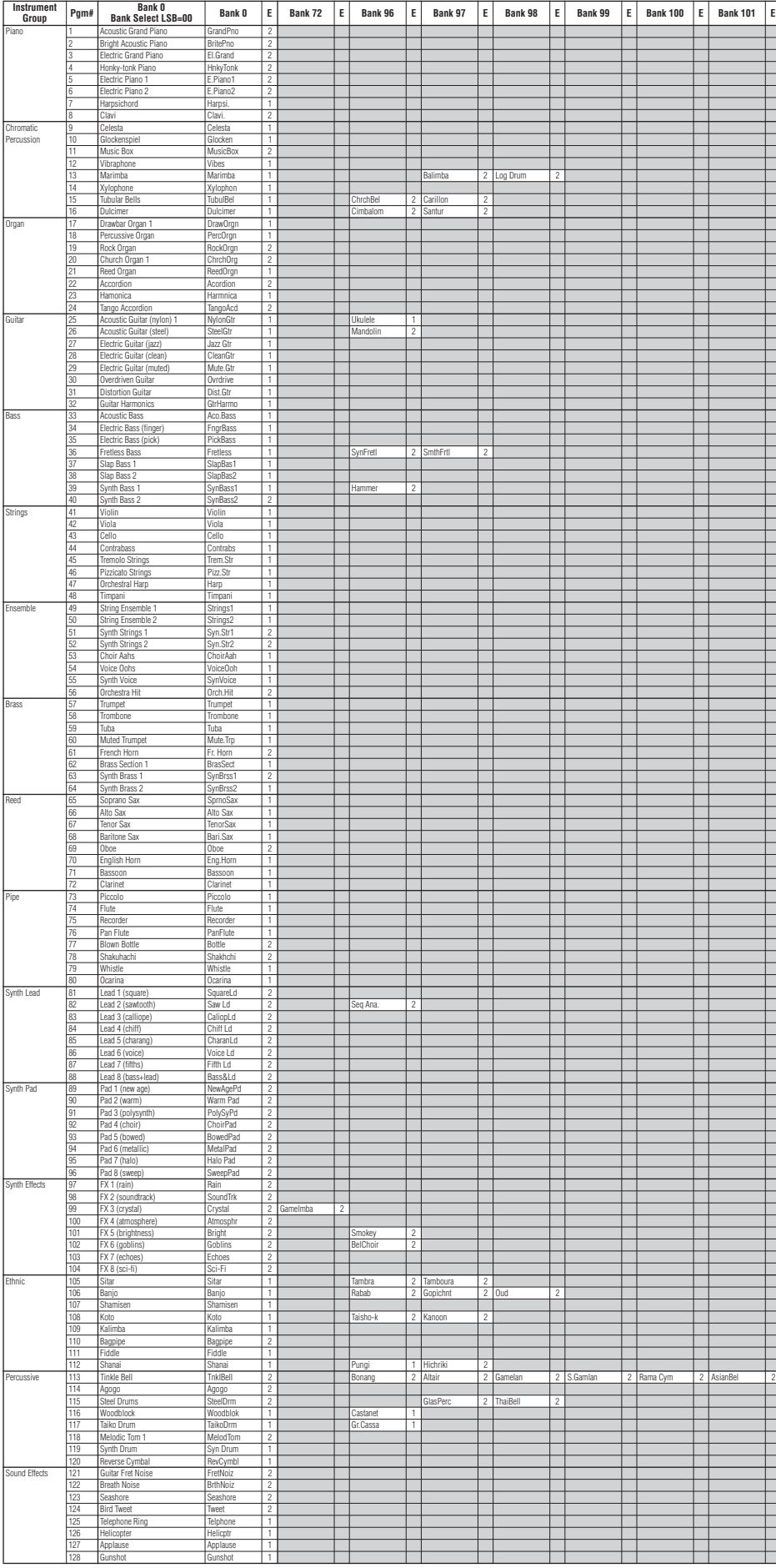

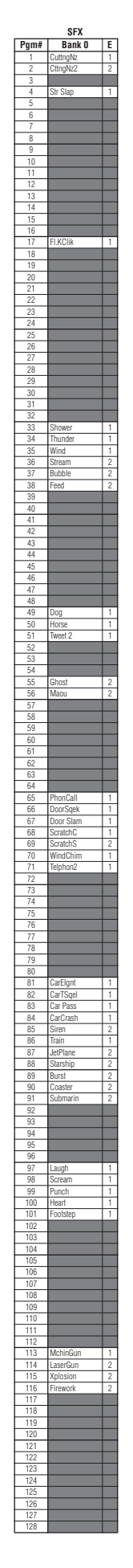

# **Список набора XG-ударных инструментов**

**•**<br>• Key-off: клавиши, отмеченные символом «О» перестают звучать, как только вы их отпускаете

• Key-off: Keys marked "O" stop sounding the instant they are released. вить звучание другого инструмента в этой же группе с этим же номером • Alternate Group: проигрывание на любом из инструментов в пронумерованной группе остано-

Same as Standard Kit 1

**No Sound** 

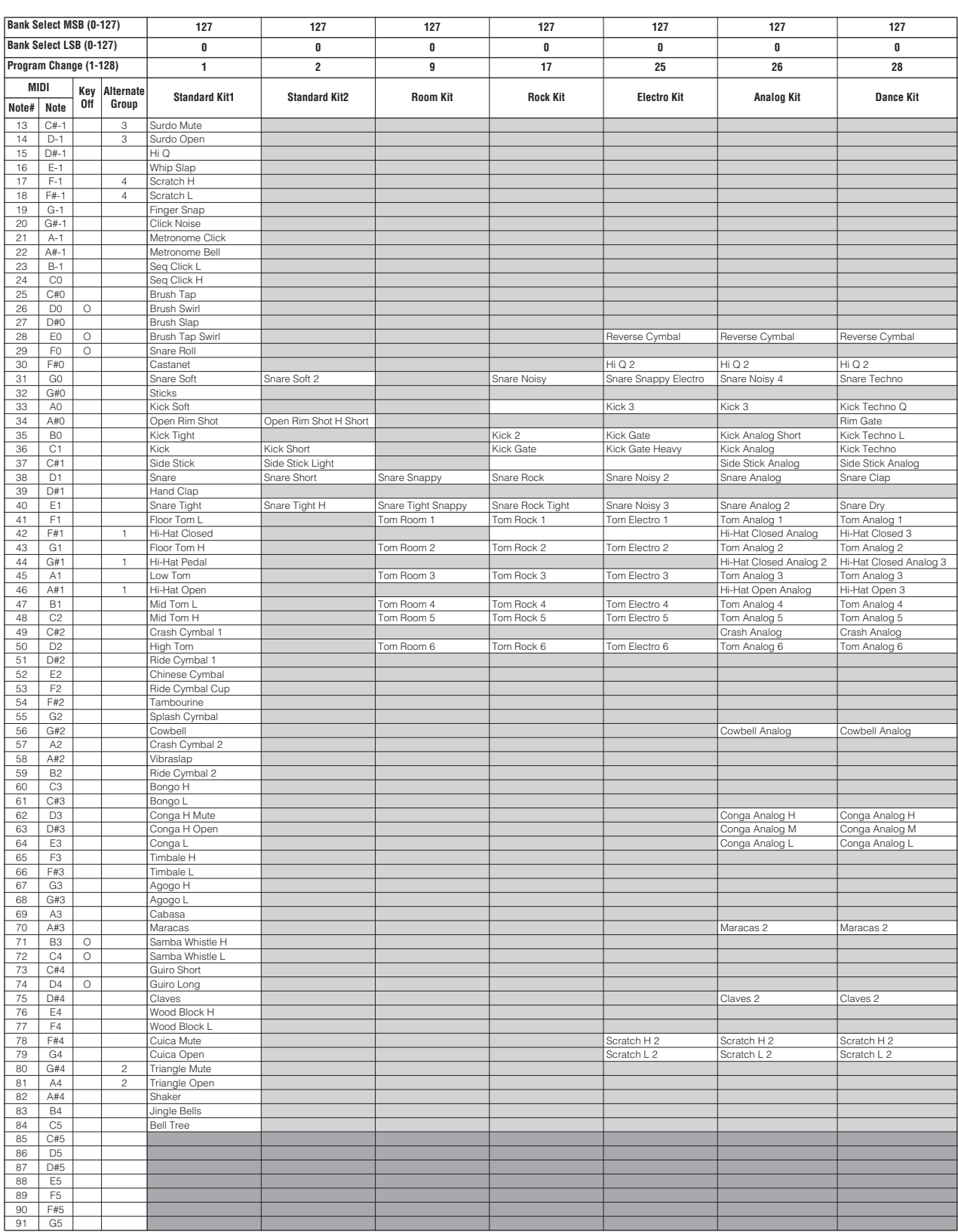

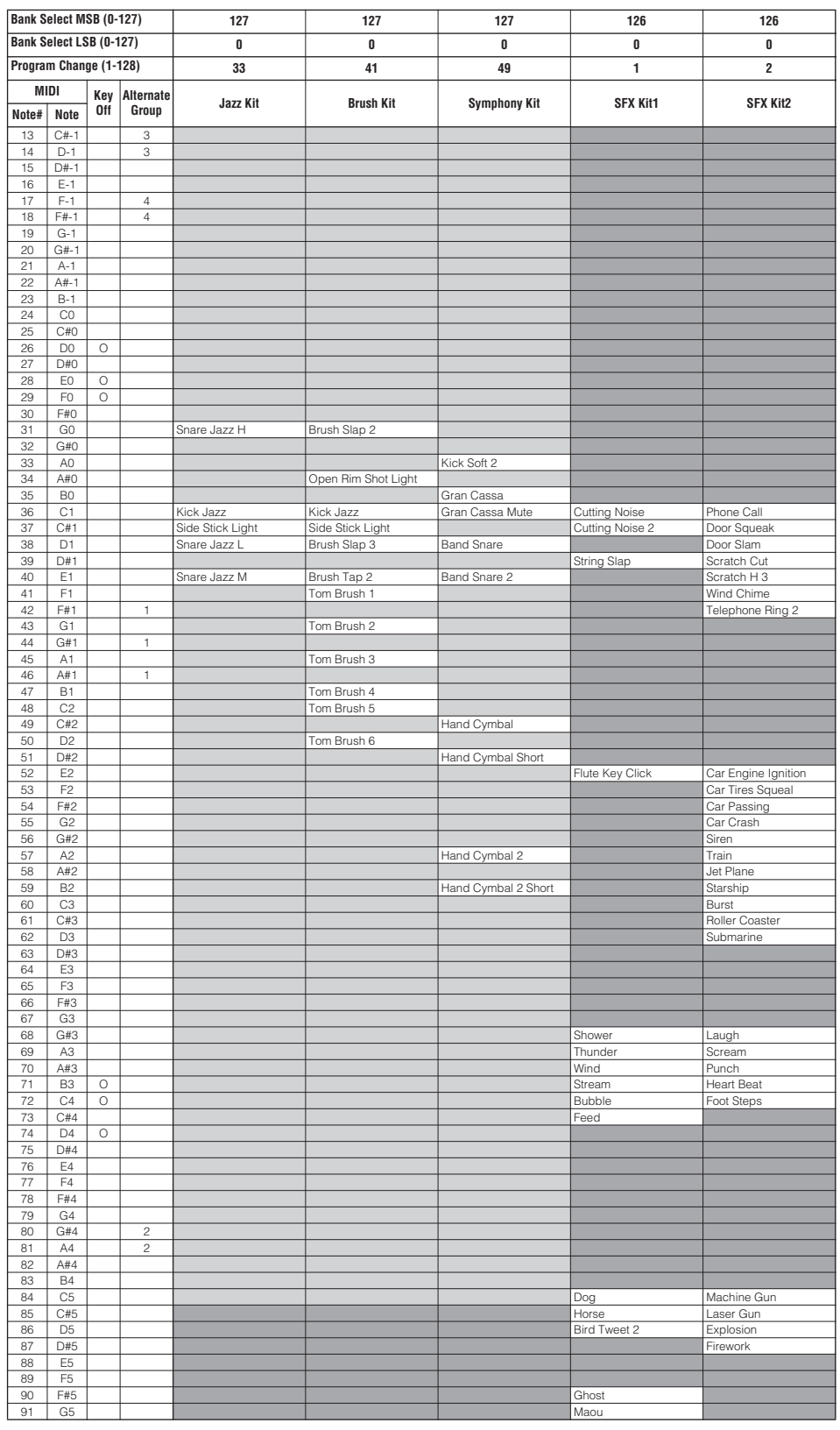

# **Список типа эффектов**

## **• Реверберация**

тип реверберации, который можно выбрать пультом управления

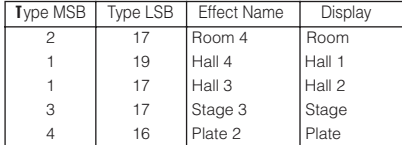

## все типы реверберации

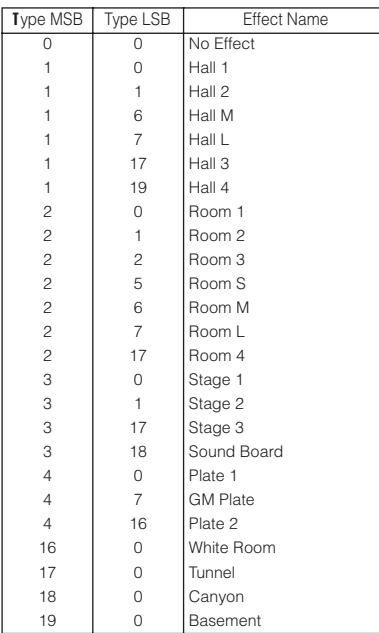

## ■ Хорус

### тип хоруса, который можно выбрать пультом управления

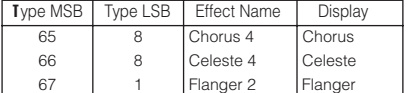

## все типы хоруса

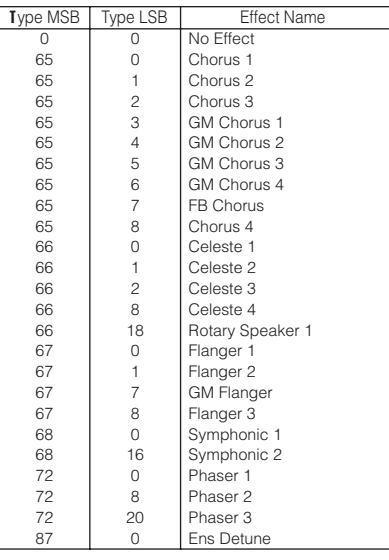

## **Вариация/Вставка**

тип вариации/вставки, который можно выбрать пультом управления

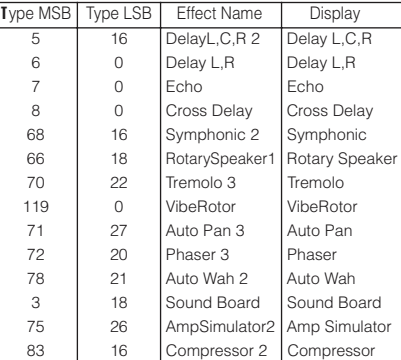

## все эффекты вариации/

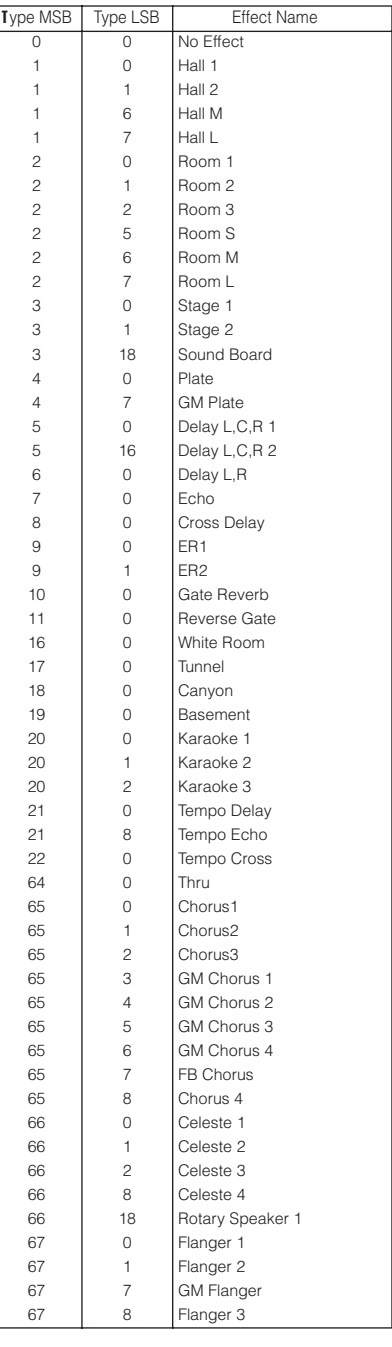

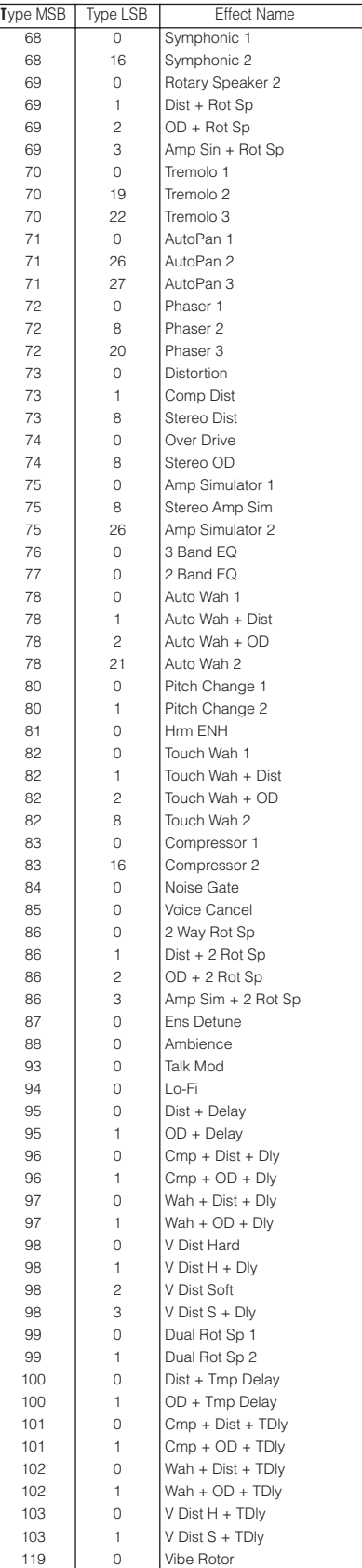

## Список параметров эффектов Note that this is applicable to the Variation effects (while Insertion is selected) and to the Insertion effects.

# **HALL 1, HALL 2, HALL M, HALL L ROOM 1, ROOM 2, ROOM 3, ROOM S, ROOM M, ROOM L STAGE 1, STAGE 2**

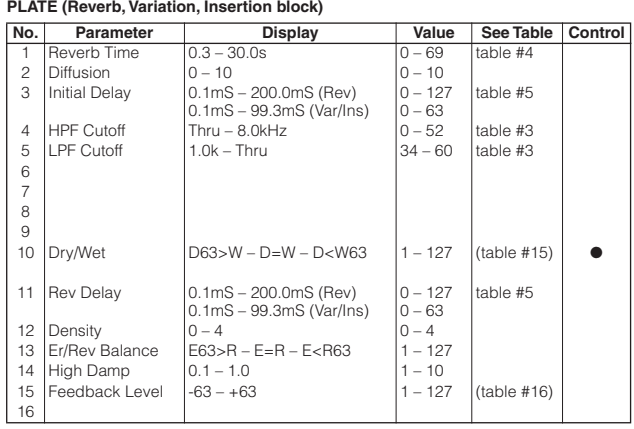

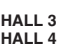

**HALL 4 ROOM 4 STAGE 3 PLATE 2 (Reverb)**

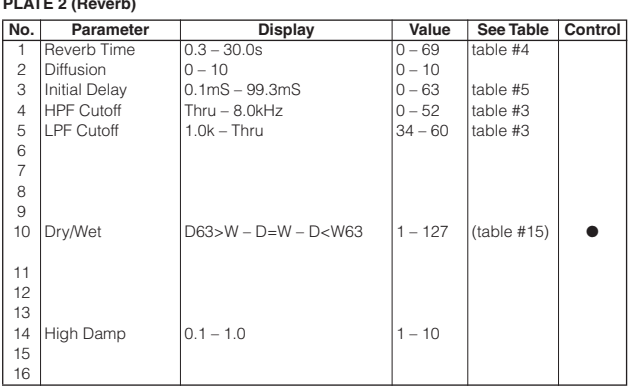

## **DELAY L, C, R 1 DELAY L, C, R 2 (Variation, Insertion block)**

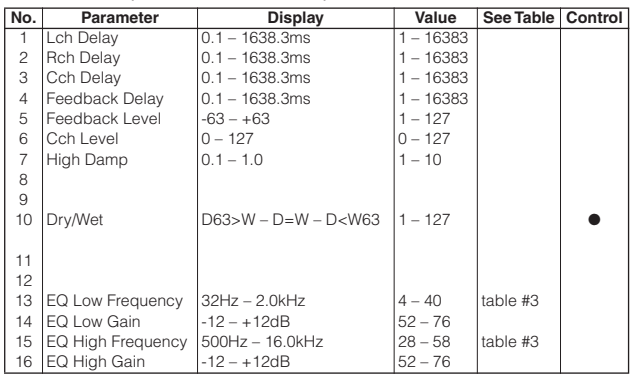

## **DELAY L, R (Variation, Insertion block)**

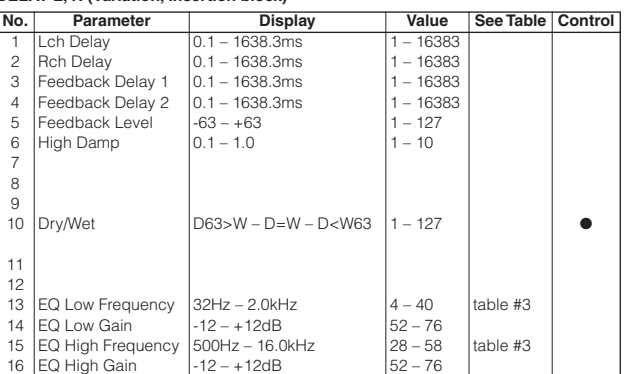

## **ECHO (Variation, Insertion block)**

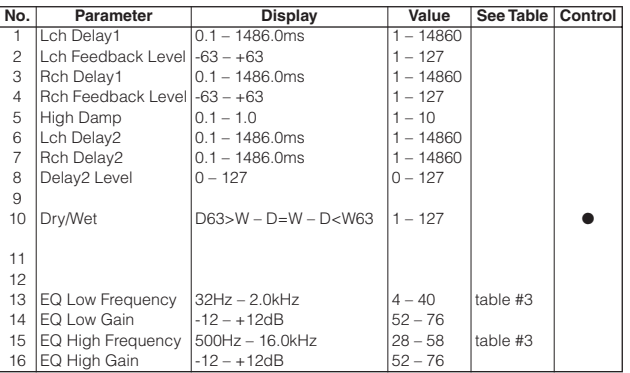

#### **CROSS DELAY (Variation, Insertion block)**

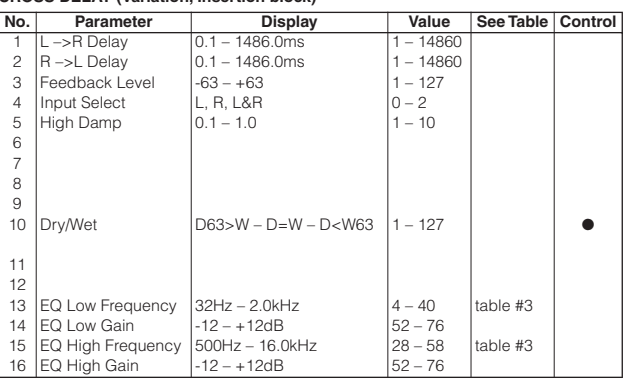

### **EARLY REF 1, EARLY REF 2 (Variation, Insertion block)**

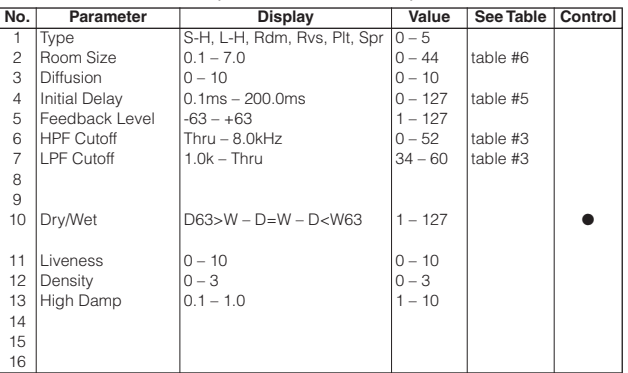

## **Effect Parameter List Список параметров эффектов**

## **GATE REVERB REVERSE GATE (Variation, Insertion block)**

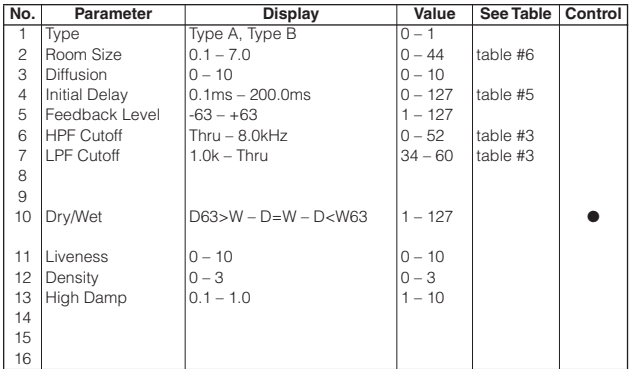

**WHITE ROOM TUNNEL CANYON BASEMENT (Reverb, Variation, Insertion block)**

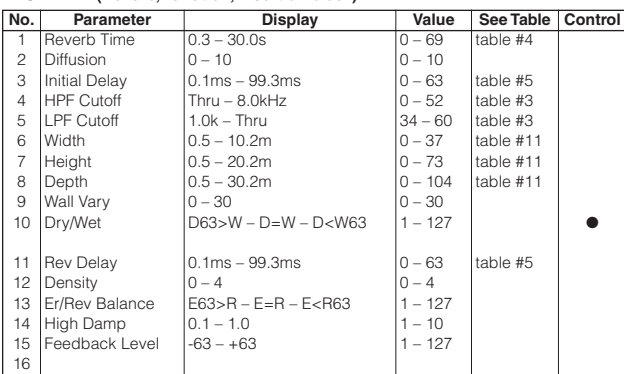

### **KARAOKE 1, 2, 3 (Variation, Insertion block)**

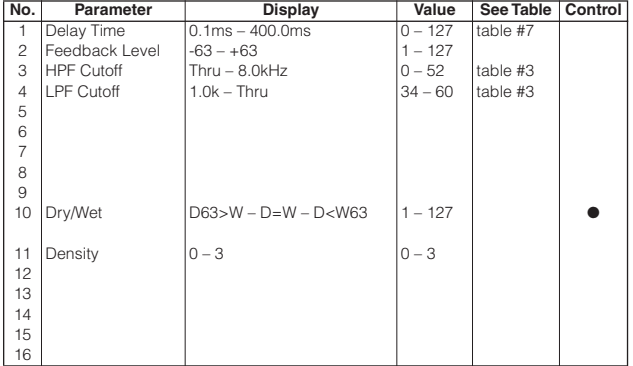

## **TEMPO DELAY TEMPO ECHO (Variation, Insertion block)**

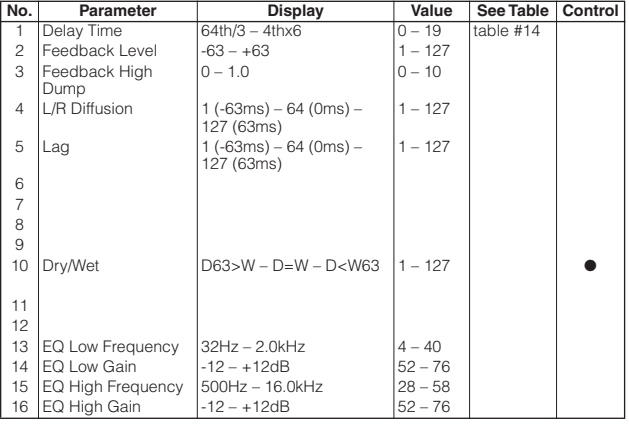

## **TEMPO CROSS (Variation, Insertion block)**

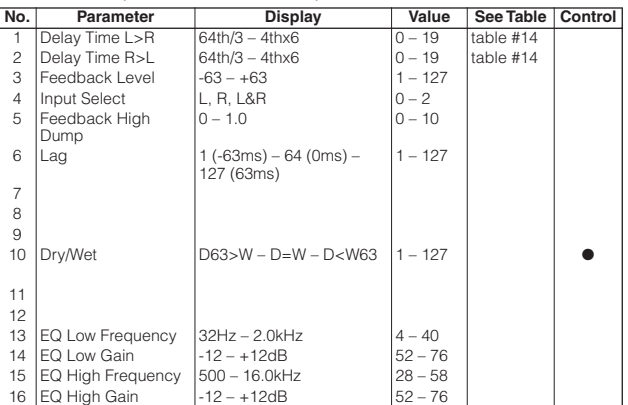

# CHORUS 1, 2, 3, 4<br>CELESTE 1, 2, 3, 4<br>GM CHORUS 1, 2, 3, 4<br>FB CHORUS<br>ROTARY SPEAKER 1 (Chorus, Variation, Insertion block)

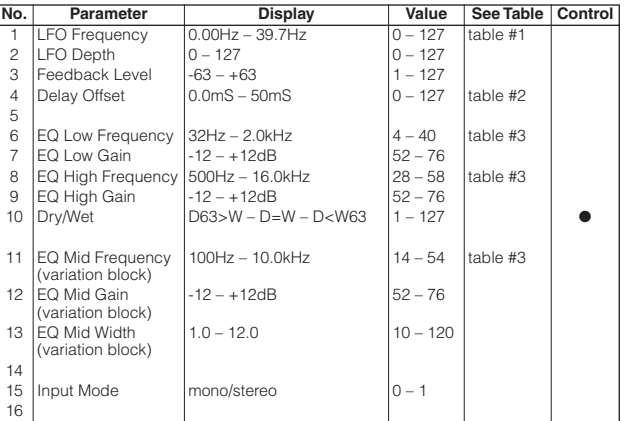

#### **FLANGER 1, 2, 3 GM FLANGER (Chorus, Variation, Insertion block)**

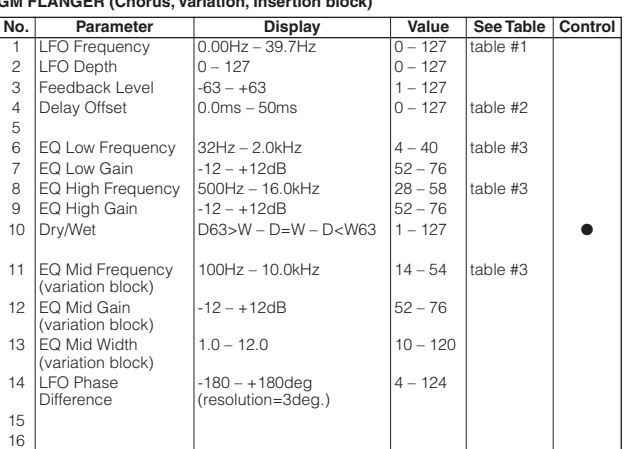

#### **SYMPHONIC 1, 2 (Chorus, Variation, Insertion block)**

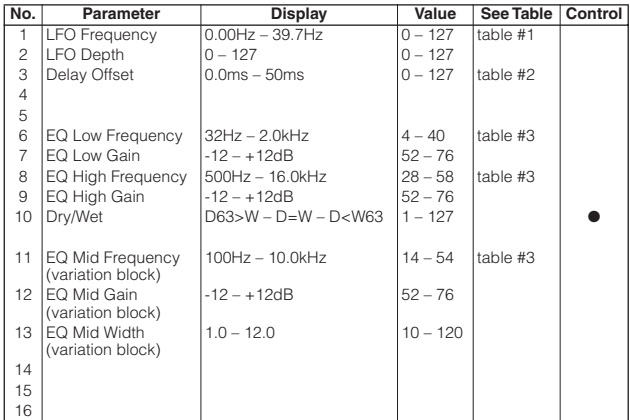

#### **ROTARY SPEAKER 2 (Variation, Insertion block)**

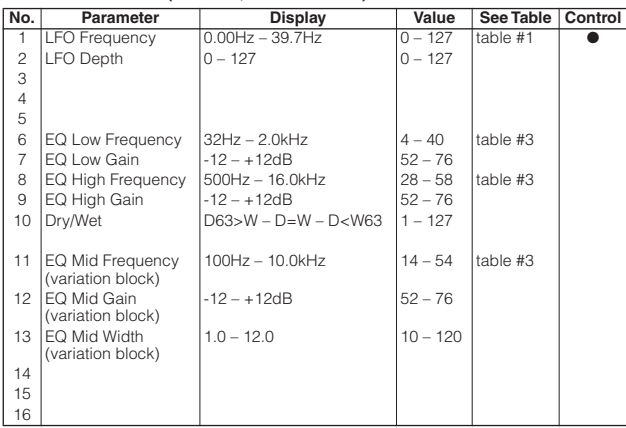

## **DISTORTION+ROTARY SPEAKER OVERDRIVE+ROTARY SPEAKER (Variation, Insertion block)**

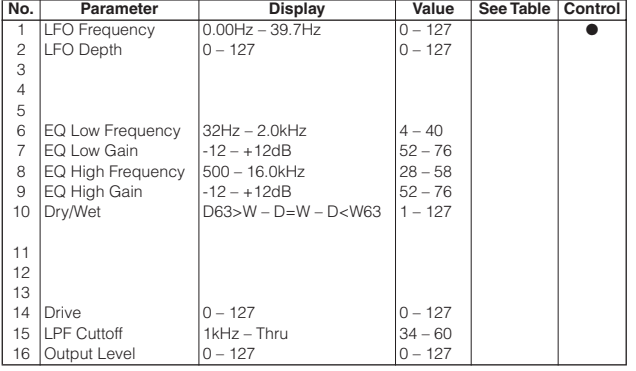

### **AMP SIM.+ROTARY SPEAKER (Variation, Insertion block)**

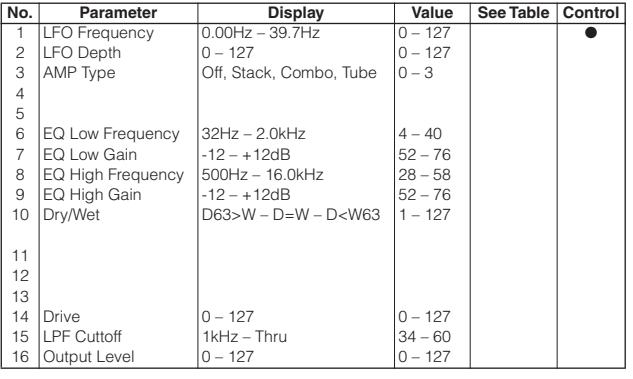

## **Effect Parameter List Список параметров эффектов**

#### **TREMOLO 1, 2, 3 (Variation, Insertion block)**

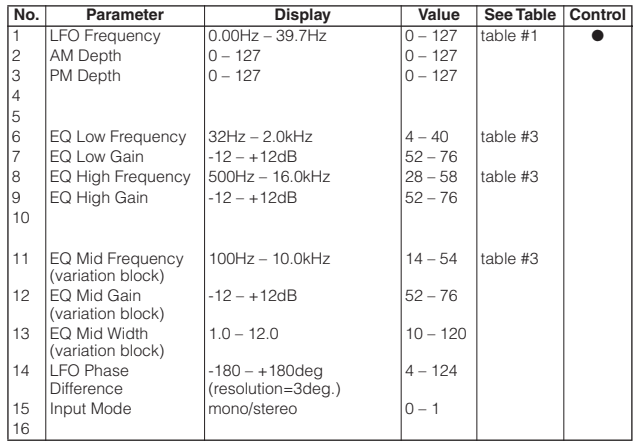

## **AUTO PAN 1, 2, 3 (Variation, Insertion block)**

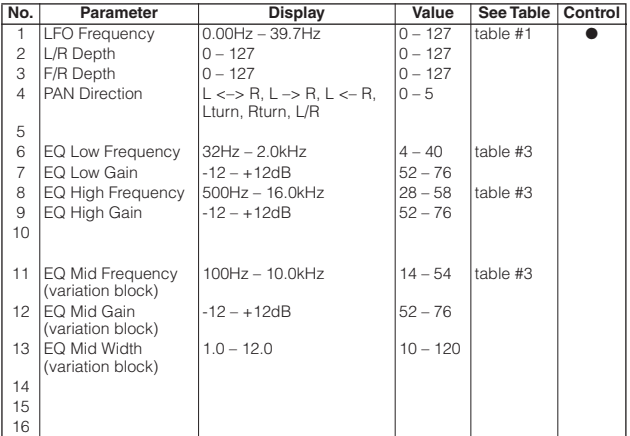

#### **PHASER 1, 3 (Chorus, Variation, Insertion block)**

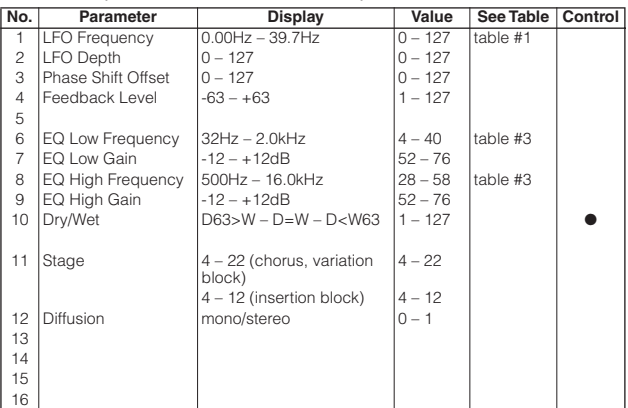

## **PHASER 2 (Chorus, Variation, Insertion block)**

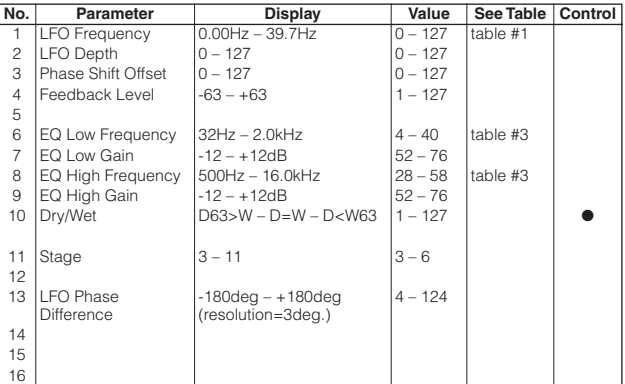

## **Effect Parameter List Список параметров эффектов**

**DISTORTION OVERDRIVE (Variation, Insertion block)**

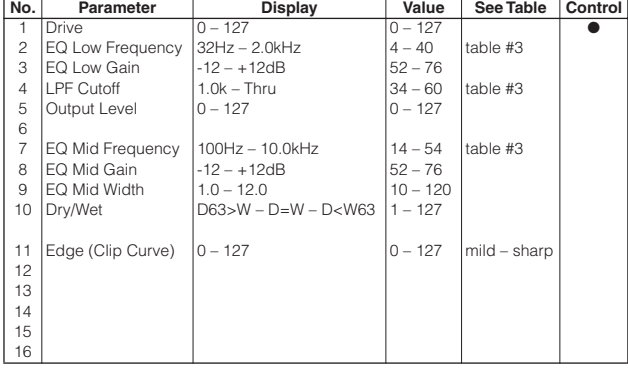

#### **COMP+DIST (Variation, Insertion block)**

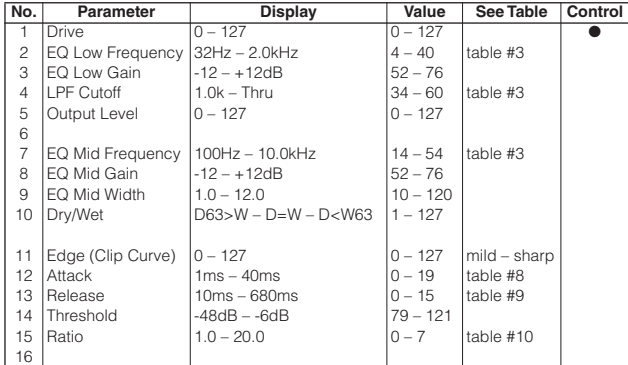

## **STEREO DISTORTION STEREO OVER DRIVE (Variation, Insertion block)**

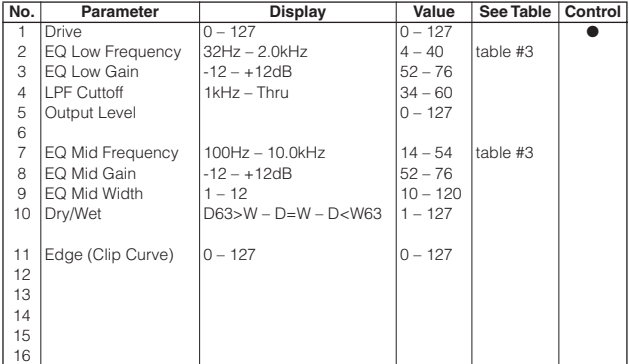

## **AMP SIMULATOR (Variation, Insertion block)**

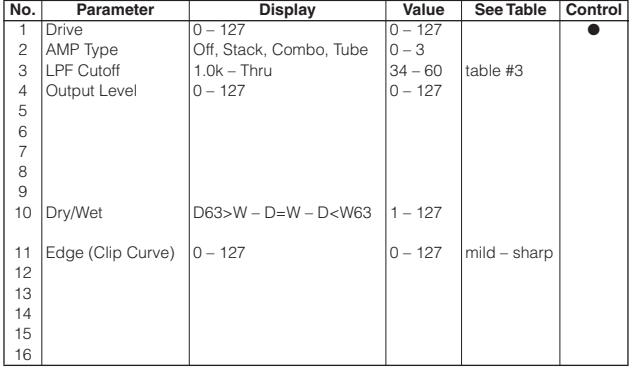

### **STEREO AMP SIMULATOR (Variation, Insertion block)**

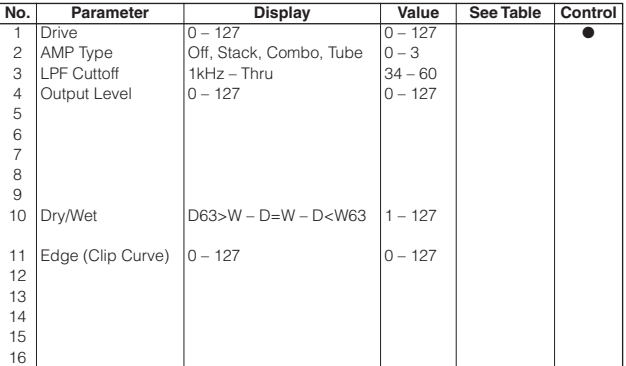

## **3BAND EQ (Variation, Insertion block)**

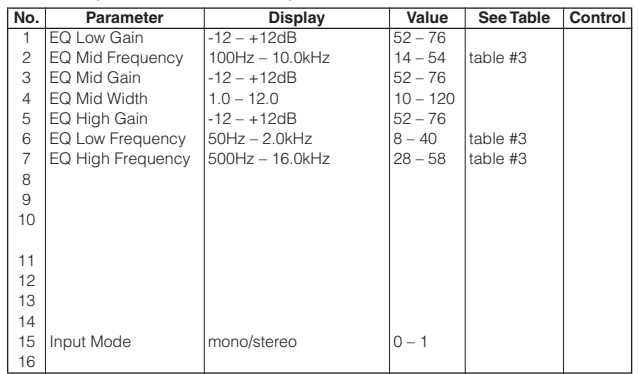

### **2BAND EQ (Variation, Insertion block)**

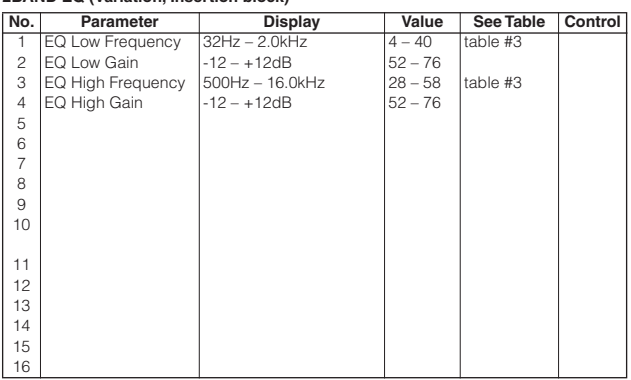

#### **AUTO WAH 1, 2 (Variation, Insertion block)**

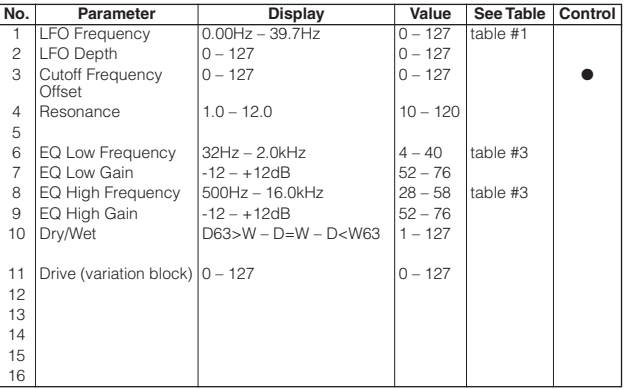

## **AUTO WAH+DIST AUTO WHA+ODRV (Variation, Insertion block)**

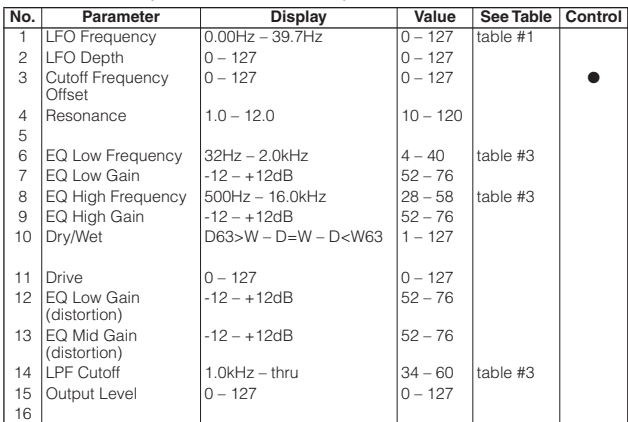

## **PITCH CHANGE 1 (Variation, Insertion block)**

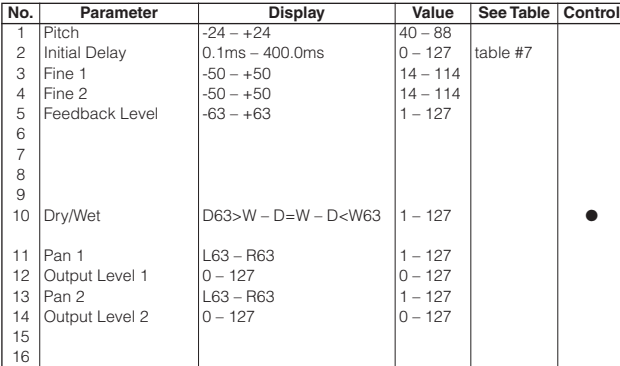

## **PITCH CHANGE 2 (Variation, Insertion block)**

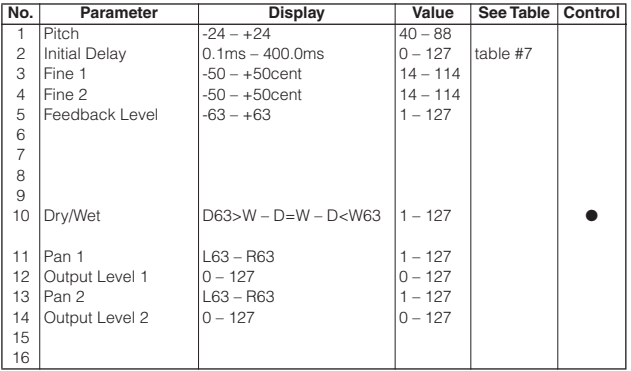

#### **HARMONIC ENHANCER (Variation, Insertion block)**

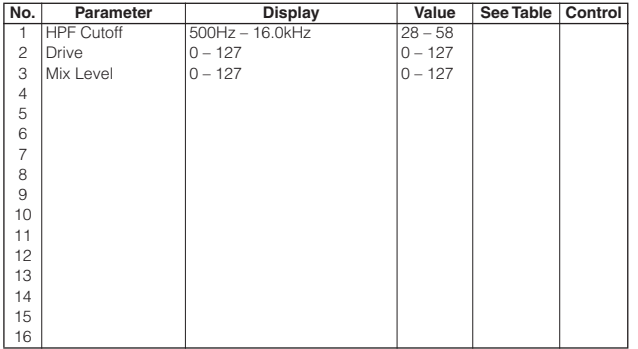

## **TOUCH WAH 1 TOUCH WAH+DIST (Variation, Insertion block)**

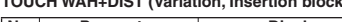

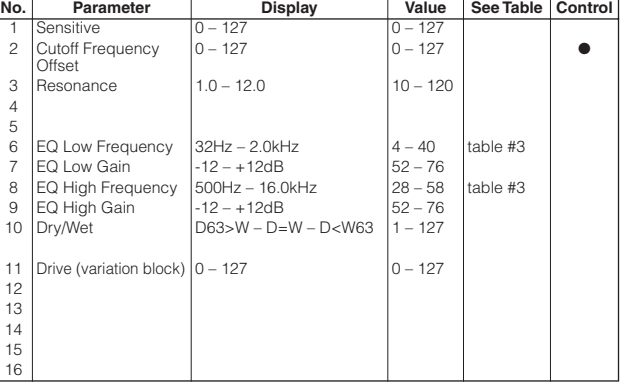

## **TOUCH WAH 2 TOUCH WAH+ODRV (Variation, Insertion block)**

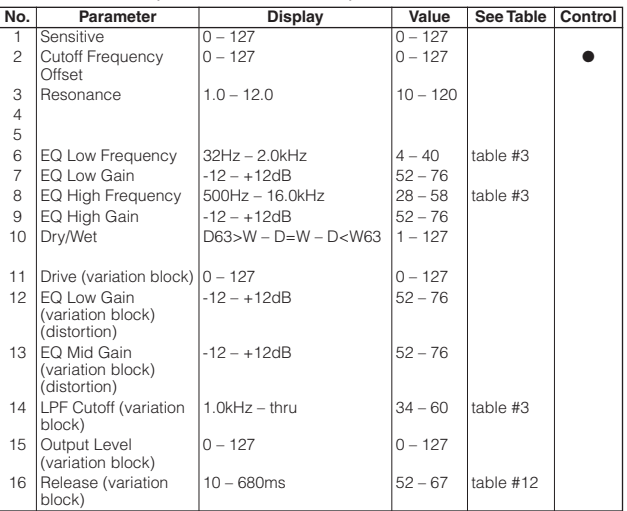

## **COMPRESSOR 1, 2 (Variation, Insertion block)**

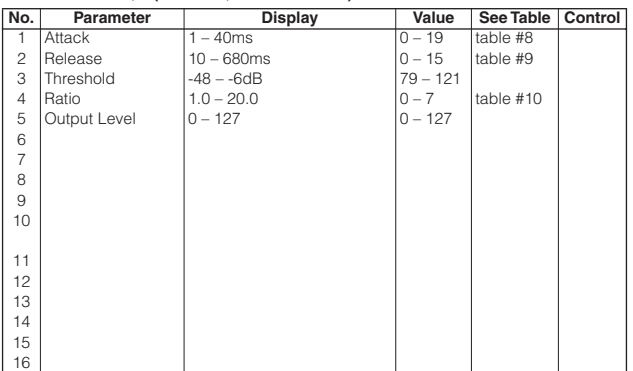

#### **NOISE GATE (Variation, Insertion block)**

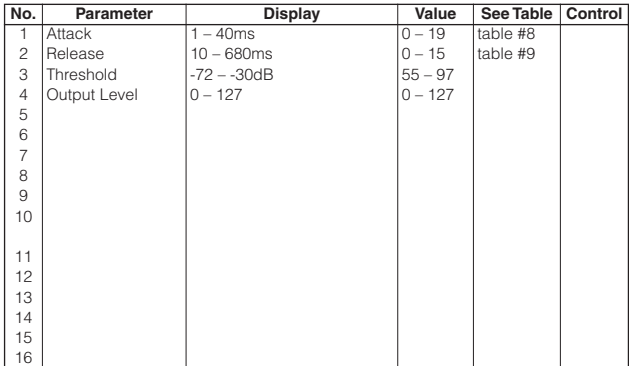

## **Effect Parameter List Список параметров эффектов**

## **VOICE CANCEL (Variation, Insertion block)**

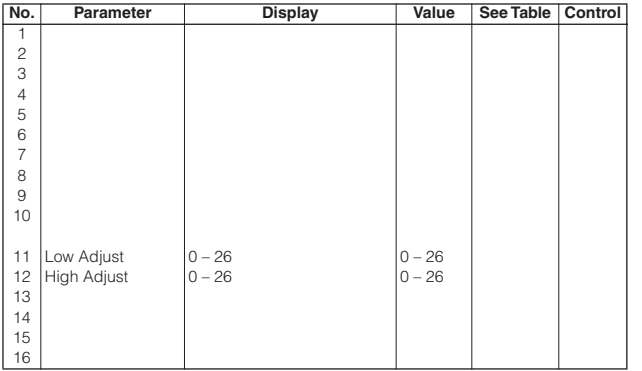

## **2WAY ROTARY SPEAKER (Variation, Insertion block)**

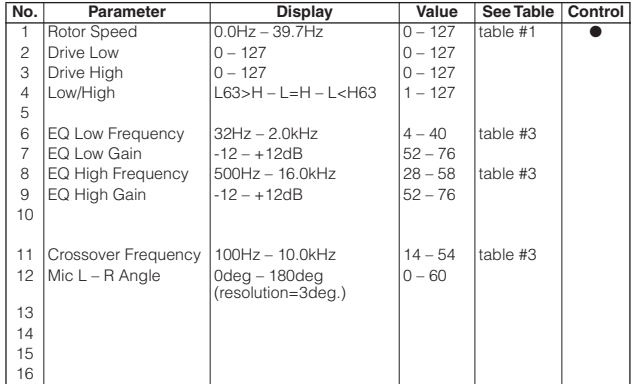

## **DIST+2WAY ROTARY SPEAKER OD+2WAY ROTARY SPEAKER (Variation, Insertion block)**

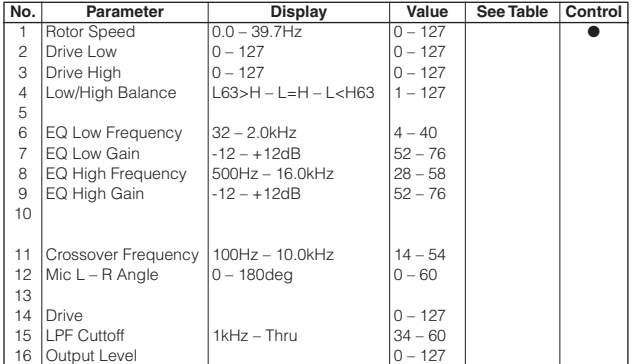

### **AMP SIM.+2WAY ROTARY SP (Variation, Insertion block)**

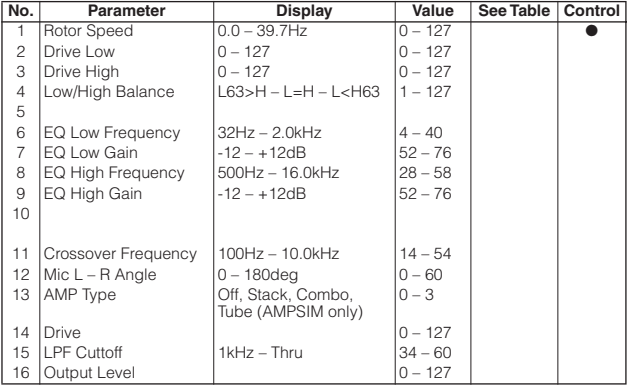

#### **ENSEMBLE DETUNE (Chorus, Variation, Insertion block)**

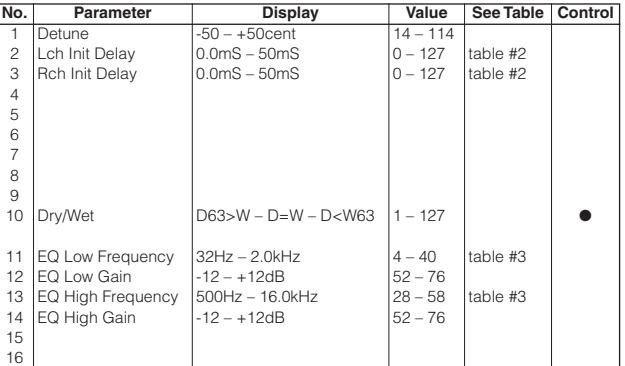

## **AMBIENCE (Variation, Insertion block)**

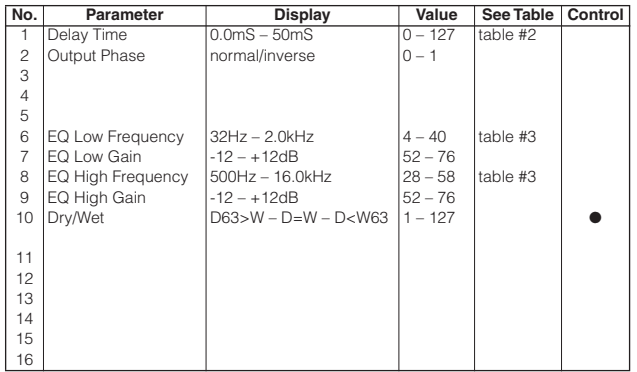

#### **TALKING MODULATION (Variation, Insertion block)**

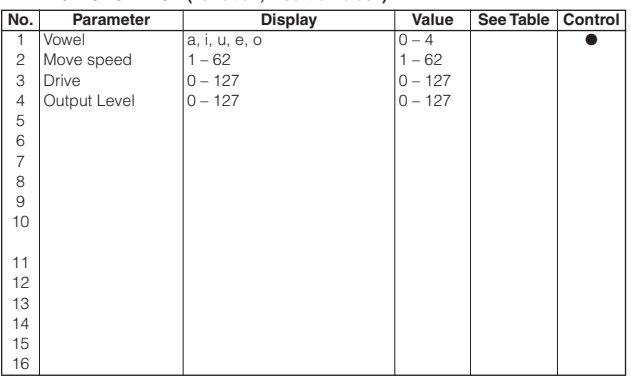

#### **LO-FI (Variation, Insertion block)**

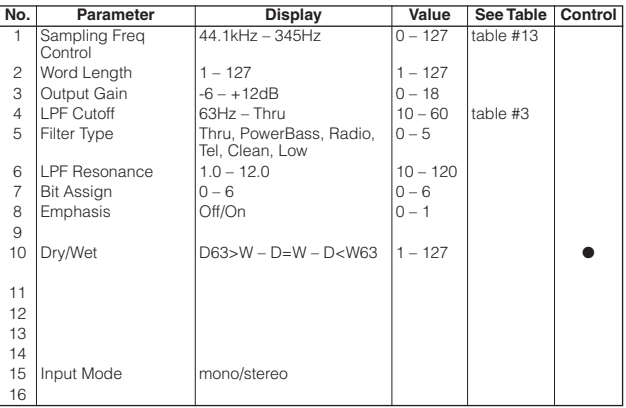

## **DIST+DELAY OVERDRIVE+DELAY (Variation, Insertion block)**

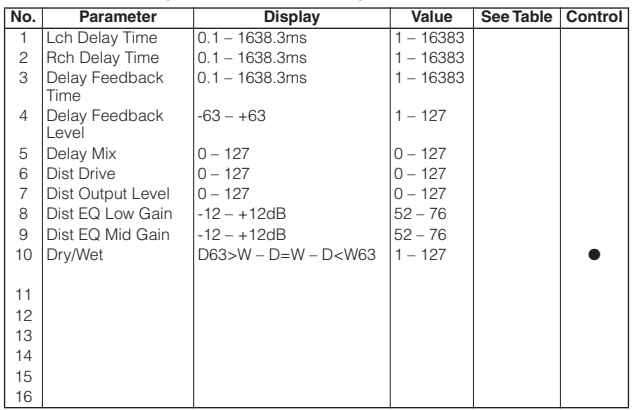

## **COMP+DIST+DELAY COMP+OVERDRIVE+DELAY (Variation, Insertion block)**

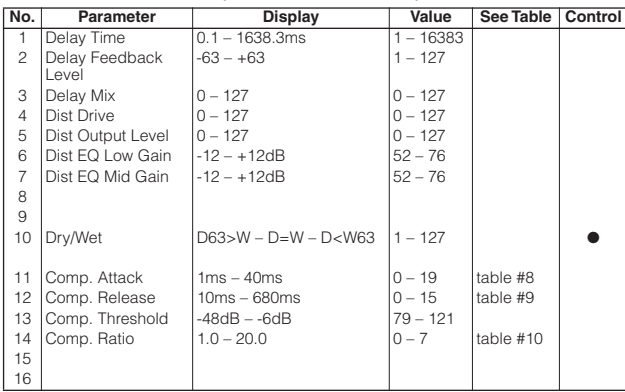

## **WAH+DIST+DELAY WAH+OVERDRIVE+DELAY (Variation, Insertion block)**

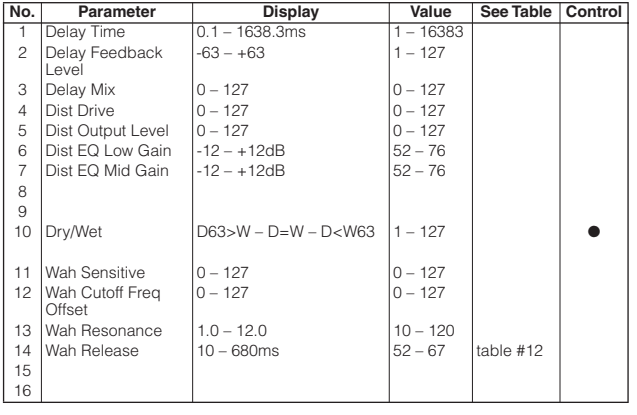

## **V DISTORTION HARD V DISTORTION SOFT (Variation, Insertion block)**

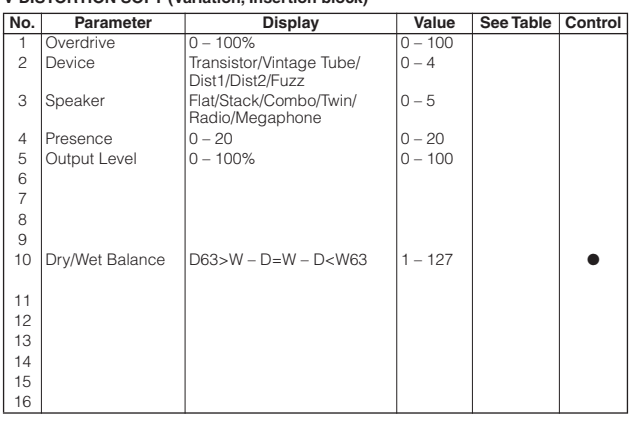

**V DISTORTION HARD+DELAY V DISTORTION SOFT+DELAY (Variation, Insertion block)**

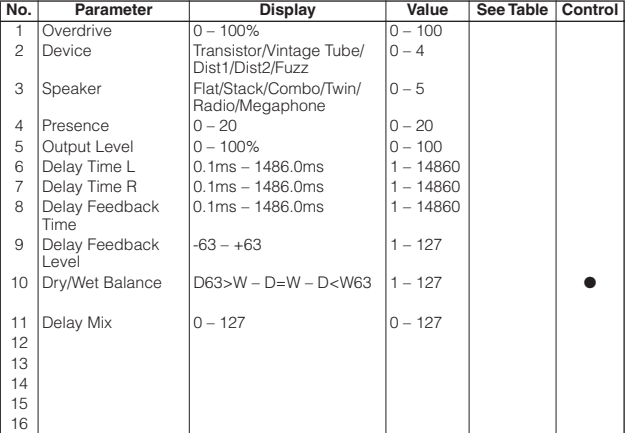

#### **DUAL ROTOR SPEAKER1, 2 (Variation, Insertion block)**

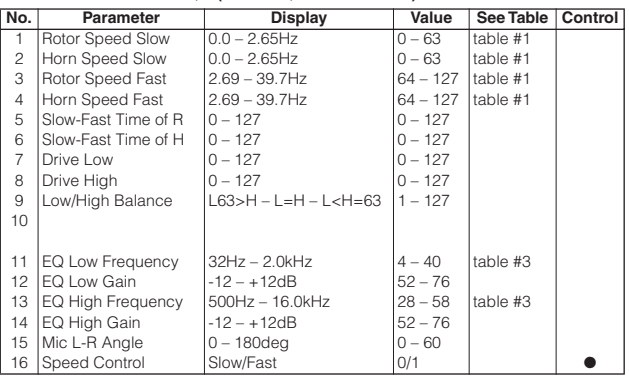

## **DIST+TEMPO DELAY OVERDRIVE+TEMPO DELAY (Variation, Insertion block)**

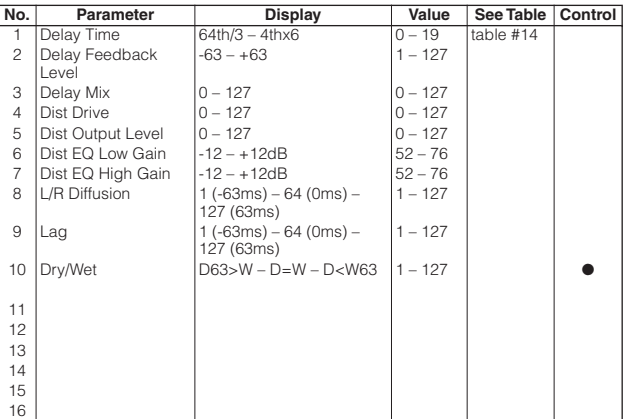

## **COMP+DIST+TEMPO DELAY COMP+OD+TEMPO DELAY (Variation, Insertion block)**

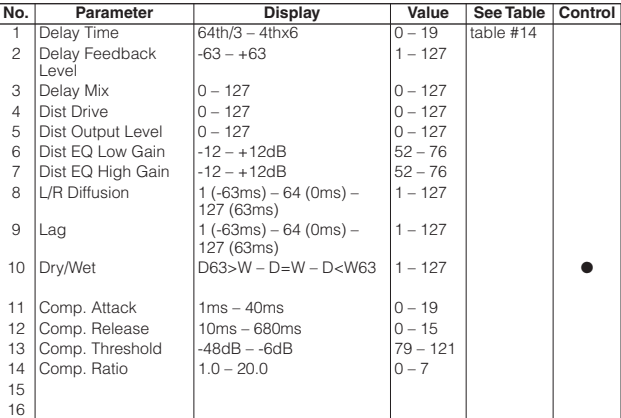

#### **Effect Parameter List Список параметров эффектов**

## **WAH+DIST+TEMPO DELAY**

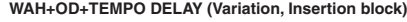

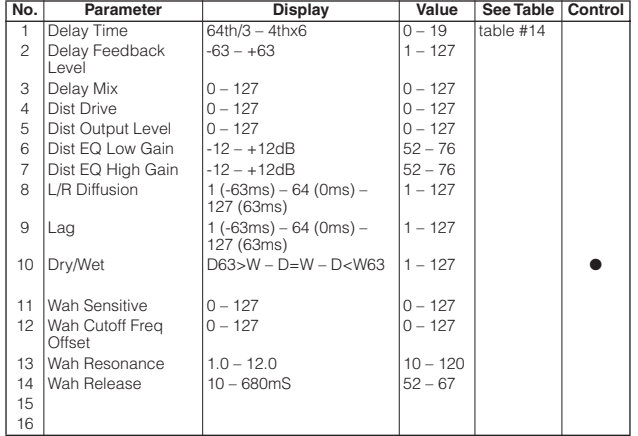

## **V DIST HARD+TEMPO DELAY V DIST SOFT+TEMPO DELAY (Variation, Insertion block)**

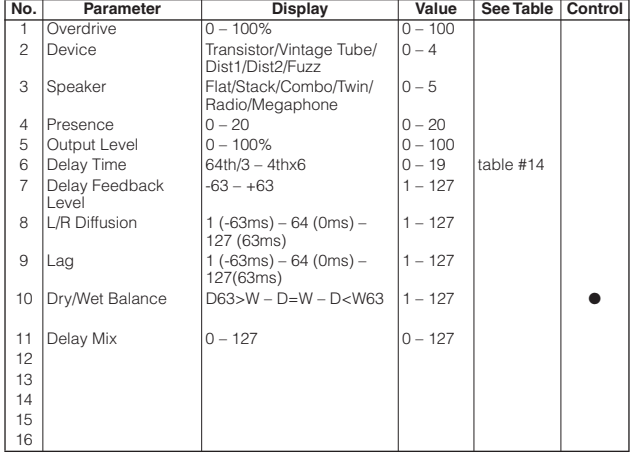

## **VIBE ROTOR (Variation, Insertion block)**

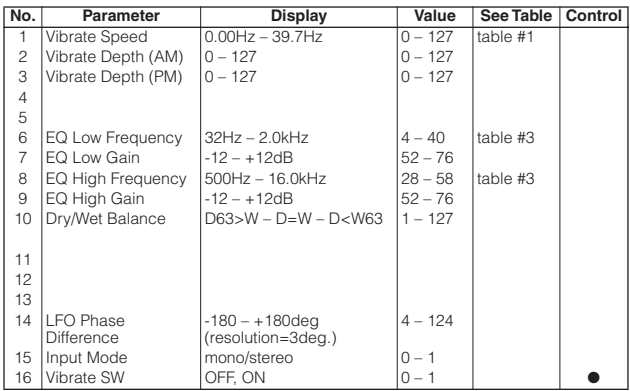

## **NO EFFECT (Reverb, Chorus, Variation) THRU (Insertion block)**

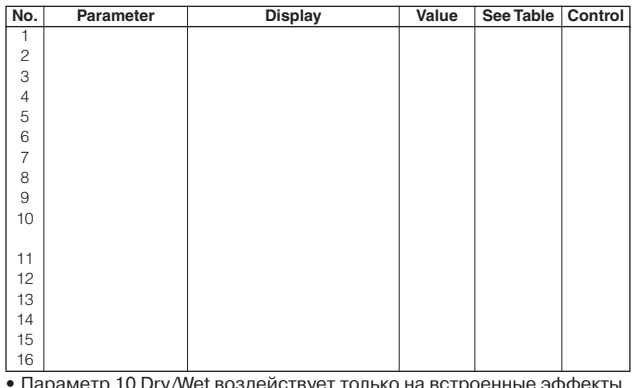

• Параметр 10 Dry/Wet воздействует только на встроенные эффекты

# **Таблица назначения эффектов Effect Data Assign Table**

## **Table #1 LFO Frequency**

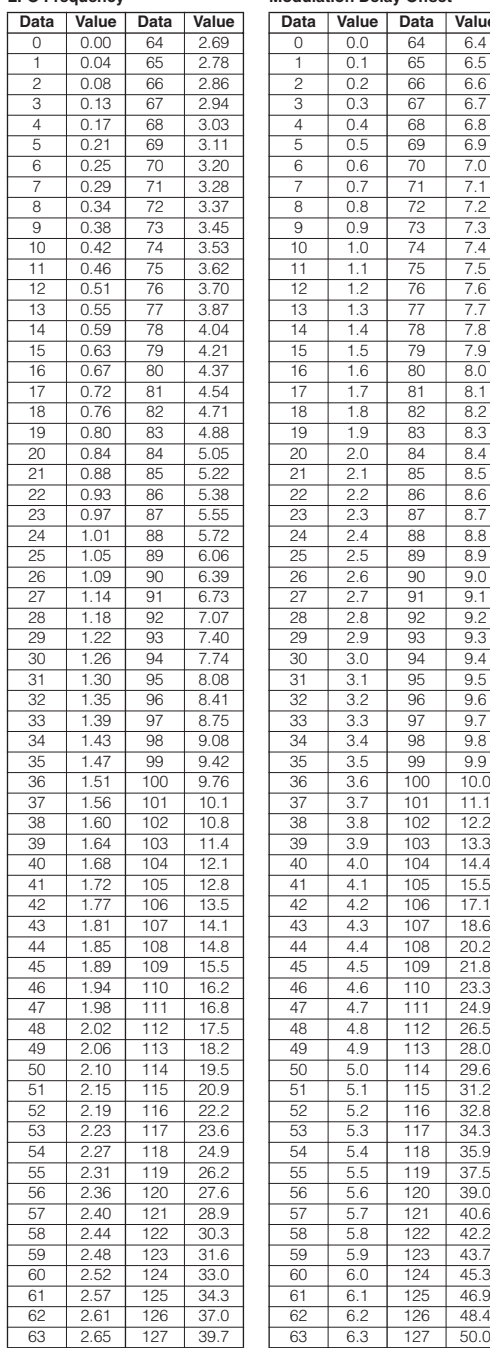

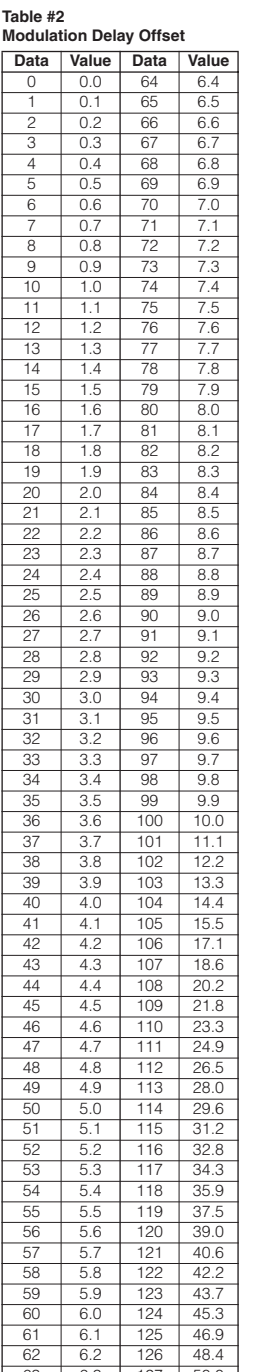

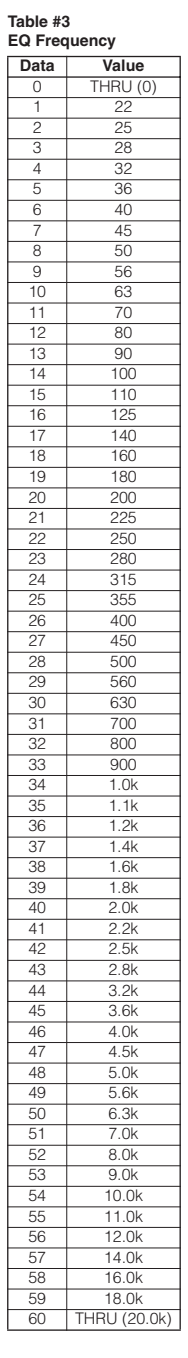

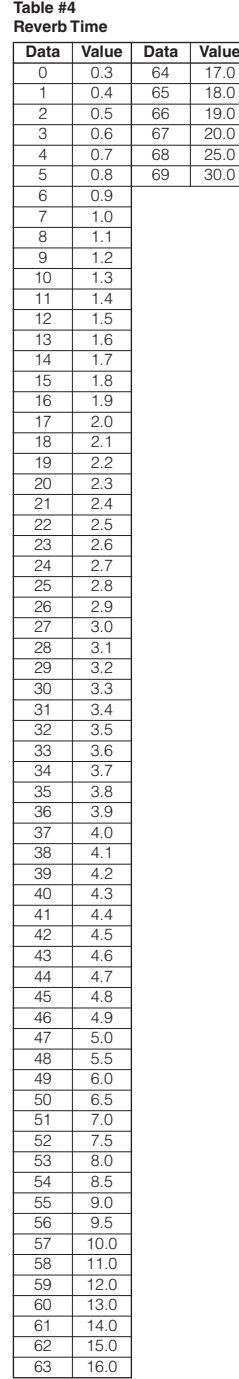

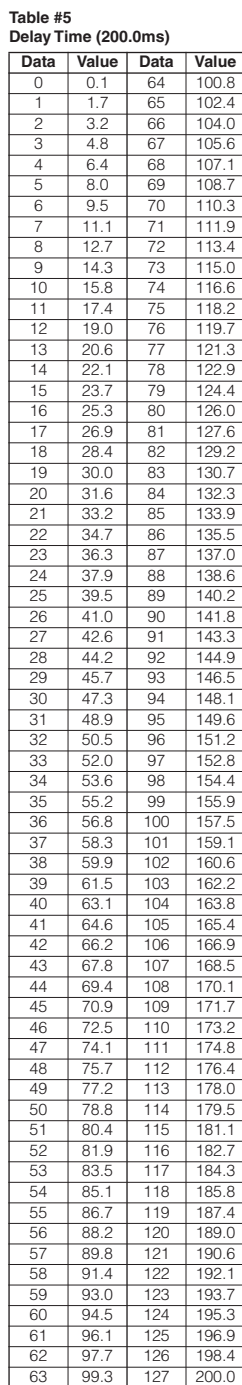

## **Таблица назначения эффектов**

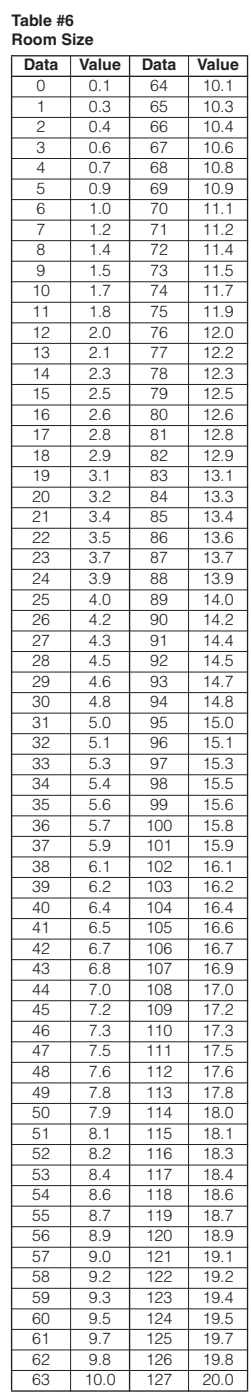

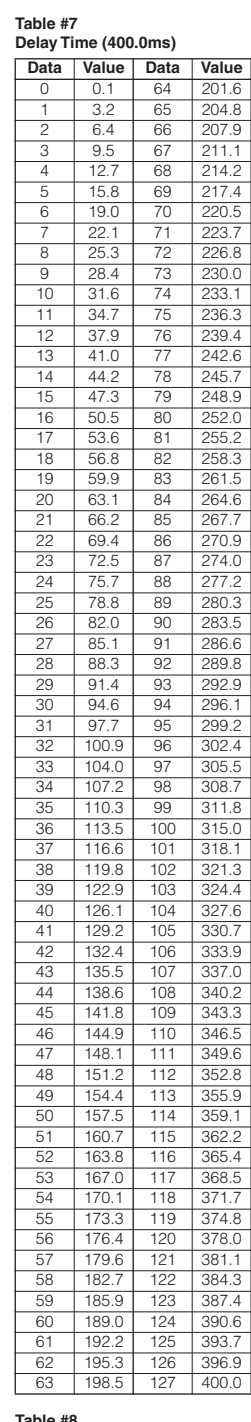

## **Table #8 Compressor Attack Time**

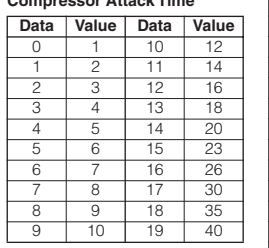

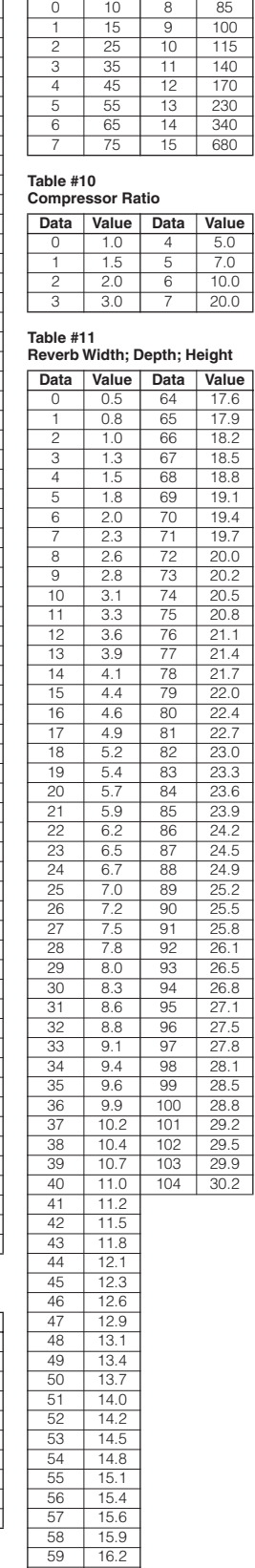

 $\begin{array}{|c|c|c|c|}\n\hline\n 59 & 16.2 \\
\hline\n60 & 16.5 \\
\hline\n\end{array}$ 60 16.5<br>61 16.8  $\frac{11}{62}$  17.1 63 17.3

**Table #9**

**Compressor Release Time**

**Data Value Data Value** 

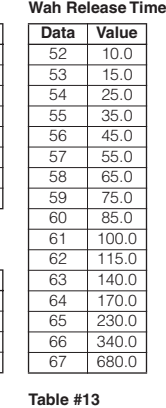

**Table #12** 

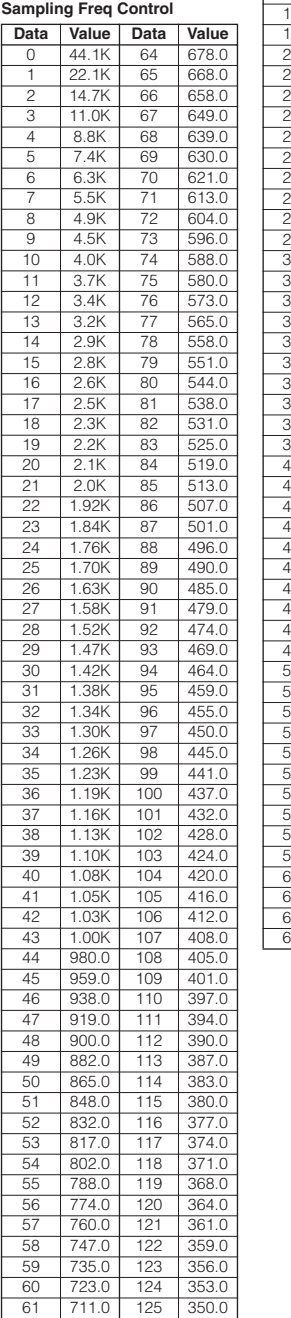

62 700.0 126 347.0<br>63 689.0 127 345.0 689.0 127 345.0

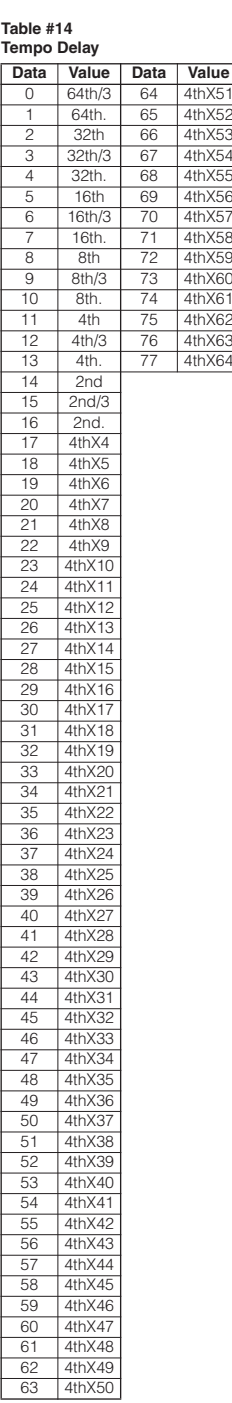

# **Формат MIDI-да**

Многие перечисленные MIDI-сообщения в Формате MIDI-данных выражены десятичными, двоичными и шестнадцатеричными числами.<br>… Шестнадцатеричные числа могут содержать букву «Н» в качестве суффикса.

шестнадцатеричные числа могут содержать оукву «н» в качк «n» может быть определено, как любое целое число. Чтобы ввести данные/значения, смотрите таблицу ниже.<br>

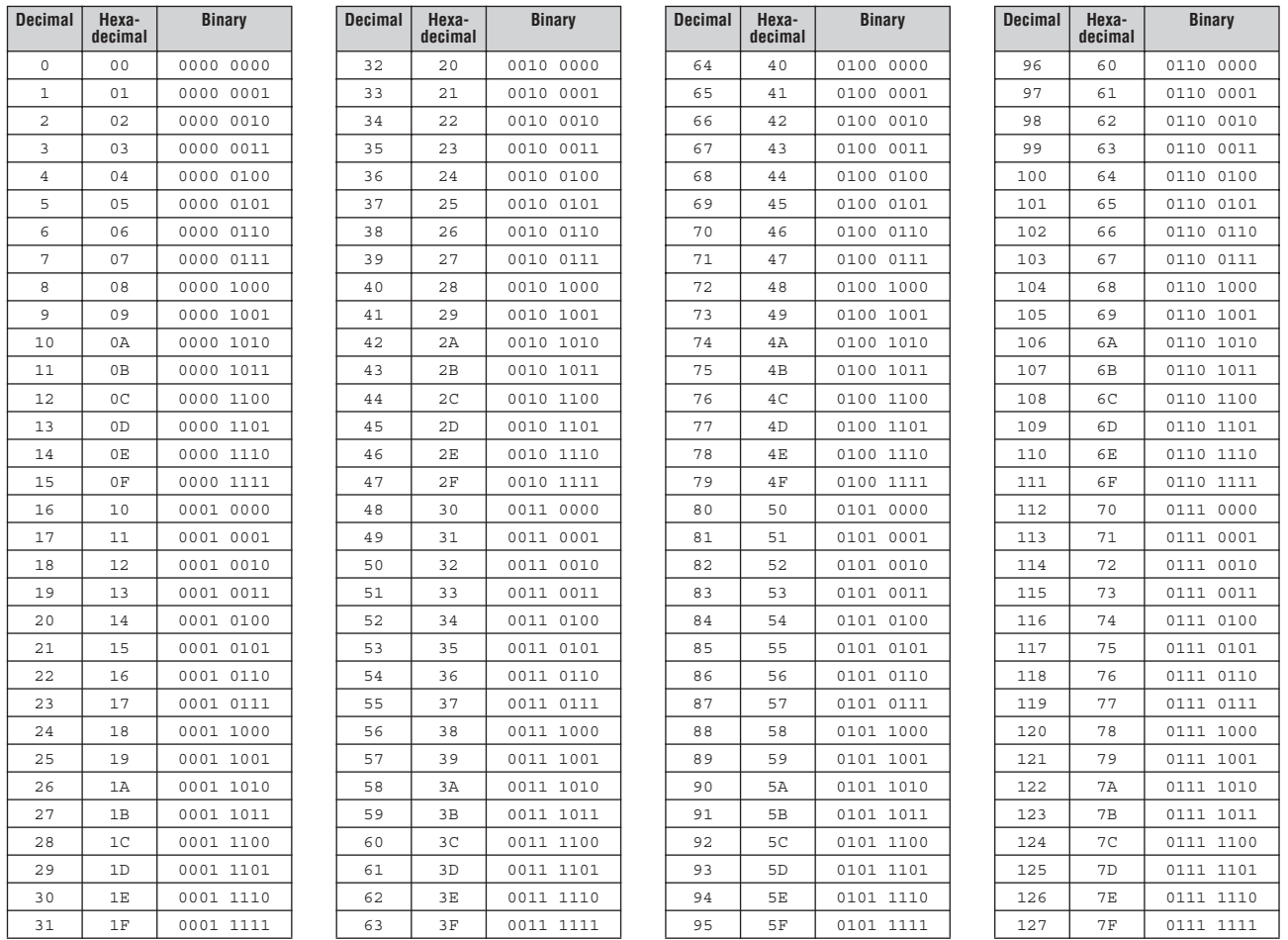

• Ga исключением таолицы выше, например 144+159 (десятичные)/9nH/1011 0000-1001 1111 (двоичные)/0003начает примечание к сообще-<br>• Ga исключением таолицы выше, на 1914 /0nH/1011 0000 14014 1411 (безоположением составить при 11101 2011 NAMANU NAMANA (1-10). 170-191/B111 (1011 UUU) – UUI-TII UUUS MARCHUO UUI-TII UUU EENNIMB (1000-1110<br>Kaupas (1-16). 100-007/CnH/1100 0000-1100 1111 séssusussesso (1000-100 asuus sessususus sessusus se (1-16). 210 канала (1-16). 192-207/CnH/1100 0000 – 1100 1111 обозначает сообщение о смене программы для каждого канала (1-16). 240/FOH/ 1111<br>0000 обозначает чачала анатомната озобщения. 247/F711/1111 0111 обозначает авропношно сната **•**  За исключением таблицы выше, например 144-159 (десятичные)/9nH/1001 0000 -1001 1111 (двоичные) обозначает примечание к сообщению для каждого канала (1-16). 176-191/BnH/1011 0000 – 1011-1111 обозначает сообщение о перемене режима управления для каждого 0000 обозначает начало системного сообщения. 247/F7H/1111 0111 обозначает завершение системного сообщения

247/F7H/1111 0111 denotes the end of a System Exclusive Message. **•**  aaH (шестнадцатеричные)/0aaaaaaa (двоичные) обозначает адрес данных. Адрес содержит High, Mid и Low.

• bbH/0bbbbbbb обозначает количество байт **илимия Нимария Нимария Нимария и Союзначает** количество байт

• ccH/0ccccccc обозначает контрольную сумму

• ccH/0ccccccc denotes the check sum. **•**  ddH/0ddddddd обозначает данные/значение

# Сообщения по MIDI-каналу (1)

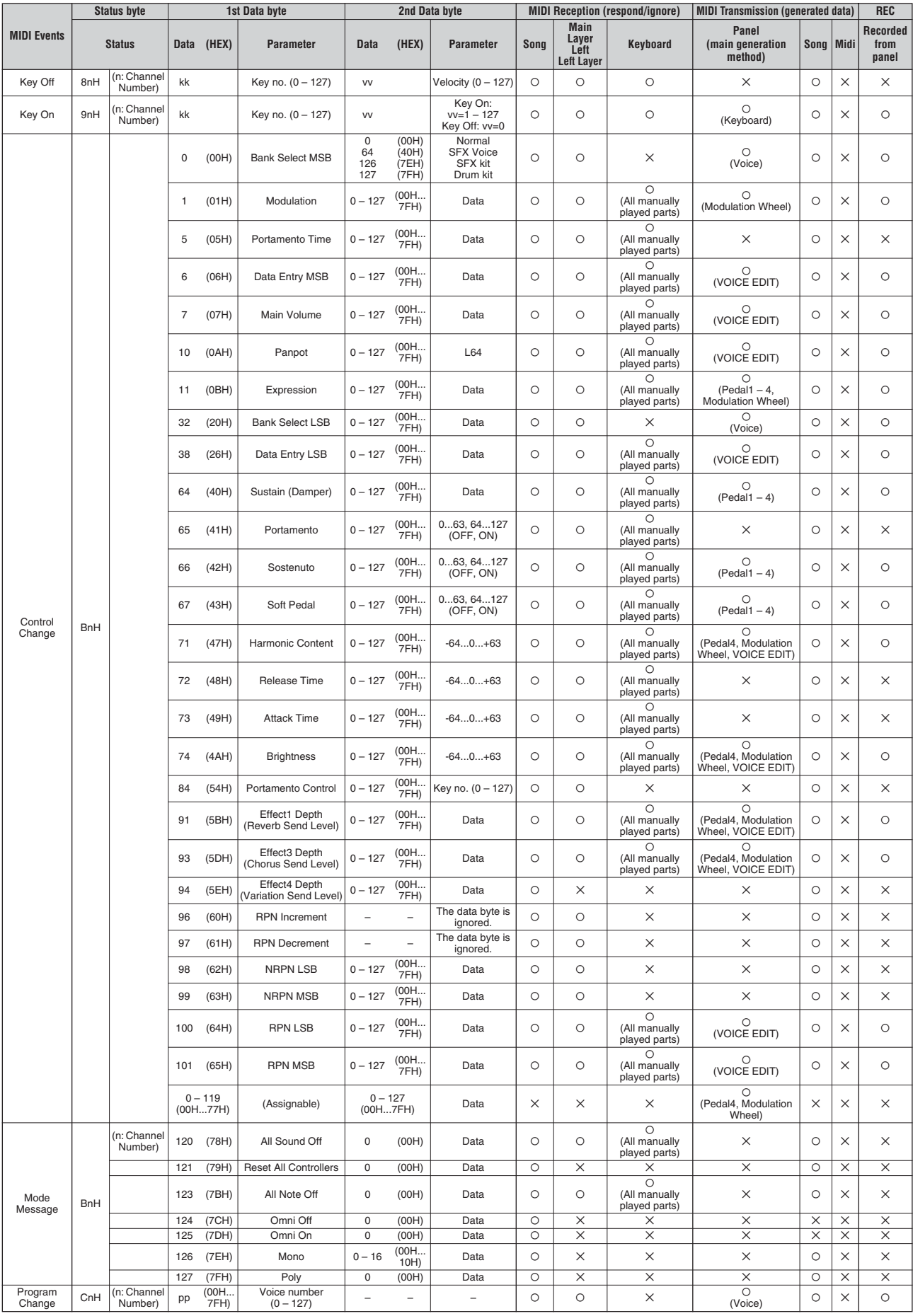

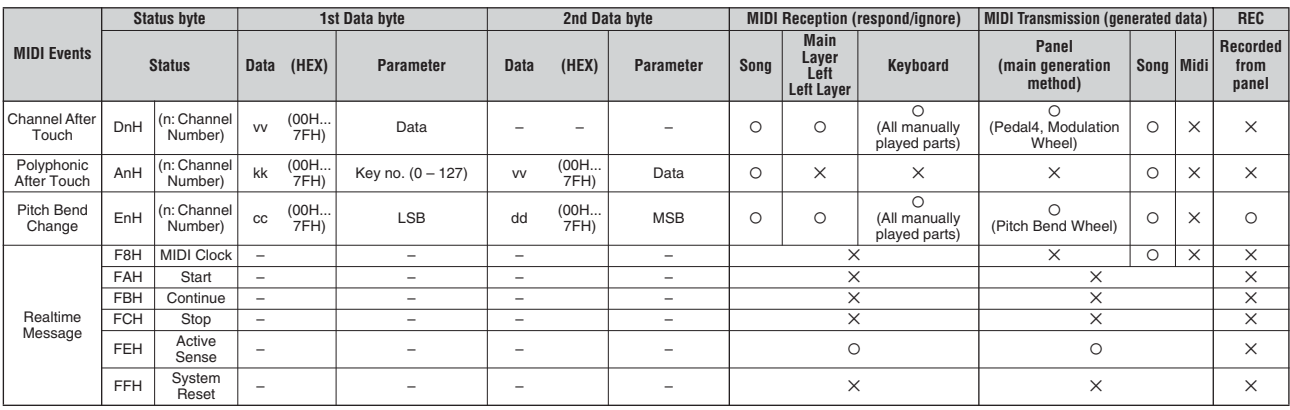

# **MIDI CHANNEL MESSAGE (2) Сообщения по MIDI-каналу (2)**

Параметры, контролируемы NRPN (незарегистрированные номера параметров)

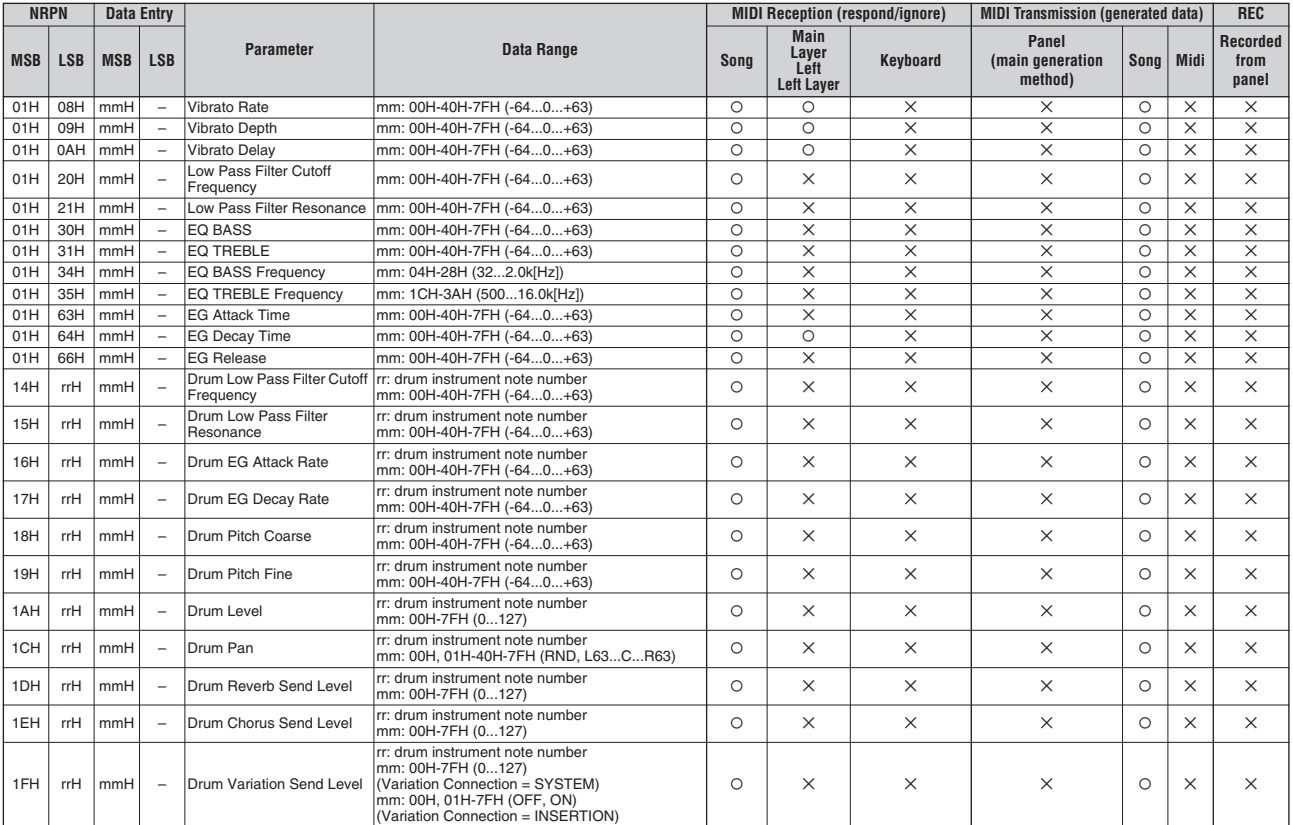

#### NRPN MSB: 14H-1FH (для ударных)

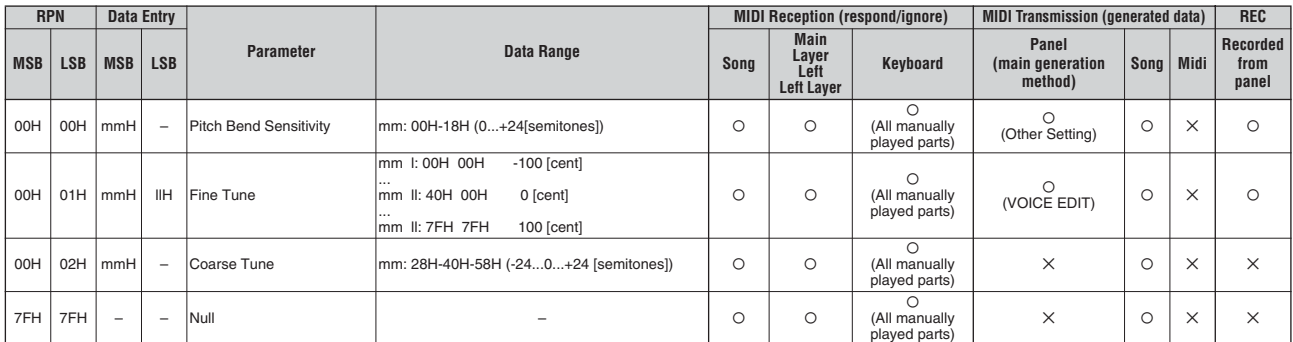

# <mark>Таблица изменения MIDI-параметров</mark>

• данные не получены, если выключен Receive Parameter SysEx<br>• данные не переданы, если выключен Transmit Parameter SysEx

## MIDI Parameter Change table (XG SYSTEM)

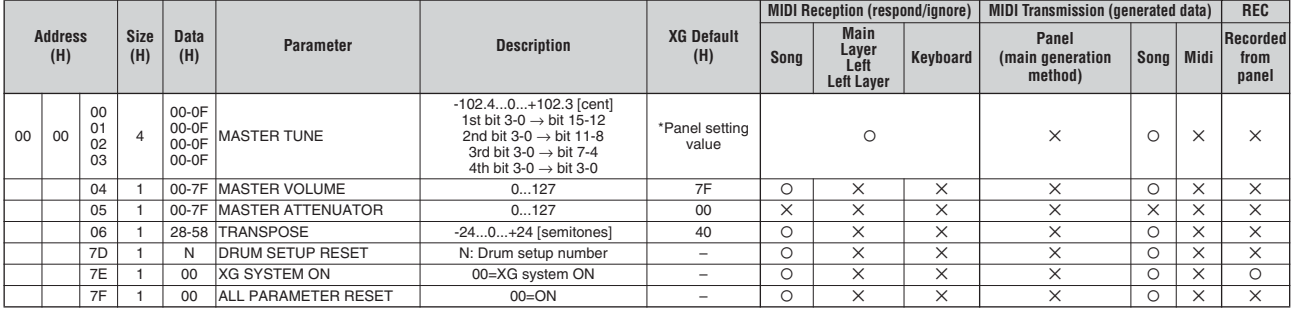

TOTAL SIZE 07

## MIDI Parameter Change table (SYSTEM INFORMATION)

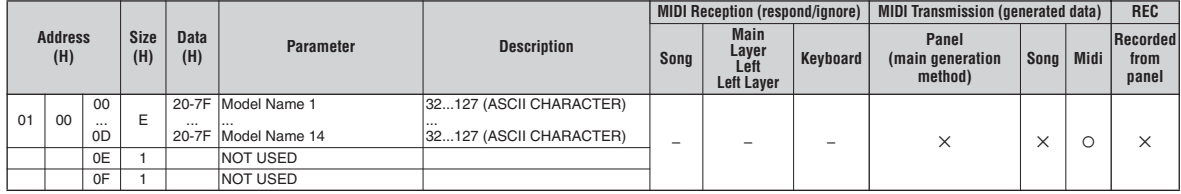

TOTAL SIZE 10

Transmitted in response to Dump Request. Not received.

## MIDI Parameter Change table (EFFECT1)

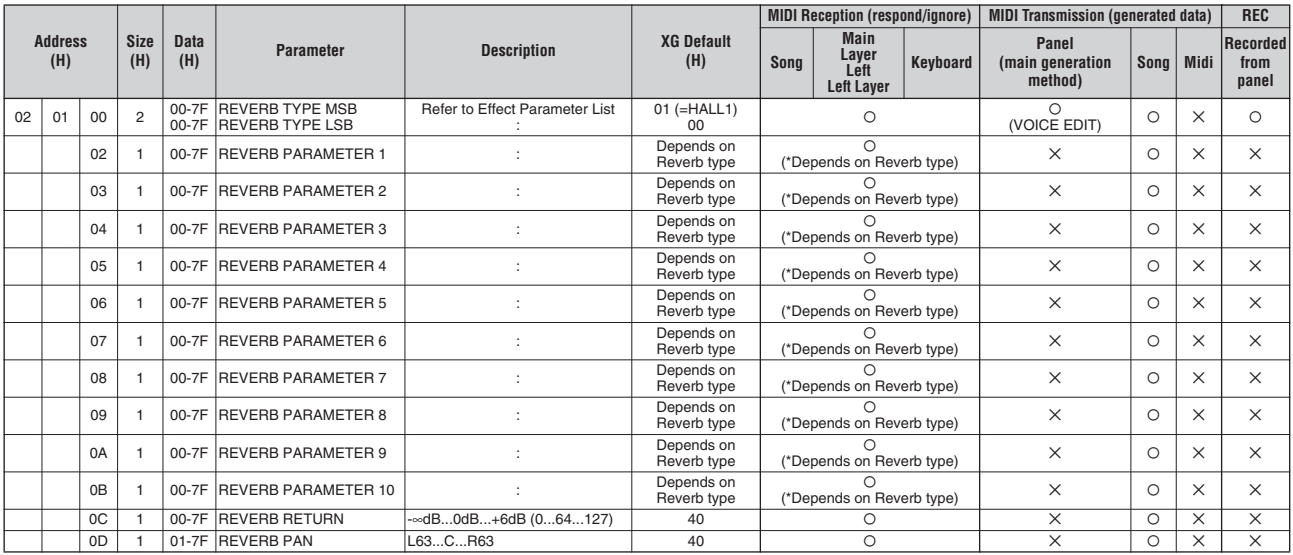

TOTAL SIZE 0E

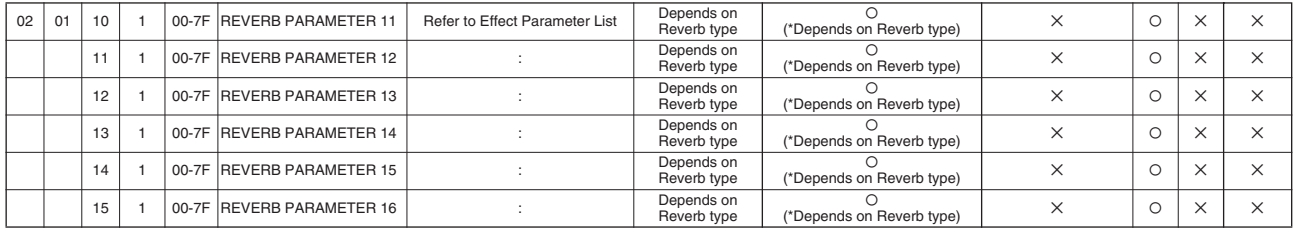

# **Таблица изменения MIDI-параметров**

35 1 00-7F CHORUS PARAMETER 16 :

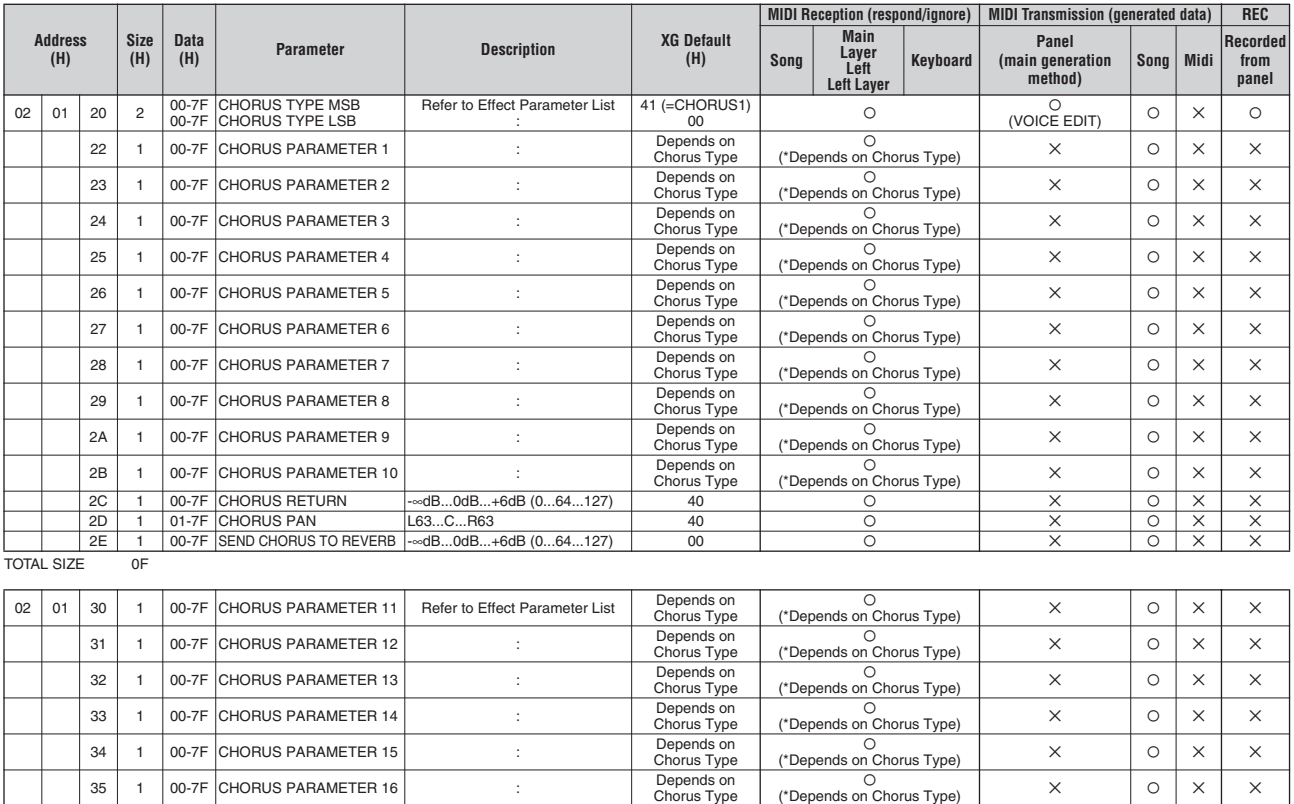

Chorus Type

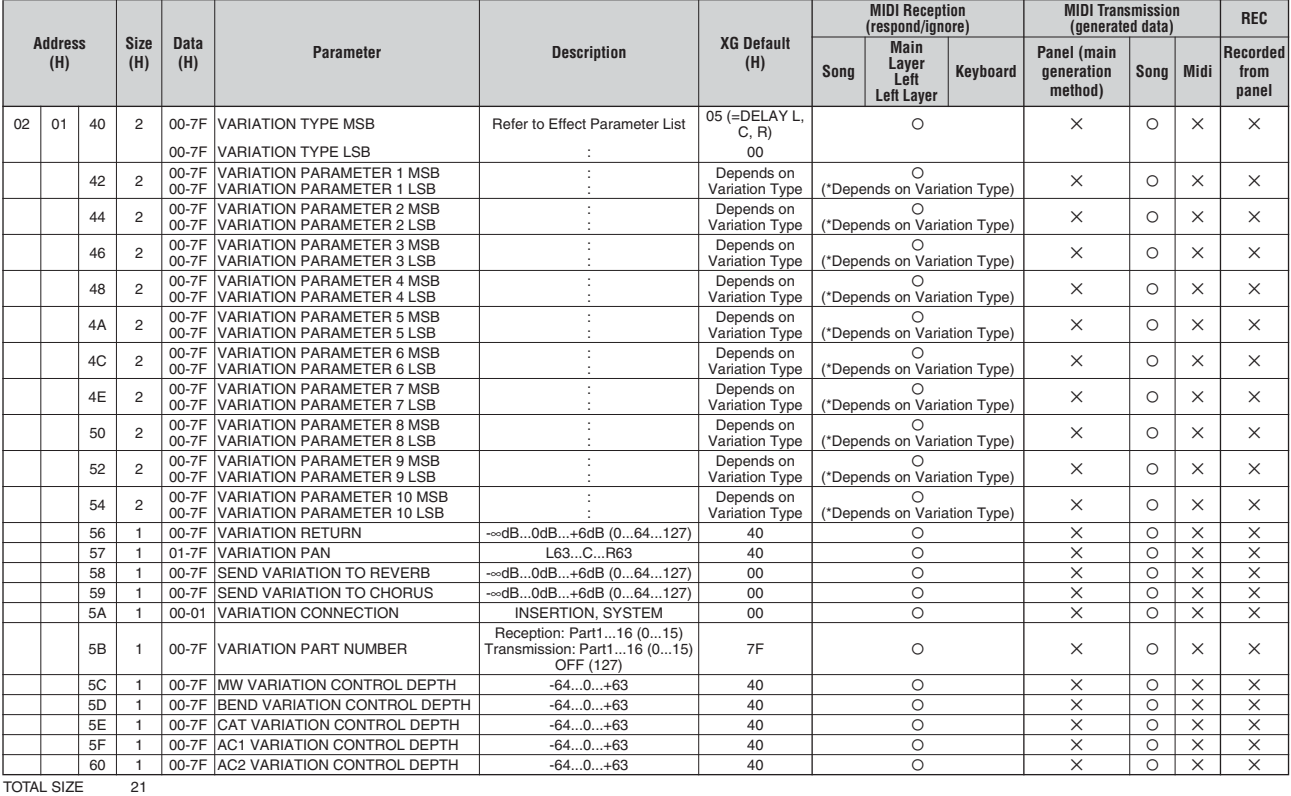

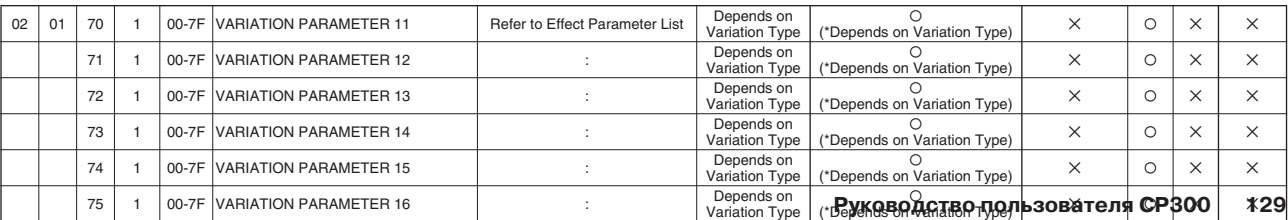

## **Формат MIDI-данных**

## MIDI Parameter Change table (MULTI EQ)

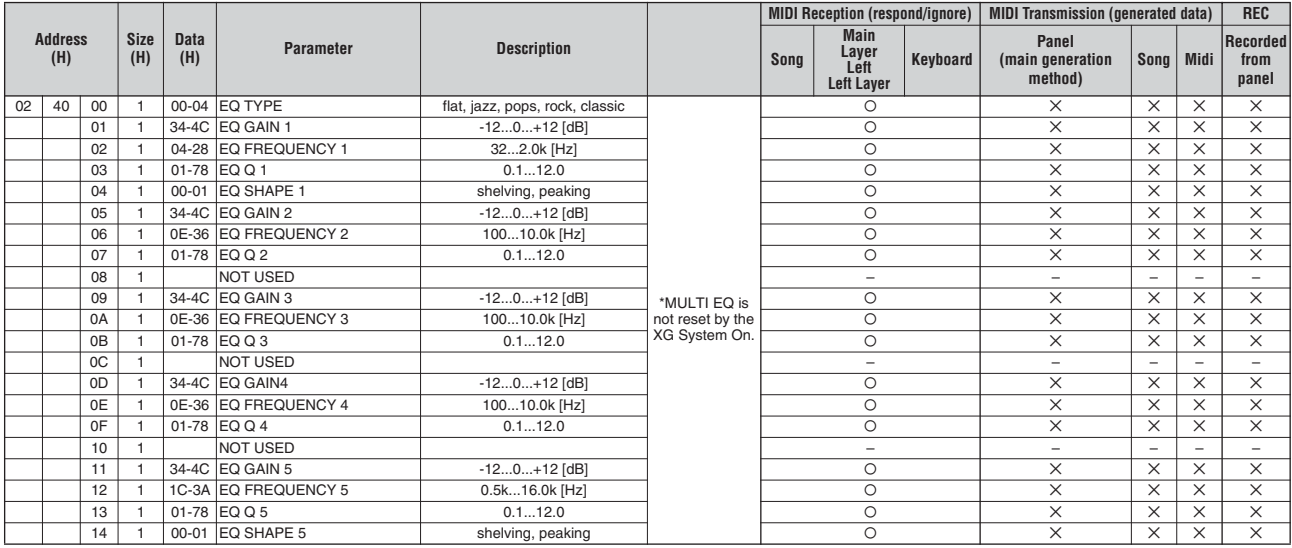

TOTAL SIZE 15

## MIDI Parameter Change table (EFFECT2)

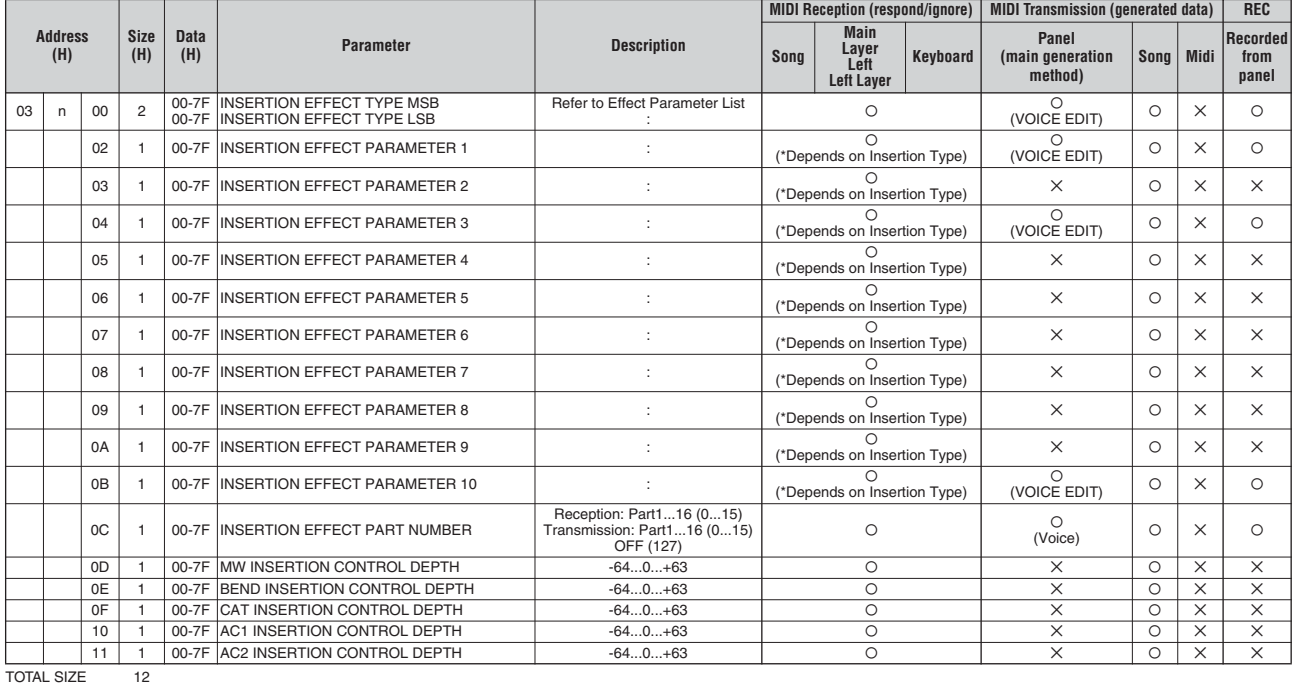

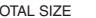

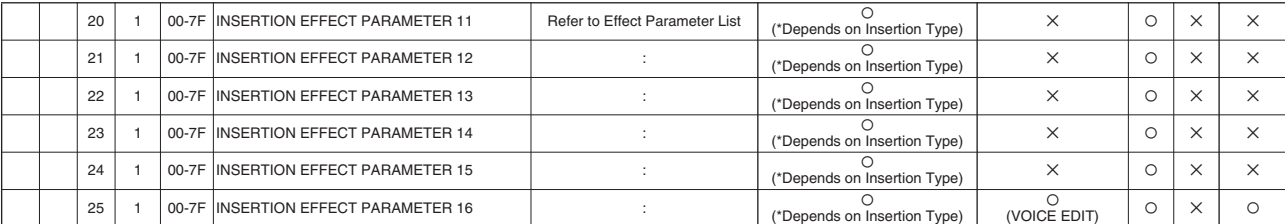

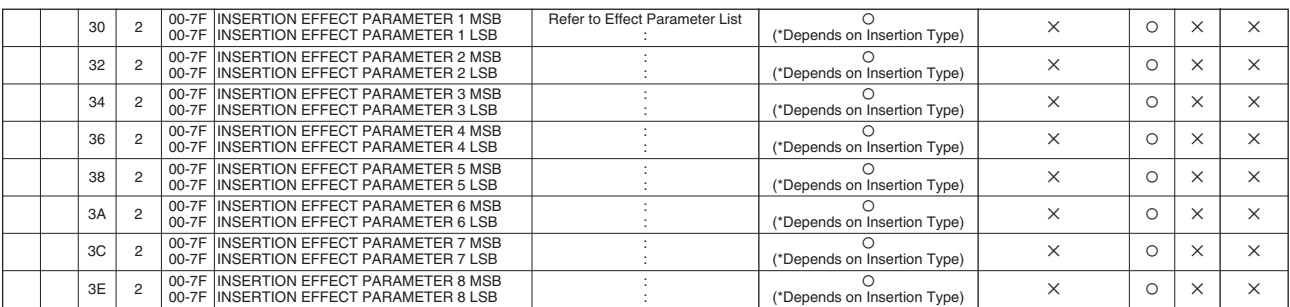

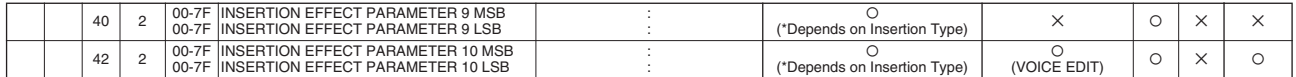

TOTAL SIZE 14

.<br>Параметр EFFECT2 не подвергается стандартному восстановлению при XG SYSTEM ON. The second byte of the address is considered as an Insertion effect number. n: insertion effect number (n = 0 – 2) Второй байт в адресной строке рассматривается в качестве вставляемого номера. n: вставляемый номер (n=0-2).

: вставляемыи номер (n=υ-z).<br>Џля тех эффектов, где требуется МSB, будут заданы параметры для адресной строки 30-42, а параметры для адресной строки 02-0В не будут получены.<br>Сля пех эффектов, где требуется и вмять внешнег Для тех эффектов, где требуется МSB, будут заданы параметры для адресной строки 30-42, а параметры для адресной строки 02-0В не будут получены.<br>Если пересылка массива данных в память внешнего запоминающего устройства соде

## MIDI Parameter Change table (MULTI PART)

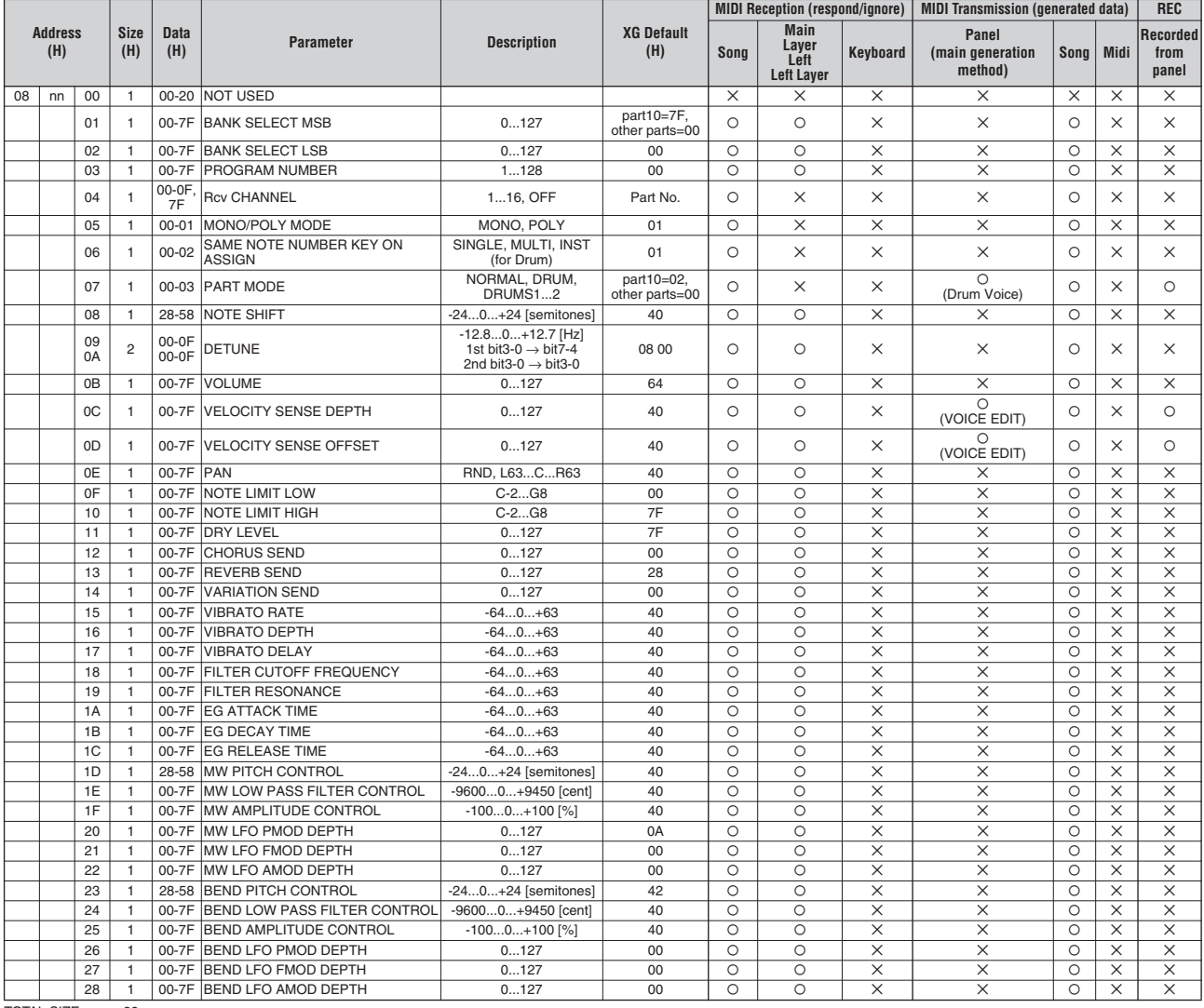

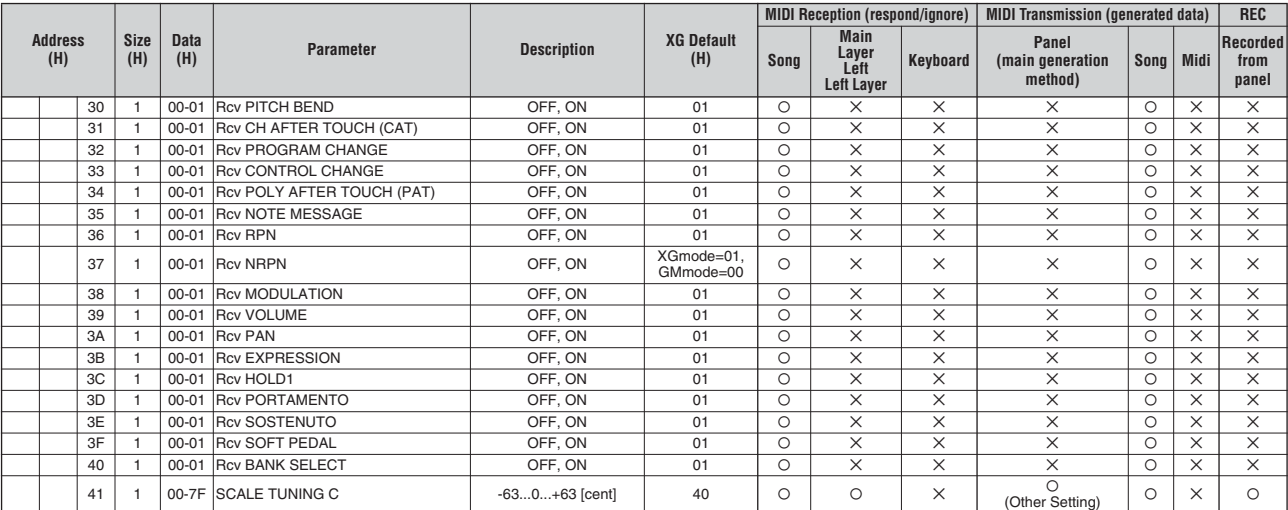

### **MIDI Data Format Ф ормат MIDI-данных**

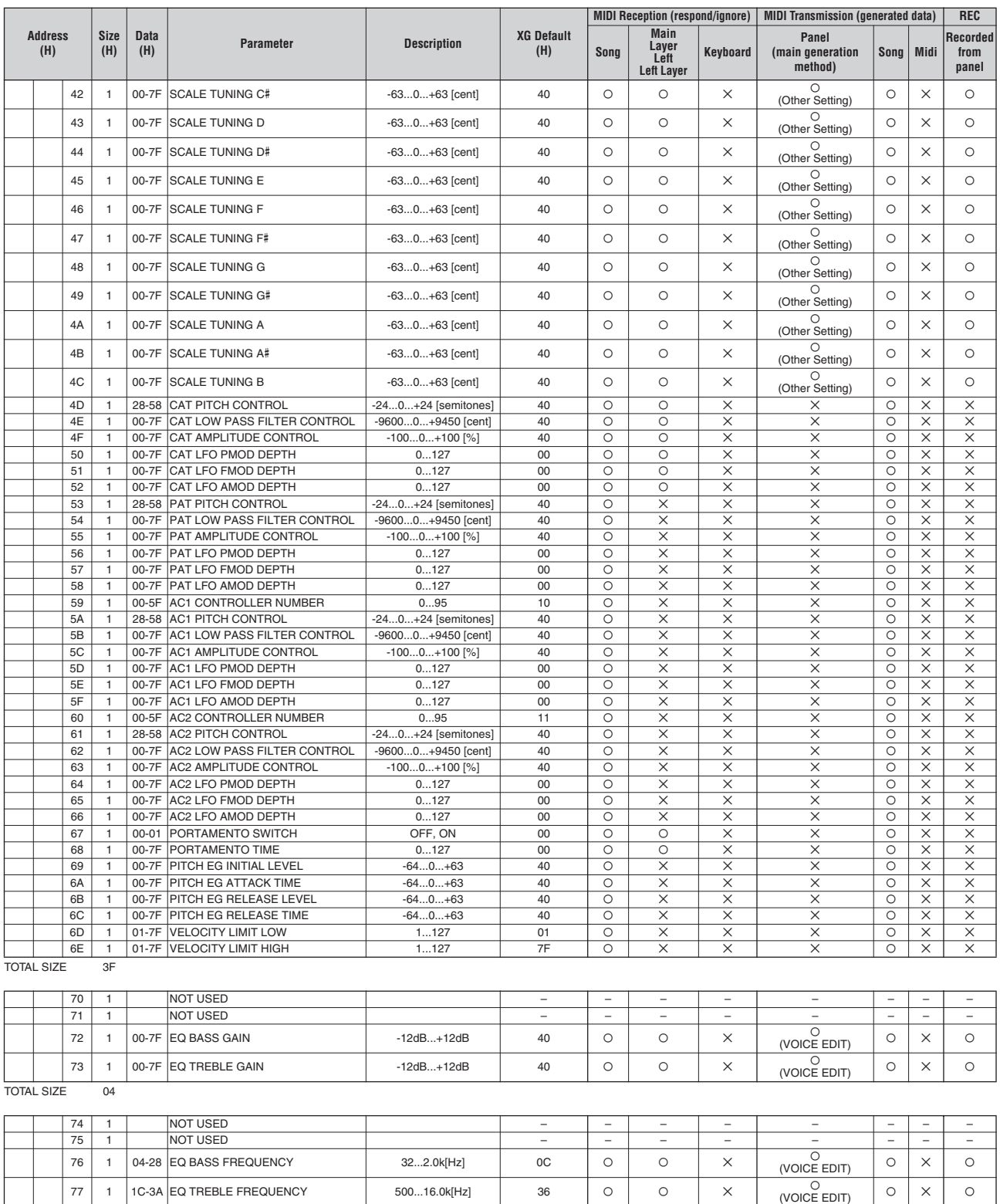

78 1 NOT USED – – – – – – – – 79 1 NOT USED – – – – – – – – 7A 1 NOT USED – – – – – – – – 7B 1 NOT USED – – – – – – – – 7C 1 NOT USED – – – – – – – – 7D 1 NOT USED – – – – – – – –

7E 1 NOT USED – – – – – – – – 7F 1 NOT USED – – – – – – – –

TOTAL SIZE 0C

nn = HUMEP I IAP I ИИ<br>ЕСЛИ ДЛЯ ПАРТИИ ВЫбран ударный тембр, то все последующие параметр<br>• BANK SELECT LSB<br>• MONO/POLY MODE<br>• SCALE TUNING<br>• PITCH EG<br>• PITCH EG<br>• AMPLITUDE MODULATION DEPTH (AMOD DEPTH)<br>• AMPLITUDE MODULAT nn = номер партии Если для партии выбран ударный тембр, то все последующие параметры не эффективны.

### **Формат MIDI-данных**

## MIDI Parameter Change table (DRUM SETUP)

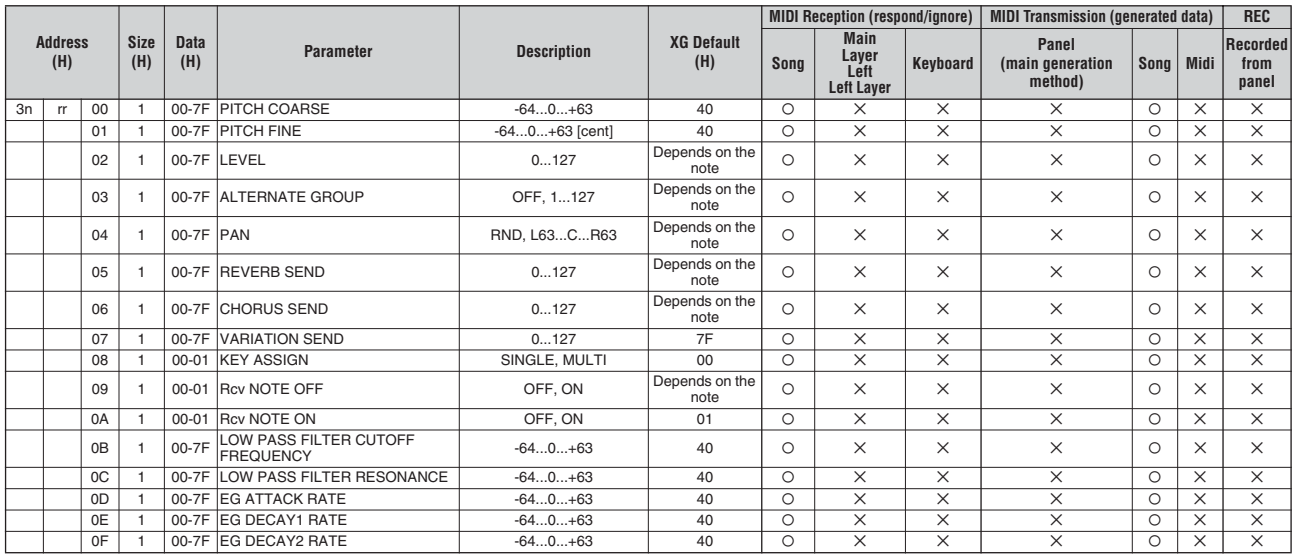

TOTAL SIZE 10

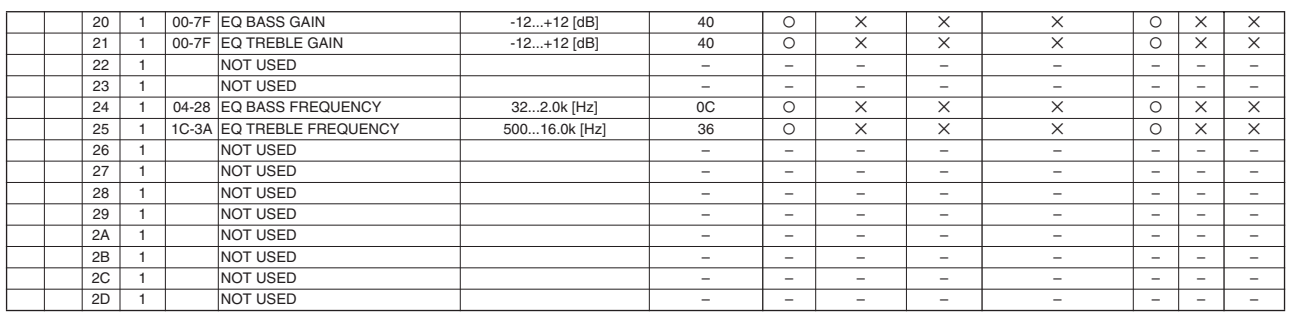

TOTAL SIZE 0E

– номер установки барабана (1-9)<br>г – номер установки отрельно пользовать исходное положение все установки барабанных тембров.<br>G SYSTEM ON получено<br>М SYSTEM ON получено<br>огда партия, для которой установлен Drum Setup, получ n – номер установки барабана (1-9)<br>rr – номер ноты<br>В следующих ситуациях PF-500 приведет в исходное положение все установки барабанных тембров.<br>GM SYSTEM ON получено<br>DRUM SETUP RESET получено<br>DRUM SETUP RESET получено (то

# **System Exclusive Messages (1) Специальное системное сообщение (1)**

Annual Receiver and Receiver and Receiver Construction Construction **•** Данные не получены, если Receive Parameter Sys Ex выключен **•** Данные не переданы, если Transmit Parameter Sys Ex выключен

## System Exclusive Messages (Universal Realtime messages)

Ø: Available

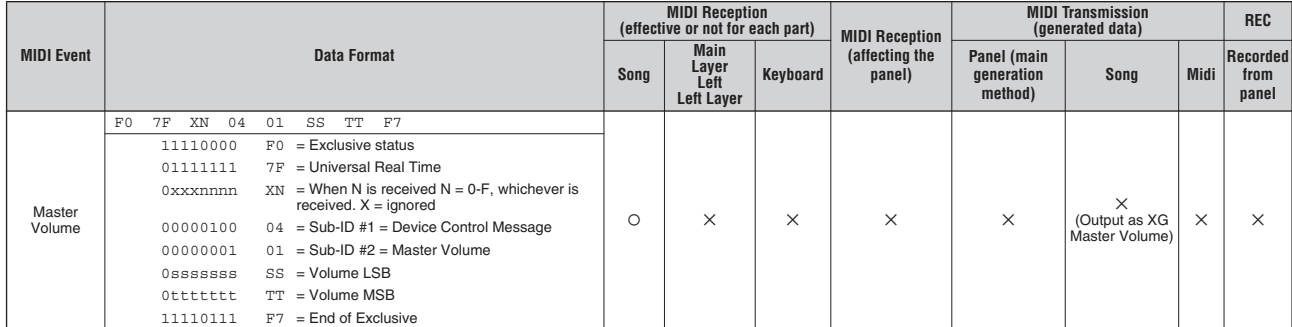

## System Exclusive Messages (Universal Non Realtime messages)

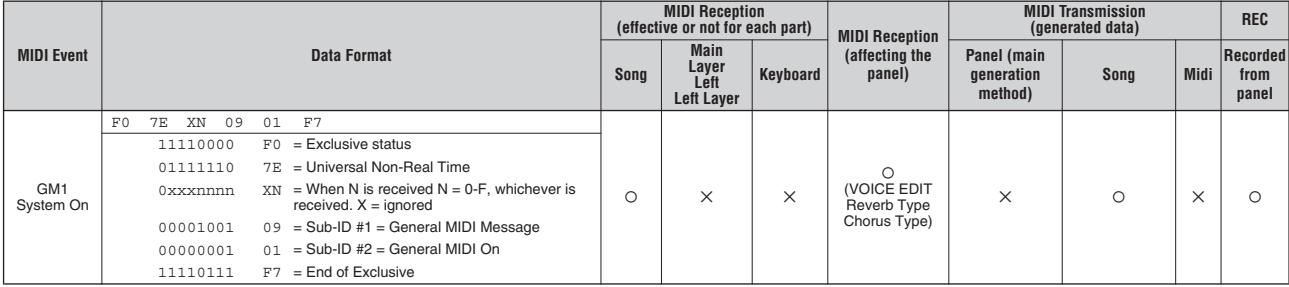

# **System Exclusive Messages (2) Специальное системное сообщение (2)**

\* Данные не получены, если несеко Parameter Sys Ex is<br>• Данные не переданы, если Transmit Parameter Sys Ex is **•** Данные не получены, если Receive Parameter Sys Ex выключен **•** Данные не переданы, если Transmit Parameter Sys Ex выключен

## System Exclusive Messages (XG)

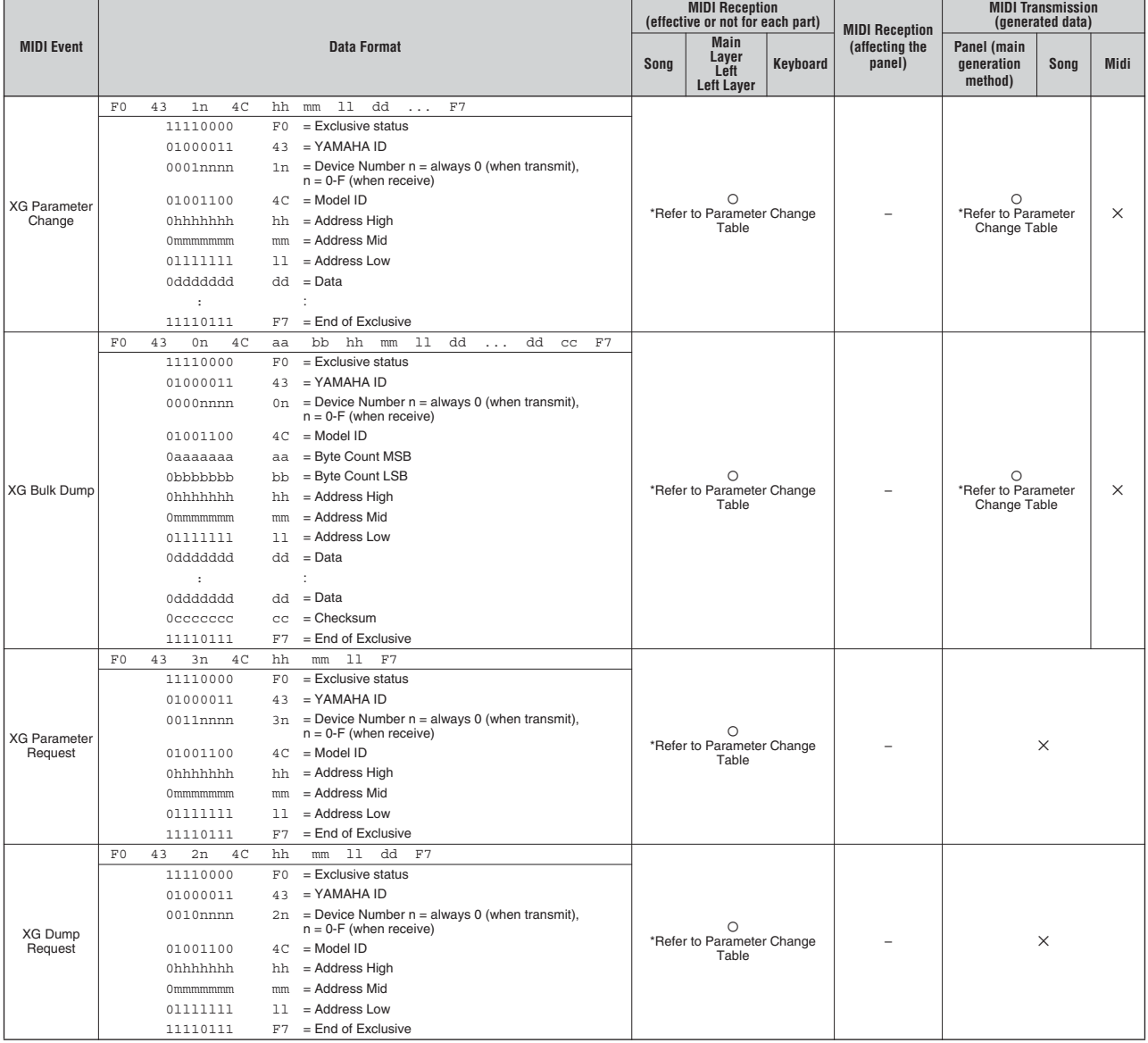

## System Exclusive Message (Preset Voice)

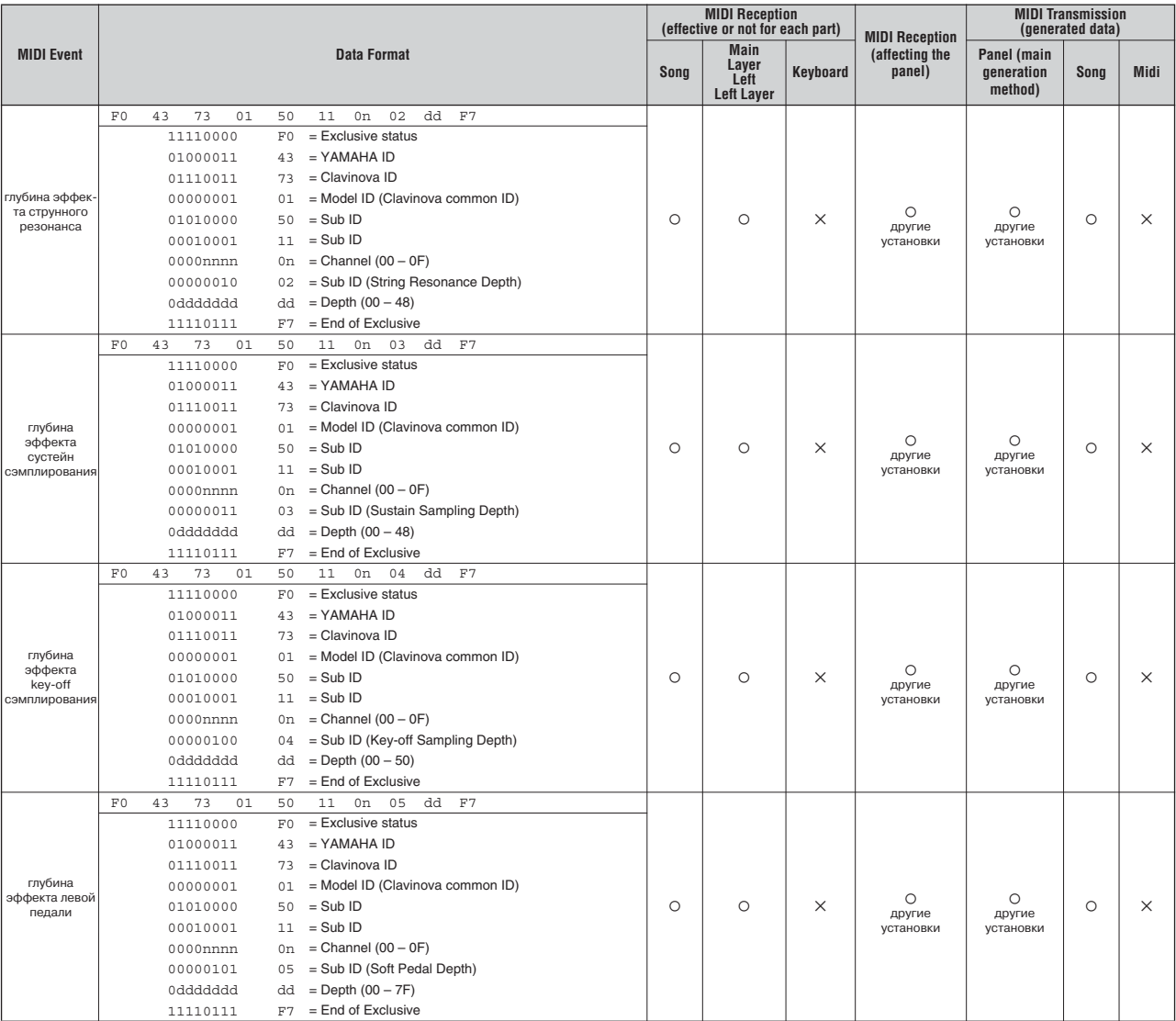

\*For each Depth value, the reset value is 40H = Voice parameter. **•** для каждого значения глубины, параметр отпускания реле составляет 40H=параметр тембра

## System Exclusive Message (Other)

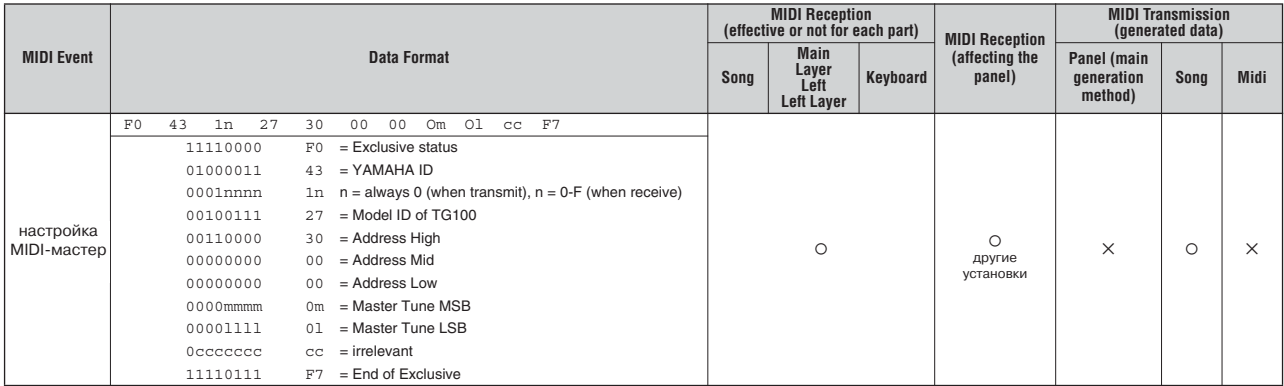

## **MIDI Data Format Формат MIDI-данных**

## System Exclusive Message (Data Bulk )

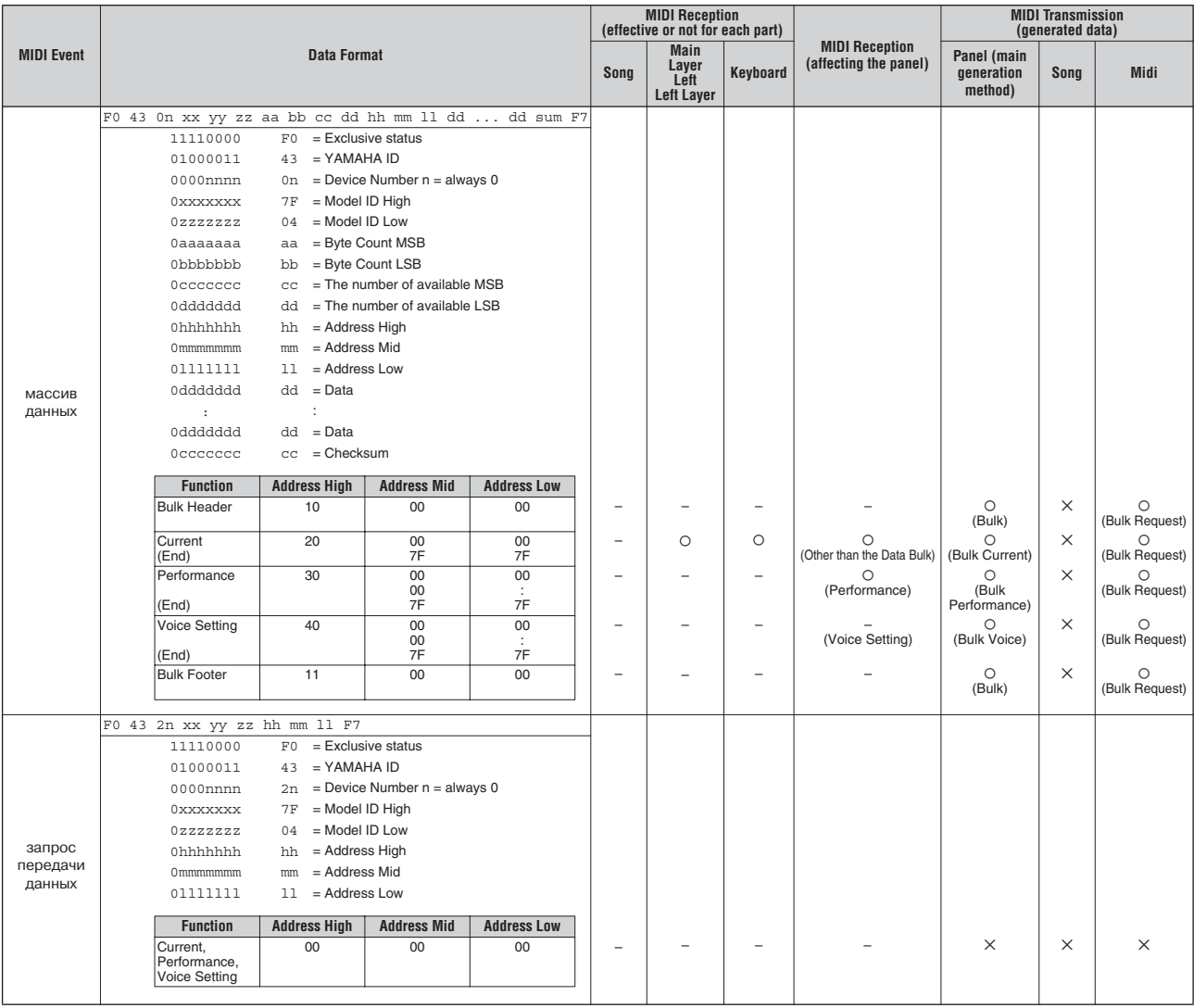

## YAMAHA [ Stage Piano ] Дата : 1 ноября 2005 CP300 MIDI Implementation Chart Версия : 1.0

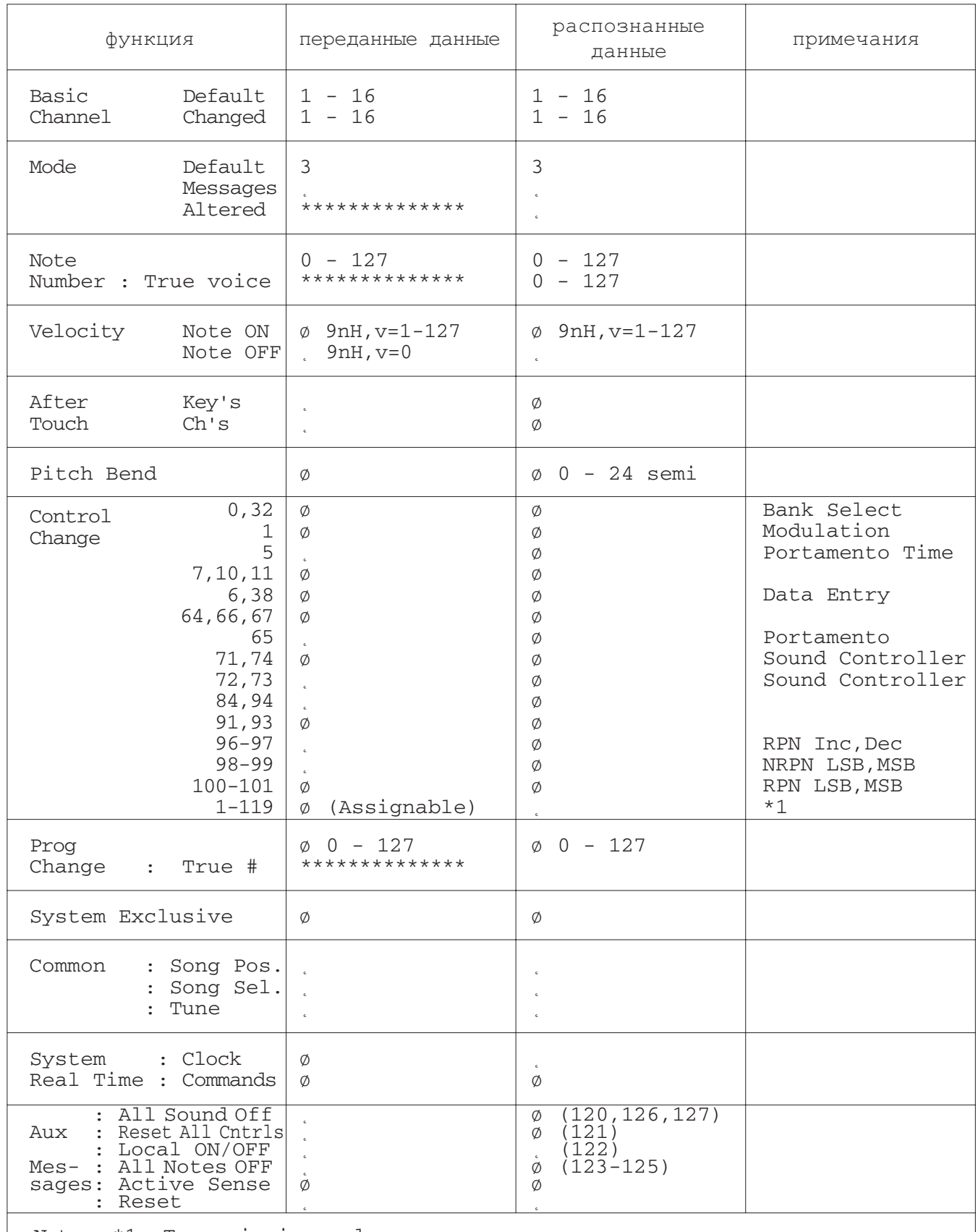

Note : \*1= Transmission only

# **Спецификации**

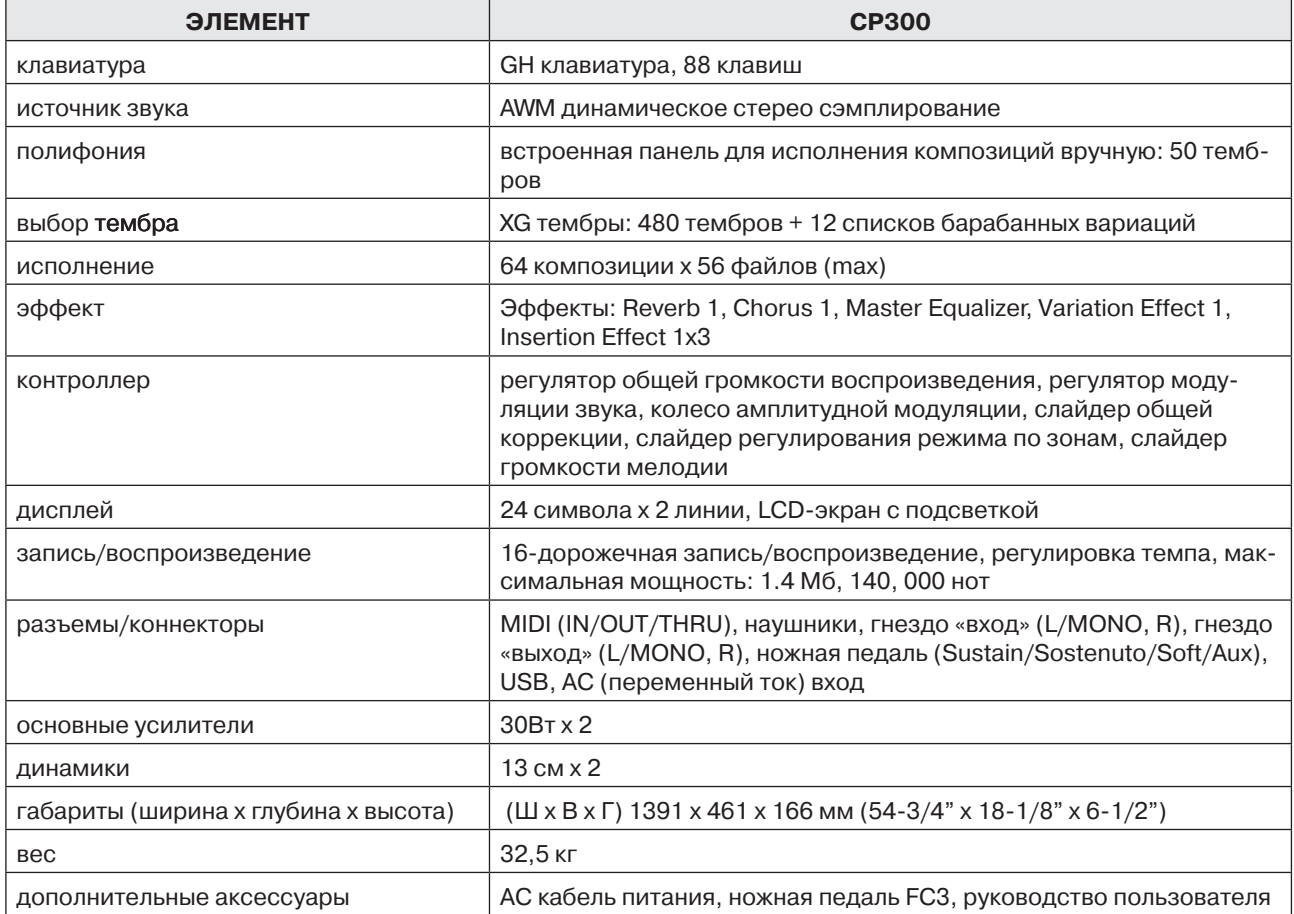

Спецификации и описания в данной инструкции пользователя предназначены только для информационных целей. Компания Yamaha оставляет за собой право вносить изменения в продукцию или спецификации в любое время без предварительного уведомления. Поскольку спецификации, оборудование или опции различны для каждой местности, то за дополнительной информацией рекомендуется обратиться к местному поставщику продукции.

# **Index**

## **Numerics**

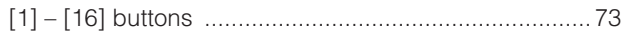

# $\blacktriangle$

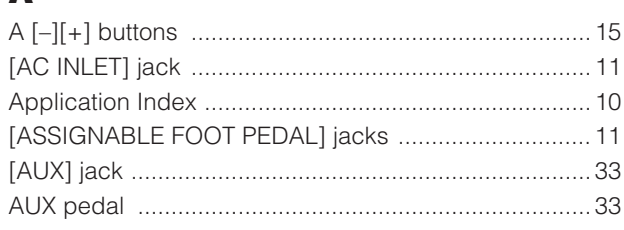

# $\mathbf{B}$

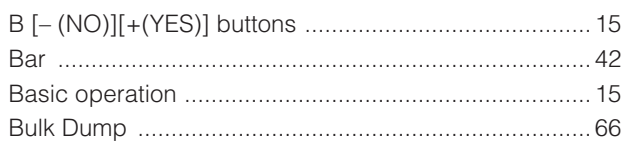

# $\mathbf C$

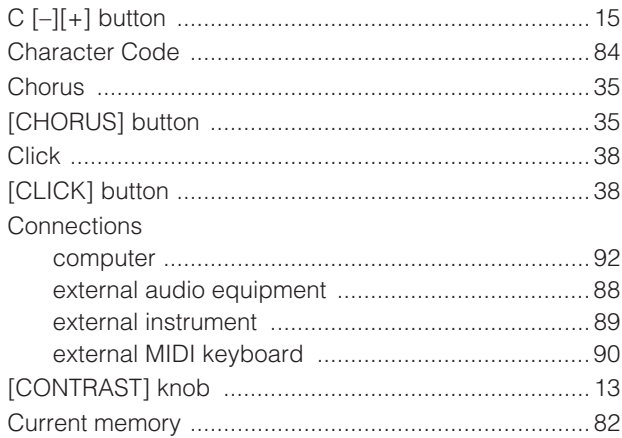

# D

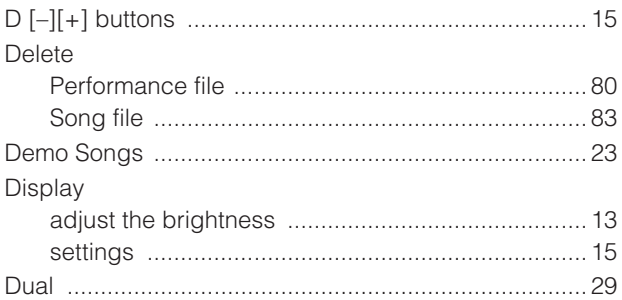

## Е

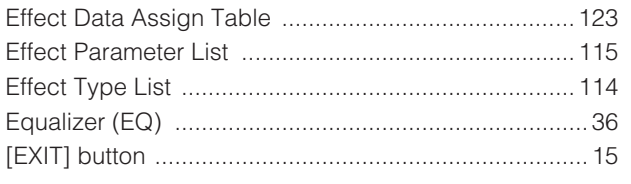

# F

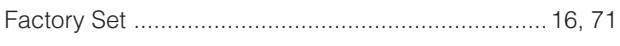

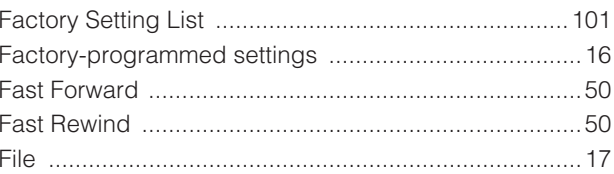

# $\mathbf G$

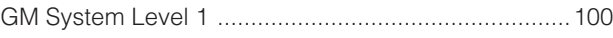

# Н

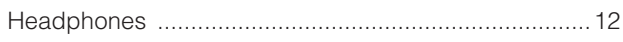

# Ī

# $\mathbf K$

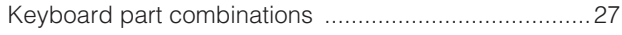

# L

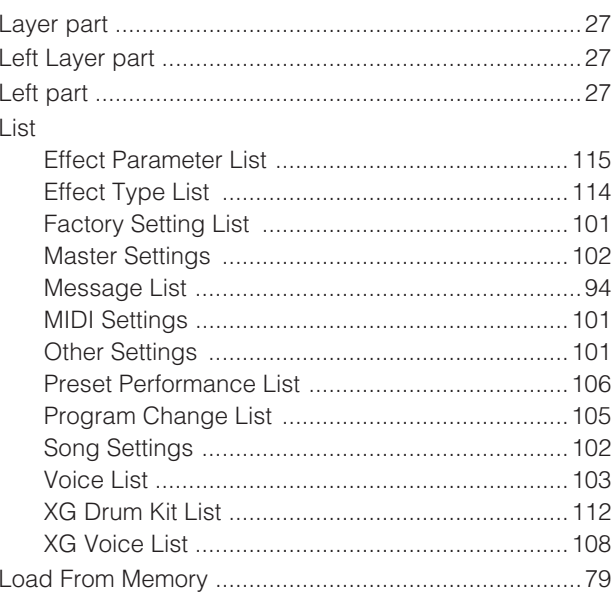

## M

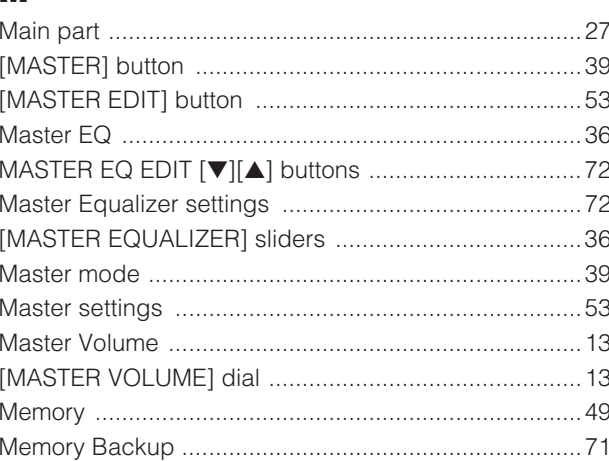

## **INDEX**

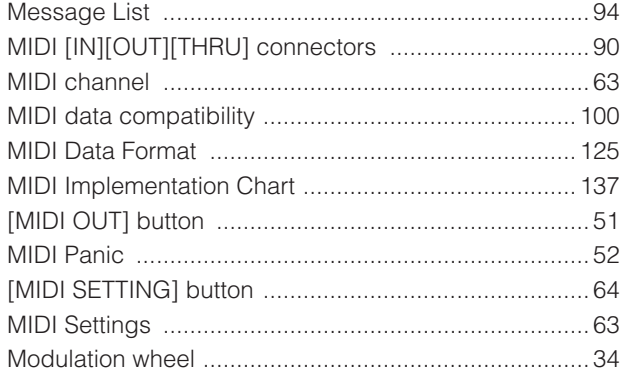

## $\bullet$

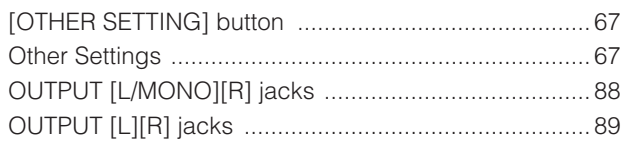

# $\mathbf P$

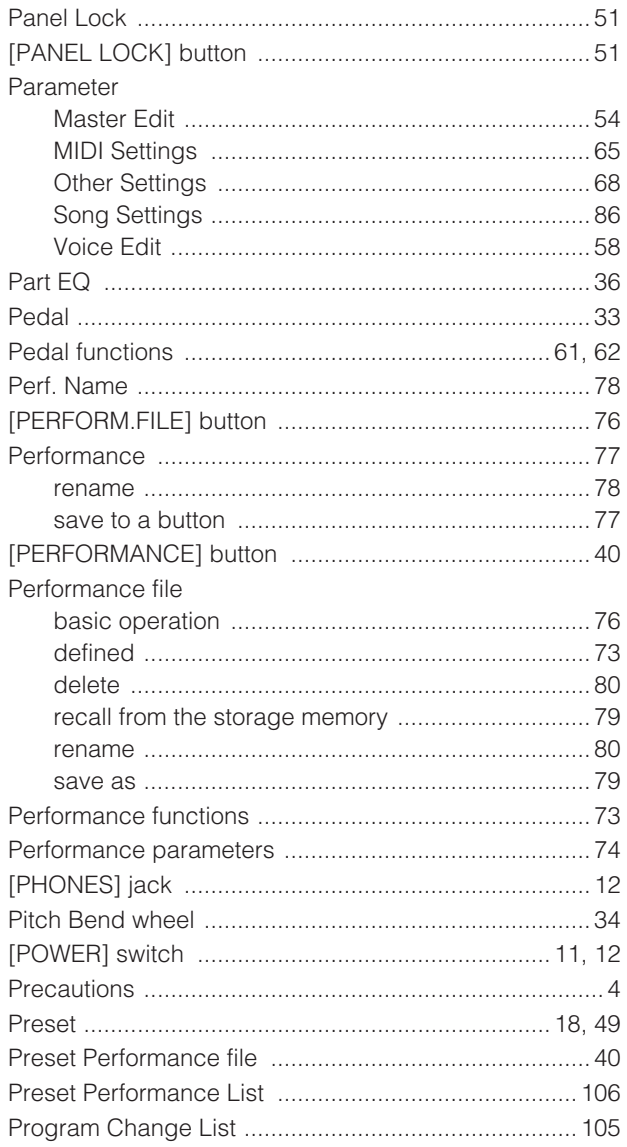

# $\mathbf Q$

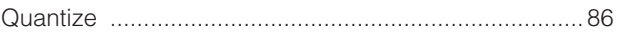

## $\mathbf R$

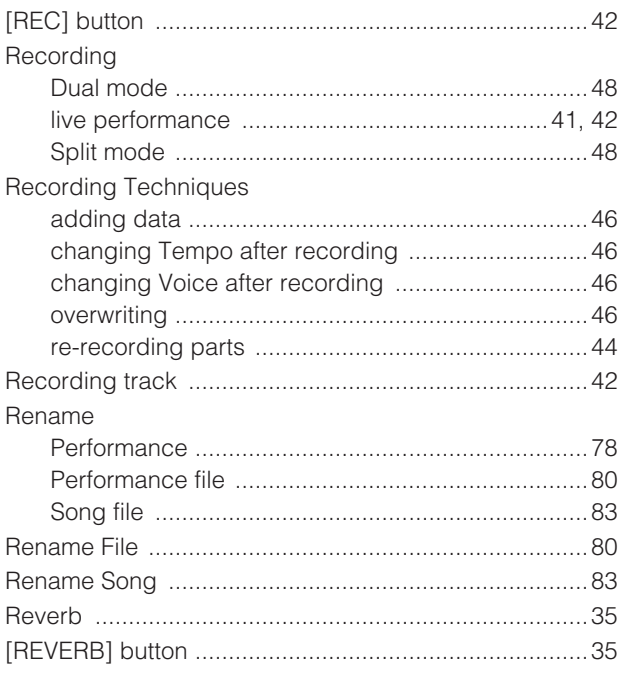

# S

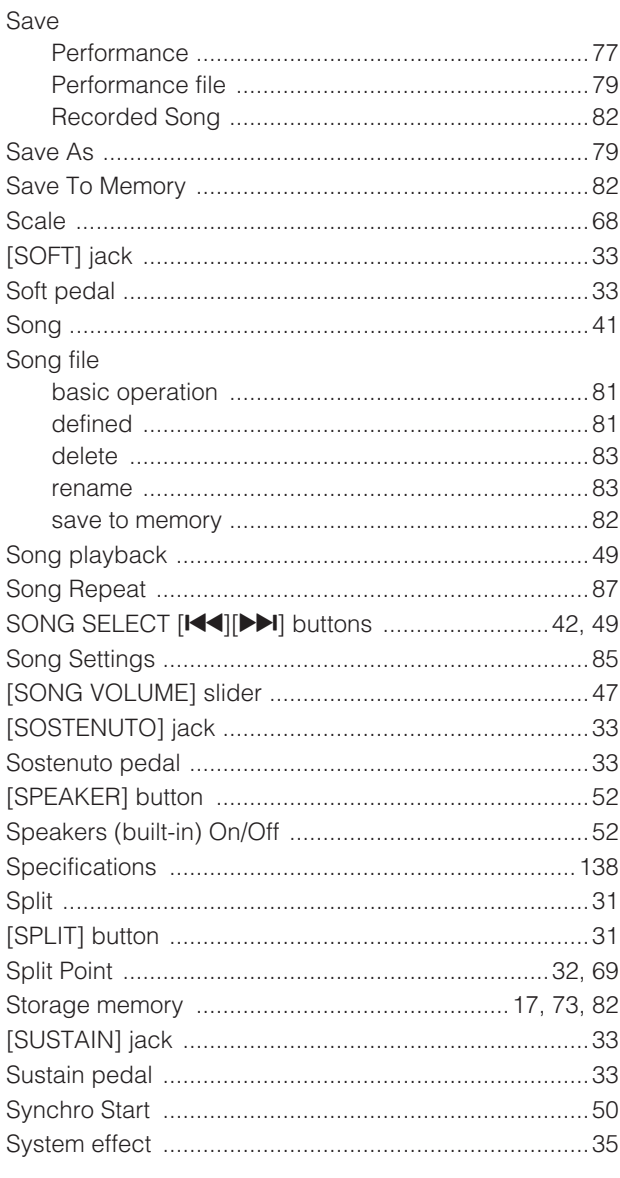

## $\mathbf T$

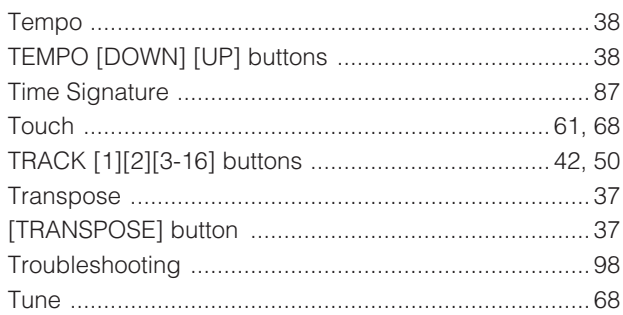

## $\overline{\mathbf{U}}$

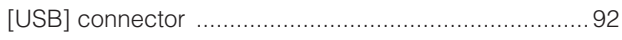

## $\mathbf{V}$

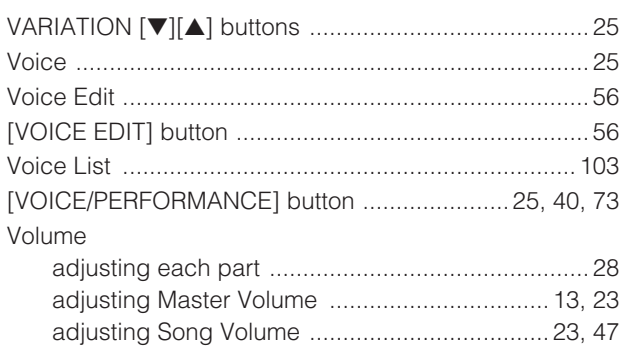

# $\mathbf x$

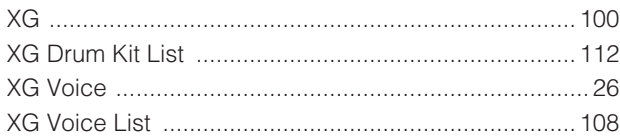

# $\mathbf{z}$

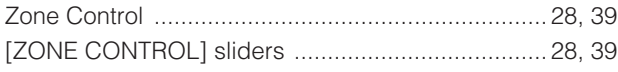

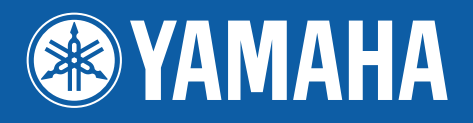

Yamaha Web Site (English only) **http://www.yamahasynth.com/**

Yamaha Manual Library **http://www.yamaha.co.jp/manual/**

U.R.G., Pro Audio & Digital Musical Instrument Division, Yamaha Corporation © 2006 Yamaha Corporation

WG78300 602MWDH24.2-01A0